# **intra-mart WebPlatform/AppFramework Ver.7.0**

**Service Platform 設定ガイド** 

**2014/05/30** 第 **10** 版

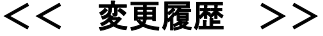

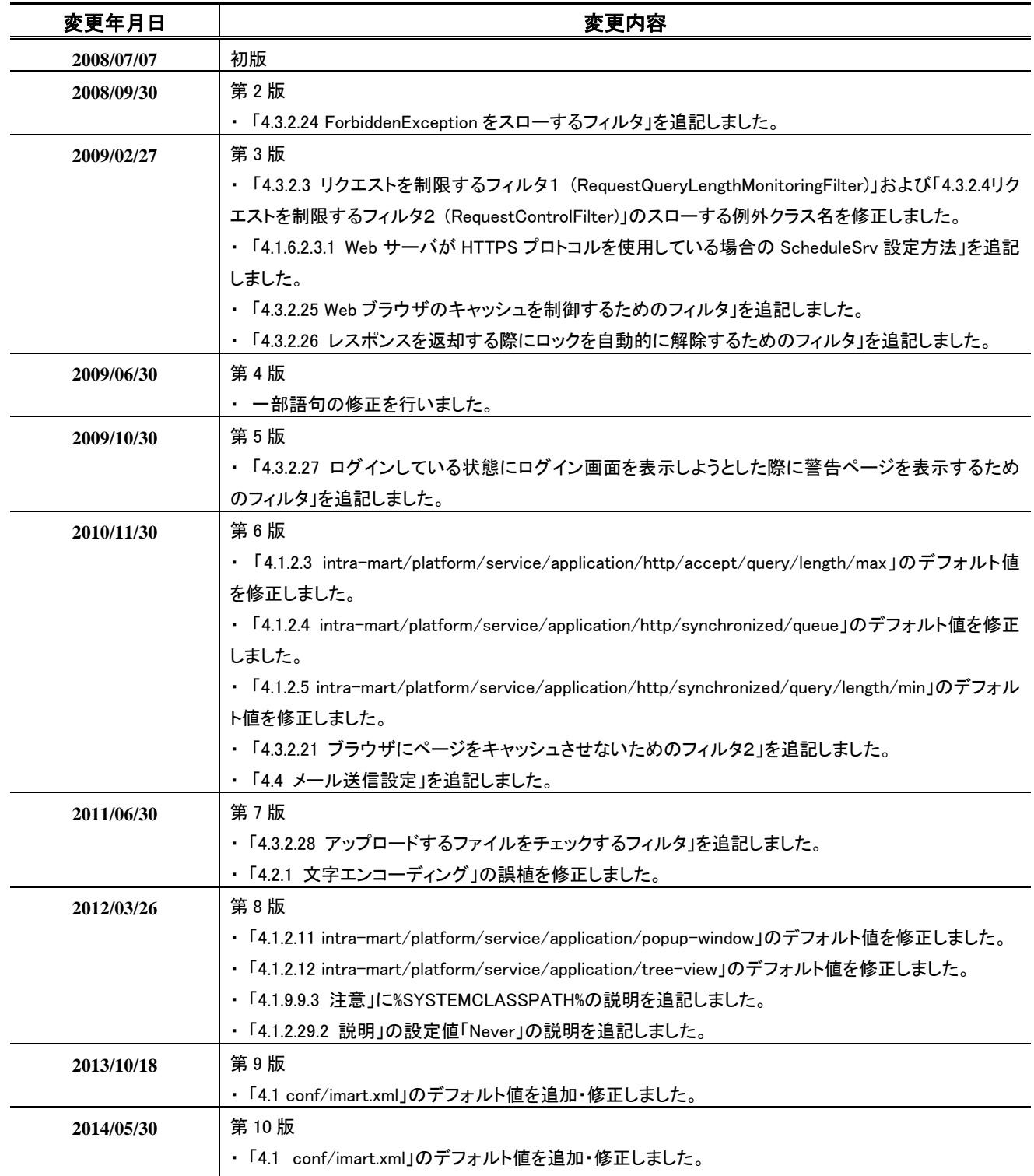

# << 目次 >>

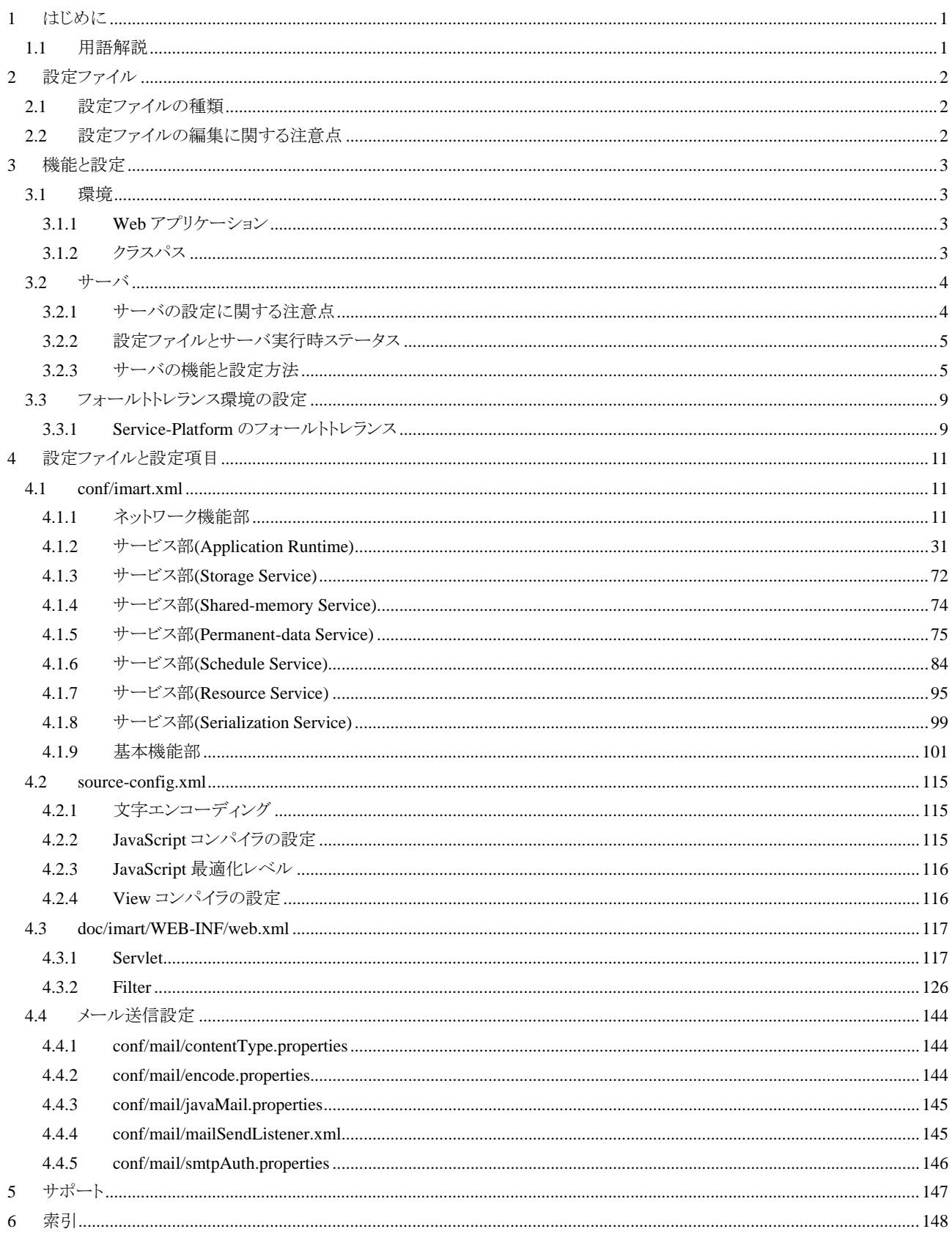

# <span id="page-6-0"></span>**1** はじめに

本ドキュメントは、intra-mart WebPlatform / AppFramework をご利用になられる方のための設定手引書です。

# <span id="page-6-1"></span>**1.1** 用語解説

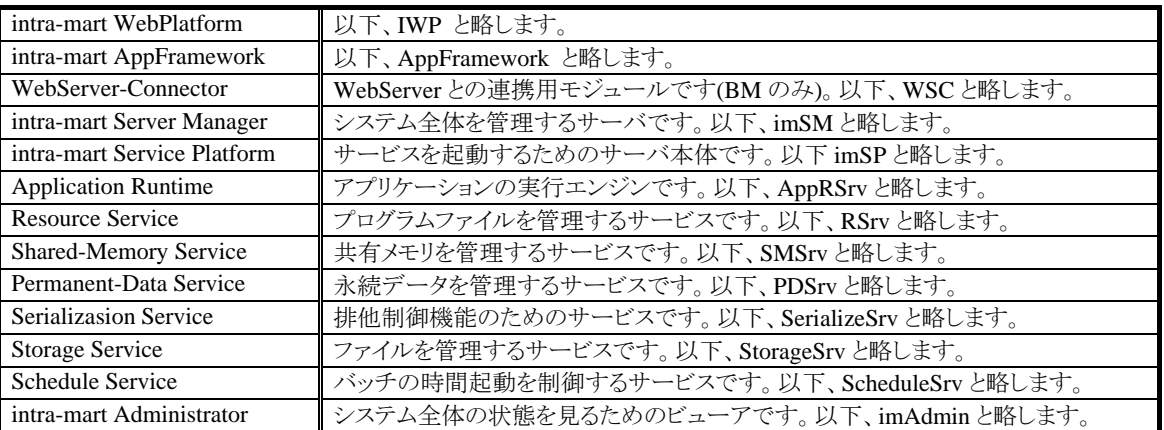

# <span id="page-7-0"></span>**2** 設定ファイル

# <span id="page-7-1"></span>**2.1** 設定ファイルの種類

intra-mart は、その目的別に複数個の設定ファイルを持っています。 それぞれの設定ファイルについて十分に理解をした上で、設定を編集して下さい。

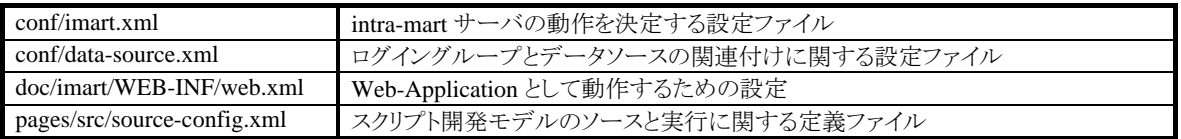

# <span id="page-7-2"></span>**2.2** 設定ファイルの編集に関する注意点

設定ファイルを編集した場合、その変更内容をサーバの動作に反映させるには、該当するサーバの再起動が必 要です。(一部、再起動が必要ないものもあります)

すでにサービスの運用を開始している環境に対して設定ファイルを編集する場合は、メンテナンス時間を設けて 全てのサーバを停止した後に作業を行うようにしてください。運用中のサーバに対して設定ファイルを編集するこ とや、ネットワーク連携しているサーバのうち1つまたはすべてではない複数のサーバに関してのみ(他のサーバ は運用を継続)設定を変更した場合、予期せぬエラーの原因となることがあります。

# <span id="page-8-0"></span>**3** 機能と設定

# <span id="page-8-1"></span>**3.1** 環境

intra-mart のサーバは、その動作時に任意設定とは別にデフォルトの環境があります。以下に説明されるデフォル トの環境を上手に利用して運用環境構築にお役立て下さい。

# <span id="page-8-2"></span>**3.1.1 Web** アプリケーション

intra-mart の各機能の集合は1つの Web アプリケーションとして実装されています。したがって、標準の Web アプ リケーションの範囲内(doc/imart)に任意のプログラムを実装する場合は問題ありませんが、任意の新しい Web ア プリケーションを作成する場合は、intra-mart 独自の各種 API を利用することができませんのでご注意ください。 (任意の Web アプリケーションでは、一般的な Web アプリケーションの作成方法にしたがってプログラミングしてい くことになります)

また、エクステンションズ(PDF-Designer など)により追加される API も、任意に作成した Web アプリケーションでは 利用することができません。

なお、外部ソフトウェア接続モジュールを利用することにより、任意の Web アプリケーションで intra-mart 独自の各 種機能および API を利用することができます(タグライブラリ等の一部の機能は利用できません)。

# <span id="page-8-3"></span>**3.1.2** クラスパス

サーバはデフォルトで下記ディレクトリをクラスパスとして認識します。

#### %インストールディレクトリ%**/classes/**

したがって、クラスパスを定義しなくても classes ディレクトリ内にクラスを保存することによって動作することが可能 です。

クラスのアーカイブファイル(jar や zip)の場合は、下記ディレクトリ内に入れることでシステムが自動的に認識しま す。

#### %インストールディレクトリ%**/lib/**

例えば、JDBC ドライバなどを上記ディレクトリ内にコピーすることでクラスパスの設定をしなくてもシステムに反映 することが可能です。ただし、いずれの場合もサブディレクトリまでは検索しませんので、例えばlib/mydir/foo.jar と いうファイルを作成してもクラスロードされません。

なお、上記ディレクトリは、システムの低層部分のクラスローダによってロードされるためintra-mart独自のAPI を利 用したクラスや、Web アプリケーションなどをコピーした場合、クラスロードに失敗します。 intra-mart サーバのクラスローダは多重構成となっていますので、そのクラスの性質や目的および実装形態により 配置場所に十分注意してください。特に、intra-mart 独自の API を利用して作成されたクラスは、そのクラスを運用 するサービスの種類により、配置場所が異なりますので注意してください。

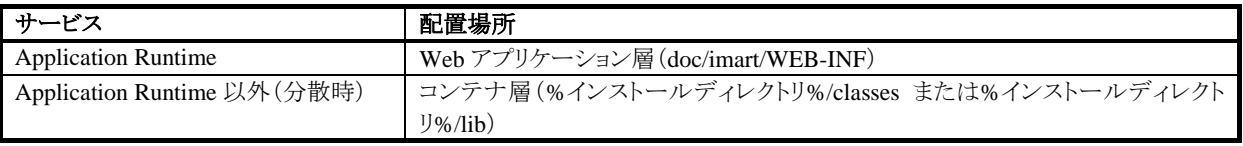

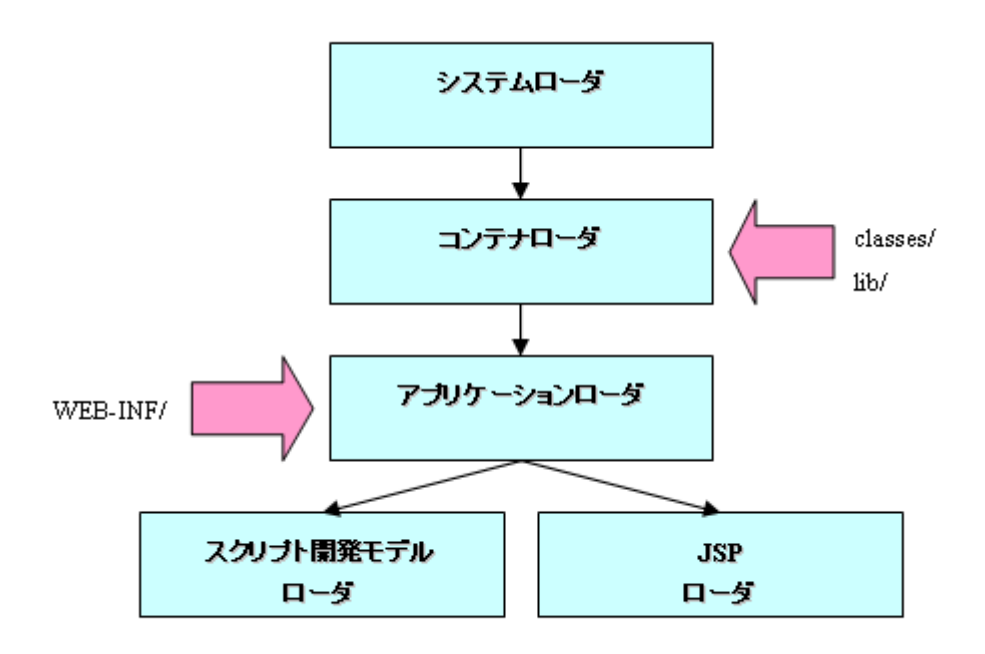

例)intra-mart WebPlatform の Application Runtime のクラスローダの構造

# <span id="page-9-0"></span>**3.2** サーバ

intra-mart サーバは、その運用形態により様々な種類が存在します。 サーバの運用形態は、大きく分けて次の2種類になります。

- 1つのサーバプロセスのみで運用を行う Standalone 型
- サーバプロセスを機能毎に分散させたネットワーク分散型

いずれの形態においても、サーバプロセスに関する主な設定は conf/imart.xml で行うことが基本となります。通常 は intra-mart Administrator(サーバプロセスの監視および管理用GUIツール)で設定することが可能ですが、 intra-mart Administrator では設定できない各機能の詳細な設定を行う場合は、設定ファイル(conf/imart.xml な ど)を直接編集して下さい。(設定ファイルを直接編集する場合は、編集前に設定ファイルをバックアップしておき ましょう)

# <span id="page-9-1"></span>**3.2.1** サーバの設定に関する注意点

AppRSrv および Standalone 型サーバは JSP およびサーブレットに関する設定が必要になります。これら JSP やサ ーブレットなどは、Web の仕組に密接に関連しているため、Web サーバの動作の仕組やネットワークについての 知識が必要になります。必要に応じて、他の文献を参考にしたりネットワーク管理者の協力を得たりしながら環境 構築を行って下さい。 特にサーバ環境をネットワーク分散型で構築する場合、各サーバの設定内容に矛盾がないようにしなければなり ません。必ず設定前に、これから構築しようとしているサーバ環境について設定方法を十分に検討しておきましょ う。

# <span id="page-10-0"></span>**3.2.2** 設定ファイルとサーバ実行時ステータス

サーバ実行時の挙動については、設定ファイル conf/imart.xml に設定を記述することは説明の通りですが、この 設定ファイルの内容と実際の動作環境では、ステータスに差違があります。 サーバ実行時の内部ステータスは、サーバ実行時に作成されるステータス通知ファイル environment.txt(サーバ をインストールしたディレクトリ内に自動的に作成されます)により知ることができます。サーバの実行環境について 知る必要がある場合には、このステータス通知ファイル environnment.txt を参照して下さい。

#### <span id="page-10-1"></span>**3.2.3** サーバの機能と設定方法

ここでは、サーバの持つ具体的な機能とその設定方法について説明します。

#### **3.2.3.1** サーブレット

JavaEE 開発モデルによるアプリケーション開発を行う場合、設定ファイルへの自作のサーブレットの定義が必要 になる場合があります。なお、サーブレット設定はweb.xml という定義ファイル(標準では、AppRSrvインストールデ ィレクトリの doc/imart/WEB-INF にあります)において定義することができます。

#### **3.2.3.2** データベース接続機能

データベース接続に関する設定は、 WebApplication Server 側にデータソースを予め設定しておく必要がありま す。データソースに関しては、ご利用の WebApplication Server 製品により設定方法が異なりますので、各製品の 仕様に合わせて適切にデータソースを設定してください。

データベース接続設定は、設定された DataSource への関連付けを設定ファイル conf/data-source.xml にて定義し ます。これにより、データベース連携 API は、関連付けられた DataSource を利用してデータベースへアクセスしま す。

複数の DataSource 設定を同時に定義することにより、マルチデータベース機能やマルチログイングループ機能を 利用することができます。DataSource の接続参照名をユニークに定義して、データベース接続設定画面にて関連 付け設定を行ってください。

なお、JDBC ドライバの設定等は、利用するデータベース製品により設定方法が異なりますので、設定方法に関し ては各データベース製品のドキュメントを参照するか各ベンダーにお問い合わせ下さい。

#### **3.2.3.3** ネットワークコネクションの設定

各サーバ間のネットワーク連携において、TCP コネクション数を制限するための機能が用意されています。(サー バ間 TCP コネクションプール機能) この機能は、サーバが他のサーバに対して TCP セッションを作成する数を制 限するもので、セッション受付数を制限する機能ではありません。

例えば、AppRSrv のネットワークコネクション設定を 2 にした場合、AppRSrv が RSrv などその他の imSP に対して 生成する TCP コネクションの数は 2 を上限として、生成された 2 つのコネクションをすべてのスレッド実行で共有し ます。

#### 3.2.3.3.1 設定方法

設定ファイル(conf/imart.xml)の platform/network/client タグで設定します。

コネクション数を制限することにより、サーバのリソース不足になることを未然に防ぐことができます。あまり設定値 を絞りすぎてしまうとパフォーマンスが低下してしまいますが、大きな値を設定するとサーバが不安定になる危険 性が高いことを考慮した上で適切な値を設定してください。

#### 3.2.3.3.2 設定における注意点

この機能は、運用するサーバ環境に合わせて適切に設定するようにして下さい。 この設定は、ネットワークセッション要求側の設定になります。

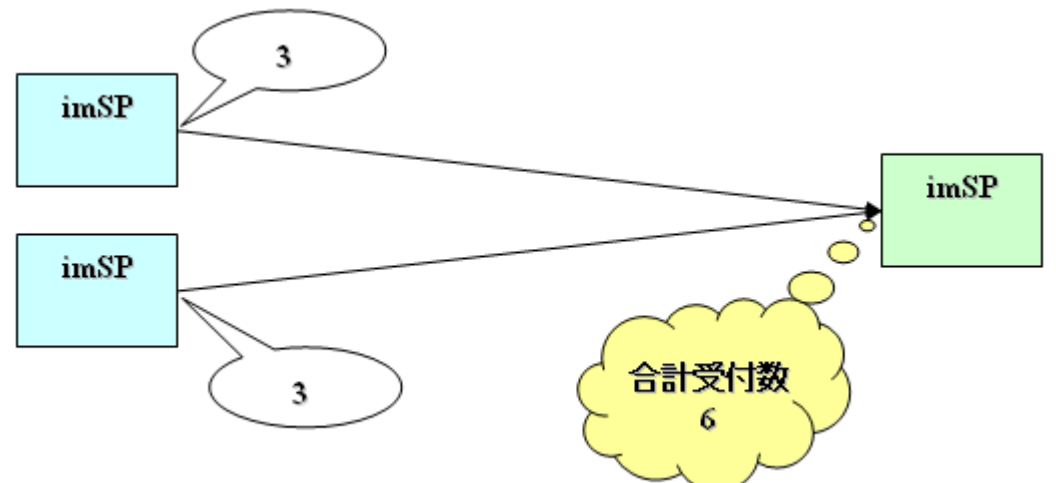

このように、設定数が少なくても接続しようとするサーバプロセスが増えるにしたがって、TCP コネクション受付側の 負荷は高くなってしまいます。コネクションの受け側となるサーバ環境も考慮して設定をするようにして下さい。

また、この設定は1つのサーバプロセスに対するコネクション数の制限値となりますが、接続対象のサーバが複数 ある場合、その一つ一つの接続先サーバに対するコネクションについてこの設定値が適用されます。したがって、 サーバが管理する TCP コネクション数の合計値は、設定値 × 接続対象となるサーバの台数 となります。

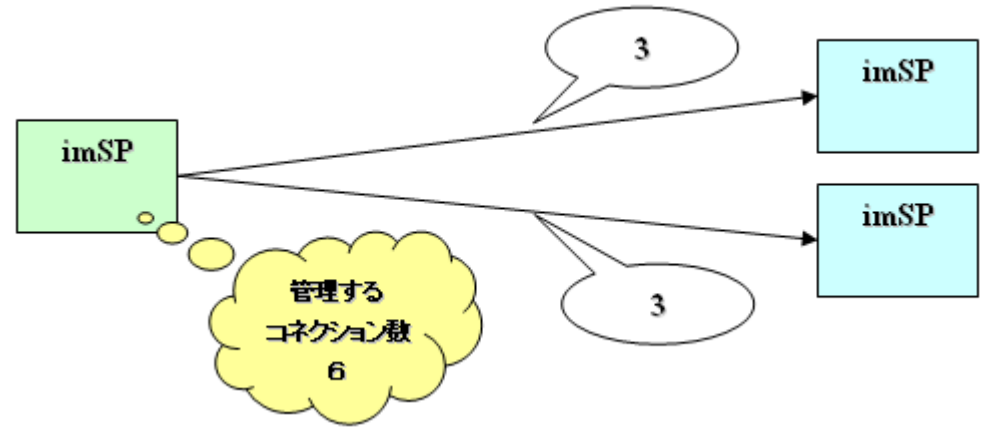

これらのことを十分に理解した上で、サーバのパフォーマンスおよびリソースを考慮して設定してください。

#### 3.2.3.3.3 **intar-mart** が使用するサーバポート

intra-mart では、以下のサーバポートを利用します。

| サーバ                                | ポート番号                  |
|------------------------------------|------------------------|
| Server-Manager                     | インストーラで指定したポート         |
|                                    | 32116 番ポート(固定:変更できません) |
| Service-Platform                   | インストーラで指定したポート         |
| (Application-Runtime が動作している環境を除く) |                        |
| Service-Platform                   | インストーラで指定したポート         |
| (Application-Runtime が動作している環境)    | 4123 番ポート1             |

<span id="page-11-0"></span><sup>1</sup> 「[4.1.2.6](#page-41-0) [intra-mart/platform/service/application/http/controller/network/port](#page-41-0)」を参照

1

#### **3.2.3.4** ラウンドロビンと文字コード設定

ネットワーク分散型構成でサーバを運用する場合、AppRSrv を複数稼動させてラウンドロビン機能を利用すること になります。この時、各 AppRSrv の文字コード設定に関して以下の制約があります。

#### 3.2.3.4.1 サーバ側文字コードの設定

サーバ側で扱う文字コードの設定です。これは、intra-mart/server-charset 設定で指定します。 この設定は、サーバがファイルの入出力時に Unicode との文字コード変換をする際に利用します。したがって、サ ーバをインストールした環境に合わせて設定して下さい。(通常は、インストール時に決定されています)

#### 3.2.3.4.2 クライアント側文字コードの設定

ブラウザに対してページソースを送信する際に利用する設定です。 この設定は、ページプログラムを実行した結果をブラウザに送信(表示)する場合に、送信(表示)するページソー スの文字コードになります。この設定がサーバ側文字コードと一致していると、文字化けの発生が少なくなります。 クライアントとして i-mode を利用する場合、この設定は必ず Shift\_JIS を設定して下さい。(i-mode は Shift\_JIS で 作成された画面しか表示できない仕様となっているため)

#### **3.2.3.5 JavaScript** コンパイラ機能

ファンクションコンテナを Java のクラスにコンパイルする機能です。(この機能はスクリプト開発モデルが対象です) JavaScript コンパイラの設定は、pages/src/source-config.xml で行います。コンパイラを利用しない場合、ファンクシ ョンコンテナは JavaScript インタプリタで実行されます。

#### 3.2.3.5.1 **JavaScript** コンパイラ設定に関する注意点

JavaScript コンパイラを利用すると、work/jssp/\_functioncontainer ディレクトリにクラスファイルが作成されます。ソー スの更新が反映されない場合は、このディレクトリを削除してからサーバを動作させてみて下さい。 work/jssp/\_functioncontainer ディレクトリ内に不要なクラスファイルが存在し、そのクラスファイルを更新することが 出来ない場合、ソースファイルの変更が反映されないなどの動作不良の原因になります。

#### 3.2.3.5.2 **JavaScript** コンパイラ利用時の注意点

JavaScriptコンパイラを利用した場合、ファンクションコンテナのソースファイル(js)からJavaクラスファイルが生成さ れます。クラスファイルは、AppRSrv のインストールディレクトリ内 work/jssp/\_functioncontainer ディレクトリに保存さ れます。一度クラスファイルが作成されると、ソースファイルの更新有無に関わらず、常にそのクラスファイルで動 作します。ソースの更新を反映したい場合は、サーバを再起動しなければいけません。 開発中など、頻繁にソースが更新され、そのソースの更新を即座(サーバを停止させず)に実行に反映させたい 場合は、コンパイラは利用せずにインタプリタモード(resource-file/javascript/compiler/eneable を false に設定)で

運用してください。

## **3.2.3.6** 自動復旧機能**(**サーバプロセスのフェールセーフ**)**

imSP にはフェールセーフ機能として、サーバ本体プロセスが何らかの原因で停止してしまった場合に、自動的に 本体プロセスを再起動する機能が実装されています。この機能は、<fail-safe>タグにより設定することができます。 この機能は、その性質および動作を十分に理解した上で、正しくご活用してください。

#### 3.2.3.6.1 フェールセーフ機能の注意点

imSP のフォールトトレランス機能の一部であるフェールセーフ機能は、そのサーバ自身のフェールオーバ機能と なります。同じサービスを複数台並列動作させるフェールオーバとは異なります。

このため、同じサービスの複数台並列運用によるフォールトトレランス機能を利用している環境においては、フェ ールセーフ機能によりサーバが自動再起動してしまった場合、サーバの起動順を正常に認識することが難しく、 サーバ関連系において意図しないサーバプロセスに処理要求をしてしまうことがあります。

サーバのフェールセーフ機能は、プロセスのフェールオーバ環境を作ることができない環境における補助的な機 能としてお考えください。

また、このフェールセーフ機能は、intra-mart がサーバプロセスとして独立して動作していることが前提となります。 intra-mart が連携する他のサーバプロセスや、intra-mart AppFramework における AppRSrv(StandAlone 型も含 む)に関しては設定を有効にしても機能しません。

# <span id="page-14-0"></span>**3.3** フォールトトレランス環境の設定

ここでは、システムのフォールトトレランスに関する設定方法を説明します。 対象となる機能ごとにフォールトトレランスの動作仕様および設定方法が異なりますので、運用するシステムに適 した方式を選択して、設定を行ってください。

# <span id="page-14-1"></span>**3.3.1 Service-Platform** のフォールトトレランス

intra-martのService-Platformはフォールトトレランス機能を持っています。Service-Platformで稼動させるある一つ のサービスについて、他の Service-Platform でも同じサービスを運用させることにより intra-mart システム中に同じ サービスが稼動系と待機系という形で運用することができます。 各サービスにより、待機系サーバを持つ場合の動作が若干ことなりますので、各サービスの動作仕様を十分に理

解した上で運用環境を構築してください。

#### **3.3.1.1 Application Runtime** のフォールトトレランス

AppRSrv は、システム内に複数稼動させることにより、負荷分散を兼ねたフェールオーバ環境を構築できます。 ただし、設定方法や分散時の動作仕様に関しては、WebApplication Server の機能仕様に依存します。

#### **3.3.1.2 Resource Service** のフォールトトレランス

RSrv では、フェールオーバ機能を利用するために稼動系サーバと待機系サーバが同一のファイルリソースを参 照するように設定する必要があります。RSrv において共有しなければならないファイルリソースは、プログラムファ イルディレクトリで、intra-mart/platform/service/resource/jssp/source-path で設定します(設定は、設定ファイル conf/imart.xml で行います)。

設定項目には絶対パス形式で指定が可能なので、例えば Windows 環境であればプログラムディレクトリにネット ワークドライブ設定をすることによりサーバ間で共有することが可能です。

プログラムディレクトリは、インストール時には RSrv をインストールしたディレクトリ内の pages ディレクトリに設定され ていますので、共有をやりやすいように移動するなどして環境に合わせて適切に設定してください。

#### **3.3.1.3 Shared-memory Service** のフォールトトレランス

このサービスは、単純に待機系サーバを用意するだけで自動的にフェールオーバ機能が働きます。 ただし、サーバ障害時にフェールオーバした場合、それまでの稼動系サーバが蓄えた情報を待機系サーバが引 き継いで運用を継続しなければなりませんので、システム稼動中は常に稼動系サーバと待機系サーバが連絡の 同期処理をおこなっています。

したがって、SMSrv について待機系をシステム内に構築する場合は、待機系サーバ起動時に一時的にシステム 全体のパフォーマンスが低下したり、SMSrv を頻繁に利用するアプリケーションのパフォーマンスが低下すること があります。特に、SMSrv と多量のデータ通信(巨大データの保存や取得)をすることはパフォーマンス低下の大 きな要因となってしまいますので、アプリケーション開発時には運用環境のシステム構成のことを考慮するようにし ましょう。

#### **3.3.1.4 Permanent-data Service** のフォールトトレランス

このサービスは、永続データをファイルに管理するため、保存ファイルを稼動系と待機系で共有する必要がありま す。PDSrv において共有しなければならないファイルリソースは、データ保存ディレクトリで、 intra-mart/platform/service/permanent/treasure-root で設定します(設定は、設定ファイル conf/imart.xml で行いま す)。

設定項目には絶対パス形式で指定が可能なので、例えば Windows 環境であればプログラムディレクトリにネット ワークドライブ設定をすることによりサーバ間で共有することが可能です。

データ保存ディレクトリは、インストール時には PDSrv をインストールしたディレクトリ内の treasure ディレクトリに設 定されていますので、共有をやりやすいように移動するなどして環境に合わせて適切に設定してください。 なお、データの定期バックアップ機能(intra-mart/platform/service/permanent/history で設定)については、稼動系 サーバのみの機能となります。待機系サーバについては、設定が無視されます。

#### **3.3.1.5 Serialization Service** のフォールトトレランス

SerializeSrv については、待機系サーバを用意することで自動的にフェールオーバ機能が働きます。この SerializaSrv は、稼動系と待機系が常に同期をとりながら動作するため、待機系を持つことでシステムのパフォー マンスに若干の影響を与えます。

#### **3.3.1.6 Storage Service** のフォールトトレランス

StorageSrv では、管理するファイルリソースを稼動系と待機系で同一のファイルリソースを参照するように共有させ る必要があります。StorageSrv において共有しなければならないファイルリソースは、ファイル保存ディレクトリで、 intra-mart/platform/service/storage/file-root で設定します(設定は、設定ファイル conf/imart.xml で行います)。 設定項目には絶対パス形式で指定が可能なので、例えば Windows 環境であればプログラムディレクトリにネット ワークドライブ設定をすることによりサーバ間で共有することが可能です。 データ保存ディレクトリは、インストール時には StorageSrv をインストールしたディレクトリ内の storage ディレクトリに

設定されていますので、共有をやりやすいように移動するなどして環境に合わせて適切に設定してください。

#### **3.3.1.7 Schedule Service** のフォールトトレランス

ScheduleSrv は、待機系サーバを用意するだけで自動的にフェールオーバ機能が働きます。 また、実際にバッチプログラムが動作する AppRSrv を複数用意しておき、設定した接続 URL でラウンドロビン設 定しておくことにより、バッチプログラムの実行環境もフェールオーバさせることができます。

#### **3.3.1.8 Service-Platform** のフェールオーバ機能に関する注意点

imSP は imSM によりその運用状況を監視され、システム全体は imSM により管理されています。 imSP(正確には、imSP 上で動作している各サービス)の稼動系と待機系については起動順により決定されます。 先に起動した方が稼動系となりますので、待機系にしたいサーバは起動のタイミングを遅らせるようにしてくださ い。

サーバのフェールオーバ機能に関しては imSM がシステム全体を管理していることにより、ダウンしたサーバはシ ステムから自動的に切り離され、新規に立ち上がったサーバは自動的にシステムに加えられるようになっています。 imSM が正常に稼動していない状態では、フェールオーバ機能が正常に働かないことがありますので、imSM が ダウンしてしまった場合には、早急な復旧をすることが望まれます。

ただし、システムがサーバの稼動状況を知ることの難しいハードウェア障害が発生してしまった場合、該当のサー バをシステムから切り離すまで多少時間がかかってしまったり、一時的に誤動作を起こすことがあります。 特に、ネットワークケーブルの断線などのネットワークインフラ障害に関しては、サーバプロセスがダウンしてしまっ たわけではないので、ネットワークが復旧することによりシステムに再登録されてしまいますが、サーバの順位付け などのサーバ内部情報に狂いがでてしまうことがあります。このような場合は、断線によって切り離されてしまった サーバを一度停止させた後再起動することにより、ただしくシステムに認識させるようにしてください。

# <span id="page-16-1"></span>**4** 設定ファイルと設定項目

ここでは、各設定ファイルの設定項目と設定内容をについて説明します。 各設定項目のステータス表の中で使われている記号は、関連性の度合いを表しています。各記号の関係は、下 に示す関係式のとおりです。

#### $- < O < 0$

※設定項目のデフォルト値はスタンドアロン環境の場合を例として記述しています。

# <span id="page-16-2"></span><span id="page-16-0"></span>**4.1 conf/imart.xml**

# **4.1.1** ネットワーク機能部

intra-mart サーバの実行に関する設定です。この設定は、すべてのサーバで必要になります。

#### **4.1.1.1 intra-mart/administration/host/address**

imSM のネットワークに関する設定です。

#### 4.1.1.1.1 ステータス

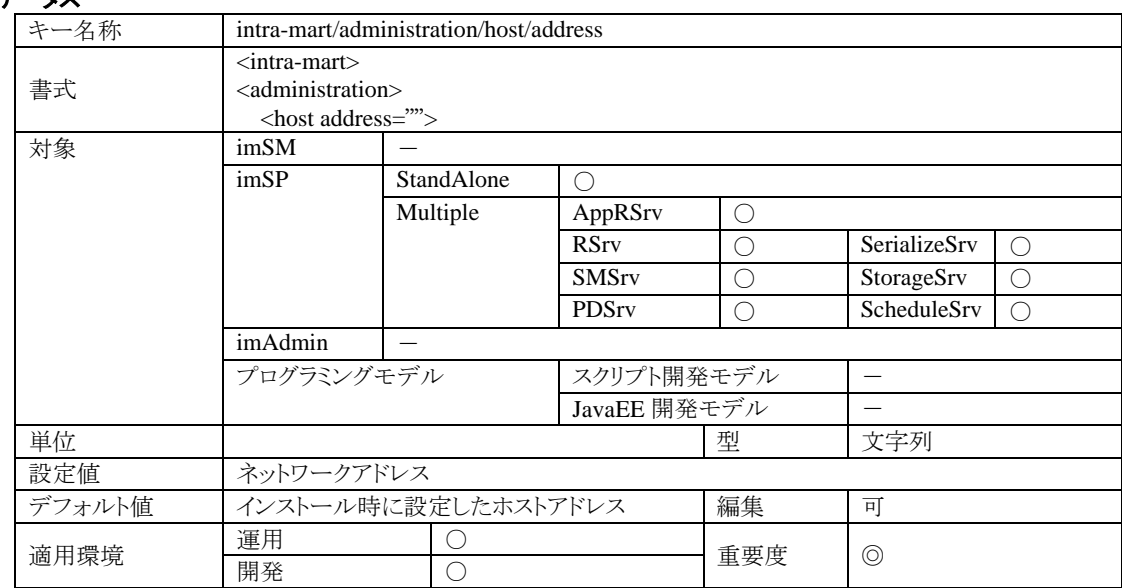

#### 4.1.1.1.2 説明

imSM の動作しているコンピュータのアドレスを指定してください。各 imSP は、この設定値を利用して imSM に接 続を試みます。

#### 4.1.1.1.3 注意

この設定値が間違っていると、システムが起動しなかったり、別なシステムに接続してしまって、意図したシステム を構築できなくなる可能性があります。なお、この設定値は、TCP/IP で解決できるアドレスを指定してください(IP アドレスでもホストアドレスでもどちらでも接続することができます)。

#### **4.1.1.2 intra-mart/administration/network/port**

imSM のネットワークに関する設定です。

#### 4.1.1.2.1 ステータス

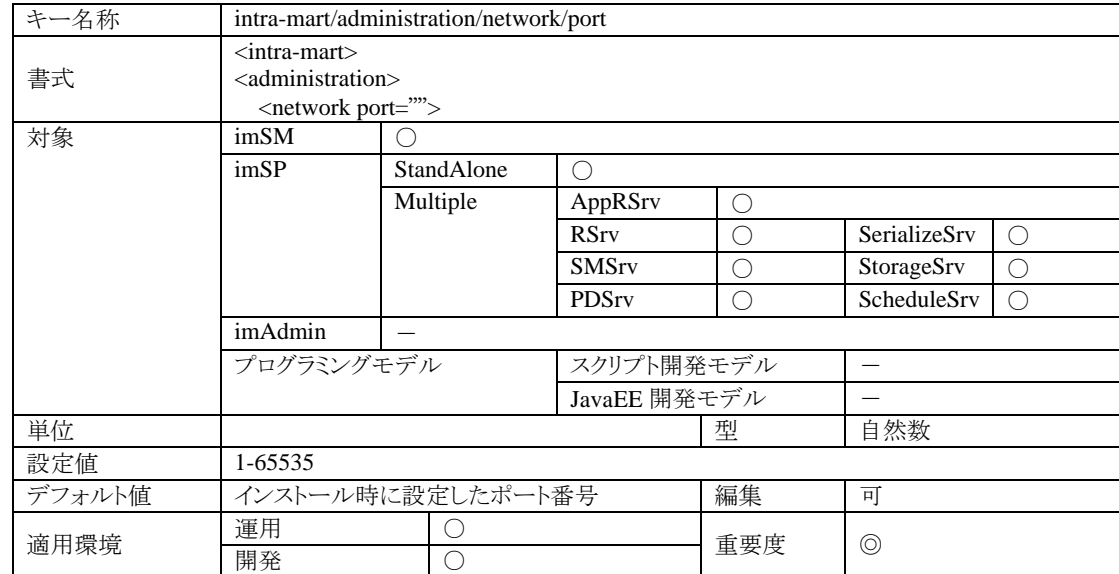

# 4.1.1.2.2 説明

imSM がサービスを提供するポート番号です。imSM では、この設定値をサーバポートとして開きます。各 imSP は、 この設定値を用いて imSM に接続を試みます。

#### 4.1.1.2.3 注意

この設定値が間違っていると、システムが起動しなかったり、別なシステムに接続してしまって、意図したシステム を構築できなくなる可能性があります。

#### **4.1.1.3 intra-mart/administration/network/timeout**

imSM のネットワークに関する設定です。

#### 4.1.1.3.1 ステータス

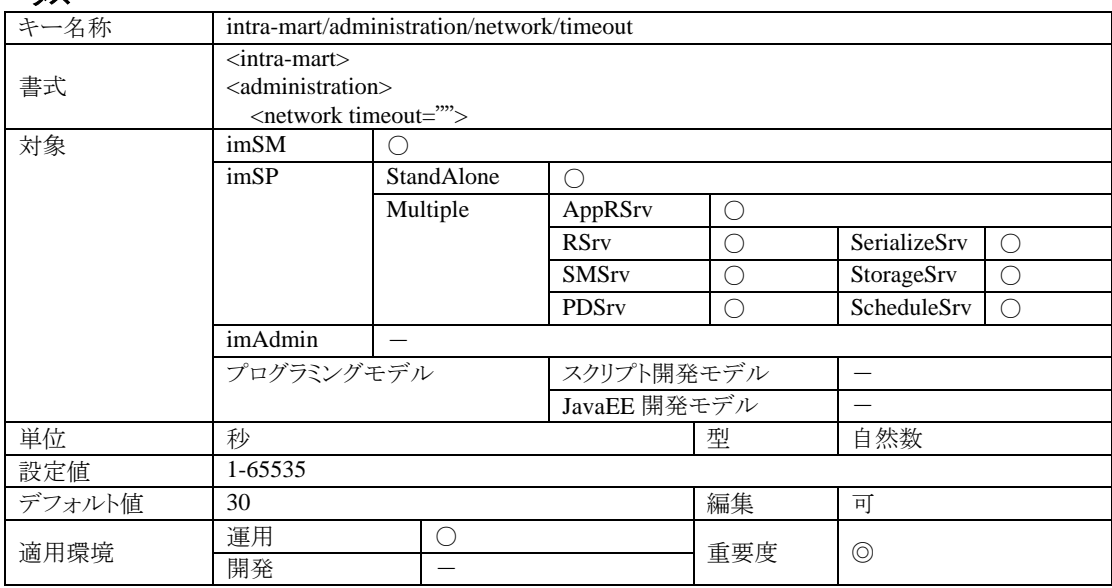

## 4.1.1.3.2 説明

imSM とのネットワーク通信におけるリクエストタイムアウト設定です。imSM と各サービスまたは imSP が通信する 場合に、お互いのリクエストに対する応答を待つ時間で、この設定値よりも応答が遅い場合はタイムアウトが発生 してしまいます。タイムアウト後は、再接続が行われるまで正常に連携できなくなります。(再接続は自動的に行わ れるので、タイムアウト後に管理者による復旧作業等は必要ありません。ただし、再接続が行われるまではしばらく 時間がかかりますので、正常運用に戻るまでに数分かかってしまうことがあります。)

#### 4.1.1.3.3 注意

通常は変更する必要がありません。

#### **4.1.1.4 intra-mart/administration/network/server/backlog**

imSM のネットワークに関する設定です。

# 4.1.1.4.1 ステータス

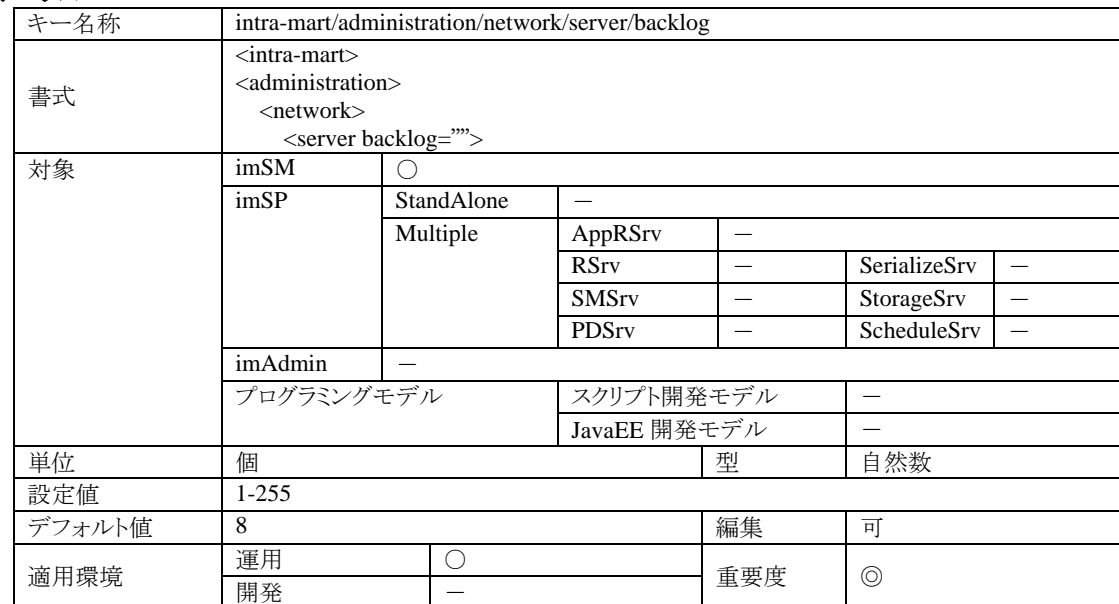

# 4.1.1.4.2 説明

imSM がサービスを提供するサーバポートの待ち受け要求数です。

#### 4.1.1.4.3 注意

この設定は、サーバ内で処理待ちとなるネットワーク要求の待ち行列に関する設定です。サーバが処理中で設定 されている待ち行列も飽和している場合、サーバが多量の要求を受け付けたときにビジー状態となります。

#### **4.1.1.5 intra-mart/administration/network/server/threads**

imSM のネットワークに関する設定です。

#### 4.1.1.5.1 ステータス

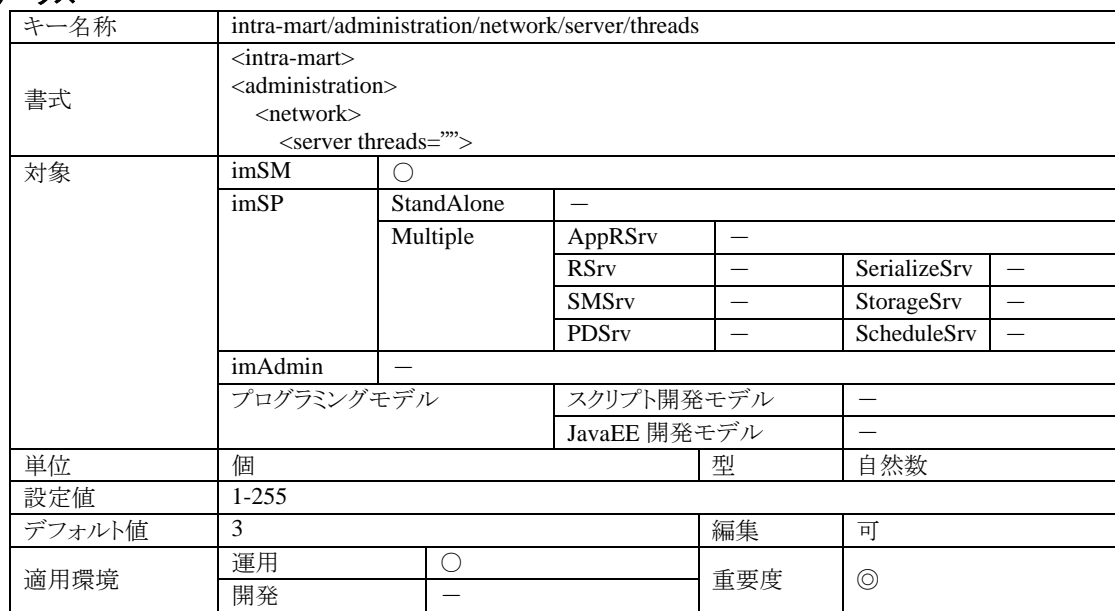

#### 4.1.1.5.2 説明

imSM が同時に処理することの出来るネットワーク用級数です。

#### 4.1.1.5.3 注意

この設定を大きくしすぎると、サーバ内で多くの処理が並列に実行されるようになります。同時処理数に比例して 実行時のメモリ消費量も増加しますので、設定の際には環境も含めて十分に注意が必要です。 各 imSP から imSMへの処理要求のためのコネクション数は、1つの imSP あたり2つ(例外として、FW の AppRSrv

の場合のみ1つです)となります。したがって、imSM が同時に受け付ける処理要求の最大数は、運用している imSP の2倍の数となります。逆の見方をすれば、imSP の個数の2倍よりも大きな値を設定しても、あまり意味があ りません。

ただし、im-Administrator を利用中は、im-Administrator も imSM へ処理要求をすることになりますので、 im-Administrator の利用頻度が高い場合は、この同時処理数設定も im-Administrator を考慮して1大きく設定し てください。

#### **4.1.1.6 intra-mart/administration/network/server/keep-alive**

imSM のネットワークに関する設定です。

# 4.1.1.6.1 ステータス

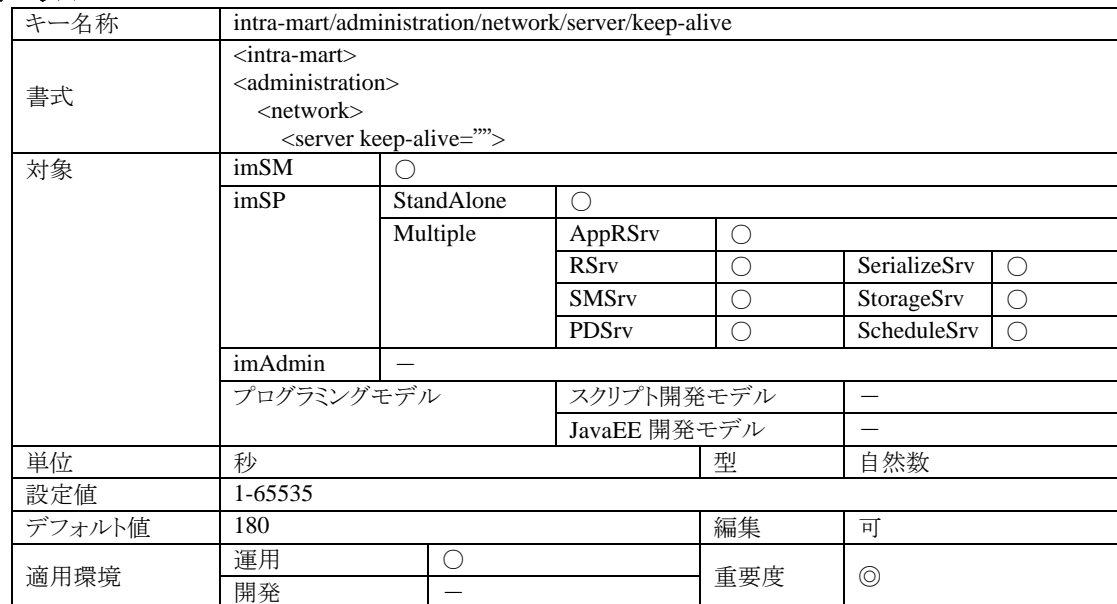

#### 4.1.1.6.2 説明

imSM とのネットワーク通信におけるコネクション維持時間です。 この設定値は、ネットワークコネクションを維持する時間で、設定時間が経過してもリクエストが無かった場合、コネ クションの有効性を自動チェックします。この時点でネットワークが何らかの障害により切断されていた場合、コネ クションの破棄と対象のサーバのシステムからの切り離しを行います。

### 4.1.1.6.3 注意

この設定値を小さくすると、ネットワーク障害に対して敏感にフォールトトレランス機能が働くようになりますが、その 分ネットワークチェックのが頻繁に行われるようになりサーバのパフォーマンスに影響がでることがあります。

### **4.1.1.7 intra-mart/platform/host/address**

imSP のネットワークに関する設定です。

# 4.1.1.7.1 ステータス

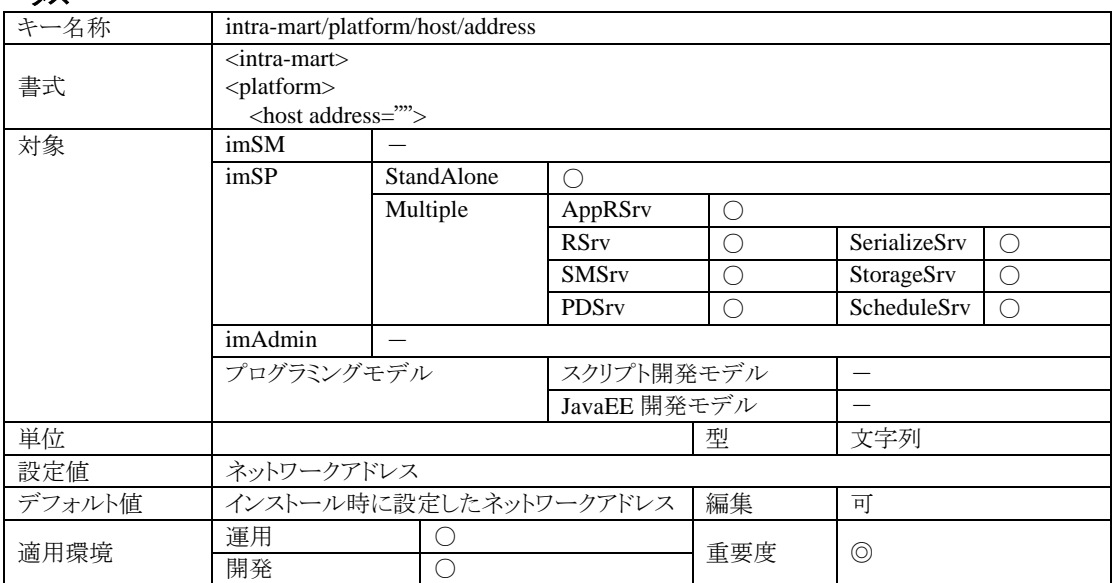

# 4.1.1.7.2 説明

imSP の動作しているコンピュータのアドレスを指定してください。各 imSP は、この設定値を利用して相互に接続 を試みます。

#### 4.1.1.7.3 注意

この設定値が間違っていると、システムが起動しなかったり、別なシステムに接続してしまって、意図したシステム を構築できなくなる可能性があります。なお、この設定値は、TCP/IP で解決できるアドレスを指定してください(IP アドレスでもホストアドレスでもどちらでも接続することができます)。

## **4.1.1.8 intra-mart/platform/host/id**

imSP のネットワークに関する設定です。

#### 4.1.1.8.1 ステータス

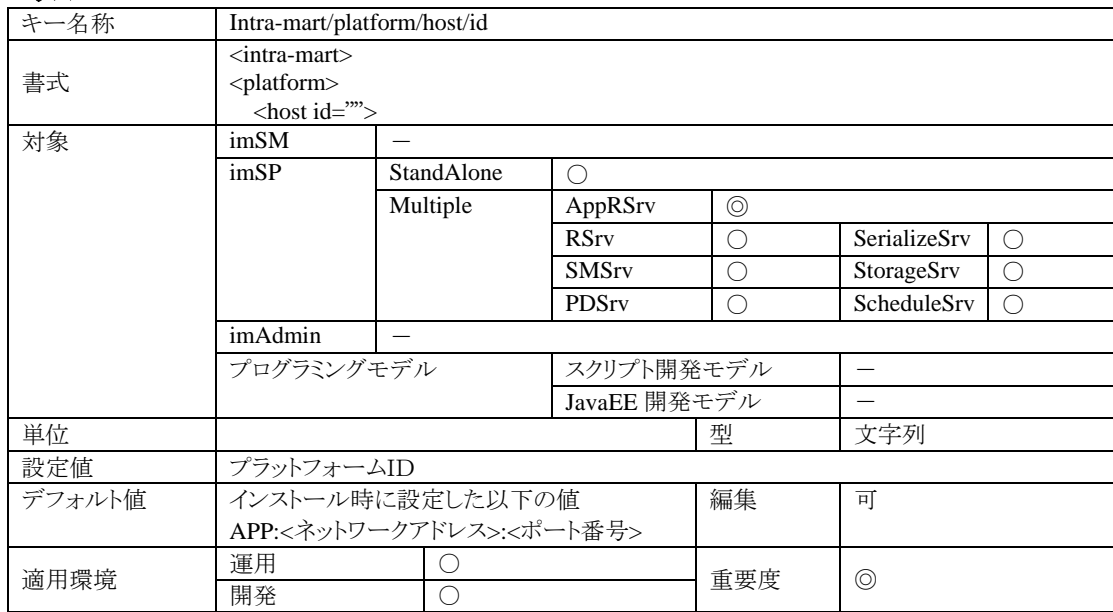

#### 4.1.1.8.2 説明

システム内において、この imSP を一意に特定するための識別子です。なお intra-mart WebPlatform では、この値 を用いて AppRSrv が http サービスを起動します。必ず conf/http.xml の<srun>タグまたは<http>タグの id 属性値 と同じ値を指定するようにしてください(インストール直後は、同じ値になっています)。

#### 4.1.1.8.3 注意

このサーバに対する識別子であるため、システム内の他のサーバと異なる値を設定してください。他のサーバと設 定値が同じ場合、システムが正しく運用できません。

また intra-mart WebPlatform をご利用の場合、AppRSrv において、conf/http.xml の cluster/srun/id と同一の設定 値にしていない場合、http セッションのフェールオーバ機能が正しく働かないことがあります。

#### **4.1.1.9 intra-mart/platform/network/port**

imSP のネットワークに関する設定です。

# 4.1.1.9.1 ステータス

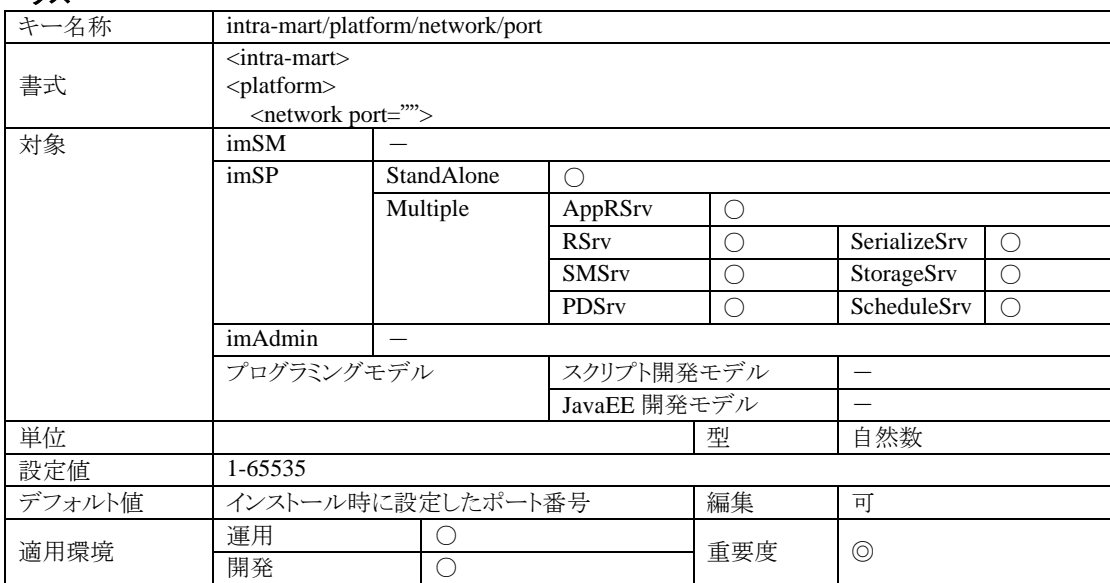

# 4.1.1.9.2 説明

imSP がサービスを提供するポート番号です。

# 4.1.1.9.3 注意

コンピュータ内で使用されていないポート番号を設定してください。他のソフトウェアが試用しているポート番号を 設定した場合、サーバが正しく起動できません。

なお、AppFramework での StandAlone または AppRSrv の場合は設定の必要がありますが、この項目の値は動作 にはまったく関係ありません。

#### **4.1.1.10 intra-mart/platform/network/timeout**

imSP のネットワークに関する設定です。

#### 4.1.1.10.1 ステータス

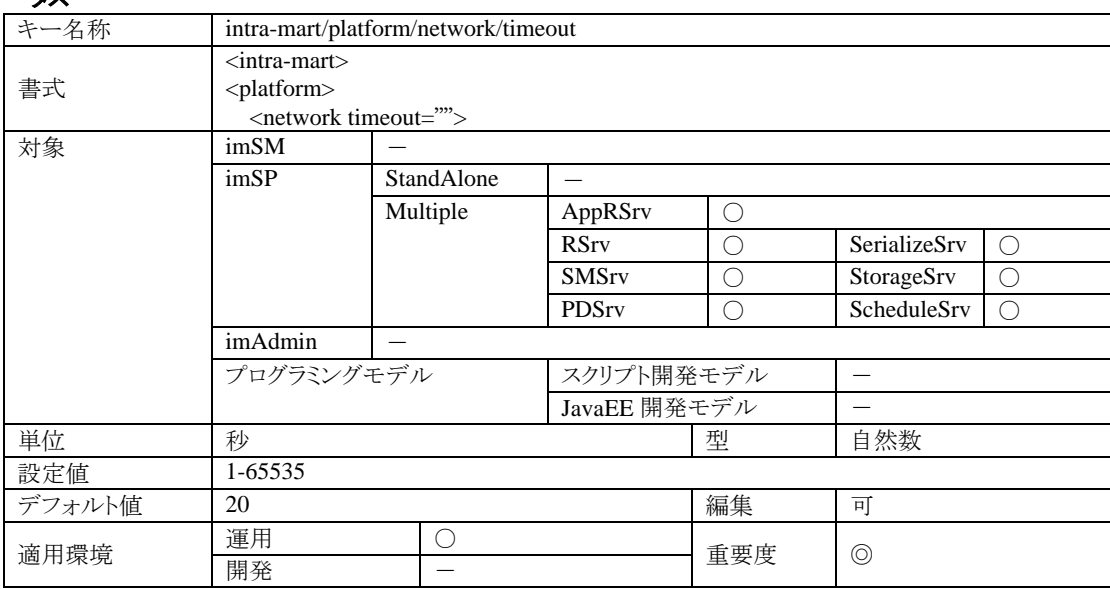

#### 4.1.1.10.2 説明

imSP 同士のネットワーク通信におけるリクエストタイムアウト設定です。imSP に対する通信において、接続先のサ ーバ(imSP)からのリクエストに対する応答を待つ時間で、この設定値よりも応答が遅い場合はタイムアウトが発生 してしまいます。タイムアウト後は、すでに障害が発生していると判断した場合は再接続をして再リクエストします。 サーバでの処理中におけるタイムアウト発生時は、エラーとしてアプリケーションに通知します。

#### 4.1.1.10.3 注意

ネットワークの物理的遮断などで正常に通信できない場合、ネットワークの異常をタイムアウトにより検知すること になります。この設定項目の値が、その指標となります。つまり、この設定項目はタイムアウトの設定であると同時 に、ネットワーク障害を検知してシステムを正常に自動復旧するまでの時間でもあります。

特に運用環境に置いては、この設定値を小さくするとアプリケーションエラーが発生する可能性を大きくしてしま います。逆に大きくすると、ネットワーク障害発生時にシステムを自動復旧するまでの時間が長くなり、利用者から はサイトが無応答状態になったように感じられてしまいます。

したがって、サーバの性能とアプリケーションの処理の重さを加味した上で、適切な値を設定してください。

#### **4.1.1.11 intra-mart/platform/network/server/backlog**

imSP のネットワークに関する設定です。

# 4.1.1.11.1 ステータス

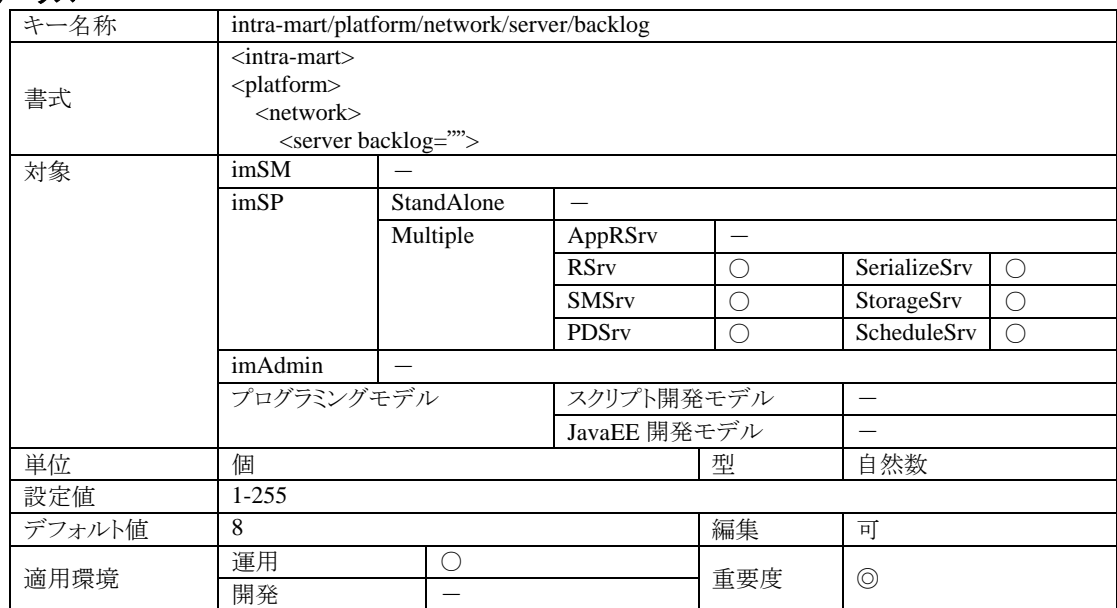

### 4.1.1.11.2 説明

imSP がサービスを提供するサーバポートの待ち受け要求数です。

#### 4.1.1.11.3 注意

この設定は、サーバ内で処理待ちとなるネットワーク要求の待ち行列に関する設定です。サーバが処理中で設定 されている待ち行列も飽和している場合、サーバが多量の要求を受け付けたときにビジー状態となります。

#### **4.1.1.12 intra-mart/platform/network/server/threads**

imSP のネットワークに関する設定です。

#### 4.1.1.12.1 ステータス

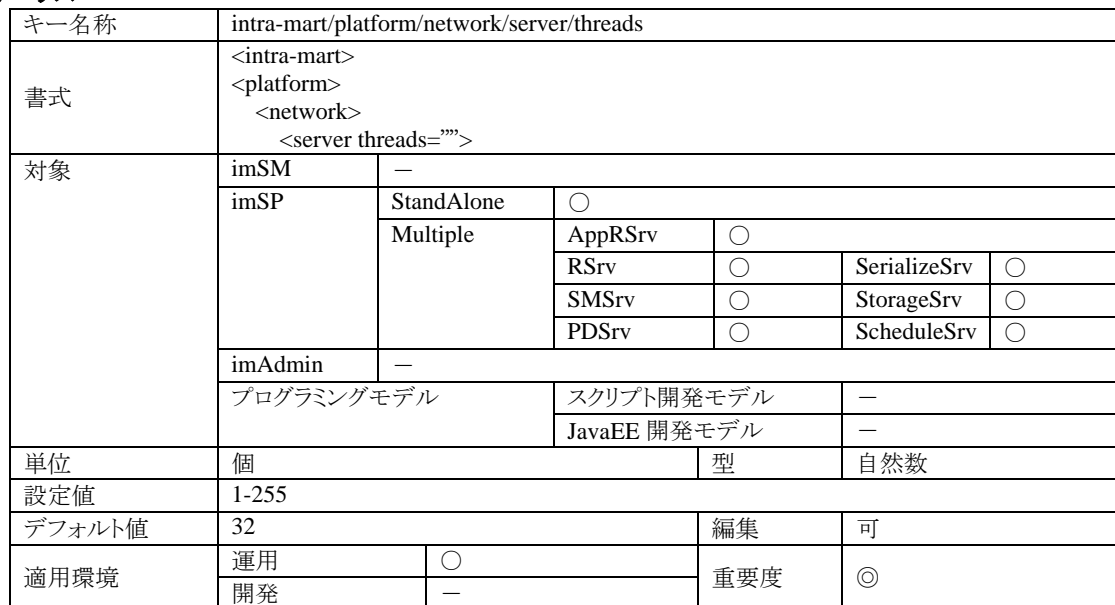

#### 4.1.1.12.2 説明

imSP が同時に処理することの出来るネットワーク要求数です。つまり、このサーバが他のサーバから受け付けたリ クエストを並列で処理できる最大個数ということになります。

特に AppRSrv の場合は、ブラウザまたは WSC から受け付けたスクリプト開発モデルに対するリクエストを並列で 処理できる最大個数となります。したがって、この値を小さくすることで AppRSrv の負荷を軽減することができま す。

なお、AppRSrv の場合は同時実行数を超えるリクエストの待ち行列の許容量が別途定義できるようになっていま す(設定項目 intra-mart/platform/service/application/http/accept/queue を参照)。待ち行列も超えるほどの量のリク エストを受けた場合、許容外のリクエストについては受付エラー(標準ではステータスコード 503 のビジー画面)が 返されます。

#### 4.1.1.12.3 注意

この指定値よりも多くのリクエストを同時に受け付けた場合、指定個数分のリクエストに関しては処理を実行します が、その他のリクエストに関しては処理中となっているリクエストの処理終了待ちとなります。したがって、この設定 値が小さい場合、短時間に多くのリクエストを受け付けた場合、処理待ちが発生しサーバレスポンスのボトルネッ クとなる可能性があります。

逆にこの設定を大きな値にした場合、多くのプログラムが同時実行されますので、(メモリなどの)サーバリソースを 多量に消費する可能性があります。これによりリソース不足に伴うエラーが発生する可能性がありますので、サー バの処理能力を上回る設定は避けた方が好ましいです。

#### **4.1.1.13 intra-mart/platform/network/server/keep-alive**

imSP のネットワークに関する設定です。

#### 4.1.1.13.1 ステータス

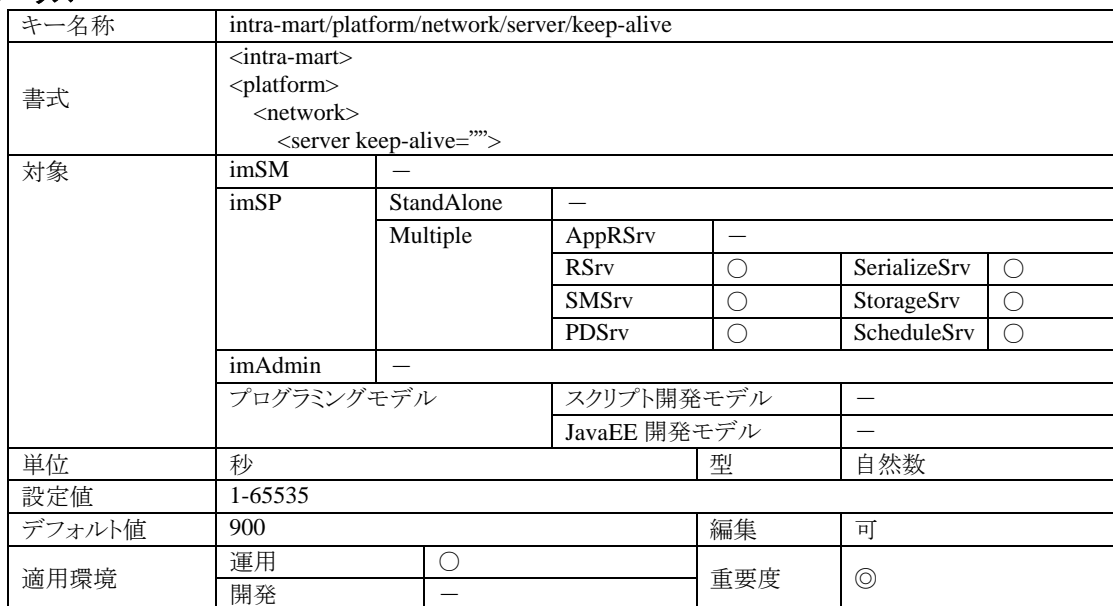

#### 4.1.1.13.2 説明

imSP がリクエストを受け付けるためのネットワークコネクションを維持する時間です。 そのコネクションからリクエストを受け付けない(そのコネクションが利用されない)という状態が、設定時間を経過し ても続いた場合は、自動的にそのネットワークコネクションを切断してしまいます。 この機能はネットワークリソースを有効に活用するために不要なコネクションを破棄する目的と、ネットワーク障害 時に無効なコネクションがリソースを開放しないまま残ってしまう危険性を回避するためのものです。あまり長すぎ

ない程度に適切に設定してください。

#### 4.1.1.13.3 注意

この設定値を小さくしすぎると、ネットワークコネクションが頻繁に破棄されてしまうことになります。これにより、サー バ間ネットワークの再接続が頻繁に行われるようになり、サーバのパフォーマンスを著しく低下させてしまう要因と なってしまいます。

#### **4.1.1.14 intra-mart/platform/network/client/connection**

imSP のネットワークに関する設定です。

# 4.1.1.14.1 ステータス

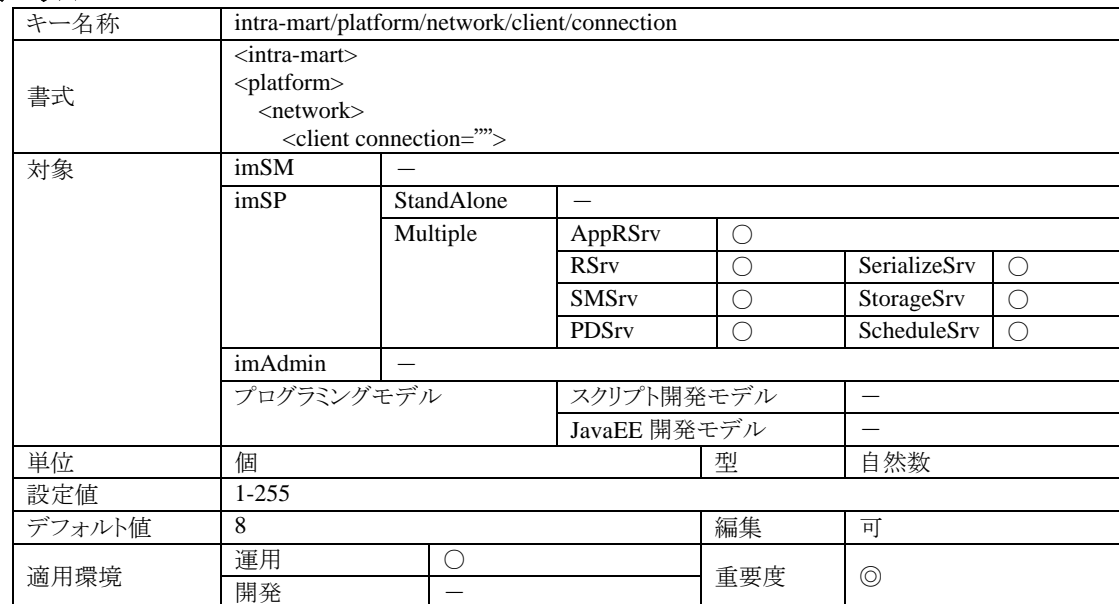

#### 4.1.1.14.2 説明

imSP が他の imSP に対してネットワーク接続するときの最大コネクション数です。

4.1.1.14.3 注意

この値を絞ることのより、接続先のサーバに対して負荷を軽減させることができますが、接続待ちのスレッドが発生 する確率が高くなります。逆に、この値を大きくすると、接続待ちによる処理の遅延が発生しにくくなりますが、接 続先サーバの負荷およびネットワークの負荷が増大します。

#### **4.1.1.15 intra-mart/platform/network/client/keep-alive**

imSP のネットワークに関する設定です。

#### 4.1.1.15.1 ステータス

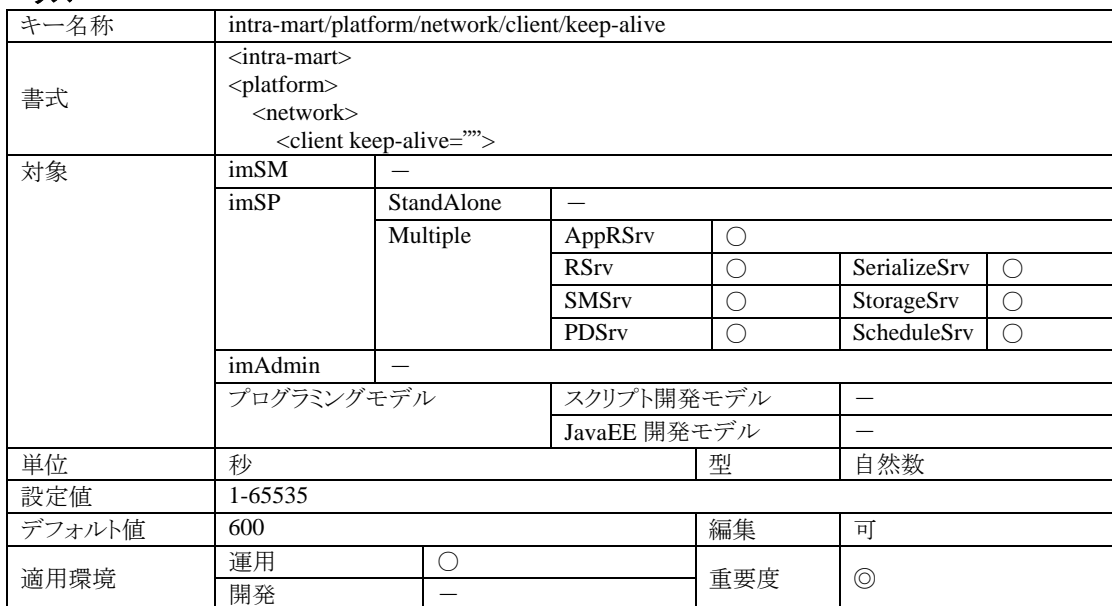

#### 4.1.1.15.2 説明

imSP が他の imSP に対するネットワーク接続コネクションの維持時間です。

通常、ネットワークコネクションは一度確立されるとプールに保管されて長期にわたって複数のスレッドにより利用 されます。しかし、コネクションを利用するスレッドが少なくなると同時に必要なコネクション数も少なくて済むため、 多くのコネクションをプールに管理していても意味が無いことになります。

こうしたことから、コネクションプールは利用されない状態が一定時間以上続いたコネクションに関しては、自動的 に破棄するように実装されています。この設定項目は、プールがコネクションを破棄するための利用のない時間の 基準となります。

#### 4.1.1.15.3 注意

この値を小さくすると不要なコネクションがすぐに破棄されるようになりますが、その後多くのコネクションが同時に 必要となったときに再度ネットワーク接続をしなければならないためプールのオーバーヘッドが大きくなります。

また、サーバ側のコネクション維持時間 intra-mart/platform/network/server/keep-alive より長く設定してもサーバ側 からコネクションが切断されてしまった場合、以後そのコネクションは利用できなくなってしまいますのであまり意味 がありません。

したがって、この設定値はサーバ側のコネクション維持時間よりも短い範囲で小さすぎない値が好ましい設定値と 言うことになります。

#### **4.1.1.16 intra-mart/platform/network/client/filter**

imSP のネットワークに関する設定です。

# 4.1.1.16.1 ステータス

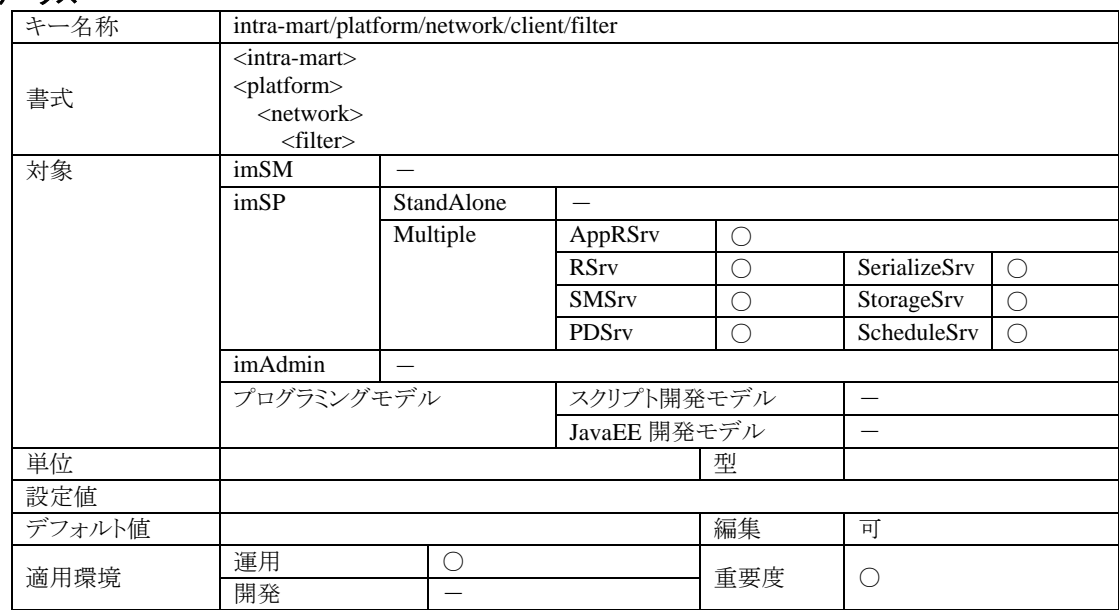

#### 4.1.1.16.2 説明

imSP が他の imSP に対してネットワーク接続するときの最大コネクション数に関するフィルタ設定です。 フィルタ設定は、<filter>タグの中に必要なフィルタリング設定を<connection>で定義します。<connection>タグは、 フィルタ定義したい個数だけ併記することが可能です。

#### **4.1.1.17 intra-mart/platform/network/client/filter/connection/address**

imSP のネットワークに関する設定です。

#### 4.1.1.17.1 ステータス

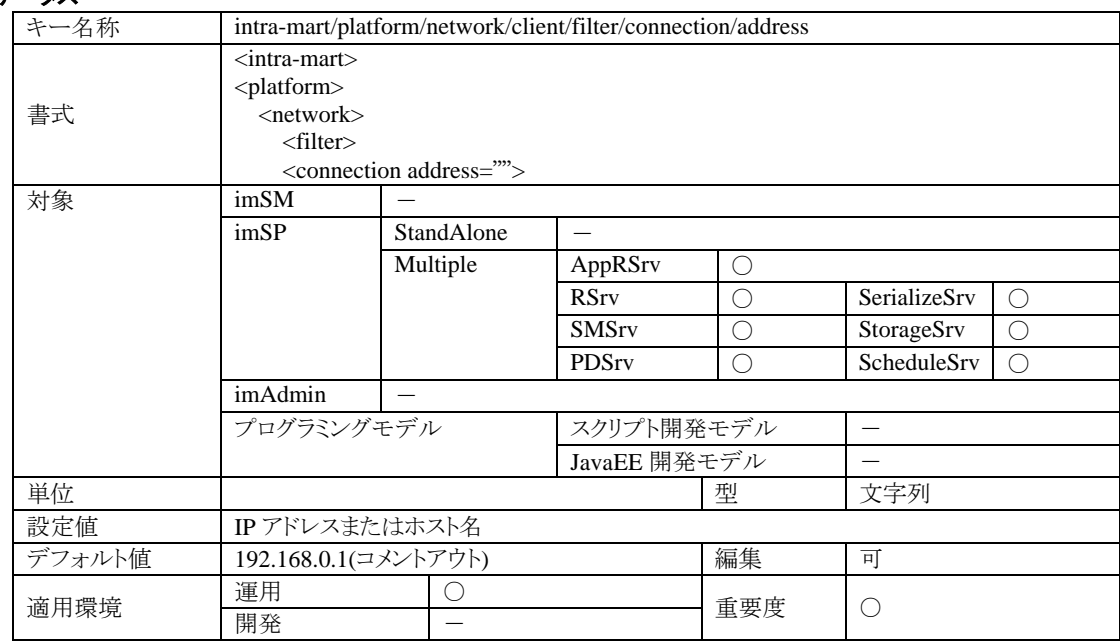

#### 4.1.1.17.2 説明

imSP が他の imSP に対してネットワーク接続するときの最大コネクション数設定の対象となるサーバアドレスです。 このアドレスに対する接続時は、intra-mart/platform/network/client/connection 設定ではなく、この<connection>タ グの capacity 属性値が最大コネクション数として適用されます。

#### 4.1.1.17.3 注意

ポート番号の設定 intra-mart/platform/network/client/filter/connection/port も同時に指定されている場合は、フィ ルタ定義を適用する imSP を一意に特定することができますが、ポート番号が未設定の場合はアドレスのみによる 適合チェックとなりますので、フィルタ定義が複数の imSP に対して適用されてしまうことがあります。

#### **4.1.1.18 intra-mart/platform/network/client/filter/connection/port**

imSP のネットワークに関する設定です。

#### 4.1.1.18.1 ステータス

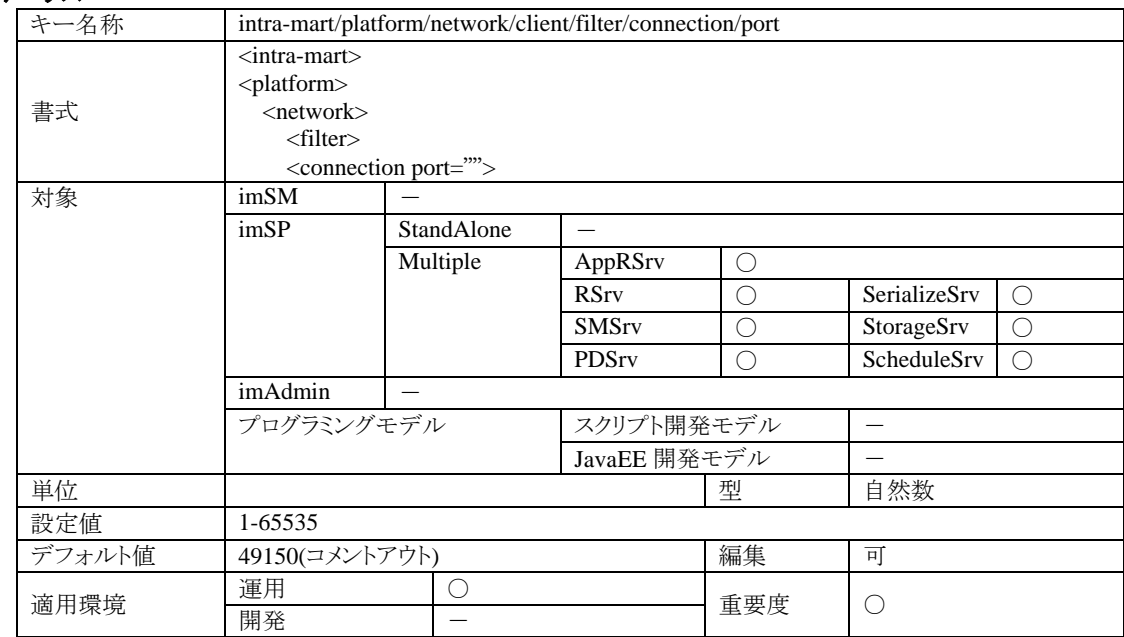

#### 4.1.1.18.2 説明

imSP が他の imSP に対してネットワーク接続するときの最大コネクション数設定の対象となるポート番号です。この ポート番号に対する接続時は、intra-mart/platform/network/client/connection 設定ではなく、この<connection>タ グの capacity 属性値が最大コネクション数として適用されます。

#### 4.1.1.18.3 注意

アドレスの設定 intra-mart/platform/network/client/filter/connection/address も同時に指定されている場合は、フィ ルタ定義を適用する imSP を一意に特定することができますが、アドレスが未設定の場合はポート番号のみによる 適合チェックとなりますので、フィルタ定義が複数の imSP に対して適用されてしまうことがあります。

#### **4.1.1.19 intra-mart/platform/network/client/filter/connection/capacity**

imSP のネットワークに関する設定です。

## 4.1.1.19.1 ステータス

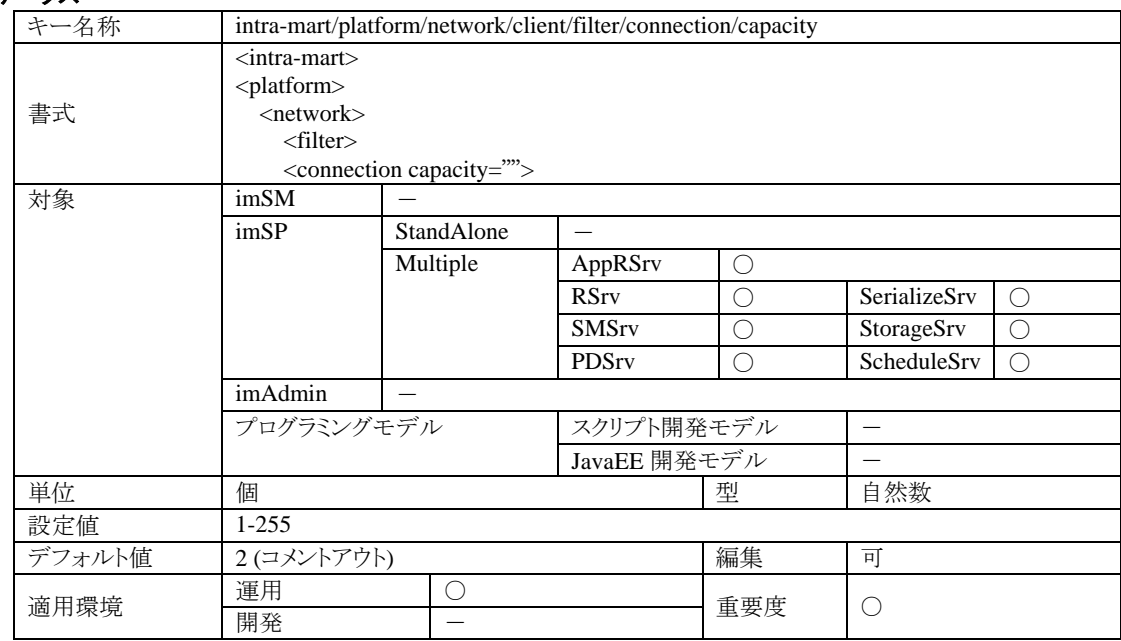

# 4.1.1.19.2 説明

imSP が他の imSP に対してネットワーク接続するときの最大コネクション数設定です。 このフィルタ定義を適用する接続先をアドレスまたはポート番号により指定してください(アドレスとポート番号を同 時に指定して、この設定を適用する imSP を1つに限定することもできます)。

#### 4.1.1.19.3 注意

この設定が適用された場合、通常の最大コネクション数設定は適用されません。

#### **4.1.1.20 intra-mart/platform/network/inspection/status/keep-alive**

imSP のネットワークに関する設定です。

#### 4.1.1.20.1 ステータス

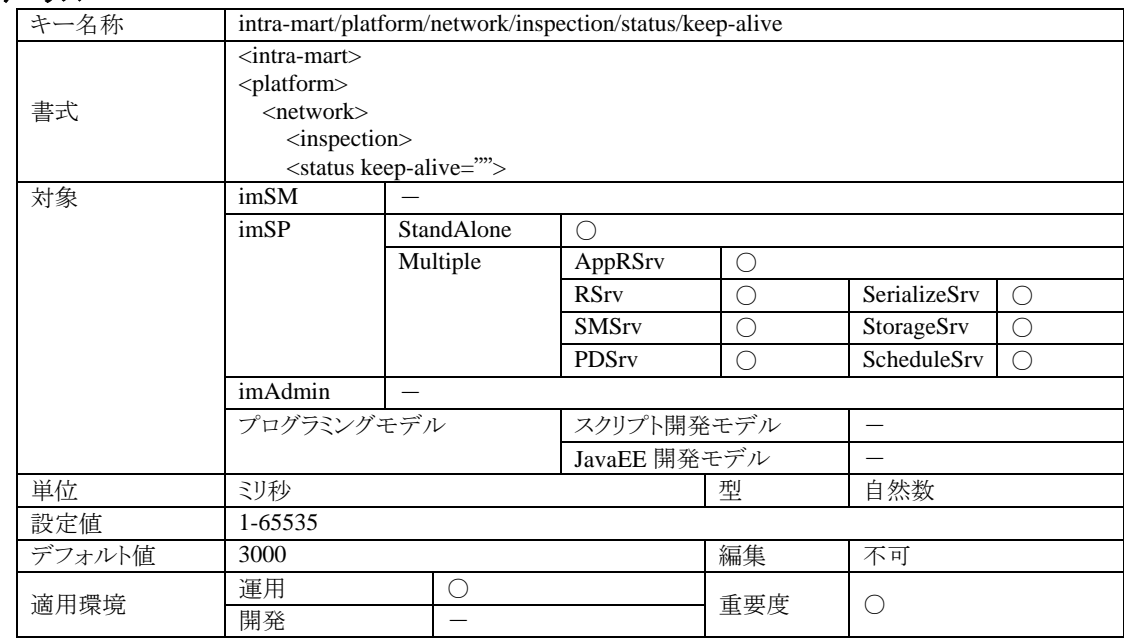

#### 4.1.1.20.2 説明

サーバの運用状況をモニタリングしている機能がステータス情報を保管する期間です。この値が大きい程より正 確な運用状況のモニタリングが可能となりますが、その分メモリ消費量が増大することにつながります。 モニタリング情報は、im-Administrator を利用して確認することができます。

#### 4.1.1.20.3 注意

この設定値が 1000 以下の場合、モニタリングの精度が極端に低下してしまいます。
# **4.1.2** サービス部**(Application Runtime)**

## **4.1.2.1 intra-mart/platform/service/application/enable**

AppRSrv に関する設定です。

## 4.1.2.1.1 ステータス

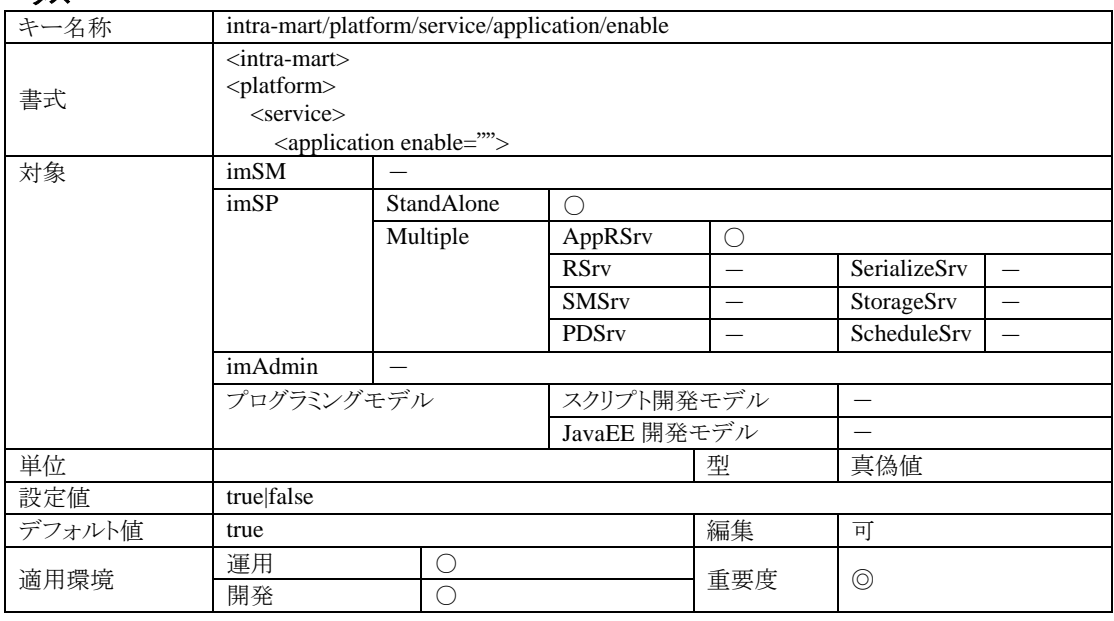

# 4.1.2.1.2 説明

AppRSrv を実行するかどうかの設定です。

#### 4.1.2.1.3 注意

この設定を含むすべてのサービスを有効(true)にした場合、StandAlone として実行されますが、その他のサービス のうち少なくとも1つ以上が無効(false)となっている場合、このサービスのみしか起動することができません。

# **4.1.2.2 intra-mart/platform/service/application/http/accept/queue**

AppRSrv に関する設定です。

# 4.1.2.2.1 ステータス

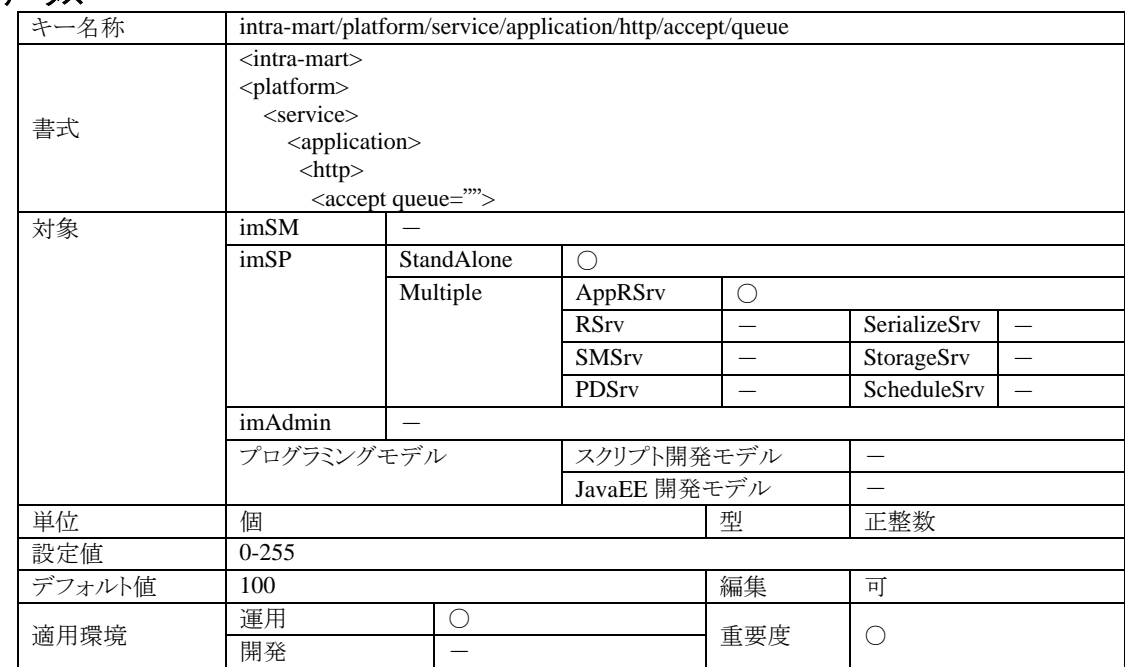

## 4.1.2.2.2 説明

HTTP リクエストのキューに関する設定です。

同時処理可能な最大要求数 intra-mart/platform/network/server/threads を超える要求を受け付けたときに、処理 待ちをするキューの最大数です。

## 4.1.2.2.3 注意

この設定によりキューに一時保管可能な個数よりも多くの要求を受け付けた場合、HTTP レスポンスコード 503 が 返されます。

# **4.1.2.3 intra-mart/platform/service/application/http/accept/query/length/max**

AppRSrv に関する設定です。

# 4.1.2.3.1 ステータス

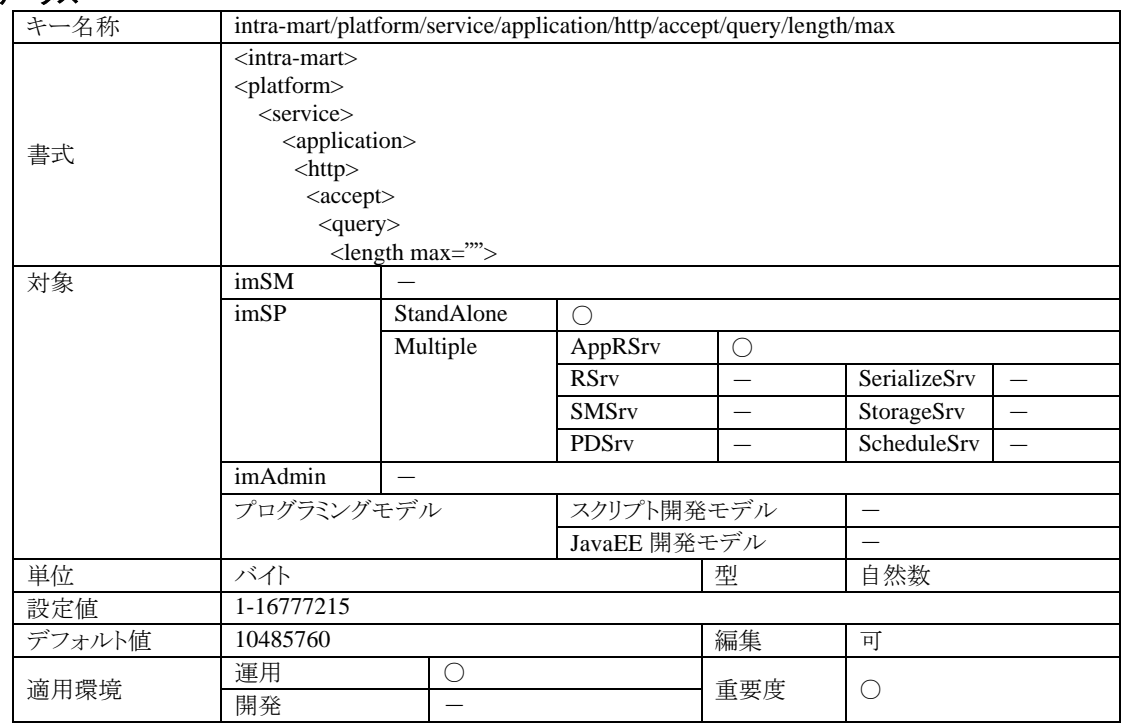

# 4.1.2.3.2 説明

この設定値よりもリクエストクエリの長さが小さな HTTP リクエストのみが処理されます。 この機能により、巨大なファイルのアップロードなどにより OutOfMemoryError が発生してサーバが不安定になる などの障害からサーバを守ることが出来ます。

## 4.1.2.3.3 注意

リクエストクエリの長さがこの設定値よりも大きい場合は、HTTP レスポンスコード 413 が返されます。

## **4.1.2.4 intra-mart/platform/service/application/http/synchronized/queue**

AppRSrv に関する設定です。

## 4.1.2.4.1 ステータス

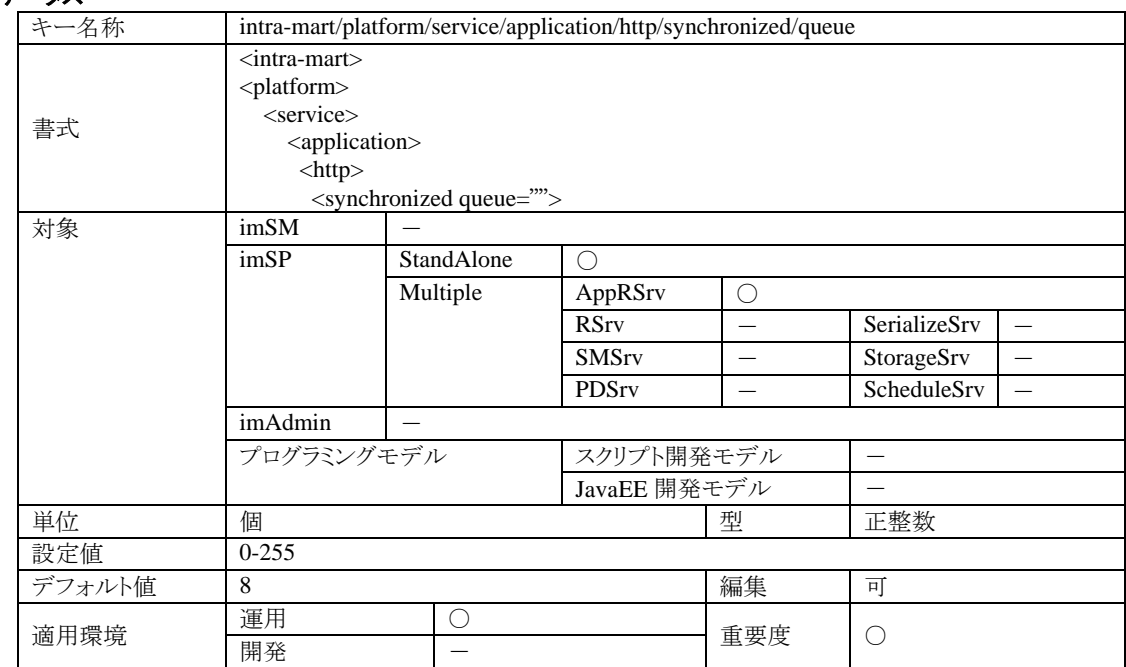

## 4.1.2.4.2 説明

HTTP リクエストのキューに関する設定です。 このキューは、サイズの大きなリクエストクエリに限定した処理待ちキューです。サイズの大きなリクエストは、リソー ス不足によるエラーからサーバを守るために並列処理されないという制限がかかります。サイズの大きなリクエスト はリクエスト受付順に直列処理されますので、そのためのキュー設定となります。

## 4.1.2.4.3 注意

この設定によりキューに一時保管可能な個数よりも多くの要求を受け付けた場合、HTTP レスポンスコード 503 が 返されます。なお、直列処理されるリクエストのサイズ制限は以下の設定で行うことが出来ます。

**intra-mart/platform/service/application/http/synchronized/query/length/min**

## **4.1.2.5 intra-mart/platform/service/application/http/synchronized/query/length/min**

AppRSrv に関する設定です。

## 4.1.2.5.1 ステータス

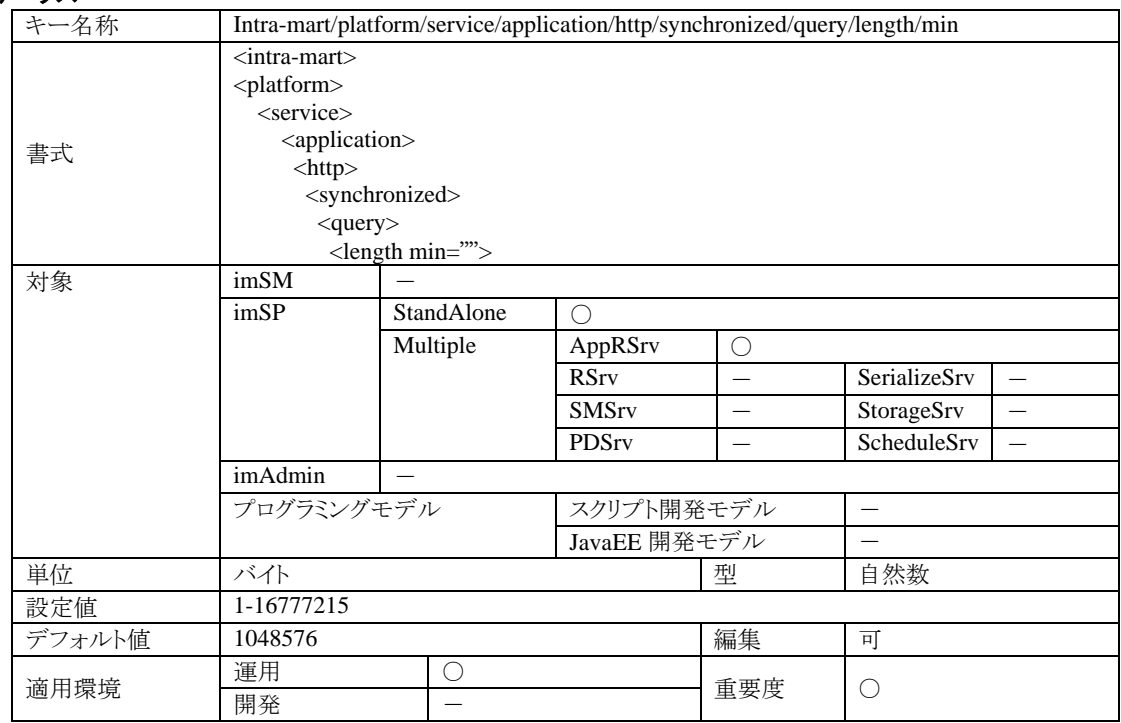

#### 4.1.2.5.2 説明

この設定値よりもリクエストクエリの長さが小さな HTTP リクエストは並列処理されます。つまり、この設定値を基準と して、リクエストクエリが小さい要求は並列処理されて、リクエストクエリが大きい場合は直列処理されます。

## 4.1.2.5.3 注意

並列処理される小さなリクエストと直列処理される大きなリクエストを合計して、サーバとして同時に並列処理可能 なリクエスト数は、 intra-mart/platform/network/server/threads の設定値となります。従って、設定値 intra-mart/platform/network/server/threads 以内であれば、大きなリクエストと小さなリクエストが同時に処理されま す。大きなリクエストを受け付けた場合、小さなリクエストが大きなリクエストの処理終了待ちとなることはありませ  $h<sub>o</sub>$ 

# **4.1.2.6 intra-mart/platform/service/application/http/controller/network/port**

ServicePlatform に関する設定です。

# 4.1.2.6.1 ステータス

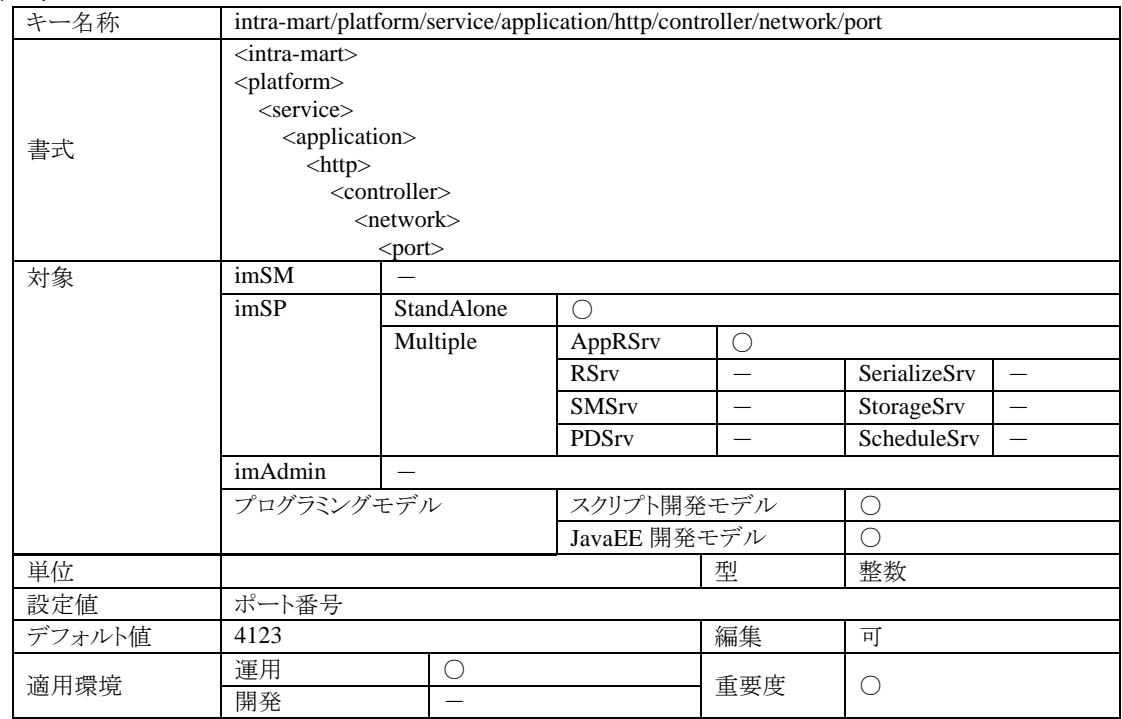

# 4.1.2.6.2 説明

ServicePlatform が、内部で通信するために使用するポートのポート番号を設定します。 ServicePlatform を起動するサーバ上で使われていないポート番号を指定してください。 未設定の場合は「4123」が指定されます。 ※インストール直後は、この設定は記述されていません。

## 4.1.2.6.3 注意

この設定で指定されたポート番号でサーバポートを開きます。ServicePlatform 内の動作制御のみに使用されるの で、他のサーバとの通信に使われることはありません。

# **4.1.2.7 intra-mart/platform/service/application/smtp-server/host**

メール送信機能に関する設定です。

# 4.1.2.7.1 ステータス

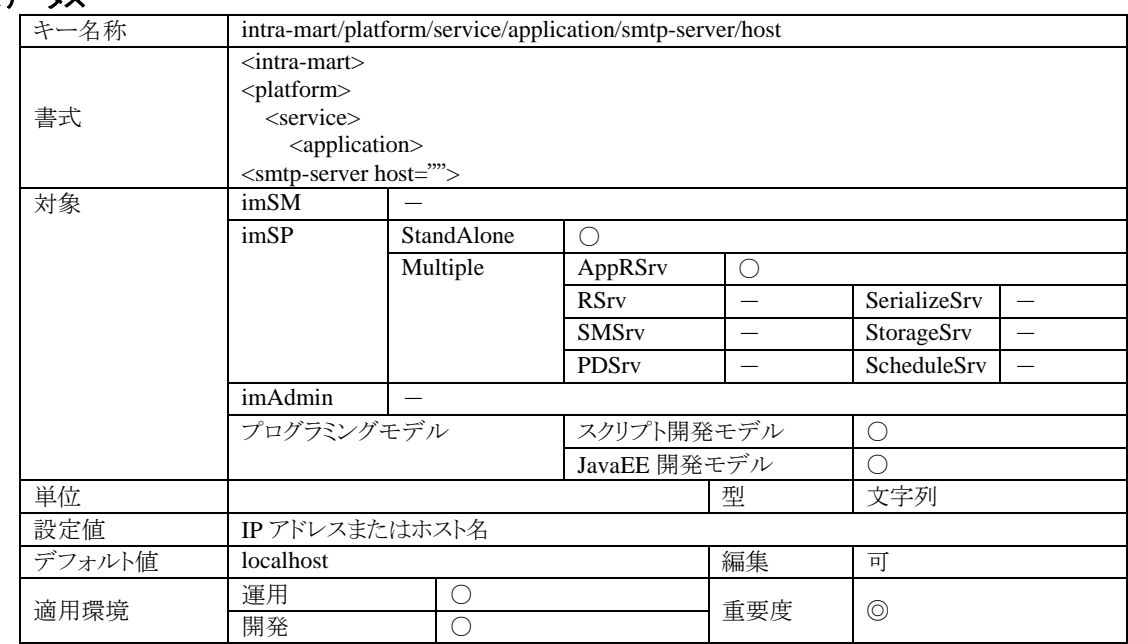

# 4.1.2.7.2 説明

メール送信 API がメールを送信する SMTP サーバを設定します。

## **4.1.2.8 intra-mart/platform/service/application/smtp-server/port**

メール送信機能に関する設定です。

# 4.1.2.8.1 ステータス

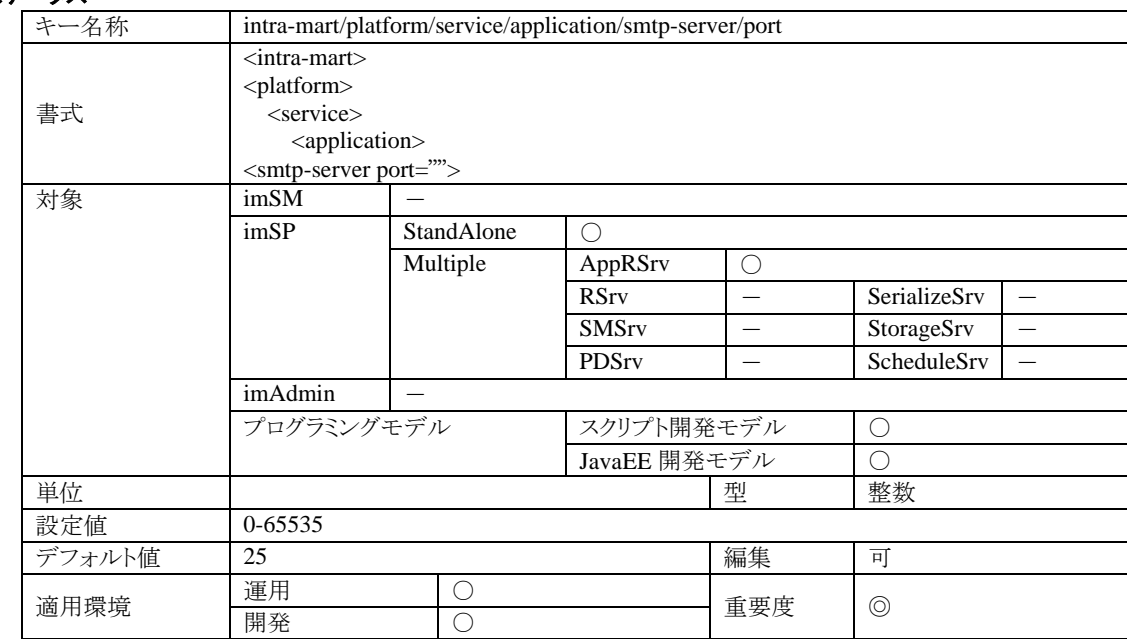

#### 4.1.2.8.2 説明

メール送信APIがメールを送信する際に使用する SMTP サーバのポート番号です。通常、SMTP サーバはポート 番号25 となっています。もしもSMTPサーバに対するメール送信が失敗する場合、環境に合わせて設定を変更し てください。

## **4.1.2.9 intra-mart/platform/service/application/smtp-server/mailbox-check**

メール送信機能に関する設定です。

# 4.1.2.9.1 ステータス

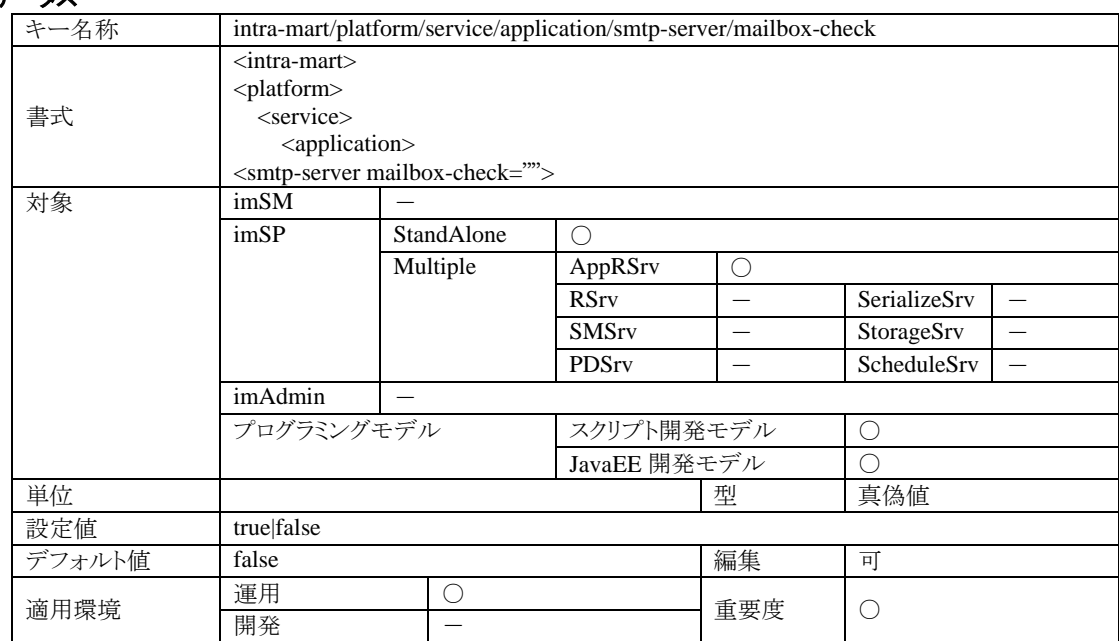

## 4.1.2.9.2 説明

メールアドレスの形式をチェックする機能です。true の場合、以下のメソッドでメールアドレスの書式を RFC821 に 準拠しているかチェックし、違反していればメソッドは false を返し失敗します。false の場合、メールアドレスのチェ ックを行いません。

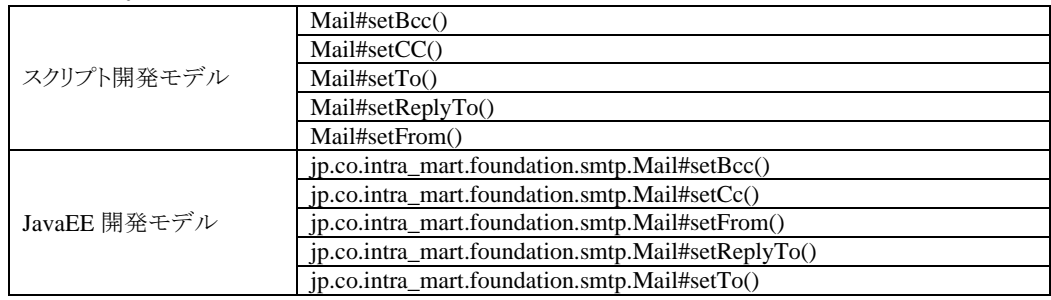

# **4.1.2.10 intra-mart/platform/service/application/javascript-warning-trace**

JavaScript 実行時の警告メッセージ表示に関する設定です。

# 4.1.2.10.1 ステータス

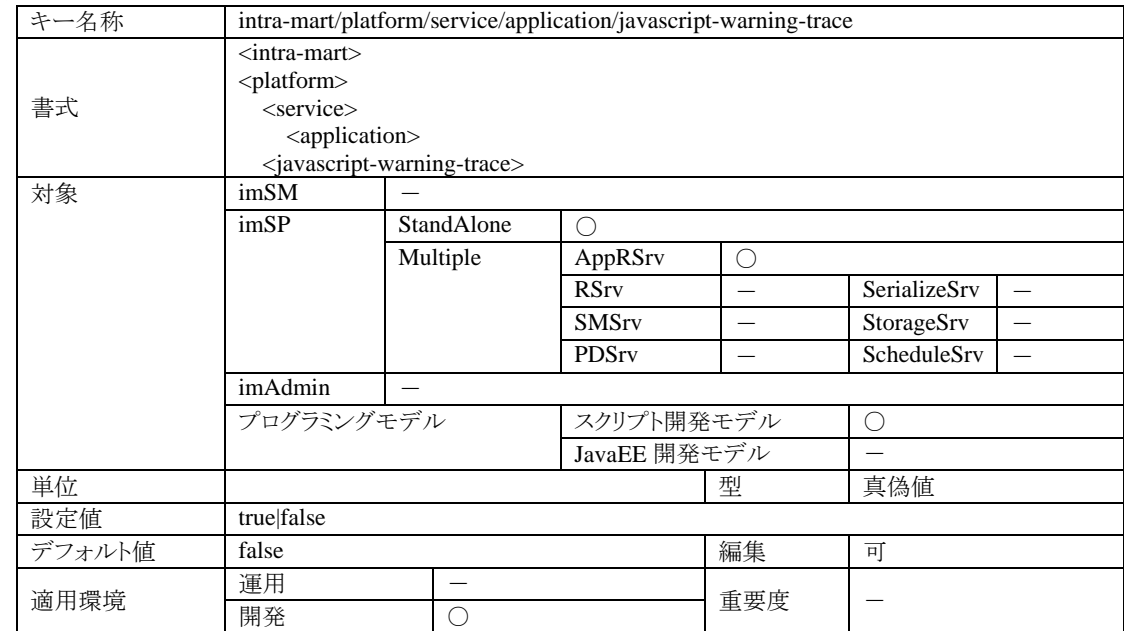

# 4.1.2.10.2 説明

この設定を有効(true)にすることにより、ファンクションコンテナ(JavaScript)実行中における警告メッセージを出力 することができます。

#### **4.1.2.11 intra-mart/platform/service/application/session-auto-keep**

アクセスセキュリティに関する設定です。

#### 4.1.2.11.1 ステータス

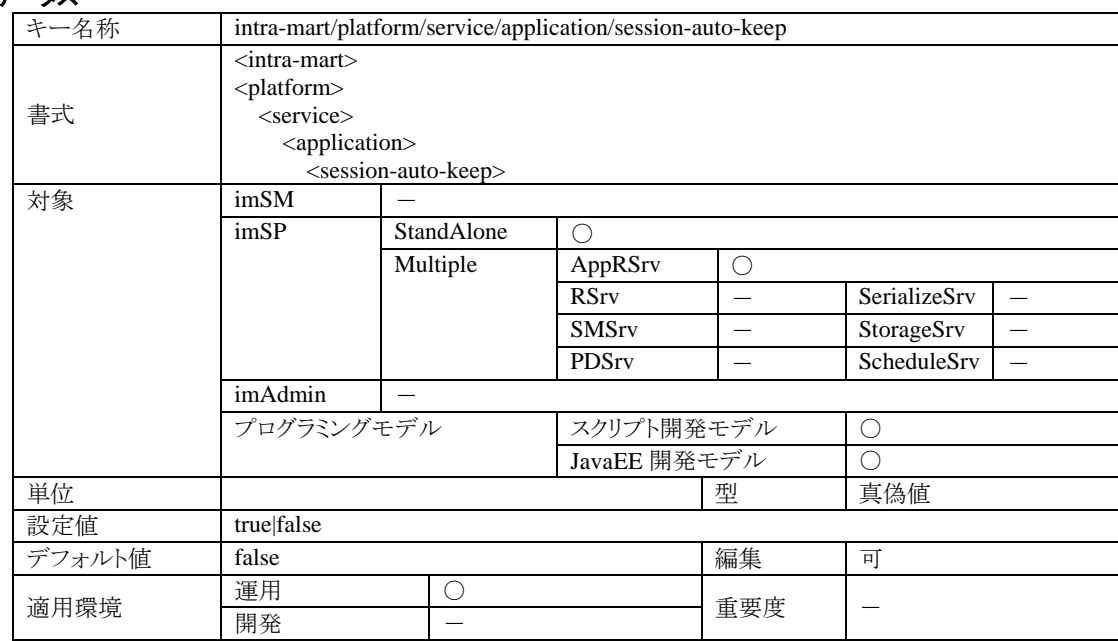

#### 4.1.2.11.2 説明

通常は時間制限により自動的にタイムアウトしてしまうログインセッションを、自動的に維持するための機能です。 この機能は、ブラウザの機能を利用してセッションの自動維持を実現します。この設定を有効(true)にした場合、メ ニュー画面で JavaScript のタイマー機能(setTimeout 関数)を利用して、セッションが維持できる時間内にサーバ にリクエストを自動送信します。リクエストの自動送信は定期的に繰り返し行われますので、ネットワークトラフィック の増大に繋がり、ネットワークのパフォーマンス低下(ボトルネック)となる可能性がありますので、ネットワーク環境 とセッション有効時間の設定を考慮して機能の利用を検討して下さい。

なお、開発中はこの設定を有効(true)にすることにより、セッションタイムアウトの発生を防いでストレスのない開発 環境を作ることができます。

#### 4.1.2.11.3 注意

この設定は、アクセスセキュリティ機能を利用している場合に有効な機能です。アクセスセキュリティ機能を利用せ ずに構築しているアプリケーションでは、この機能を利用することができません。

ログインセッションを終了するには、メニュー画面の『Logout』ボタンをクリックするかブラウザを閉じて下さい。ブラ ウザを閉じた場合は、セッション有効時間の設定で指定された時間が経過した時点で、自動的にセッションが破 棄されます。

なお、セッションタイムアウトの設定方法は、ご利用の Web アプリケーションサーバ製品により異なります。

Web アプリケーションサーバとして IWP(Resin)をご利用の場合は、

設定ファイル%AppRSrv%/conf/http.xml の

resin/server/web-app-default/session-config/session-timeout が設定項目となっています(詳細については設定ガイ ド<HTTP 編>をご覧下さい)。

AppFramework の場合は、ご利用中の Web アプリケーションサーバ製品で設定することになります。Web アプリケ ーションサーバ製品に付属のドキュメント等を利用して適切に設定してください。

## **4.1.2.12 intra-mart/platform/service/application/popup-window**

アクセスセキュリティに関する設定です。

# 4.1.2.12.1 ステータス

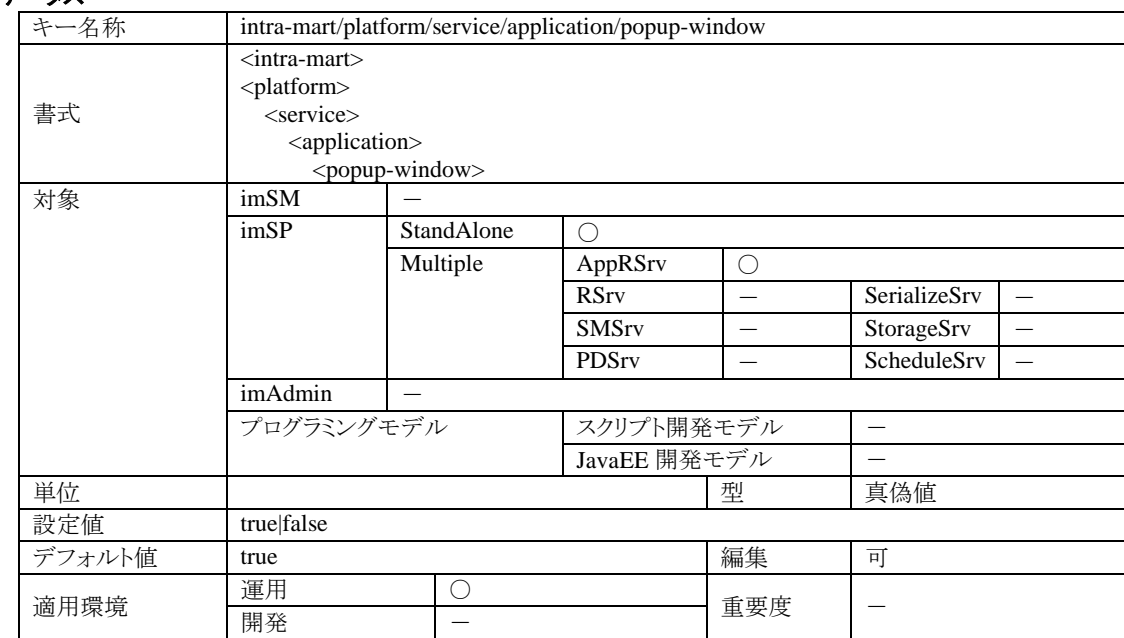

## 4.1.2.12.2 説明

メニューに登録された外部URL(メニューマスタメンテナンス画面でメニュー登録時に『新規ページ(外部URL)』を 指定して登録したメニュー項目)をメニューから選択時に、該当するウェブページを表示する方法を指定します。 この設定が有効(true)である場合、メニュー画面で外部 URL のメニュー項目クリック時に、ウェブサイトを別ウィンド ウに表示します。逆に無効(false)の場合、ウェブサイトはメニューの右フレーム(intra-mart の通常の作業エリア)内 に表示されます。

#### **4.1.2.13 intra-mart/platform/service/application/tree-view**

画面表示方法に関する設定です。

## 4.1.2.13.1 ステータス

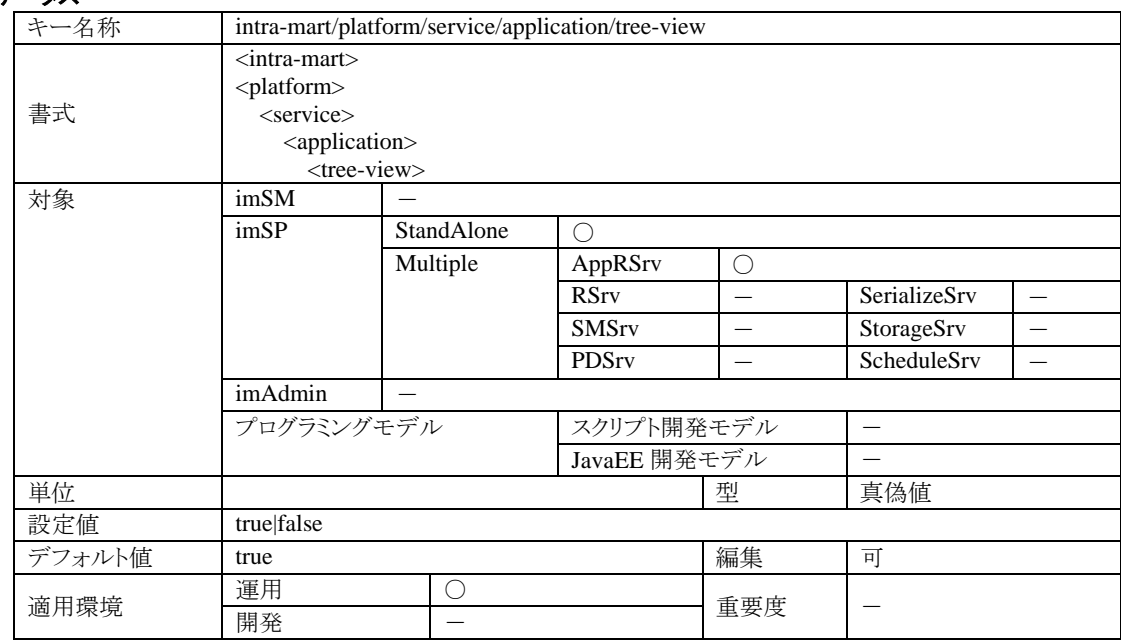

## 4.1.2.13.2 説明

組織検索画面等における組織情報表示方式を2つのパターンから切り替えることができます。 標準では、リンクによる表示になっており、特定の組織をクリックすることにより一度サーバに問い合わせて内包さ れている子組織を再表示します。この設定を有効(true)にすると、メニューと同様のツリー形式により組織構造が 表示されるようになります。

### 4.1.2.13.3 注意

この機能は、過去の機能を互換するために用意されたものです。 この機能を利用して、メニューと同様のツリー形式による組織表示を行うと、その実装上の問題から組織の規模が 大きくなるに従ってパフォーマンスが低下する可能性があります。

## **4.1.2.14 intra-mart/platform/service/application/database/data/old-date-type**

データベース上のテーブルで Date 型のフィールドを、DbsConecction を用いて取得した場合にどの Java 型にマッ ピングするかを設定します。

#### 4.1.2.14.1 ステータス

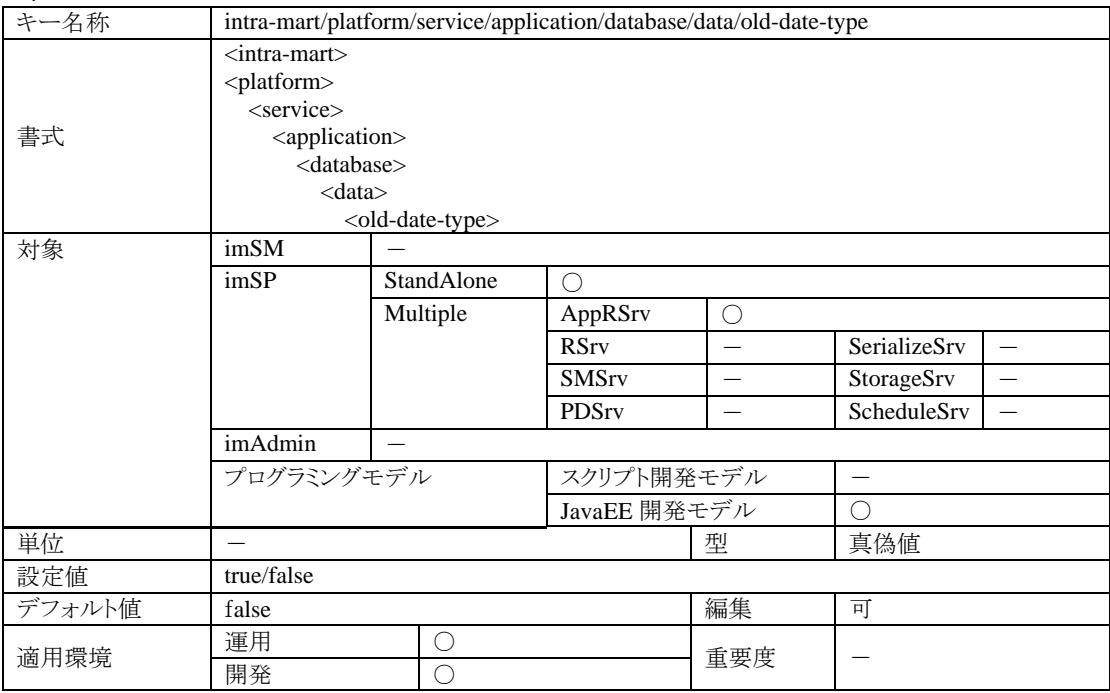

# 4.1.2.14.2 説明

データベース上のテーブルで Date 型のフィールドを、DbsConecction を用いて取得した場合 Ver.4.3 までは、java.sql.Date 型にマッピングされます。 Ver.5.0 以降では、java.util.Date 型マッピングされます。 このフラグを true に設定することで必ず java.sql.Date 型にマッピングされるようになります。 未設定の場合は「false」が設定されます。 ※インストール直後は、この設定は記述されていません。

## **4.1.2.15 intra-mart/platform/service/application/database/data/timestamp-is-date**

データベース上のテーブルで timestamp 型のフィールドを、Date 型オブジェクトとしてマッピングするための設定 です。

#### 4.1.2.15.1 ステータス

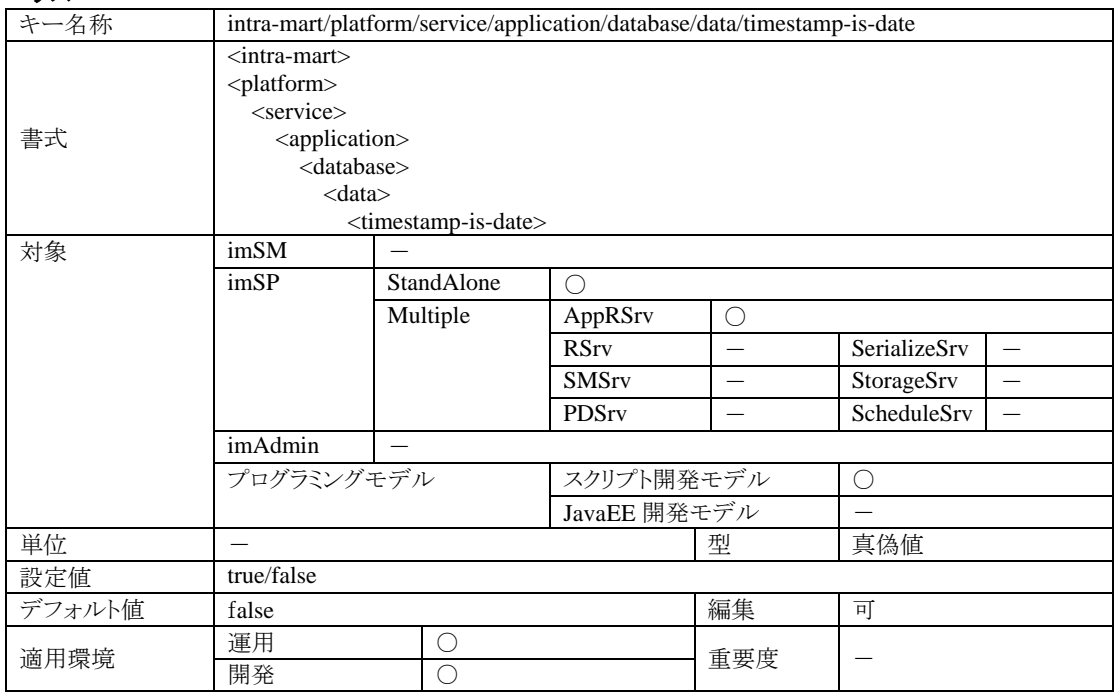

# 4.1.2.15.2 説明

この設定を true にすると、timestamp 型フィールドは Date 型オブジェクトとして扱われます。 具体的には timestamp 型のフィールドを持つテーブルに対して DatabaseManager オブジェクトを使用して DatabaseResult を取得した場合、上記のフィールド値は Date 型のデータとして取得されます。 また、DbParameter.TYPE\_DATE を使用して Date 型のデータを、timestamp 型のフィールドに対してセットできるよ うになります。false(デフォルト値)の場合は、String 型として扱われます。

#### 4.1.2.15.3 注意

ナノ秒のデータは保証されません。

また、Microsoft SQLServer シリーズの timestamp 型には対応しておりません。

## **4.1.2.16 ntra-mart/platform/service/application/database/sql-server2000**

データベースに Microsoft SQL Server 2000 を利用する場合に設定します。

## 4.1.2.16.1 ステータス

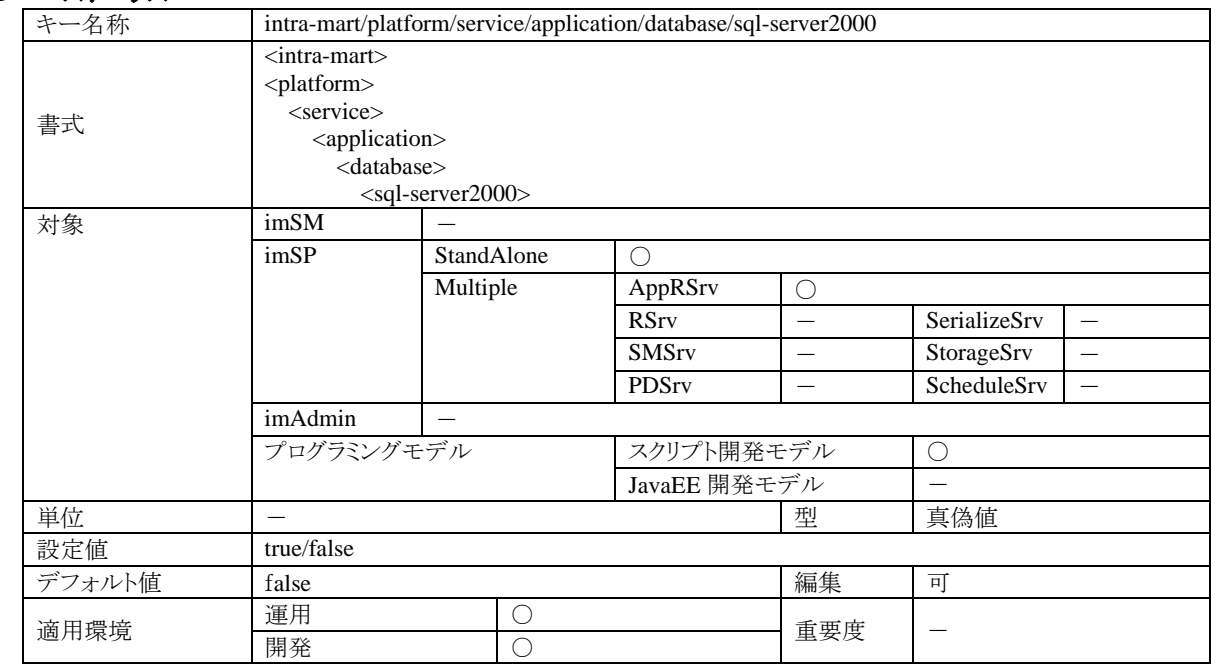

## 4.1.2.16.2 説明

DatabaseManager(スクリプト開発モデル)の fetch メソッドで fetch のパフォーマンスを向上させるために、DB を判 別して、SQL を発行しています。

Microsoft SQL Server を利用する場合、SQL 文で SQL Server 2005 以降で追加された関数を利用しています。 SQL Server 2000 を利用する場合は、この設定を true にしてください。また、SQL 文に TOP 句を利用したい場合も 同様に true に設定してください。

true に設定した場合、パフォーマンスは劣化しますが、SQL 文および Microsoft SQL Server のバージョンによる制 限はなくなります。

未設定の場合は「false」が設定されます。

※インストール直後は、この設定は記述されていません。

#### **4.1.2.17 intra-mart/platform/service/application/database/fast-fetch**

DatabaseManager(スクリプト開発モデル)の fetch メソッドのパフォーマンスを向上させるオプションです。

## 4.1.2.17.1 ステータス

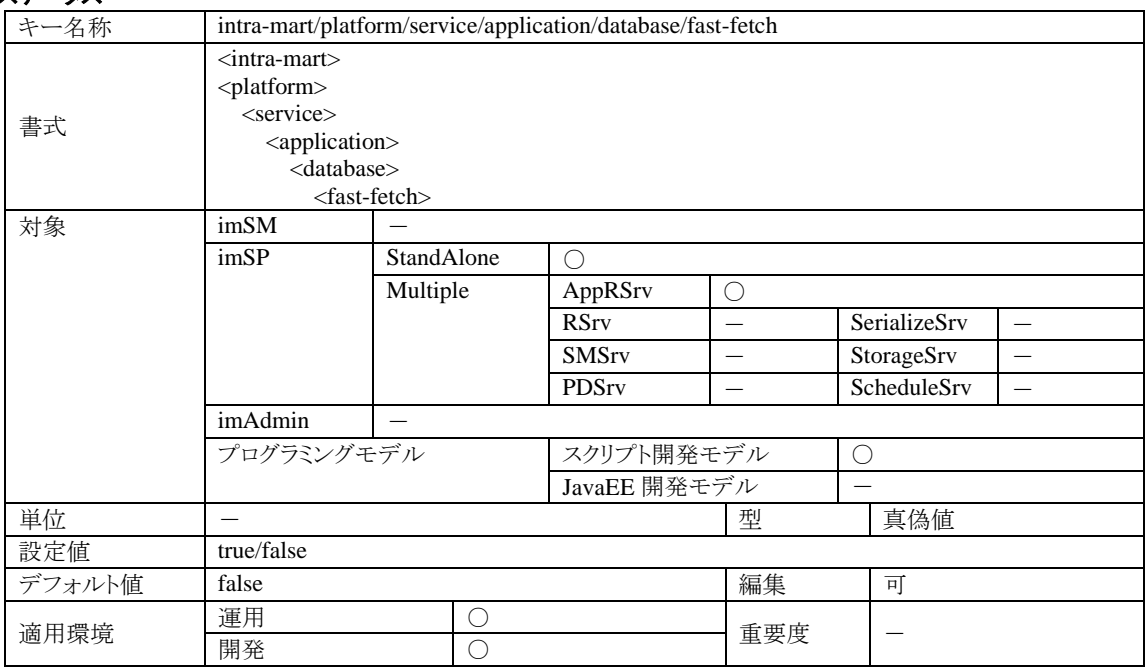

#### 4.1.2.17.2 説明

DatabaseManager(スクリプト開発モデル)の fetch メソッドで、対象 DB を判別し、SQL 文を加工して対象行のみを 取得することで、パフォーマンスが向上します。

また、DB より対象行のみを取得しますので、JDBC 内でのメモリーリークが解消されます。(Oracle, PostgreSOL)

設定による動作は以下の通りです。 有効(true) DB に問い合わせる SQL 文を加工し、対象行のみを取得(新仕様) 無効(false) DB に問い合わせる SQL 文を加工せず、DB カーソルをスキップして対象行を取得(旧仕様)

対象データベースに Microsoft SQL Server を利用する場合、SQL 文の加工で SQL Server 2005 以降で追加され た関数を利用しています。

SQL Server 2000 を利用する場合は、この設定を false に設定する。

または、併せて「4.1.2.16 intra-mart/platform/service/application/database/sql-server2000」 の設定を true にしてく ださい。

未設定の場合は「false」が設定されます。

※インストール直後は、この設定は記述されていません。

#### 4.1.2.17.3 注意

この設定を true に設定した場合、以下の制約が発生します。

■ select カラムで別テーブルの同じカラム名をエイリアスを利用しないで同時に取得すると SQL エラーになり ます。

(例) **select a.name,b.name from a,b where a.id = b.id**

(Oracle, Microsoft SQL Server)

#### **4.1.2.18 intra-mart/platform/service/application/database/prepared-modify**

DatabaseManager(スクリプト開発モデル)の update および insert メソッドを用いた場合に内部での SQL 文の作成方式を

変更するオプションです。

## 4.1.2.18.1 ステータス

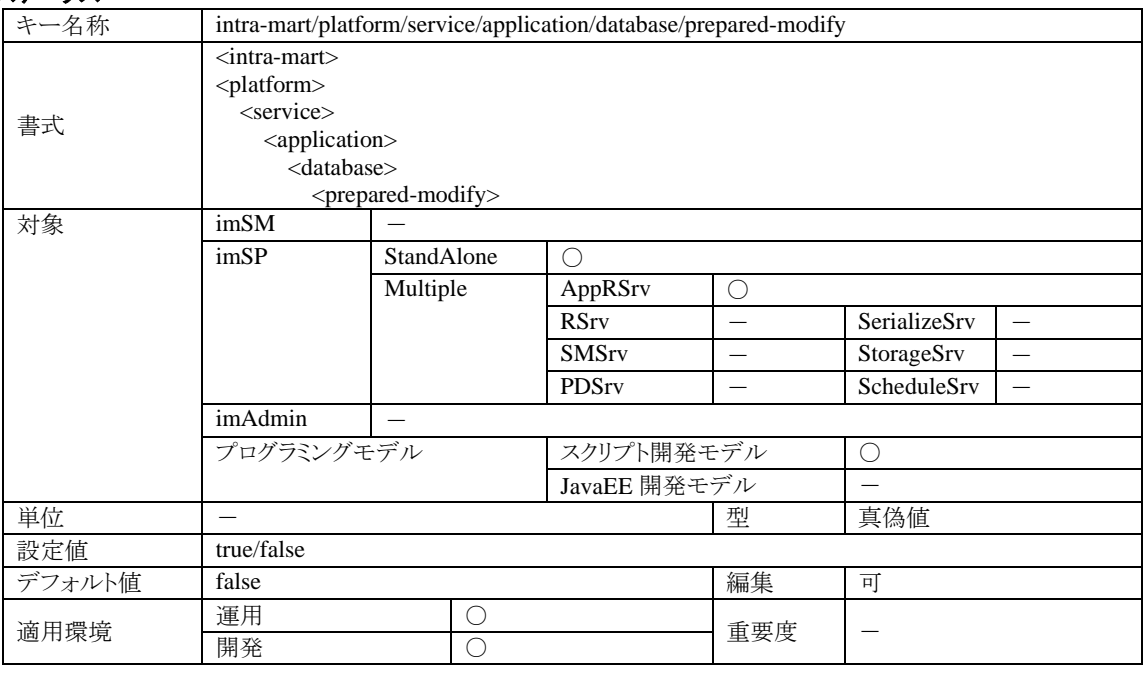

#### 4.1.2.18.2 説明

設定による動作は以下の通りです。

有効(true) PreparedStatement を用いた SQL 文の作成方式(新仕様)を用います。 無効(false) 文字列連結による SQL 文の作成方式(旧仕様)を用います。 未設定の場合は「false」が設定されます。 ※インストール直後は、この設定は記述されていません。

この設定を有効にすると、以下の点が改善されます。

■ nvarchar 系に対する UTF-8 の文字での更新、挿入が可能になります。(Microsoft SQL Server)

## 4.1.2.18.3 注意

この設定を true に設定した場合、以下の点に注意してください。

- PreparedStatement を用いた SQL 文の作成方式(新仕様)を用いますが、update の set 句、および insert の values 句のみ対応しています。 update の where 句については、互換性維持のため未対応となっています。
- PostgreSOL では、数値型カラムに文字列型で更新、挿入できない事象が確認されておりますので、 このオプションの設定にかかわらず、必ず文字列連結による SQL 文の作成方式(旧仕様)を用います。

## **4.1.2.19 intra-mart/platform/service/application/jssp/locale/handler-class**

スクリプト開発モデルに関する設定です。

## 4.1.2.19.1 ステータス

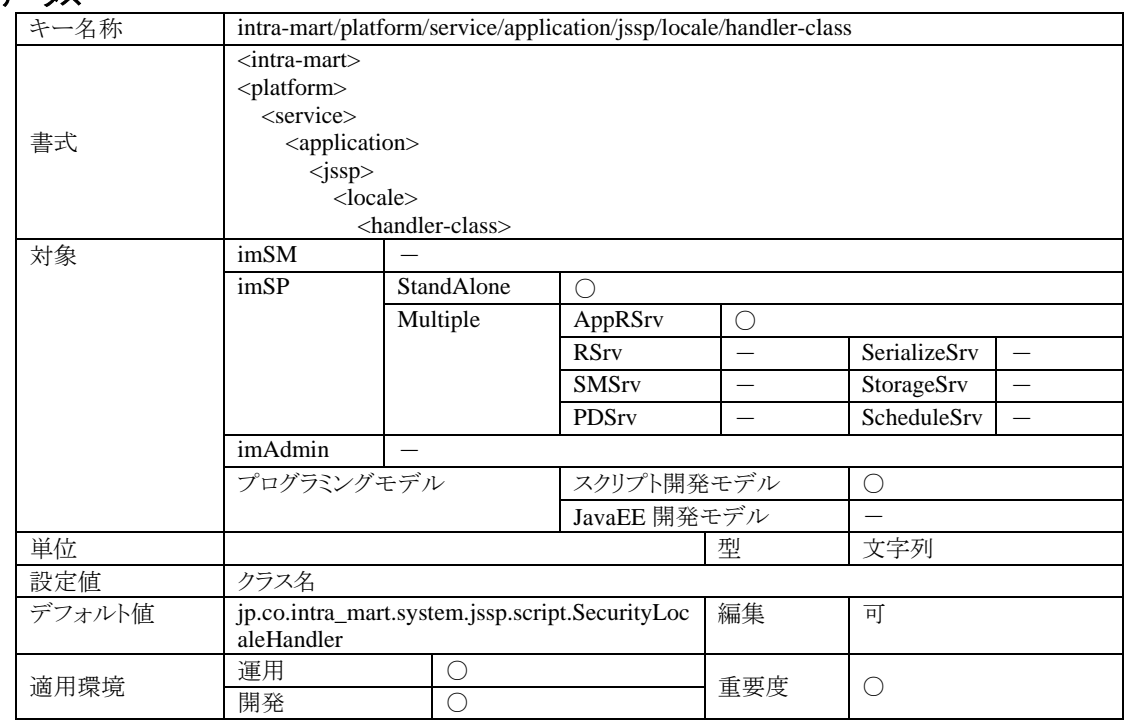

#### 4.1.2.19.2 説明

スクリプト開発モデルのソースを検索する際に使用するロケールを決定するためのハンドラに関する設定です。

#### 4.1.2.19.3 注意

標準では、アクセスセキュリティ機能を利用したロケール決定をするハンドラ実装が指定されています。アクセスセ キュリティを使わない場合は、他のハンドラを利用するか、独自に実装したハンドラを設定する必要があります。

- jp.co.intra\_mart.system.jssp.script.SecurityLocaleHandler アクセスセキュリティのアカウントに設定されているロケールを利用するハンドラ
- jp.co.intra\_mart.system.jssp.script.DefaultLocaleHandler 実行中の Java-VM の標準ロケール (java.util.Locale#getDefault()が返すロケール)を利用するハンドラ

## **4.1.2.20 intra-mart/platform/service/application/jssp/charset/handler-class**

スクリプト開発モデルに関する設定です。

## 4.1.2.20.1 ステータス

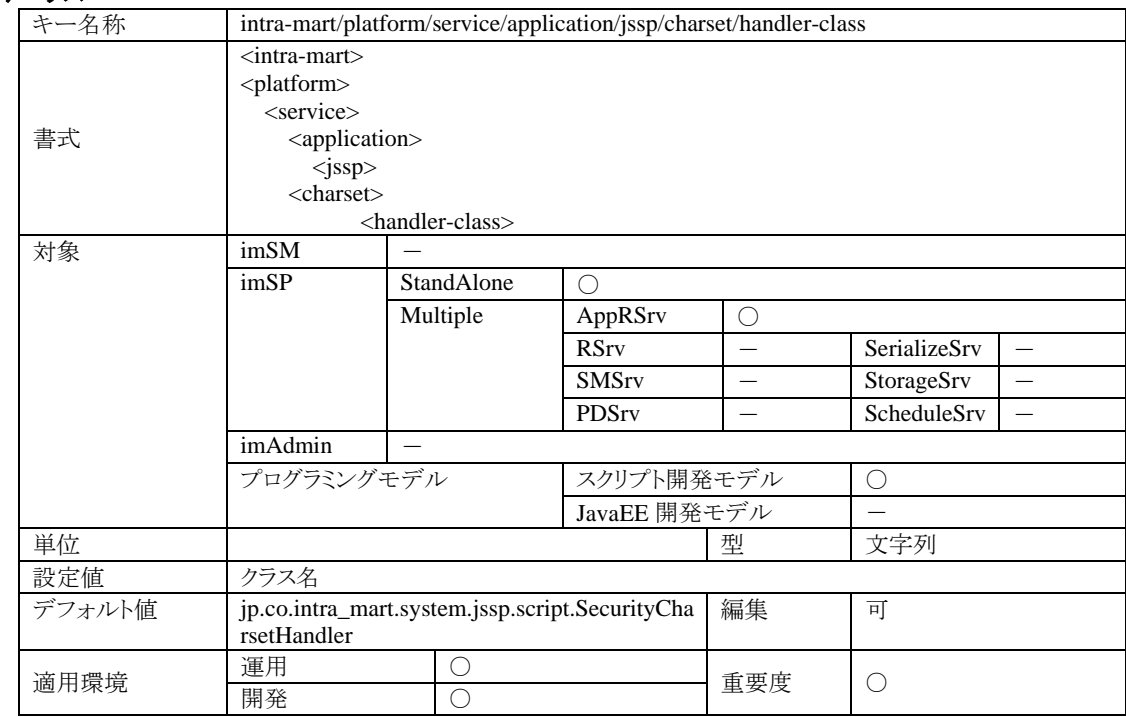

#### 4.1.2.20.2 説明

スクリプト開発モデルが実行中に使用する文字エンコーディングを決定するためのハンドラ実装を設定します。

#### 4.1.2.20.3 注意

標準では、アクセスセキュリティの機能を利用した文字エンコーディング決定をするハンドラ実装が指定されてい ます。アクセスセキュリティを利用しない場合は、他のハンドラを利用するか、独自に実装したハンドラを設定する 必要があります。

- jp.co.intra\_mart.system.jssp.script.SecurityCharsetHandler アクセスセキュリティを利用した文字エンコーディング決定ロジックを持つハンドラ実装
- jp.co.intra\_mart.system.jssp.script.DefaultCharsetHandler 実行中の Java-VM の標準文字エンコーディング (java.lang.System.getProperty("file.encoding")が返す値)を返すハンドラ実装

#### **4.1.2.21 intra-mart/platform/service/application/jssp/compile/output/script**

スクリプト開発モデルに関する設定です。

## 4.1.2.21.1 ステータス

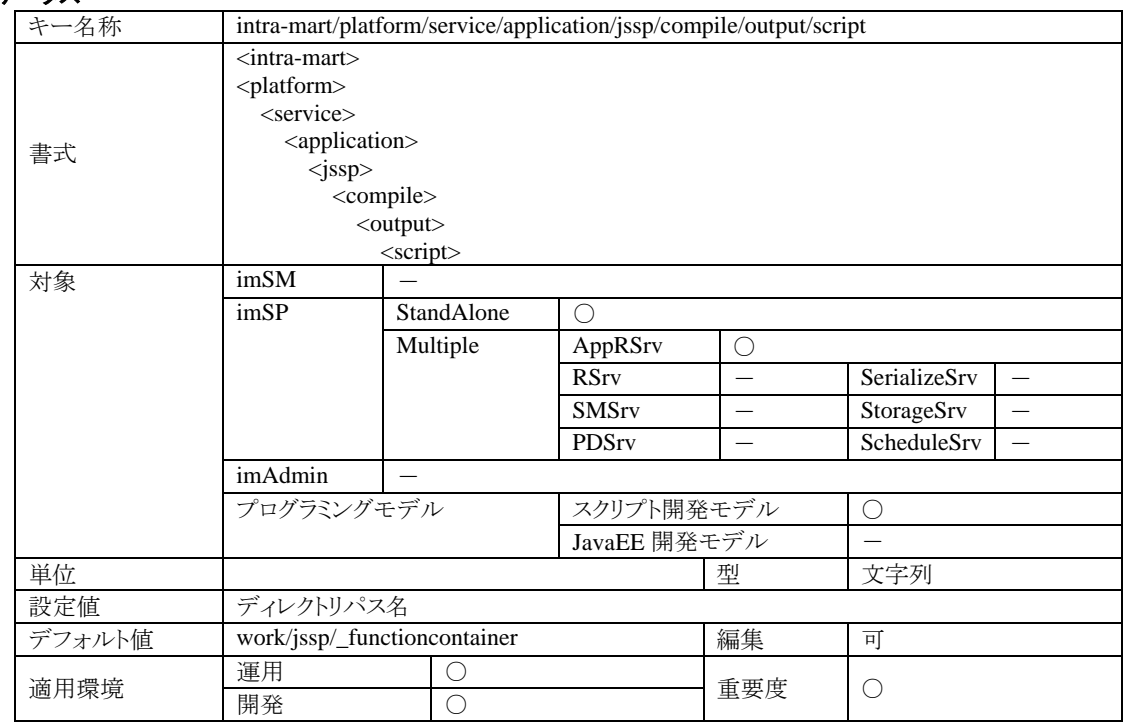

# 4.1.2.21.2 説明

Function-Container(JavaScript)の Java クラスへのコンパイル機能を利用した場合に、生成される Java のクラスファ イルを出力するディレクトリです。

## 4.1.2.21.3 注意

指定のディレクトリが存在しない場合、自動的にディレクトリを作成します。 指定のディレクトリに対して、ディレクトリ(サブディレクトリも含む)の作成やファイルの作成および参照が出来ない 場合、実行時エラーとなりますので、ファイルシステムのアクセス権限に注意してください。

## **4.1.2.22 intra-mart/platform/service/application/jssp/compile/output/view**

スクリプト開発モデルに関する設定です。

# 4.1.2.22.1 ステータス

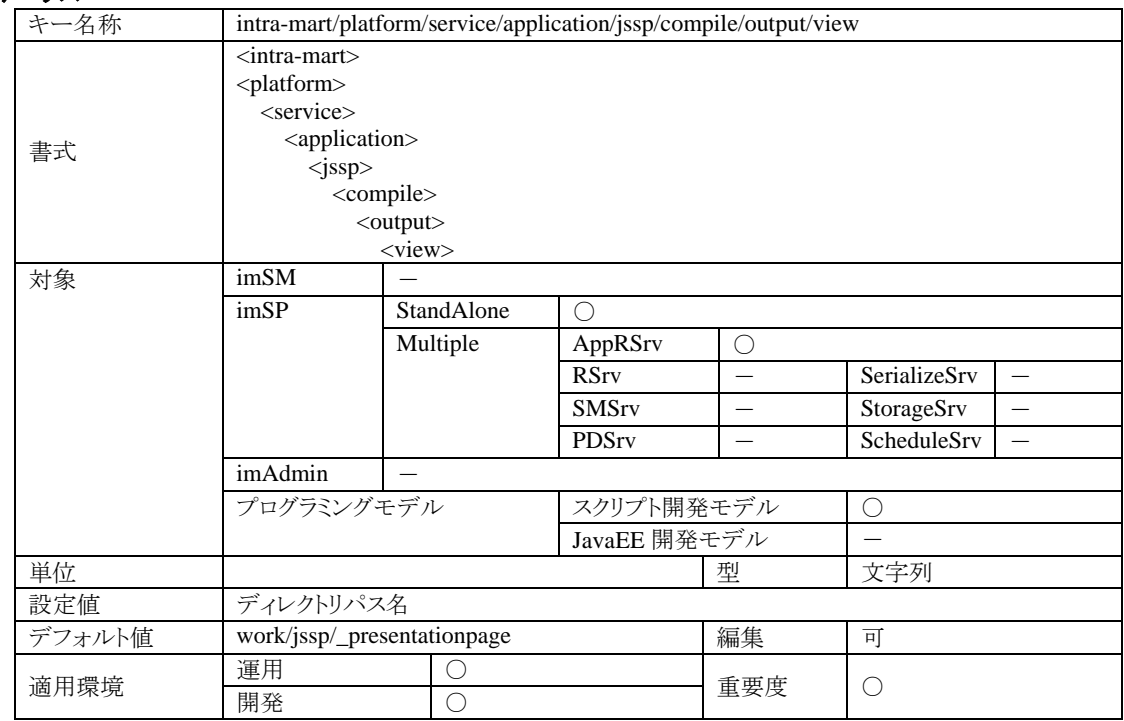

# 4.1.2.22.2 説明

Presentation-Page(HTML)のコンパイル機能を利用した場合に、生成される中間ファイルを出力するディレクトリで す。

## 4.1.2.22.3 注意

指定のディレクトリが存在しない場合、自動的にディレクトリを作成します。 指定のディレクトリに対して、ディレクトリ(サブディレクトリも含む)の作成やファイルの作成および参照が出来ない 場合、実行時エラーとなりますので、ファイルシステムのアクセス権限に注意してください。

## **4.1.2.23 intra-mart/platform/service/application/jssp/source-path/general/directory**

スクリプト開発モデルに関する設定です。

## 4.1.2.23.1 ステータス

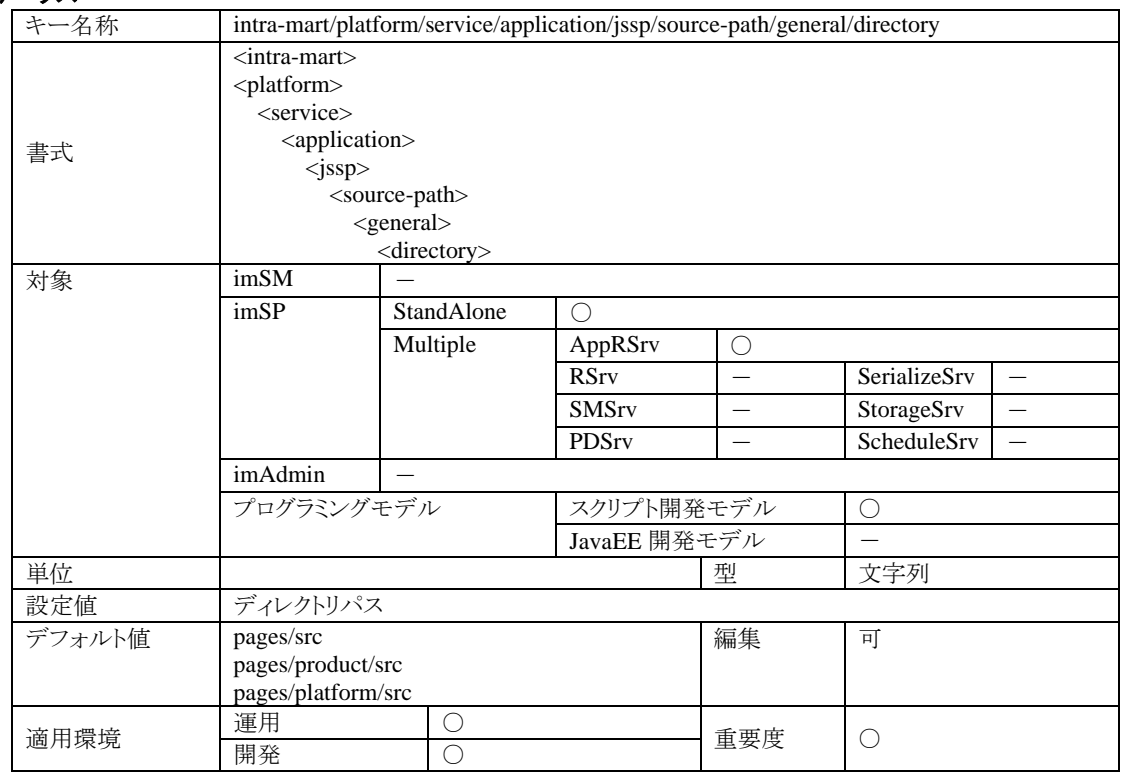

# 4.1.2.23.2 説明

スクリプト開発モデルのプログラム(HTML および JavaScript)の検索ディレクトリです。 複数個指定可能です。複数のディレクトリを指定した場合、記述されている順に検索されます。

## 4.1.2.23.3 注意

複数のディレクトリを指定している状態で、それぞれのディレクトリに同じファイル名で異なるソースを配置すると、 先に検索したディレクトリ(設定ファイル内で上に定義されているディレクトリ)のソースが実行されます。他のソース は無視されます。

## **4.1.2.24 intra-mart/platform/service/application/jssp/source-path/international/local**

スクリプト開発モデルに関する設定です。

## 4.1.2.24.1 ステータス

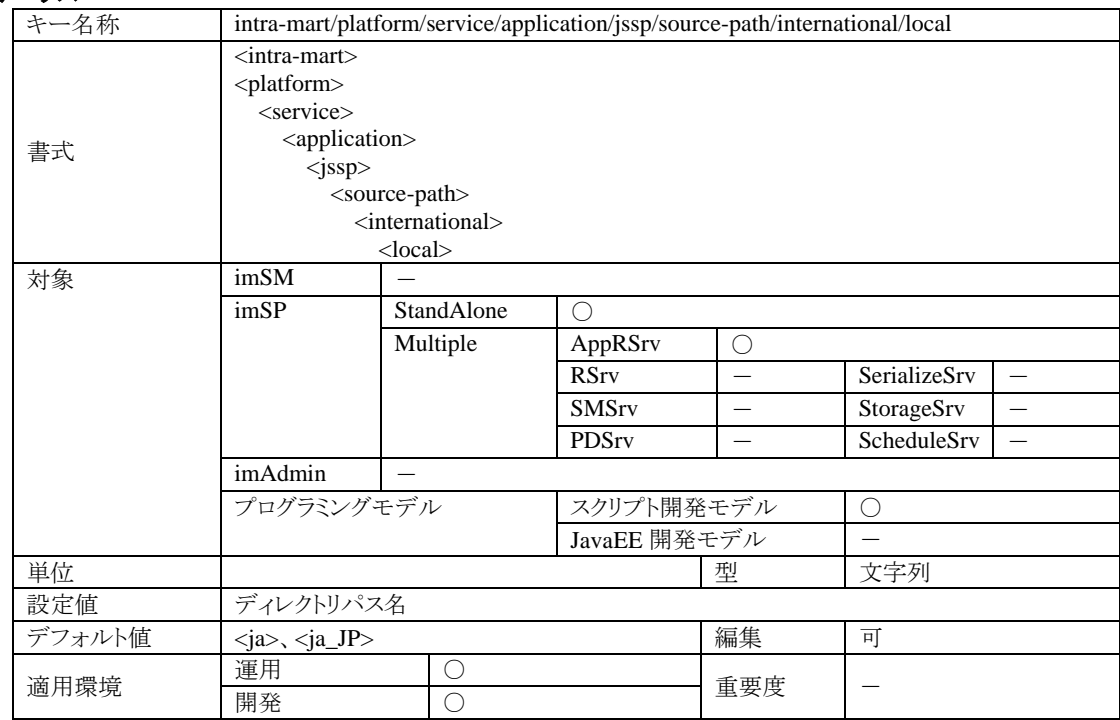

### 4.1.2.24.2 説明

スクリプト開発モデルの国際化機能に関わる設定項目です。スクリプト開発モデルのプログラムを地域化 (localization)する場合、地域化されたソースの保存ディレクトリパスをこの設定値に指定してください。なお、設定 値はこのキーにロケールを表す記号を追加したものになります。

例:日本語ロケール(ja)に対応したソースを格納するディレクトリを c:/pages/ja とする場合 intra-mart/platform/service/application/jssp/source-path/international/local/ja つまり、以下のように設定します。

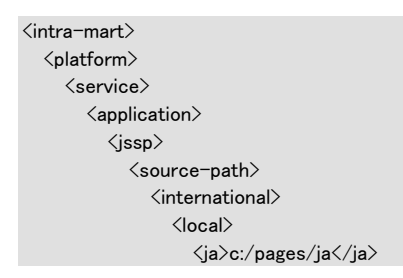

#### **4.1.2.25 intra-mart/platform/service/application/jssp/source-path/international/directory**

スクリプト開発モデルに関する設定です。

#### 4.1.2.25.1 ステータス

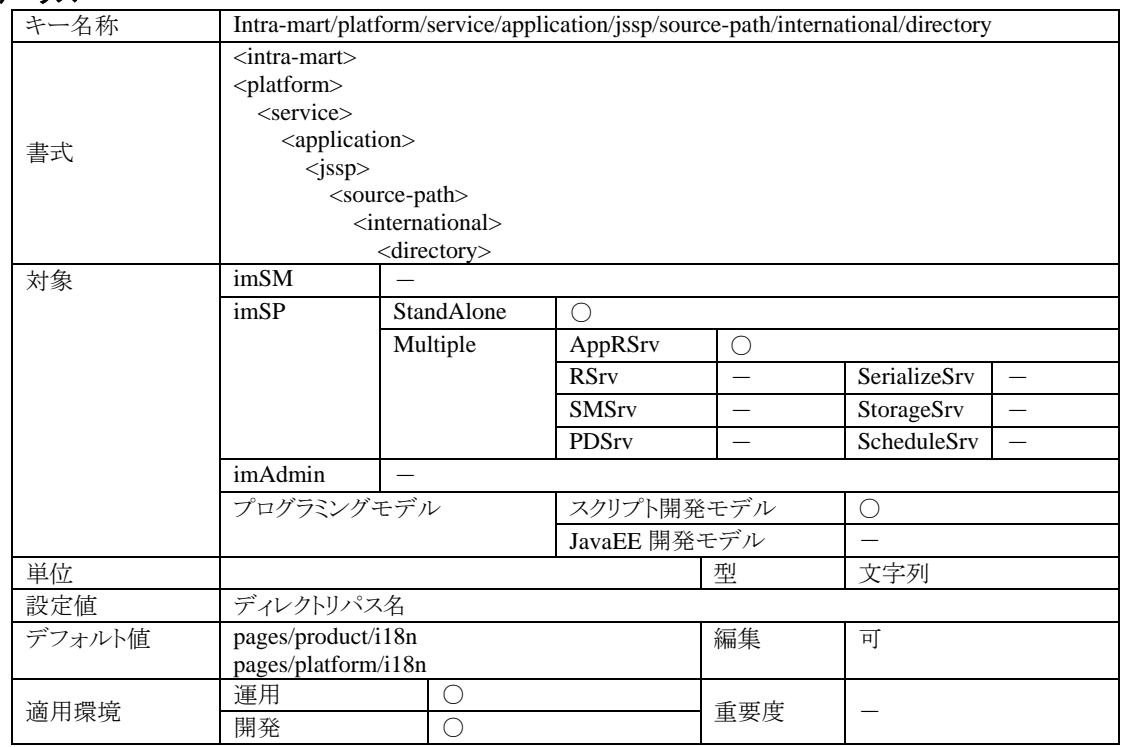

#### 4.1.2.25.2 説明

スクリプト開発モデルの国際化機能に関連した設定項目です。地域化(localization)されたソースを保存するディ レクトリを設定します。

スクリプト開発モデルのエンジンは、ここで設定されているディレクトリを親としてロケールを表す文字列をサブディ レクトリとしたディレクトリパスとし、ソースを検索する基準ディレクトリとします。

例えば、この設定値が c:/pages/i18n で、現在のロケールが ja\_JP の場合、スクリプト開発モデルのエンジンは c:/pages/i18n/ja\_JP を親ディレクトリとしてソースを検索します。

# **4.1.2.26 intra-mart/platform/service/application/jssp/class-path/general/classes**

スクリプト開発モデルに関する設定です。

# 4.1.2.26.1 ステータス

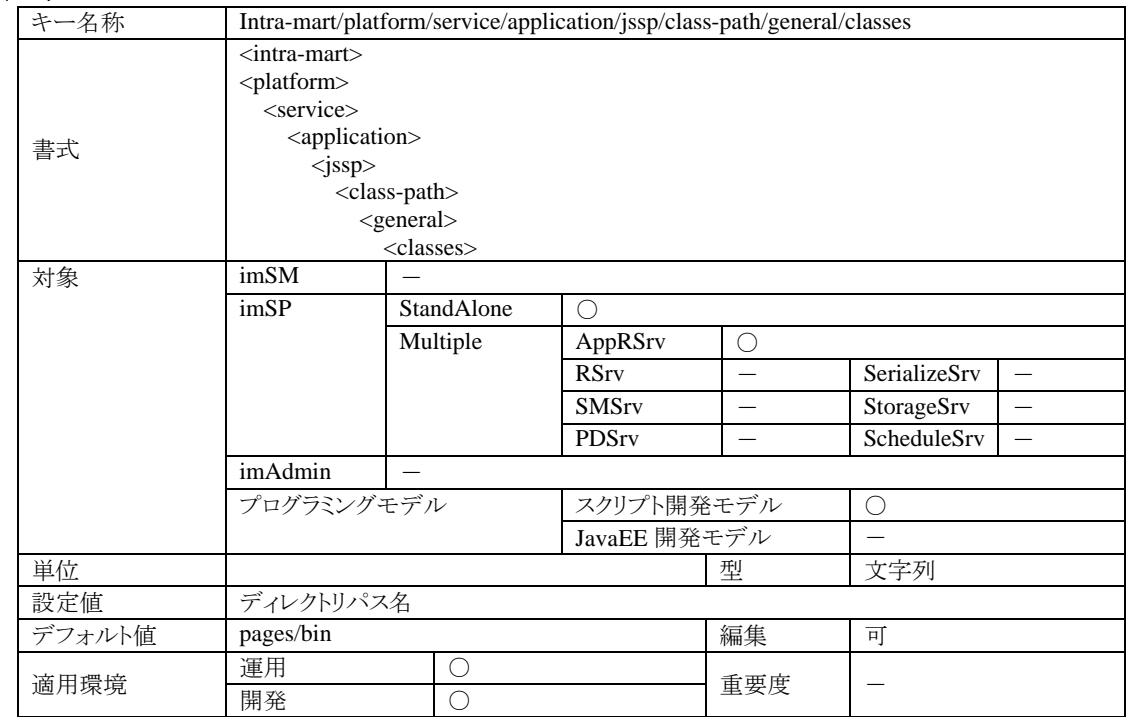

# 4.1.2.26.2 説明

Function-Container(JavaScript)のコンパイラ js2class を利用して作成した Java のクラスのクラスパス設定です。

# **4.1.2.27 intra-mart/platform/service/application/jssp/class-path/general/archive**

スクリプト開発モデルに関する設定です。

# 4.1.2.27.1 ステータス

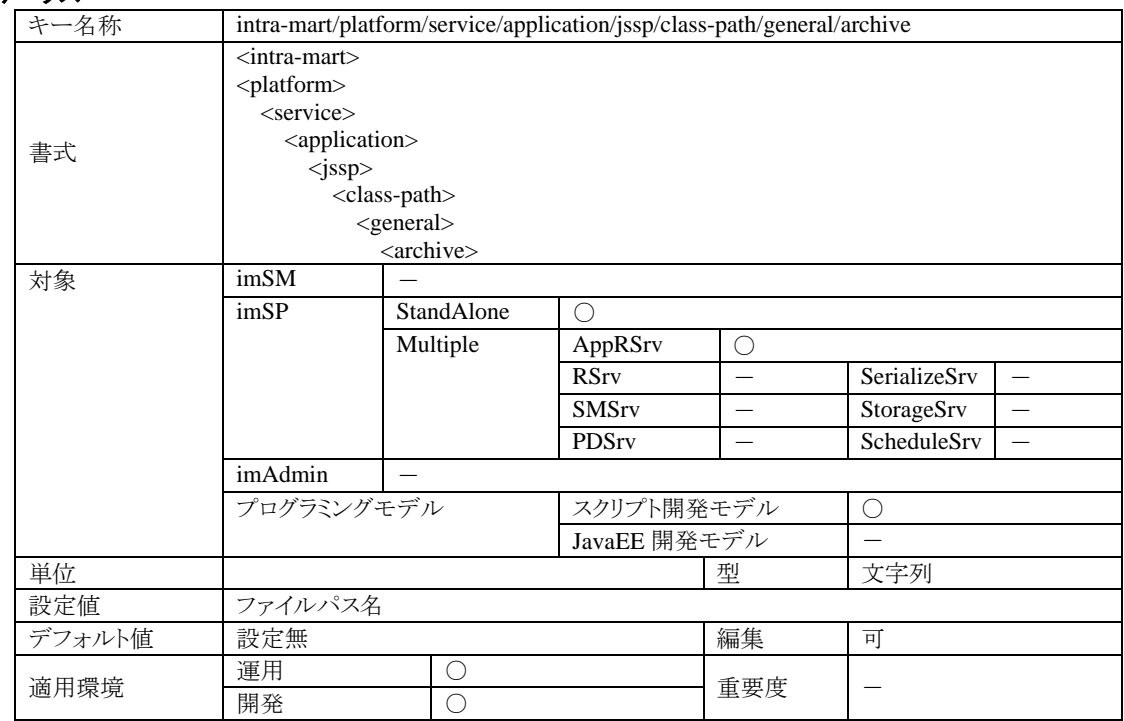

# 4.1.2.27.2 説明

Function-Container(JavaScript)のコンパイラ js2class を利用して作成した Java のクラスをまとめたアーカイブファイ ル(jar または zip)のクラスパス設定です。

## **4.1.2.28 intra-mart/platform/service/application/jssp/class-path/general/libraries**

スクリプト開発モデルに関する設定です。

# 4.1.2.28.1 ステータス

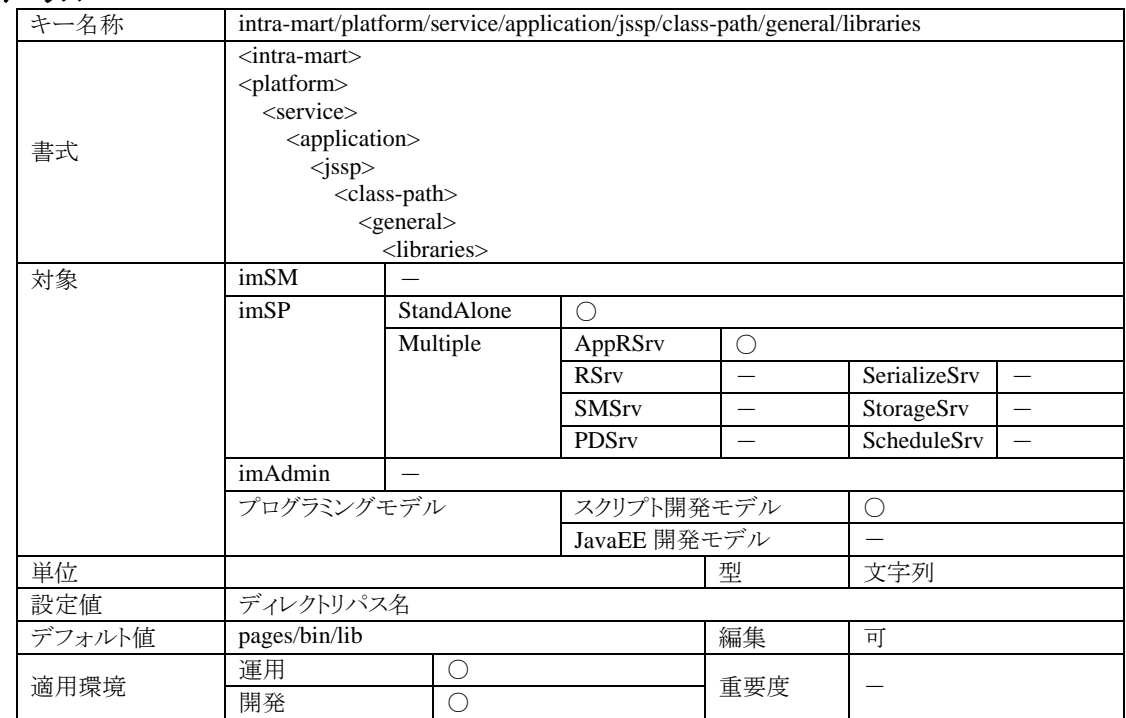

# 4.1.2.28.2 説明

Function-Container(JavaScript)のコンパイラ js2class を利用して作成した Java のクラスをまとめたアーカイブファイ ル(jar または zip)が複数個ある場合、それらを1つのディレクトリに配置してそのディレクトリパスを設定することで システムにすべてのアーカイブファイルをクラスパスとして認識させる事ができます。

#### **4.1.2.29 intra-mart/platform/service/application/jssp/class-path/international**

スクリプト開発モデルに関する設定です。

# 4.1.2.29.1 ステータス

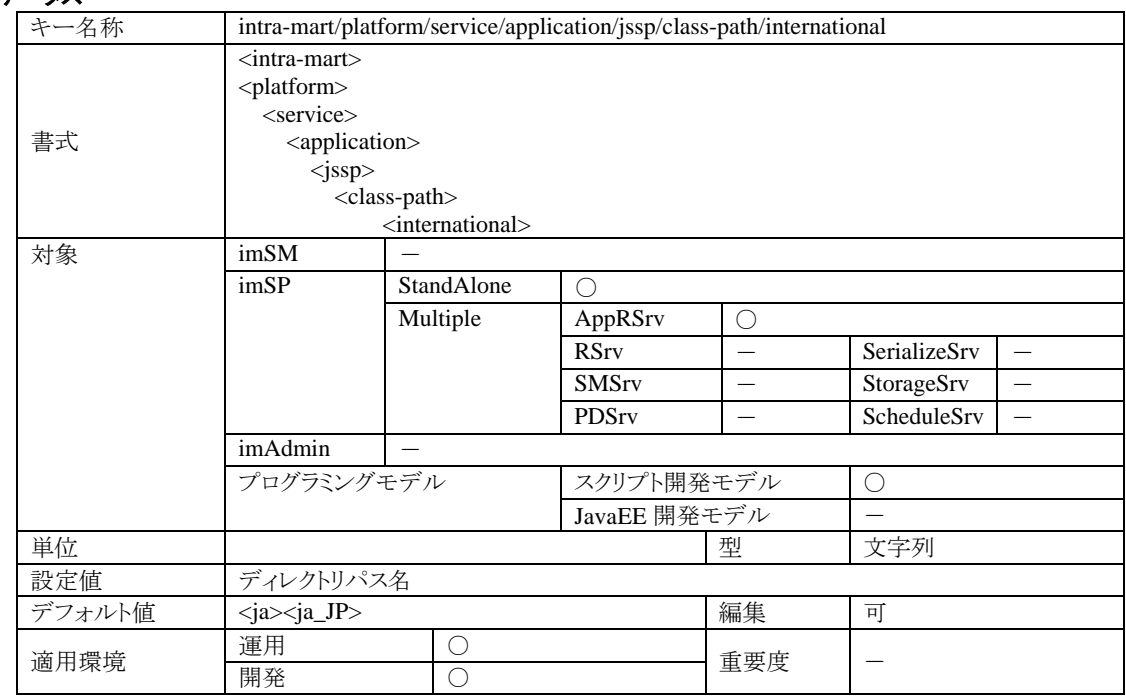

#### 4.1.2.29.2 説明

地域化(localization)に対応したクラスファイルのクラスパス設定です。

<international>タグの子要素としてロケールを表す文字列をタグ名とする要素を追加して設定します。クラスパス は、intra-mart/platform/service/application/jssp/class-path/general と同様に、classes,archive,libraries の3種類の指 定方法が可能です。

## **4.1.2.30 intra-mart/platform/service/application/jssp/debug/browse/enable**

スクリプト開発モデルに関する設定です。

# 4.1.2.30.1 ステータス

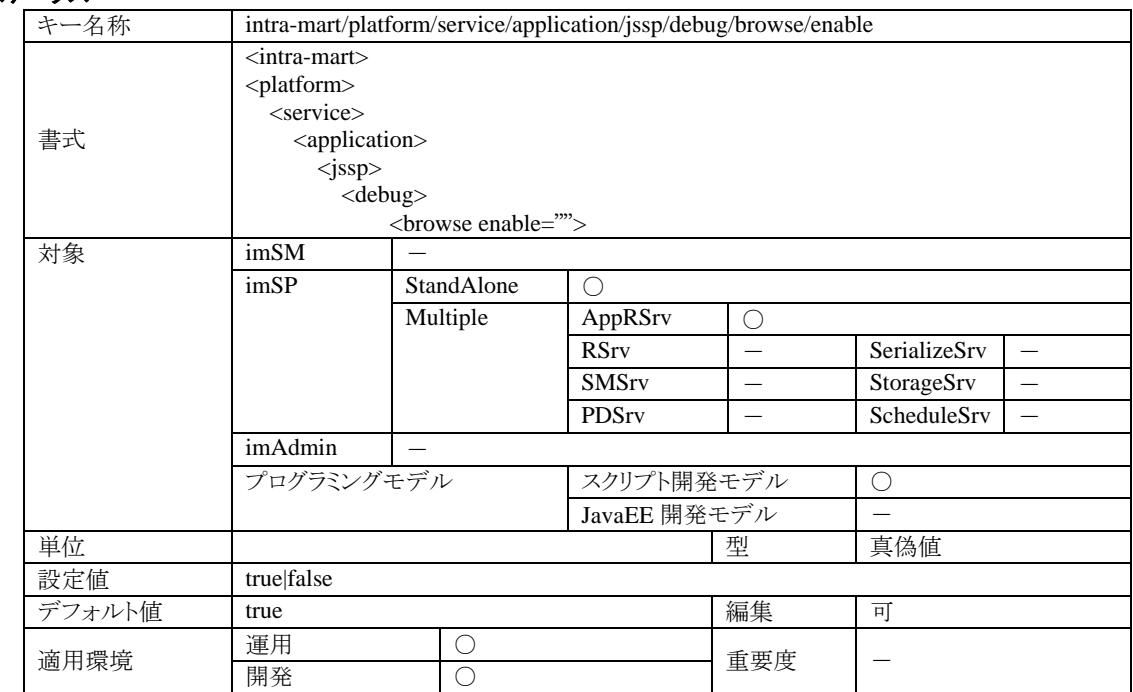

#### 4.1.2.30.2 説明

スクリプト開発モデル API 「Debug.browse()」の実行を制御する設定です。true が設定されている場合は Debug.browse()が実行され、false が設定されている場合は Debug.browse()は実行されません。

## **4.1.2.31 intra-mart/platform/service/application/jssp/debug/print/enable**

スクリプト開発モデルに関する設定です。

# 4.1.2.31.1 ステータス

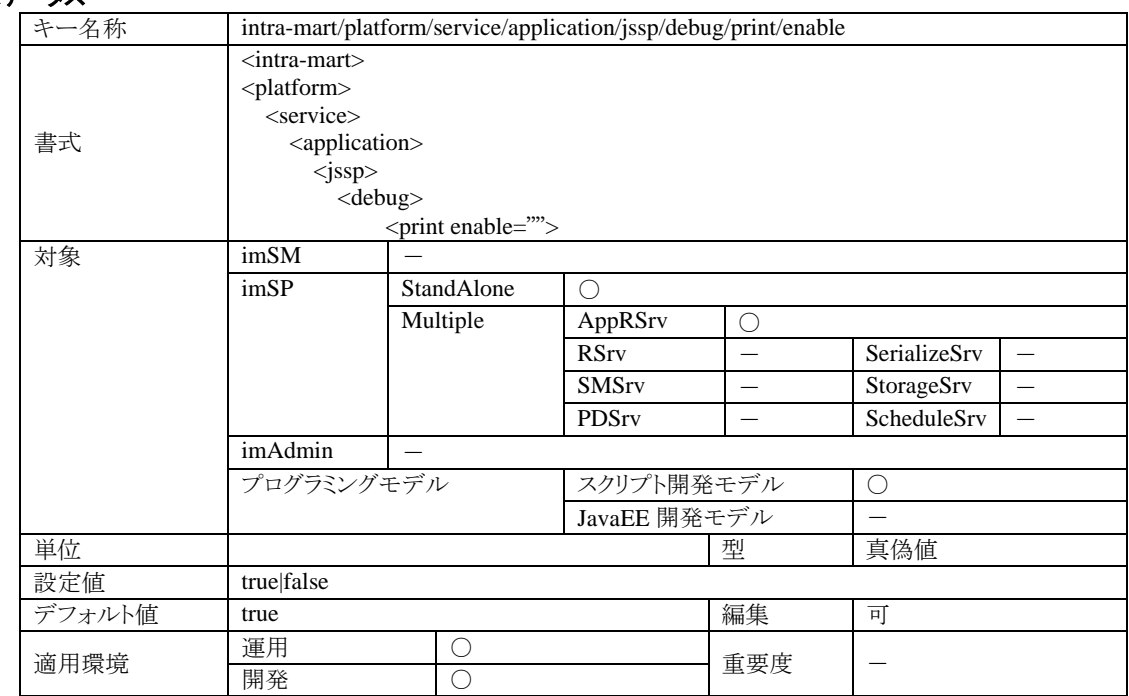

#### 4.1.2.31.2 説明

スクリプト開発モデル API 「Debug.print()」の実行を制御する設定です。true が設定されている場合は Debug.print()が実行され、false が設定されている場合は Debug.print()は実行されません。

## **4.1.2.32 intra-mart/platform/service/application/jssp/debug/write/enable**

スクリプト開発モデルに関する設定です。

# 4.1.2.32.1 ステータス

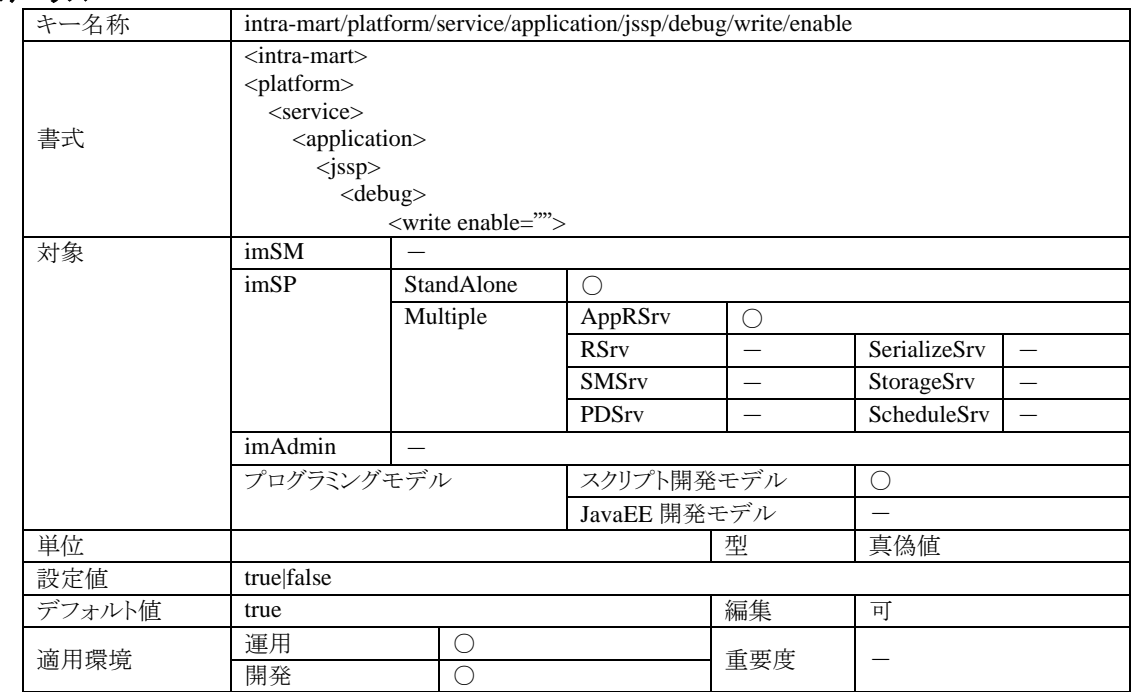

#### 4.1.2.32.2 説明

スクリプト開発モデル API 「Debug.write()」の実行を制御する設定です。true が設定されている場合は Debug.write()が実行され、false が設定されている場合は Debug.write()は実行されません。

## **4.1.2.33 intra-mart/platform/service/application/jssp/debug/console/enable**

スクリプト開発モデルに関する設定です。

# 4.1.2.33.1 ステータス

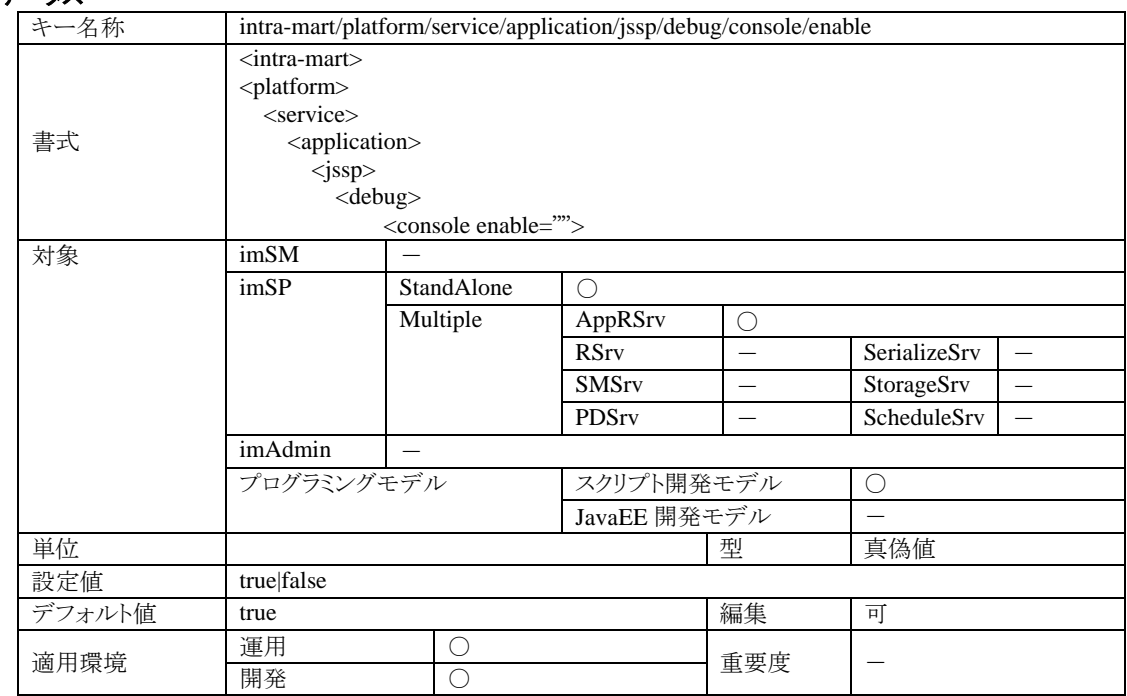

#### 4.1.2.33.2 説明

スクリプト開発モデル API 「Debug.console()」の実行を制御する設定です。true が設定されている場合は Debug.console()が実行され、false が設定されている場合は Debug.console()は実行されません。

## **4.1.2.34 intra-mart/platform/service/application/jssp/soap-client/mode**

SOAPClient オブジェクトに関する設定です。

#### 4.1.2.34.1 ステータス

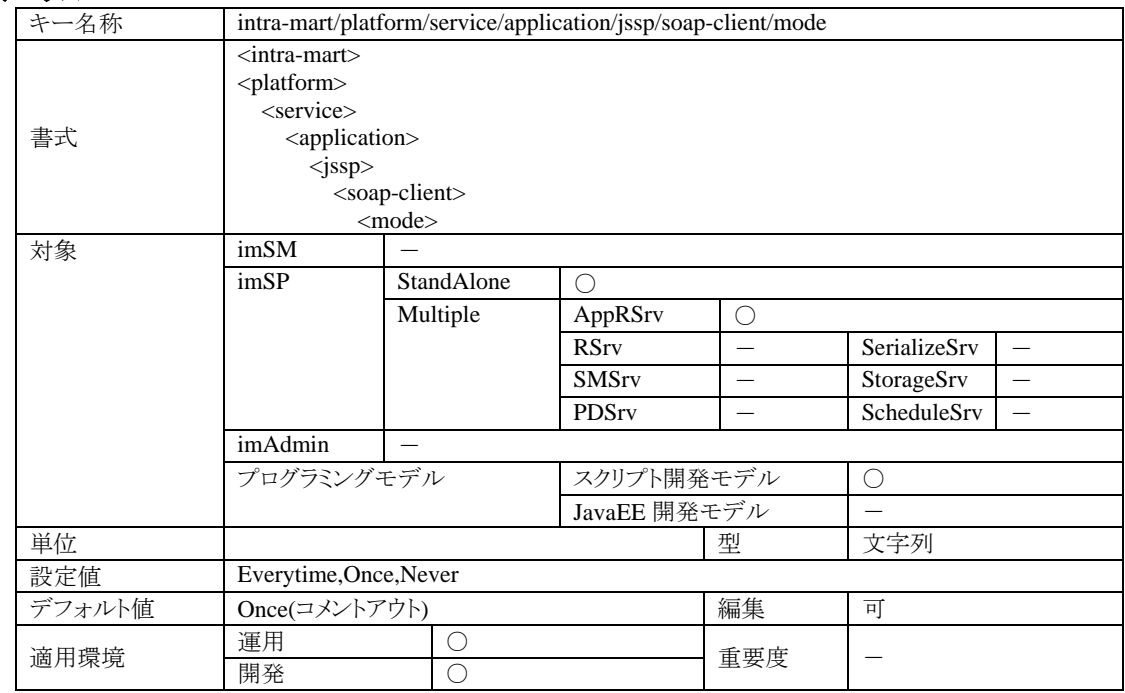

#### 4.1.2.34.2 説明

SOAPClient のインスタンス生成時に行われる Web サービスのスタブ生成(=WSDL の解析、Java スタブ・ソース の生成&コンパイル、および、JavaScript ソースの生成)に関する設定です。以下の 3 つの設定が可能です。

#### ・**Everytime**

Web サービスのスタブを毎回作成します。開発時に利用する設定です。

#### ・**Once**

Web サービスのスタブが存在しない場合のみスタブを作成します。

#### ・**Never**

Webサービスのスタブを自動生成しません。このモードの場合、別途、Webサービスのスタブを配備する必要があ ります。スタブの配置には、Axis2 が生成する Java のスタブ・クラスをクラスパスに追加し、SOAPClient オブジェクト で生成された JavaScript のスタブ・ソースをソースディレクトリに追加する必要があります。

サンプル「sample/web\_service/client/member\_info\_operator\_client.js」を使用し、soap-client/work-dir を変更して ない場合に Web サービスのスタブを配備する方法の具体例を以下に示します。

サンプル「sample/web\_service/client/member\_info\_operator\_client.js」を実行すると、「Axis2 が生成した Java のス タブ・クラス」および、「SOAPClient オブジェクトが生成した JavaScript のスタブ・ソース」が下記のディレクトリに出 力されます。

■ Java のスタブ・クラス保存先 :

%IM\_HOME%/work/jssp/\_functioncontainer/ja\_JP/sample/web\_service/provider/配下の\*.class ファイル JavaScript のスタブ・ソース保存先 :

%IM\_HOME%/work/jssp/\_functioncontainer/ja\_JP/sample/web\_service/provider/配下の\*.js ファイル

■ このディレクトリは、iWP を再起動すると削除されますので、ご注意ください。

Axis2 が生成する Java のスタブ・クラスをクラスパスに追加するには、作成された Java のスタブ・クラスを下記にコ ピーしてください。

- Java のスタブ・クラスコピー先 :
	- %IM\_HOME%/doc/imart/WEB-INF/classes/sample/web\_service/provider/

SOAPClient オブジェクトで生成された JavaScript のスタブ・ソースをソースディレクトリ(通常は%IM\_HOME% /pages/src/)に追加するには、作成された JS のスタブ・ソースを下記にコピーしてください。

■ JavaScript のスタブ・ソースコピー先 :

%IM\_HOME%/pages/src/sample/web\_service/provider/

## **4.1.2.35 intra-mart/platform/service/application/jssp/soap-client/work-dir**

SOAPClient オブジェクトに関する設定です。

# 4.1.2.35.1 ステータス

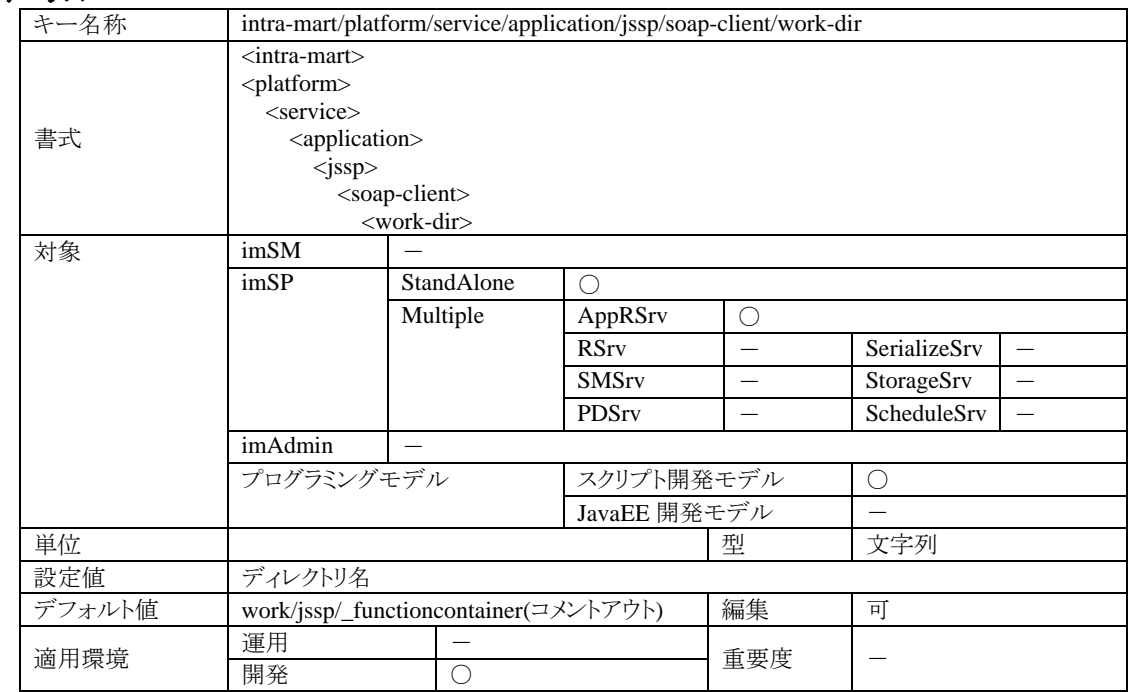

## 4.1.2.35.2 説明

Web サービスのスタブ、および、WSDL ファイルを展開するディレクトリです。 Application Runtime がインストールされているディレクトリからの相対パスで指定します。
# **4.1.2.36 intra-mart/platform/service/application/jssp/soap-client/javac-encoding**

SOAPClient オブジェクトに関する設定です。

# 4.1.2.36.1 ステータス

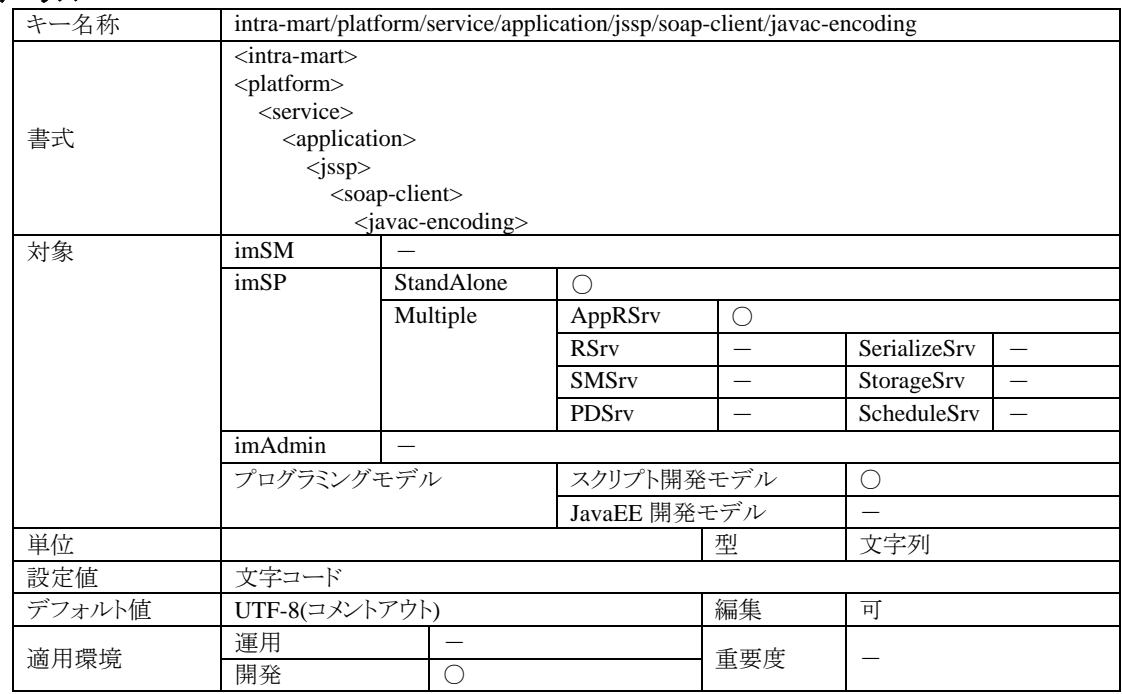

#### 4.1.2.36.2 説明

Web サービスのスタブをコンパイルする際の Java ソースの文字コードを設定します。

# **4.1.2.37 intra-mart/platform/service/application/jssp/soap-client/javac-verbose**

SOAPClient オブジェクトに関する設定です。

# 4.1.2.37.1 ステータス

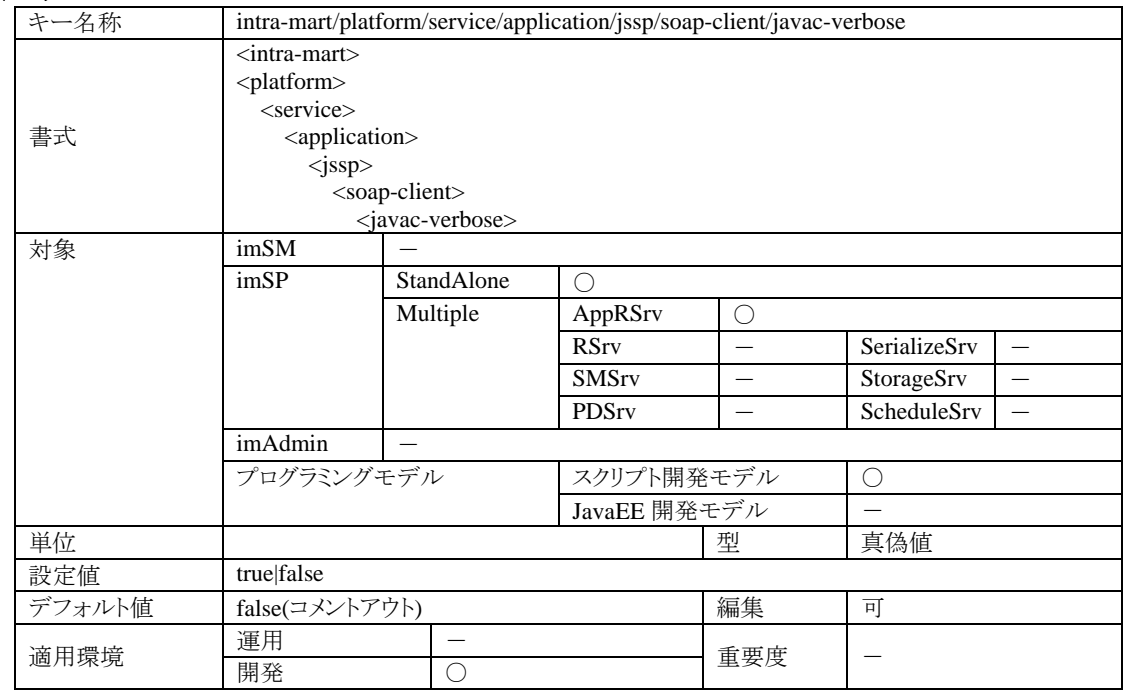

## 4.1.2.37.2 説明

Web サービスのスタブをコンパイルする際の詳細情報出力可否設定です。true の場合、詳細情報が出力され、 false の場合詳細情報は出力されません。

## **4.1.2.38 intra-mart/platform/service/application/jssp/soap-client/javac-xmx**

SOAPClient オブジェクトに関する設定です。

# 4.1.2.38.1 ステータス

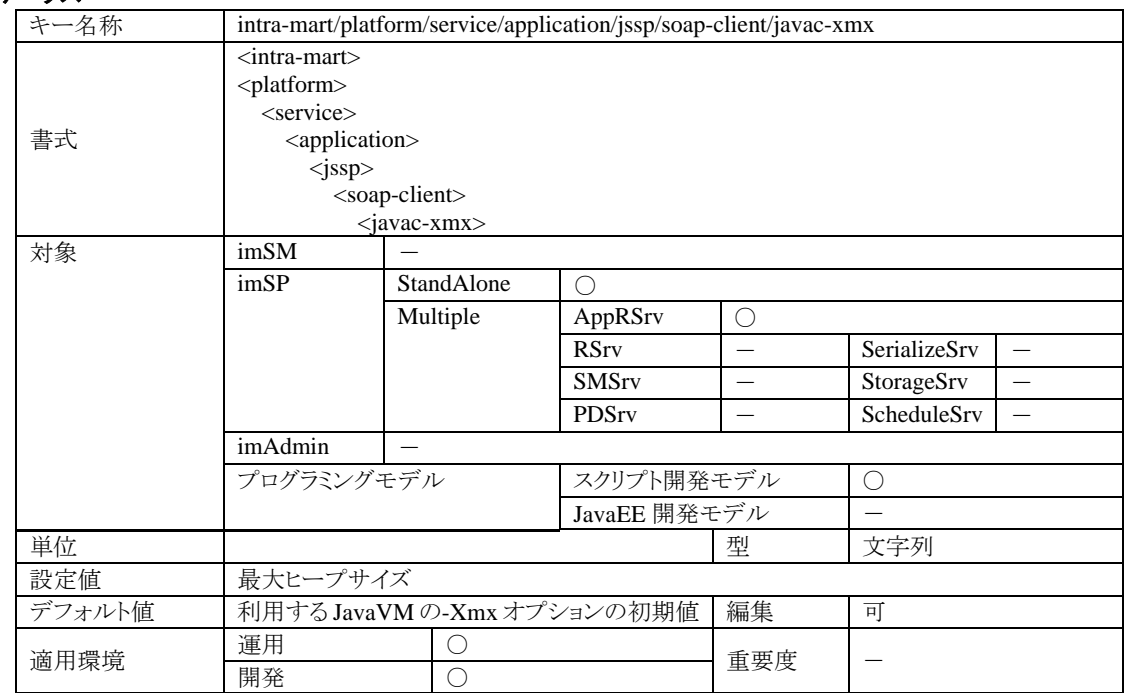

#### 4.1.2.38.2 説明

Web サービスのスタブをコンパイルする際の最大ヒープサイズを設定します。 例えば、<javac-xmx>256m</javac-xmx>と設定した場合、最大ヒープサイズは 256M バイトに設定されます。 ※インストール直後は、この設定は記述されていません。

**4.1.2.39 intra-mart/platform/service/application/jssp/soap-client/wsdl/storage/import-location/suffixes/suffix** SOAPClient オブジェクトに関する設定です。

# 4.1.2.39.1 ステータス

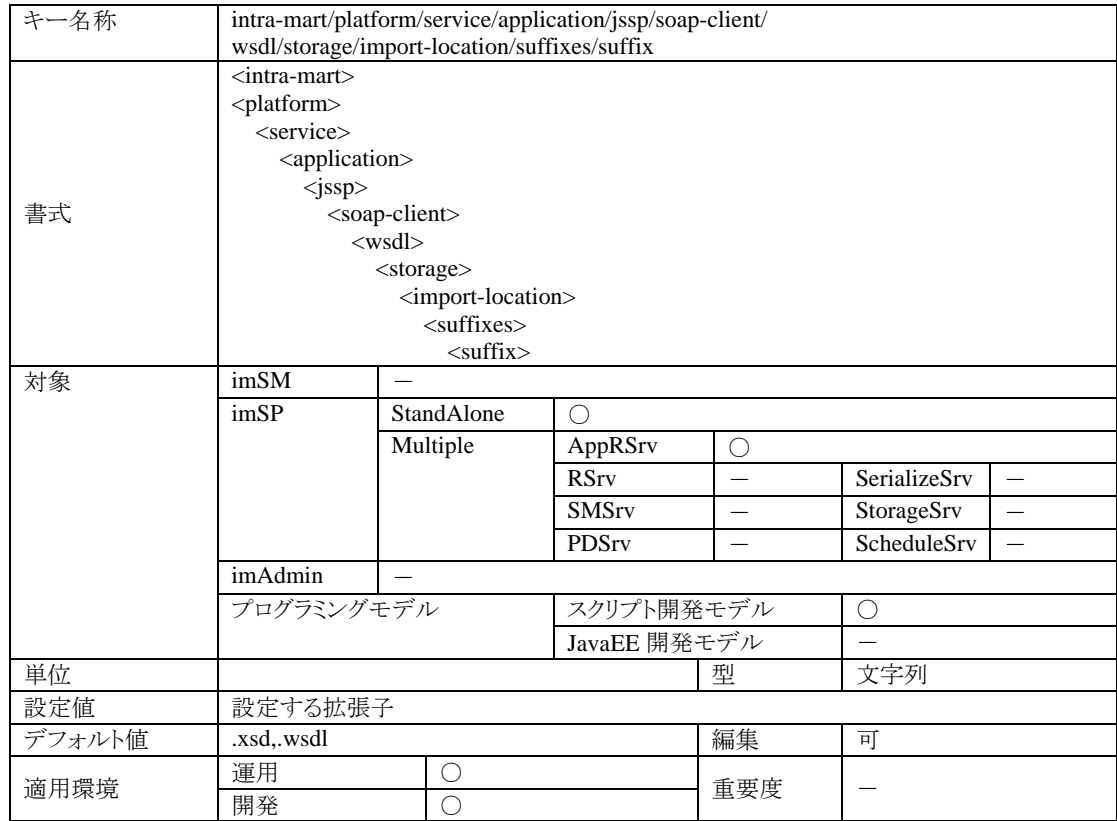

## 4.1.2.39.2 説明

スタブ生成に必要なファイルの拡張子を設定します。Storage Service 上に保存されている WSDL ファイルを利用 する際に必要な設定です。

例えば、ある WSDL ファイルで参照している要素が、別のファイルで定義されている場合、その定義ファイルの拡 張子をここに設定します。

## **4.1.2.40 intra-mart/platform/service/application/jssp/soap-client/wsdl/storage/import-location/sub-dirs/sub-dir** SOAPClient オブジェクトに関する設定です。

## 4.1.2.40.1 ステータス

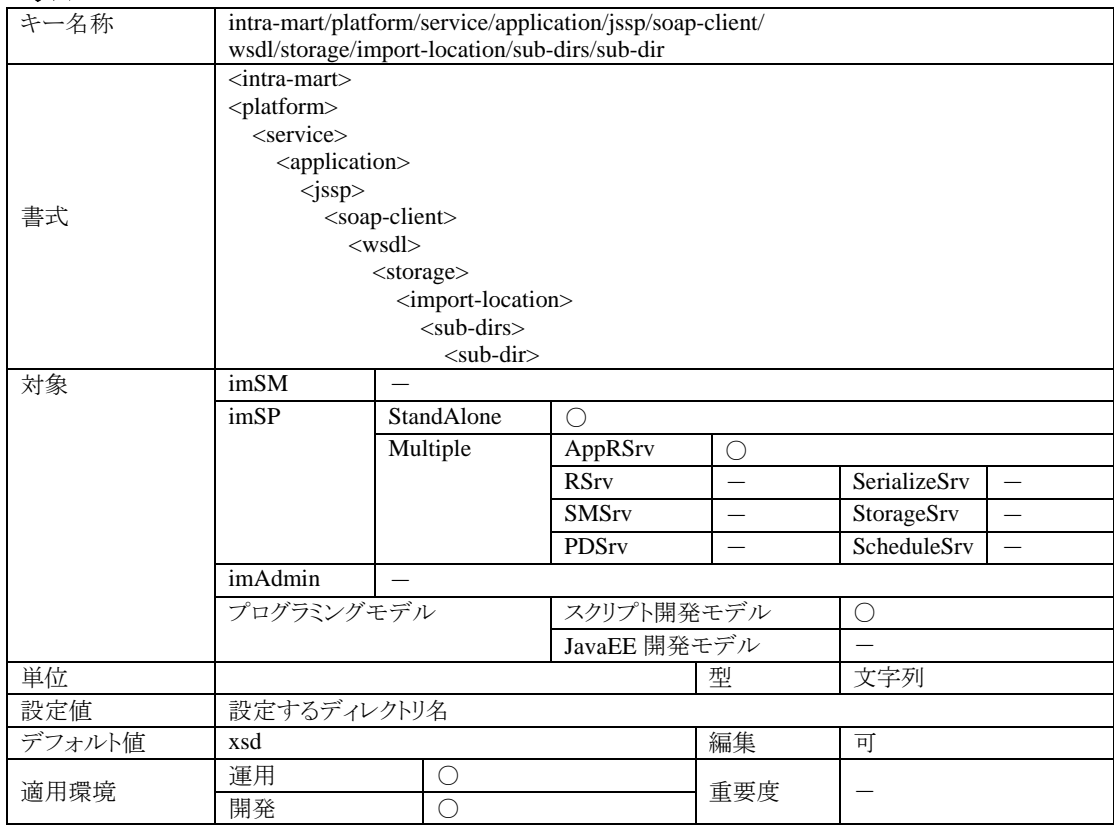

#### 4.1.2.40.2 説明

スタブ生成に必要なファイルが格納されているディレクトリ名の設定です。Storage Service 上に保存されている WSDL ファイルを利用する際に必要な設定です。

例えば、ある WSDL ファイルで参照している要素が、別のファイルで定義されている場合、そのファイルが保存さ れているディレクトリ名をここに設定します。WSDL ファイルが保存されているディレクトリのサブディレクトリ名として 利用されます。

# **4.1.3** サービス部**(Storage Service)**

# **4.1.3.1 intra-mart/platform/service/storage/enable**

StorageSrv に関する設定です。

## 4.1.3.1.1 ステータス

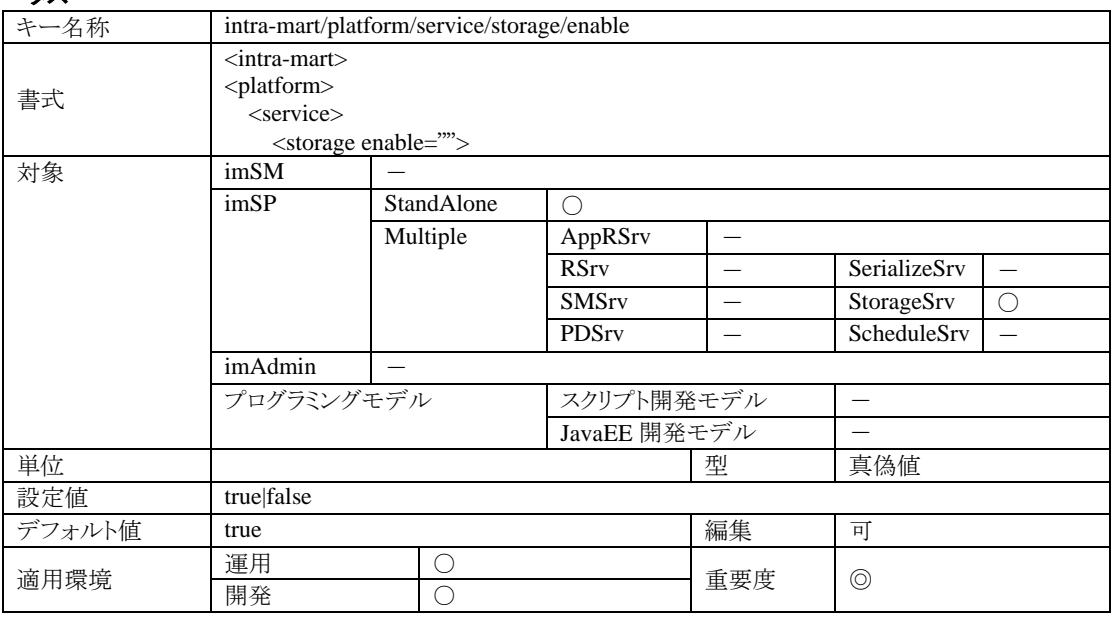

# 4.1.3.1.2 説明

StorageSrv を実行するかどうかの設定です。

## 4.1.3.1.3 注意

StandAlone 型でのサーバ運用を行う場合は、必ず true にしてください。

#### **4.1.3.2 intra-mart/platform/service/storage/file-root**

コンテンツ管理機能に関する設定です。

# 4.1.3.2.1 ステータス

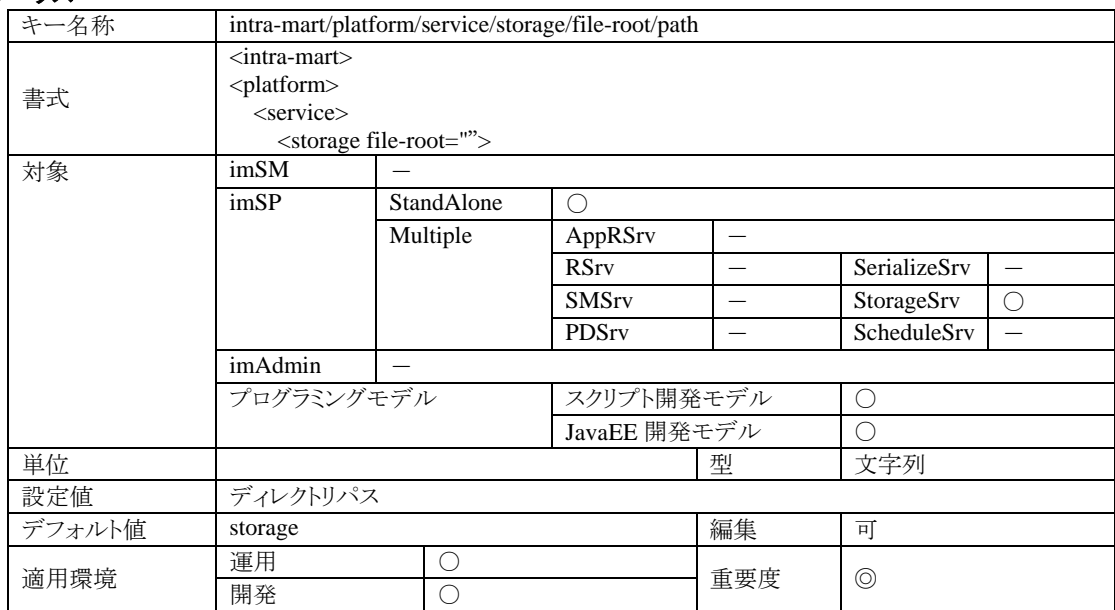

## 4.1.3.2.2 説明

StorageSrv で管理するコンテンツの保存ディレクトリの設定です。

StorageSrv に対して保存要求をしたファイルは、このディレクトリを親ディレクトリとして解決したパスに保存されま す。また、StorageSrv に対して取得要求をしたファイルパスは、このディレクトリを親ディレクトリとして解決したパス からファイルを読み込みます。

相対パスで指定されている場合、サーバをインストールしたディレクトリを親としてパスが解決されます。

## 4.1.3.2.3 注意

この設定を変更すると、サーバが動作しなくなる可能性があります。

# **4.1.4** サービス部**(Shared-memory Service)**

# **4.1.4.1 intra-mart/platform/service/external/enable**

SMSrv に関する設定です。

# 4.1.4.1.1 ステータス

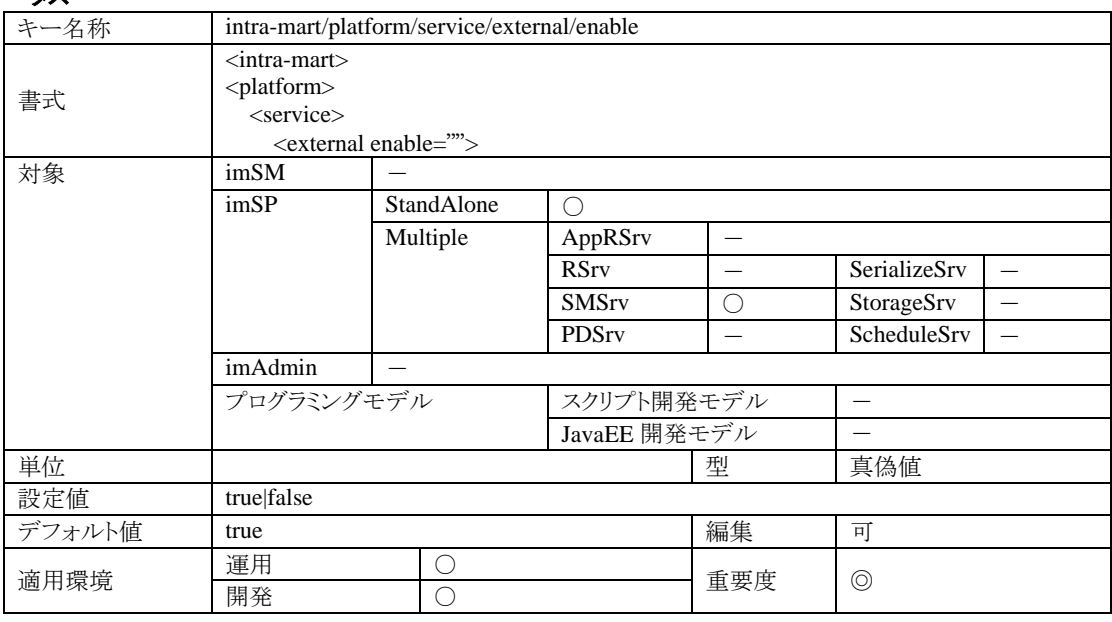

# 4.1.4.1.2 説明

SMSrv を実行するかどうかの設定です。

## 4.1.4.1.3 注意

StandAlone 型でのサーバ運用を行う場合は、必ず true にしてください。

# **4.1.5** サービス部**(Permanent-data Service)**

# **4.1.5.1 intra-mart/platform/service/permanent/enable**

PDSrv に関する設定です。

## 4.1.5.1.1 ステータス

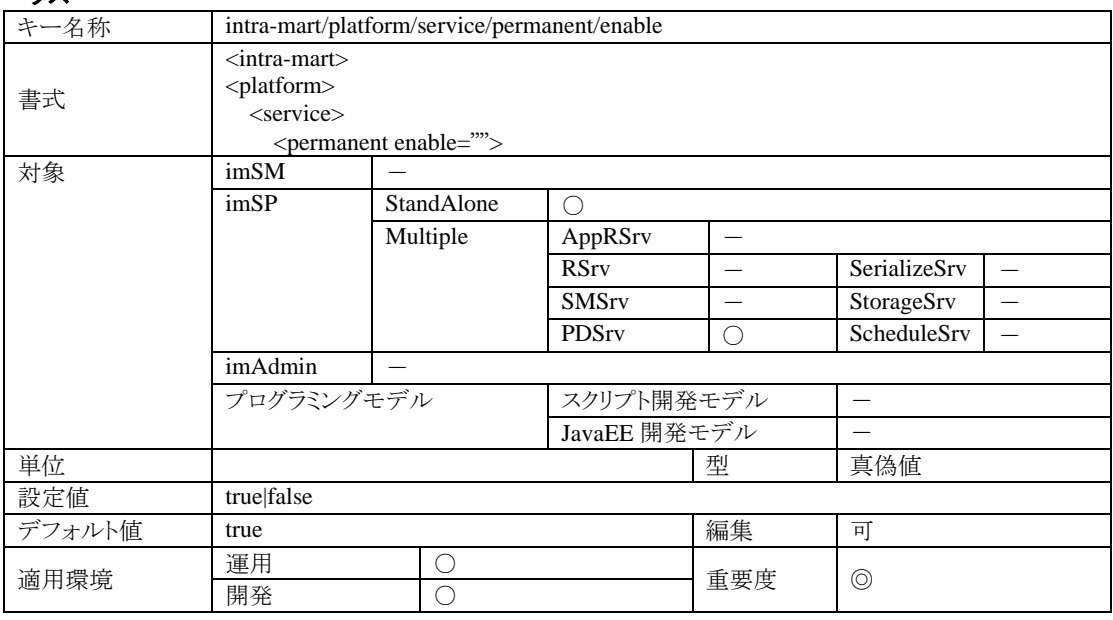

# 4.1.5.1.2 説明

PDSrv を実行するかどうかの設定です。

## 4.1.5.1.3 注意

StandAlone 型でのサーバ運用を行う場合は、必ず true にしてください。

## **4.1.5.2 intra-mart/platform/service/permanent/treasure-root**

PDSrv に関する設定です。

# 4.1.5.2.1 ステータス

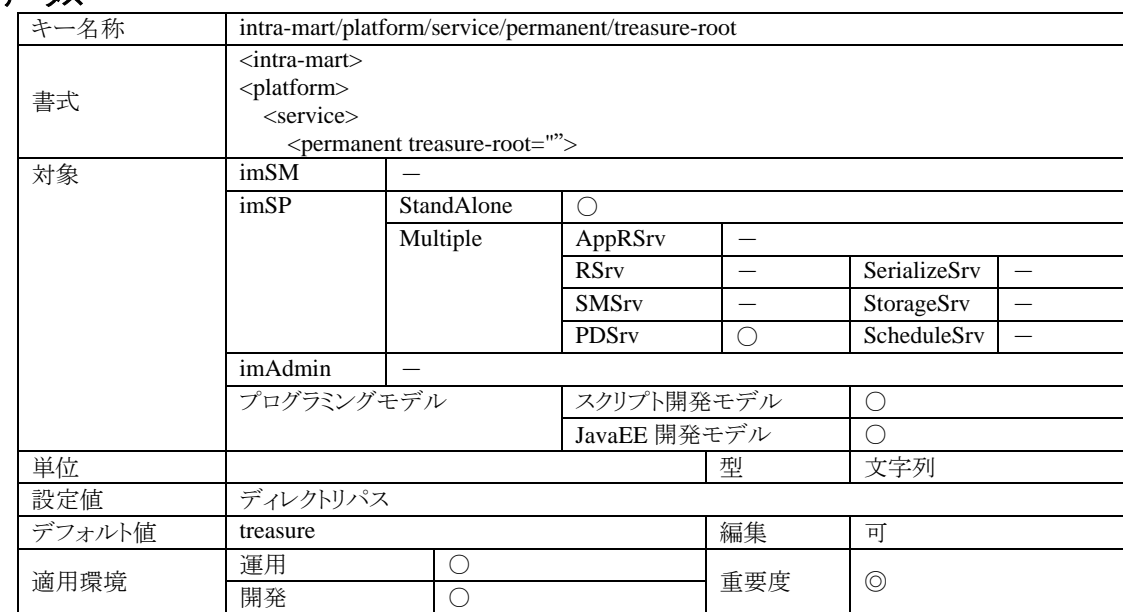

## 4.1.5.2.2 説明

永続データの保存ディレクトリを指定します。API を利用して保存した永続データは、このディレクトリ内でファイル 保存されます。

相対パスで指定されている場合、サーバをインストールしたディレクトリを親としてパスが解決されます。

#### 4.1.5.2.3 注意

この設定を変更すると、サーバが動作しなくなる可能性があります。

#### **4.1.5.3 intra-mart/platform/service/permanent/data-pool/delay-time**

データ管理機能(永続データ)に関する設定です。

#### 4.1.5.3.1 ステータス

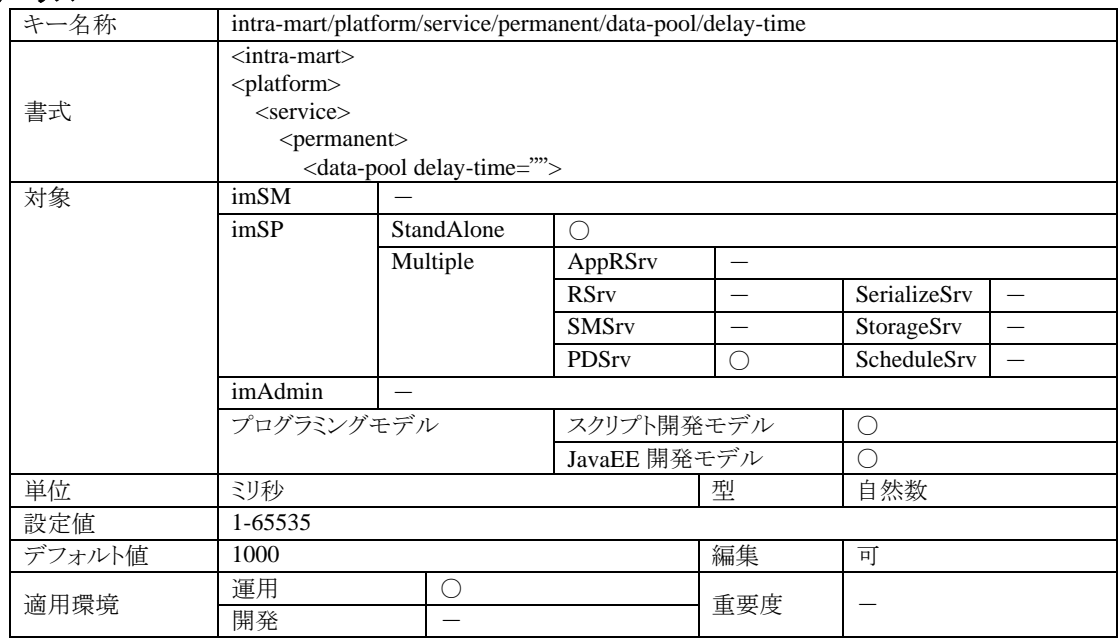

## 4.1.5.3.2 説明

永続データの保存要求からデータのファイル出力までの遅延時間の設定です。 永続データ管理機能はファイルによりデータを管理しています。データの保存時はファイル I/O を利用しますが、 この入出力を効率的に行うための設定が、この遅延時間設定になります。この遅延時間内に保存要求されたデ ータはまとめてファイル出力されますので、遅延時間を長くすることにより効率的なデータ保存を実現しサーバパ フォーマンスの向上を期待することができます。

# 4.1.5.3.3 注意

保存要求されたデータは、この遅延時間が経過するまでメモリ内で管理されます。ファイルに出力されず、メモリ 管理中にサーバが停止してしまった場合、保存データはコミットされず、再起動後にデータを取り出すことができ なくなります。遅延時間が長いほど、こういった現象を誘発する危険性が高くなりますので、適切な値を設定する ようにして下さい。

## **4.1.5.4 intra-mart/platform/service/permanent/data-pool/size**

データ管理機能(永続データ)に関する設定です。

## 4.1.5.4.1 ステータス

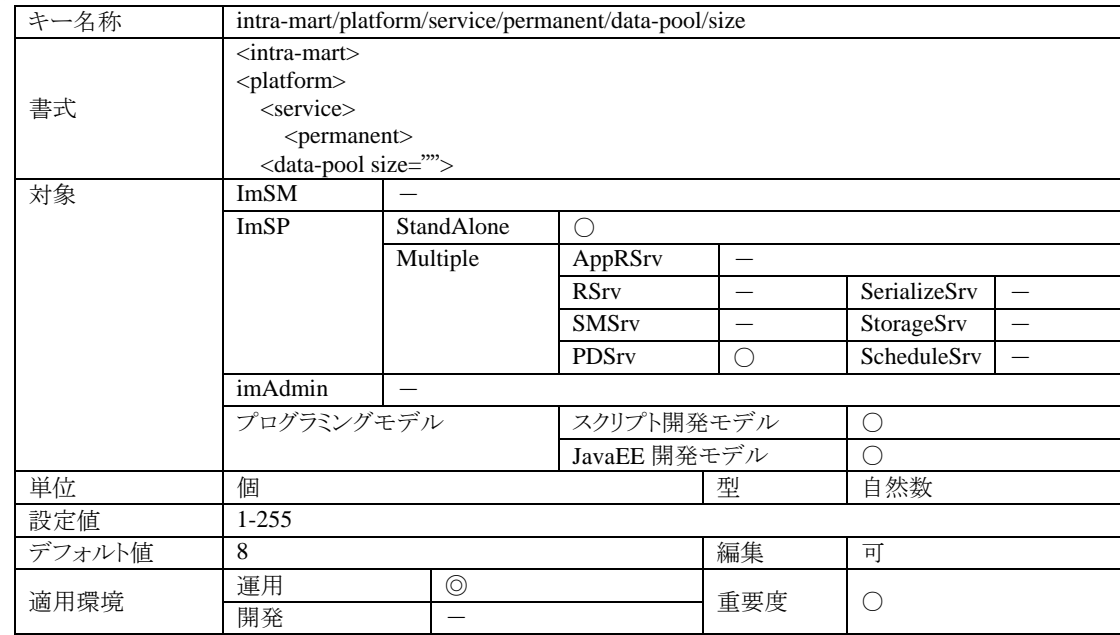

## 4.1.5.4.2 説明

永続データのメモリキャッシュ機能に関する設定です。

この設定数分だけ、永続データをメモリキャッシュして永続データ入出力に関するパフォーマンスアップを実現し ます。したがって、この設定値が大きいほど永続データ入出力のレスポンスは速くなりますが、設定値に比例して メモリを消費してしまいます。

キャッシュの個数とは、永続データが保存されているファイル数になります。したがって設定値が 10 の場合、 treasure ディレクトリ内のファイルが最大 10 個メモリキャッシュされることになります。

#### 4.1.5.4.3 注意

大きな値を設定した場合、メモリのクリーンアップとメモリ消費のバランスにより逆にパフォーマンス低下の原因とな る場合があります。サーバの能力および使用状況に合わせて設定するようにして下さい。

#### **4.1.5.5 intra-mart/platform/service/permanent/history/enable**

PDSrv に関する設定です。

## 4.1.5.5.1 ステータス

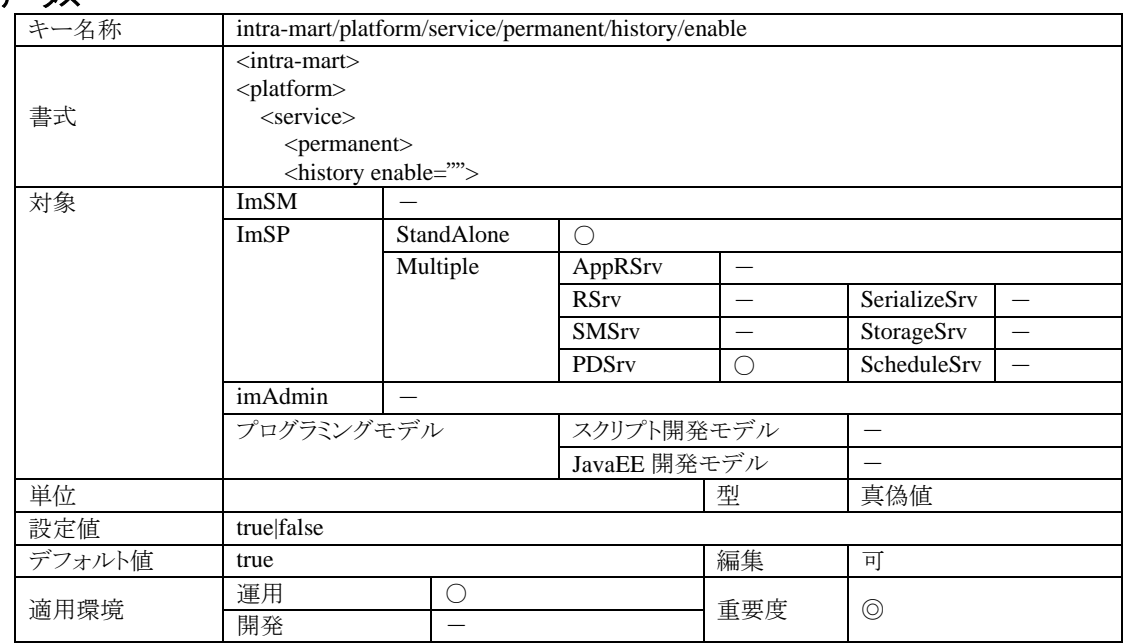

## 4.1.5.5.2 説明

PDSrv が管理するデータの定期バックアップ機能を利用するかどうかの設定です。

#### 4.1.5.5.3 注意

この設定を有効にすると、treasure ディレクトリ(標準)内に保存されたデータを指定のタイミングで自動バックアップ します。バックアップされたデータは、treasure ディレクトリ内の history ディレクトリに ZIP 形式のアーカイブ(圧縮) ファイルとして保存されます。アーカイブファイルのファイル名は、バックアップ日時を元にして自動的に決定され ます。

また、データのバックアップ中は PDSrv の処理が一時的に中断してしまいます。バックアップするデータ量に比例 してサービス停止時間が長くなります。PDSrv のサービス提供中止は、PDSrv を利用するすべての処理の一時的 な停止となりますので、システム全体が一時的に停止してしまったように感じる場合があります。したがって、この 機能を利用する場合は、これらの事柄に十分注意をしてください。

## **4.1.5.6 intra-mart/platform/service/permanent/history/time**

PDSrv に関する設定です。

# 4.1.5.6.1 ステータス

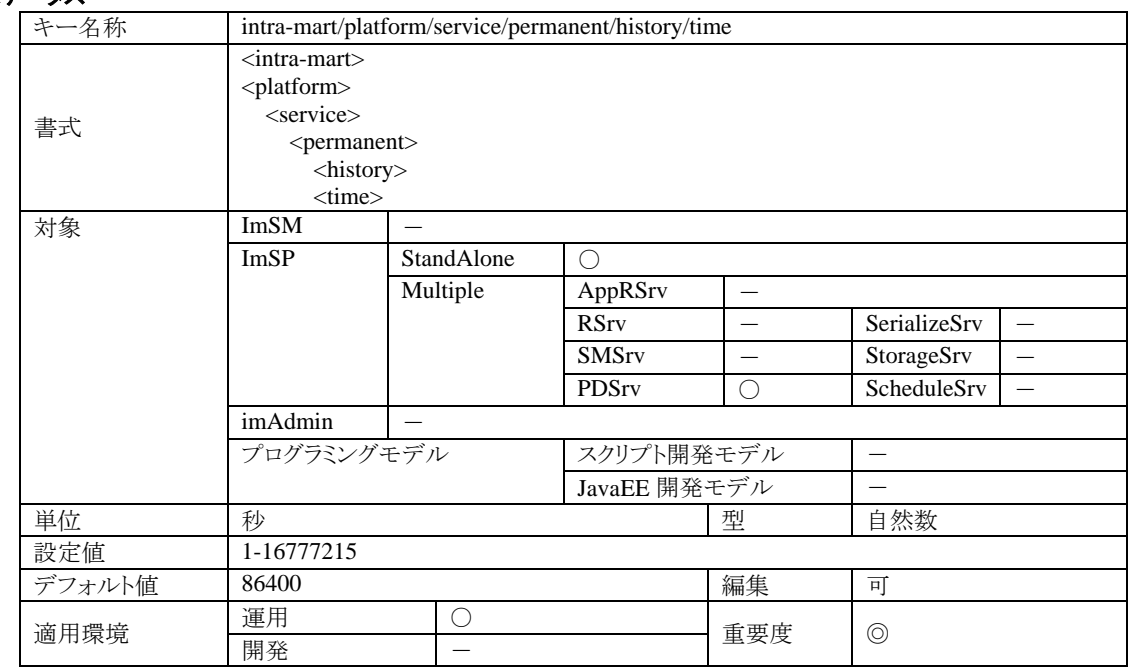

## 4.1.5.6.2 説明

PDSrv が管理するデータの定期バックアップ機能が働く時間間隔の設定です。

## 4.1.5.6.3 注意

定期バックアップを行う時間間隔の設定ですが、あまり短い時間を指定するとシステム全体のパフォーマンスに影 響する可能性がありますので、設定値には十分に注意してください。

#### **4.1.5.7 intra-mart/platform/service/permanent/history/time/enable**

PDSrv に関する設定です。

# 4.1.5.7.1 ステータス

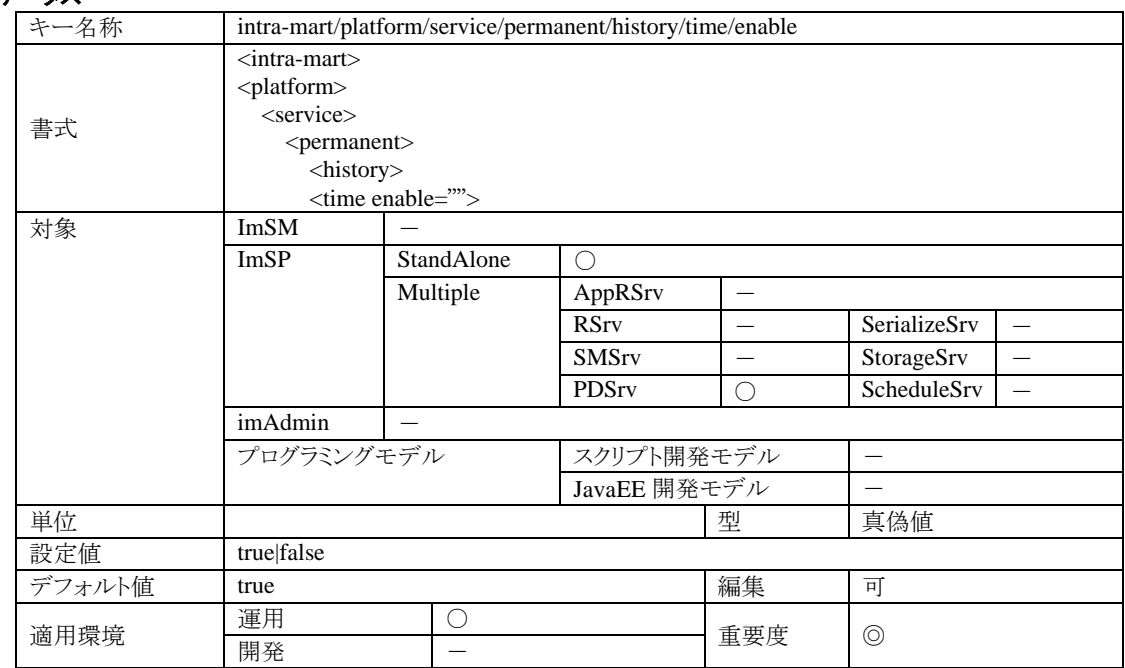

#### 4.1.5.7.2 説明

PDSrv が管理するデータの定期バックアップ機能が働く時間間隔の設定です。この設定を有効にすると、指定の 時間間隔で定期バックアップが行われます。

## 4.1.5.7.3 注意

この設定は intra-mart/platform/service/permanent/history/everyday 設定と併用することが可能ですが、両方の設 定を同時に有効とした場合、この時間間隔の設定は、条件によりバックアップのタイミングが異なりますので、注意 が必要です。

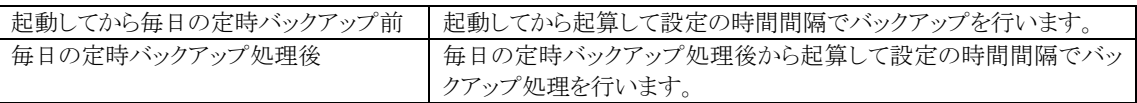

つまり、この機能は『前回バックアップ処理をしてから設定時間が経過』した場合にバックアップを行います。

## **4.1.5.8 intra-mart/platform/service/permanent/history/everyday**

PDSrv に関する設定です。

## 4.1.5.8.1 ステータス

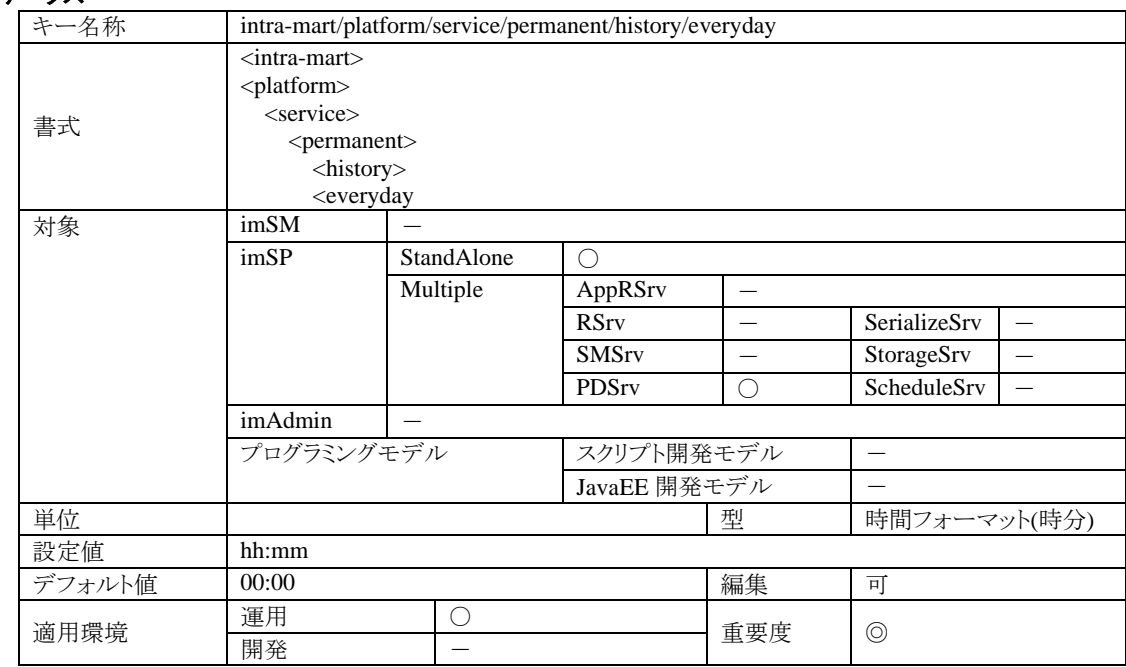

#### 4.1.5.8.2 説明

PDSrv が管理するデータの定期バックアップ機能が働く時間の設定です。 設定値は、指定の時間フォーマットに従って記述してください。時間フォーマットは、以下の形式です。 hh:mm

なお、hh は24時間表現の 0 から 23 の範囲の自然数を指定してください。mm は、0 から 59 までの自然数で分を 指定してください。時間フォーマットに従わない記述は、設定エラーとなります。

#### 4.1.5.8.3 注意

定期バックアップを行う時間の設定ですが、定期バックアップ機能の性質を十分に理解した上で設定してください。 アクセスの頻繁な時間帯の設定はシステム全体のパフォーマンスに影響しますので、あまりお勧めできません。

### **4.1.5.9 intra-mart/platform/service/permanent/history/everyday/enable**

PDSrv に関する設定です。

# 4.1.5.9.1 ステータス

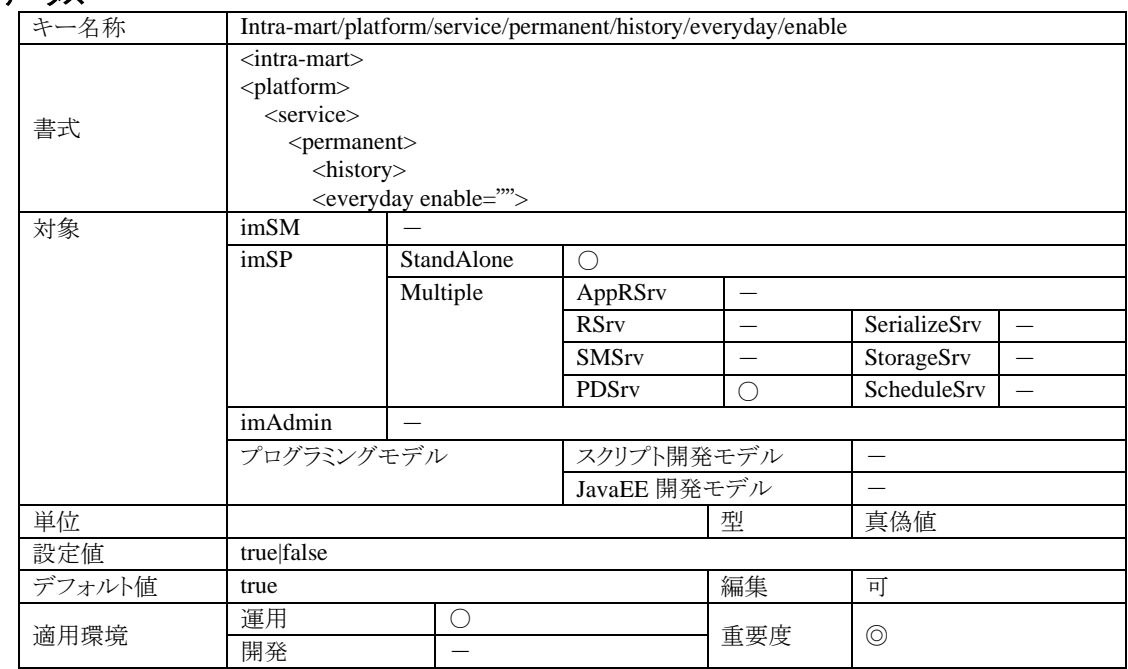

# 4.1.5.9.2 説明

PDSrv が管理するデータの定期バックアップ機能が働く時間の設定です。この設定を有効にすると、毎日指定の 時間に定期バックアップが行われます。

### 4.1.5.9.3 注意

バックアップを毎日決まった時間に行いたい場合は、この設定を有効にしてください。 intra-mart/platform/service/permanent/history/time/enable設定と同時に有効にすることができますが、バックアップ 動作のタイミングを十分に考慮した上で設定するようにしてください。

# **4.1.6** サービス部**(Schedule Service)**

## **4.1.6.1 intra-mart/platform/service/scheduler/enable**

ScheduleSrv に関する設定です。

## 4.1.6.1.1 ステータス

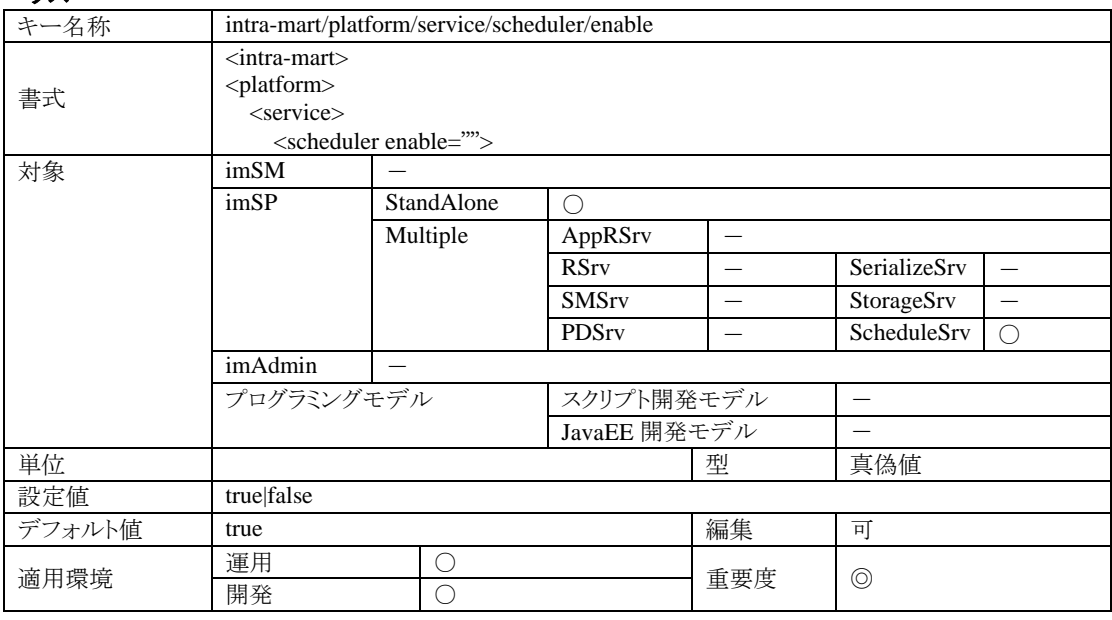

# 4.1.6.1.2 説明

ScheduleSrv を実行するかどうかの設定です。

## 4.1.6.1.3 注意

StandAlone 型でのサーバ運用を行う場合は、必ず true にしてください。

#### **4.1.6.2 intra-mart/platform/service/scheduler/connection-url**

ScheduleSrv に関する設定です。

## 4.1.6.2.1 ステータス

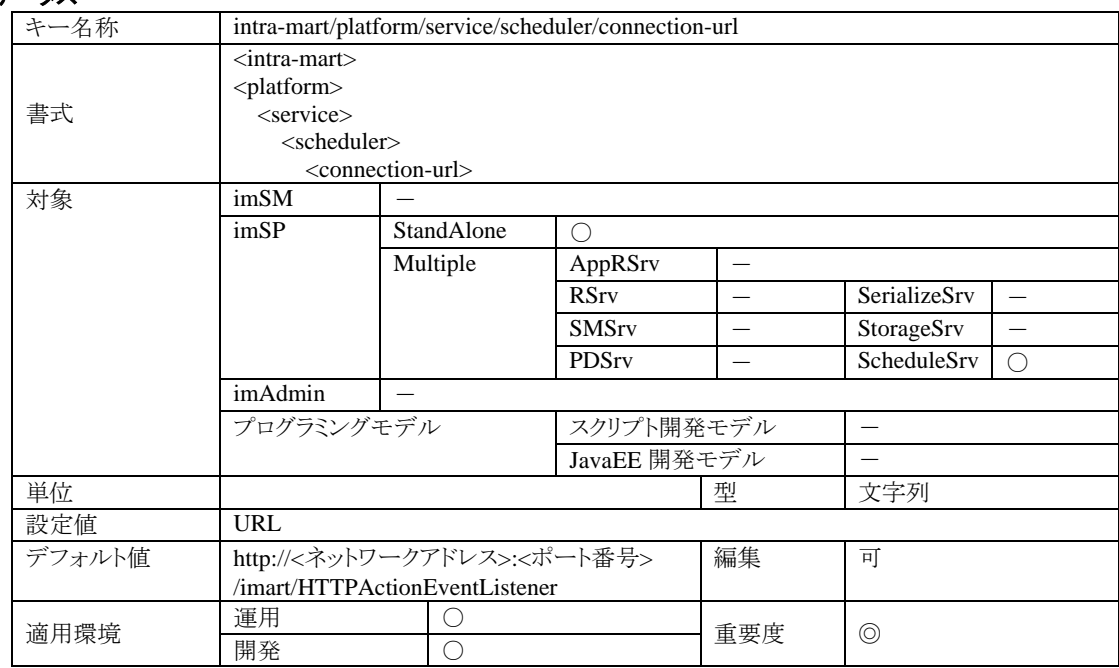

#### 4.1.6.2.2 説明

ScheduleSrv が設定時間にプログラムを実行させるために利用する AppRSrv が動作している URL です。

## 4.1.6.2.3 注意

ScheduleSrv が動作しているコンピュータから AppRSrv が動作しているコンピュータに対して接続できる URL を指 定してください。AppRSrv が http サーバとして動作していない(WSC を利用している)場合は、AppRSrv にアクセス できる Web サーバへの URL を指定してください。

なお、AppRSrv のバッチプログラム実行用 Servlet の設定を特に変更していない場合、URL のサーブレット名は HTTPActionEventListener となります。

#### 4.1.6.2.3.1 Web サーバが HTTPS プロトコルを使用している場合の ScheduleSrv 設定方法

Web サーバが HTTPS プロトコルを使用している場合、サーバ証明書の設定が必要です。

具体的には、以下の4つを行います。

- 1. URL の変更
- 2. サーバ証明書の取得
- 3. サーバ証明書をキーストアに追加
- 4. システムプロパティ「javax.net.ssl.trustStore」の設定

(これらの設定していない場合、ScheduleSrv 側で「javax.net.ssl.SSLHandshakeException」がスローされます)

4.1.6.2.3.1.1 URL の変更 「intra-mart/platform/service/scheduler/connection-url」に設定されている URL のプロトコルを「http」から「https」 に変更します。(例 「https://hostname/imart/HTTPActionEventListener」)

#### 4.1.6.2.3.1.2 サーバ証明書の取得

次に、サーバ証明書を取得します。サーバ証明書の取得方法はいくつかありますが、 ここでは、Widnows 環境の FireFox3 を利用して証明書を取得する方法を示します。 (サーバ証明書の詳細は、サーバ管理者にお問い合わせください)

- 1. HTTPS プロトコルで稼動している Web サーバにアクセスし、FireFox にサーバ証明書を追加します。 (アクセスする URL の例 ⇒ https://hostname/) 自己署名証明書など発行者が不明な証明書の場合は「安全な接続が出来ませんでした」とセキュリティ の警告が表示されます。その際は、ブラウザに表示される注意をよく読み、セキュリティ例外を承認してく ださい。
- 2. メニューより、[ツール] [オプション]を選択します。
- 3. [詳細]ペインの[暗号化]タブを表示します。
- 4. [証明書を表示]ボタンを押下し、[証明書マネージャ]ウィンドウを表示します。
- 5. 「サーバ証明書]タブを表示し、取得したいサーバ証明書を選択します。
- 6. [表示]ボタンをクリックし、取得したい証明書であることを確認します。
- 7. 取得したい証明書であることを確認後、[エクスポート]ボタンを押下し、証明書を保存します。 (ここでは、証明書を「C:¥temp¥server. crt」として保存します。)

#### 4.1.6.2.3.1.3 サーバ証明書をキーストアに追加

サーバ証明書を ScheduleSrv が稼動するマシンのキーストアに追加します。追加には JDK 付属のツール keytool の -import コマンドを使います。例えば、サーバ証明書「C:¥temp¥server.crt」を、 別名 「sample\_alias」でキーストアエントリに格納するには、以下のコマンドを実行します。

 $\lambda$ keytool -import -alias sample alias -file C:\temp\server.crt

上記コマンドを実行すると、ユーザのホームディレクトリの「.keystore」ファイルに、キーストアが作成されます。 (keytool の詳細は、JDK ドキュメントに含まれる keytool - [鍵と証明書の管理ツール](http://java.sun.com/j2se/1.5.0/ja/docs/ja/tooldocs/windows/keytool.html) を参照してください)

4.1.6.2.3.1.4 システムプロパティ「javax.net.ssl.trustStore」の設定

ScheduleSrv の imart.xml を編集します。imart.xml の「intra-mart/platform/java/server/command/option」 にシス テムプロパティ「javax.net.ssl.trustStore」を追加します。

具体的には、以下を追加します。(Windows の場合の例です。「user\_name」は適宜変更してください)

-Diavax.net.ssl.trustStore="C:\Documents and Settings\username\.keystore"

### **4.1.6.3 intra-mart/platform/service/scheduler/load-time**

ScheduleSrv に関する設定です。

# 4.1.6.3.1 ステータス

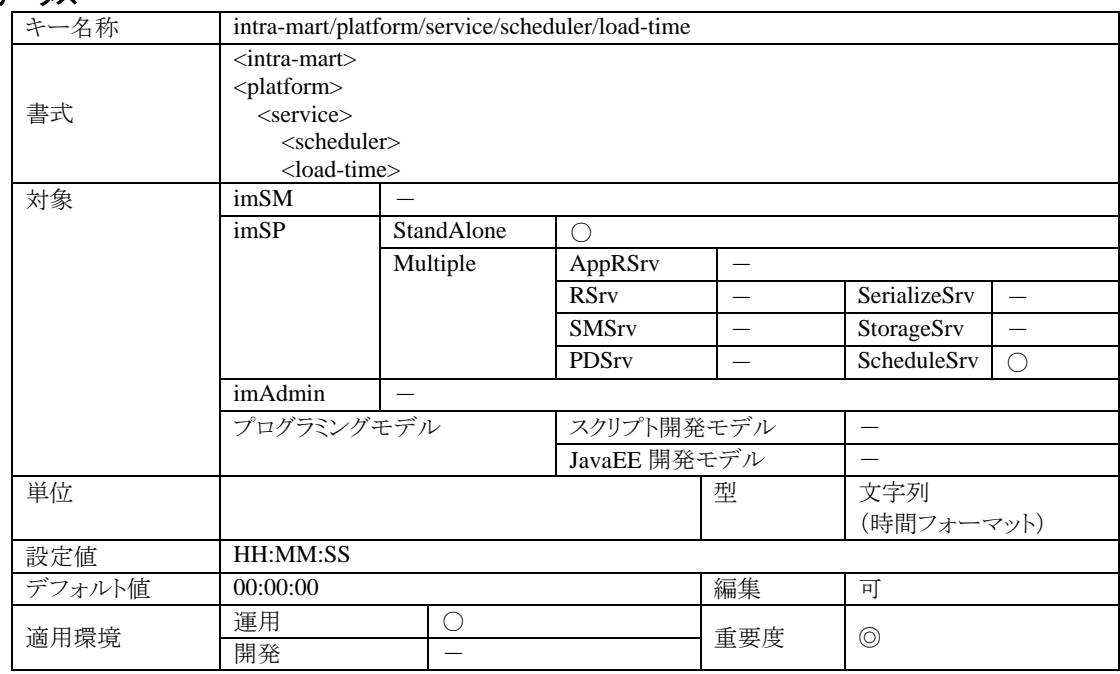

## 4.1.6.3.2 説明

バッチ起動情報の再構築時間の設定です。

ScheduleSrv のスケジューラ機能は、バッチ設定情報を読み込んでそこから構築されたバッチ起動情報に基づい てバッチプログラムの実行をおこないます。ScheduleSrv は、設定時刻にバッチ起動情報を再構築しますので、そ れまでに変更されたバッチ起動情報は、この設定時刻に自動的に反映されます。 時刻は、24 時間表記で指定して下さい。

## 4.1.6.3.3 注意

この設定時刻前に、バッチ起動情報の変更を ScheduleSrv の動作に反映させるためには、ScheduleSrv を再起動 しなければなりません。

## **4.1.6.4 intra-mart/platform/service/scheduler/check-time**

ScheduleSrv に関する設定です。

# 4.1.6.4.1 ステータス

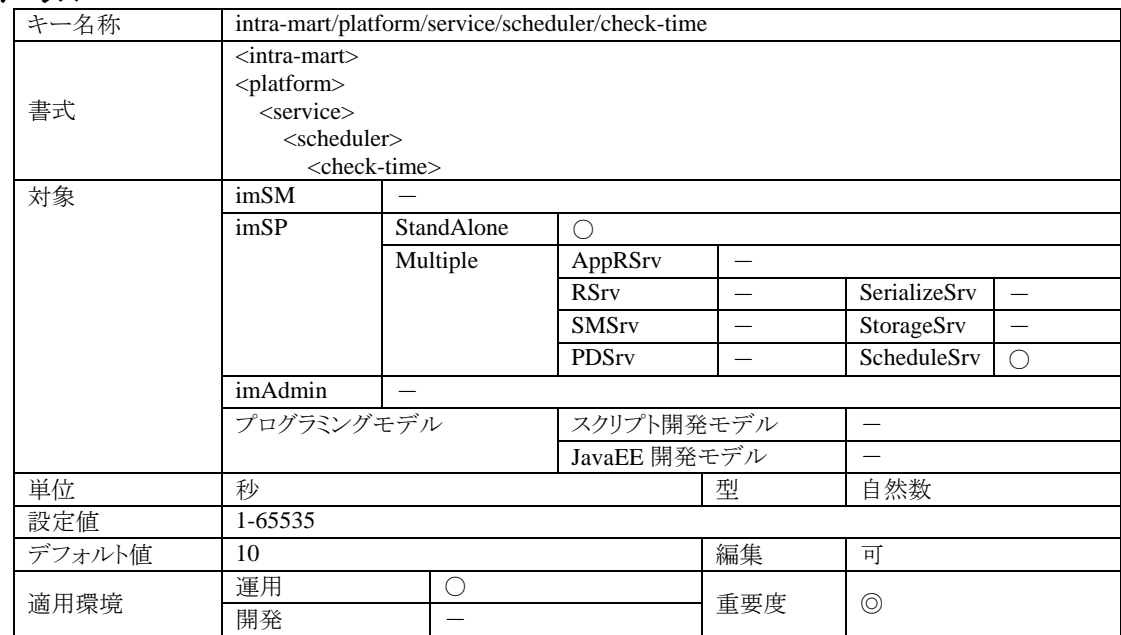

## 4.1.6.4.2 説明

スケジューラの時刻チェック間隔の設定です。

スケジューラは、この設定時間間隔で現在時刻をチェックして、実行すべき(設定時間を経過した)バッチプログラ ムがある場合には、該当するバッチプログラムを実行します。

## 4.1.6.4.3 注意

この設定値を短くすると、設定時刻に近い時刻でのバッチプログラムの実行が可能ですが、チェックによるサーバ 負荷が高くなります。

逆にこの設定値を長くすると、サーバ負荷を軽減することができますが、バッチプログラムの実行時刻が設定時刻 よりも遅くなってしまう場合があります。

## **4.1.6.5 intra-mart/platform/service/scheduler/component/configuration-handler/class-name**

ScheduleSrv に関する設定です。

#### 4.1.6.5.1 ステータス

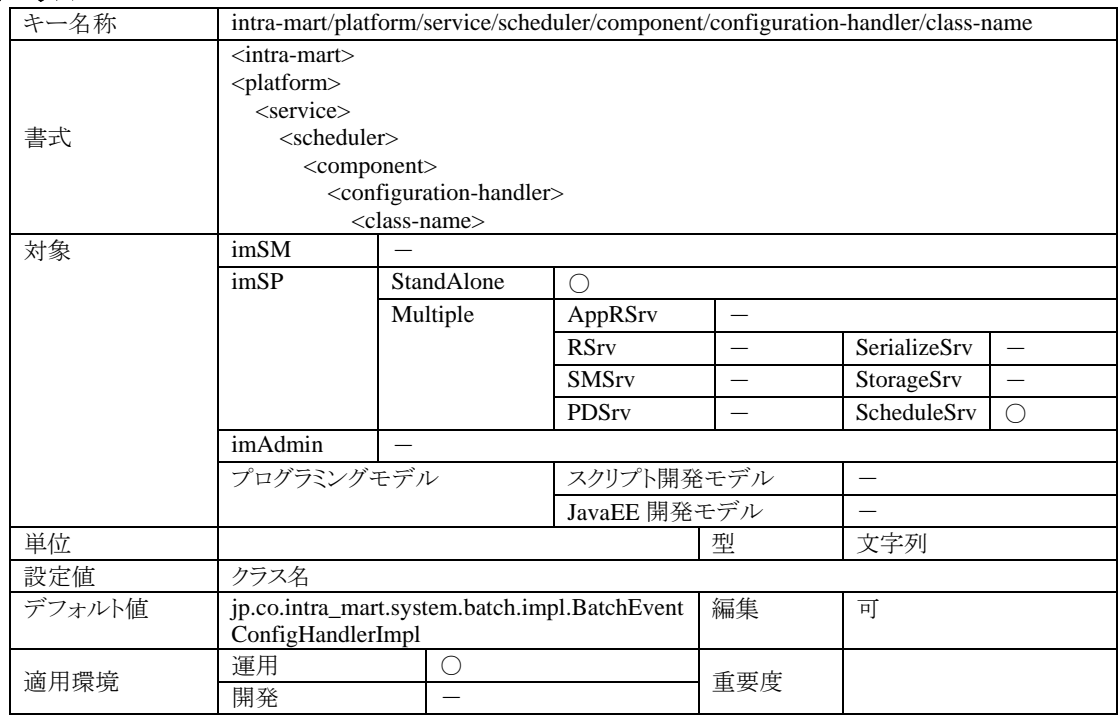

#### 4.1.6.5.2 説明

バッチの設定情報を ScheduleSrv に提供するハンドラです。 標準のハンドラは、AppRSrv に接続して設定情報を取得し、返します。

### jp.co.intra\_mart.system.batch.impl.BatchEventConfigHandlerImpl

標準のハンドラ実装です。parameter/local/enable を true に設定すると、ローカル環境で情報を取得します。これは、 Web コンテナで動作しているとき専用の機能です。逆に false を設定すると、http プロトコルによりネットワーク経由 でデータを取得します。この設定は、Web コンテナで動作している場合初期化エラーの原因になります。

jp.co.intra\_mart.system.batch.impl.BatchEventConfigHandlerImpl4alone

スタンドアロン環境限定の標準ハンドラ実装です。高速ですが、分散環境では利用できません。

# **4.1.6.6 intra-mart/platform/service/scheduler/component/configuration-handler/parameter/local/enable** ScheduleSrv に関する設定です。

## 4.1.6.6.1 ステータス

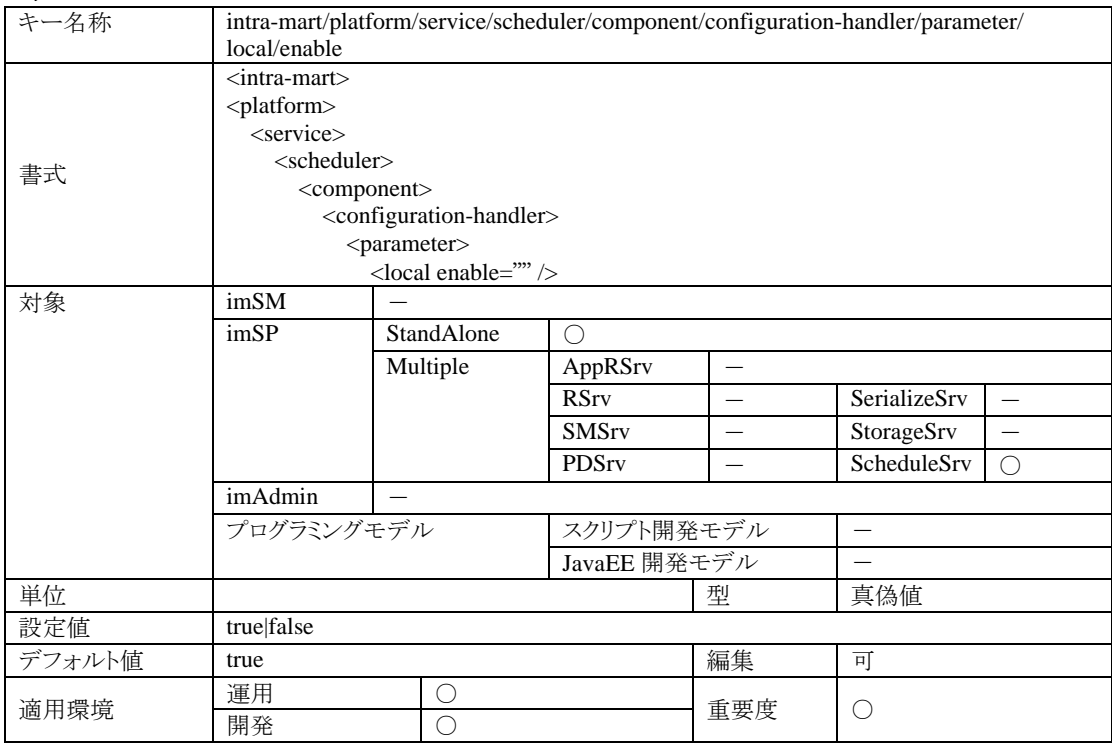

#### 4.1.6.6.2 説明

ハンドラ実装 jp.co.intra\_mart.system.batch.impl.BatchEventConfigHandlerImpl 専用の設定項目です。スタンドア ロンで動作している場合は、true を設定してください。逆に分散環境を構築している場合は、false を設定してくだ さい。

## **4.1.6.7 intra-mart/platform/service/scheduler/component/configuration-handler/parameter/retry/count** ScheduleSrv に関する設定です。

## 4.1.6.7.1 ステータス

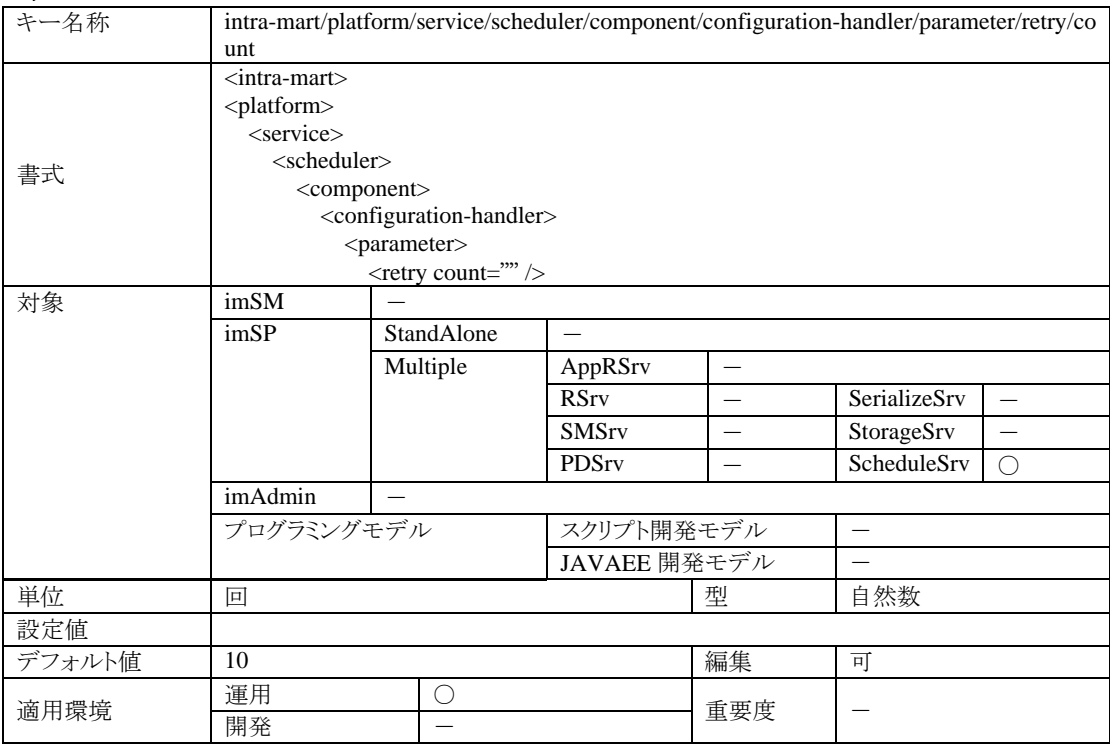

#### 4.1.6.7.2 説明

バッチ設定情報の取得に失敗した場合のリトライ回数です。

この設定項目は、ハンドラ実装 jp.co.intra\_mart.system.batch.impl.

BatchEventConfigHandlerImpl 専用、かつ、分散環境を構築している場合にのみ有効な設定項目です。 未設定の場合は「10」が設定されます。

※インストール直後は、この設定は記述されていません。

# **4.1.6.8 intra-mart/platform/service/scheduler/component/configuration-handler/parameter/retry/wait-time** ScheduleSrv に関する設定です。

## 4.1.6.8.1 ステータス

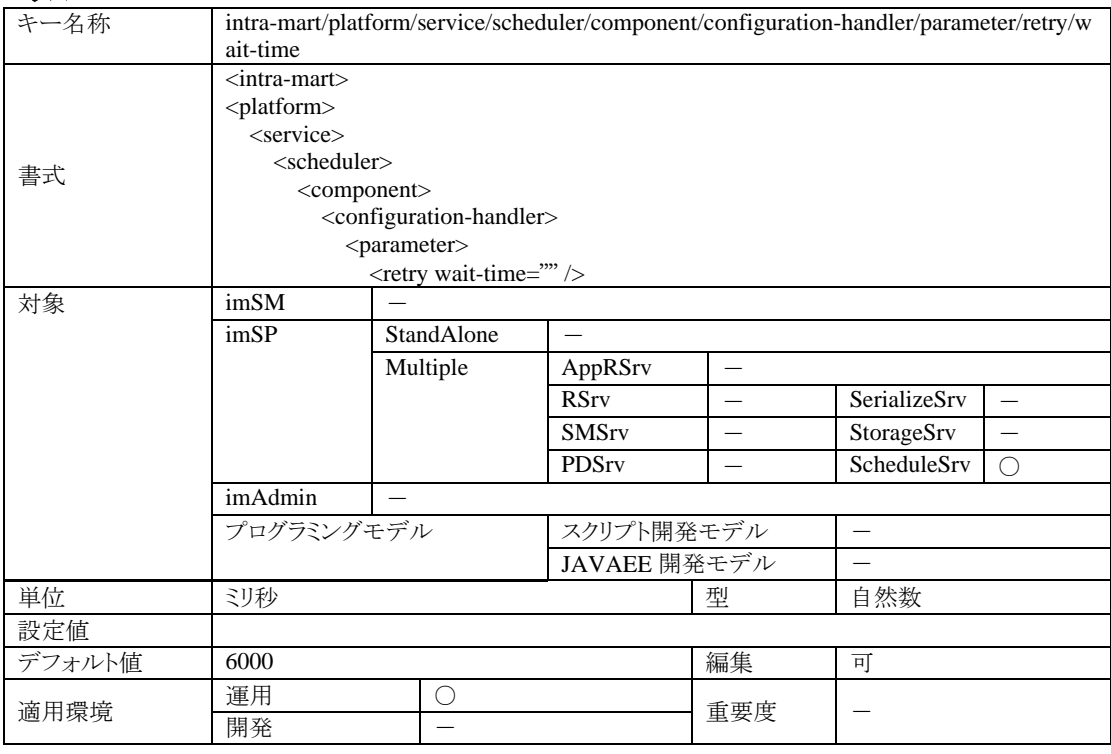

## 4.1.6.8.2 説明

バッチ設定情報に失敗した場合のリトライ時の待ち時間です。

この設定項目は、ハンドラ実装 jp.co.intra\_mart.system.batch.impl.

BatchEventConfigHandlerImpl 専用、かつ、分散環境を構築している場合にのみ有効な設定項目です。 未設定の場合は「6000」が設定されます。

※インストール直後は、この設定は記述されていません。

#### **4.1.6.9 intra-mart/platform/service/scheduler/component/event-listener/class-name**

ScheduleSrv に関する設定です。

#### 4.1.6.9.1 ステータス

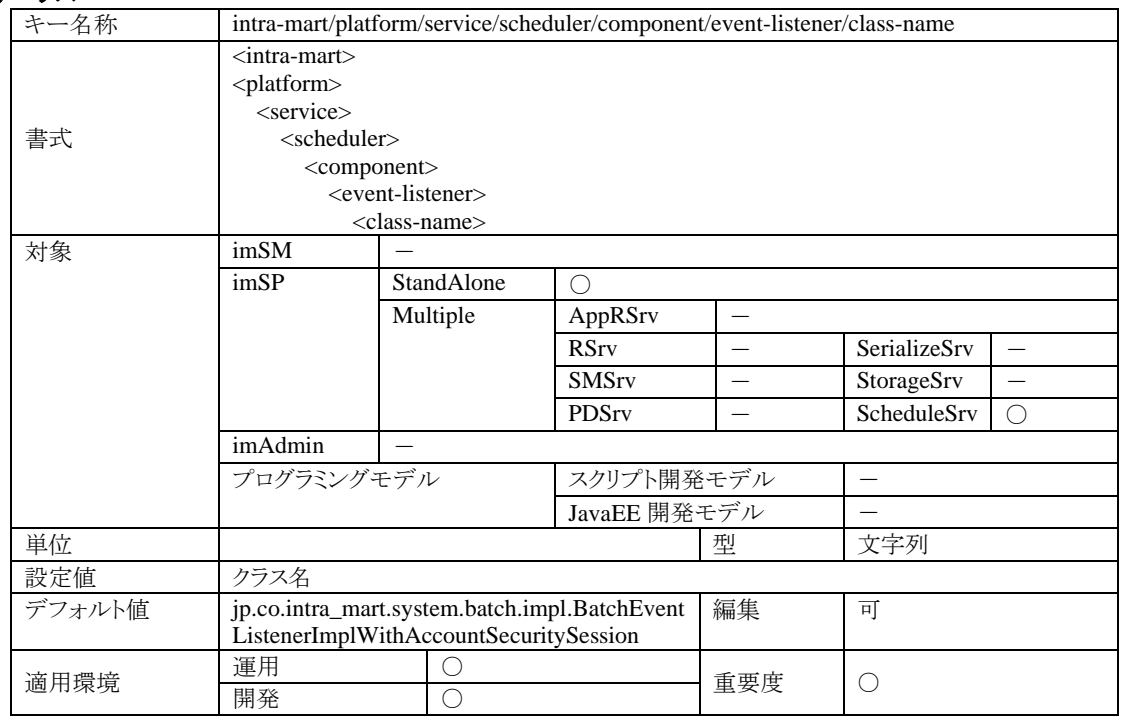

#### 4.1.6.9.2 説明

バッチプログラム実行イベントを処理するイベントリスナです。バッチの設定に合わせてバッチ実行イベントが発生 します。このリスナは、そのイベントを処理(つまり指定されたバッチプログラムを実行)するものになります。

- jp.co.intra\_mart.system.batch.impl.BatchEventListenerImplWithAccountSecuritySession 標準のイベントリスナです。アクセスセキュリティの指定のログインセッションを持った環境でバッチプログラ ムが実行されます。ログイン環境のログイングループは、そのバッチ設定を設定しているログイングループ となります。
- ip.co.intra\_mart.system.batch.impl.BatchEventListenerImplWithAuthorizedAccountSecuritySession アクセスセキュリティの指定のログインセッションを持った環境でバッチプログラムが実行されます。ログイ ン環境のログイングループは、そのバッチ設定を設定しているログイングループとなります。このリスナを使 用すると、指定のアカウントで認証をするので、実在のアカウントIDを指定しないとセキュリティエラーにな りバッチプログラムは実行されません。
- ip.co.intra\_mart.system.batch.impl.BatchEventListenerImplWithGroupSecuritySession アクセスセキュリティの指定のログインセッションを持った環境でバッチプログラムが実行されます。ログイ ン環境のログイングループは、そのバッチ設定を設定しているログイングループとなります。このリスナでは、 アカウントという概念がありません。
- jp.co.intra\_mart.system.batch.impl.BatchEventListenerImpl 最もシンプルなリスナです。アクセスセキュリティ機能を使わないため、バッチプログラム中でアクセスセキ ュリティに関連するAPIを実行した場合、正しい値を返さなかったり、エラーになったりします。

## **4.1.6.10 intra-mart/platform/service/scheduler/component/event-listener/parameter/security/account** ScheduleSrv に関する設定です。

## 4.1.6.10.1 ステータス

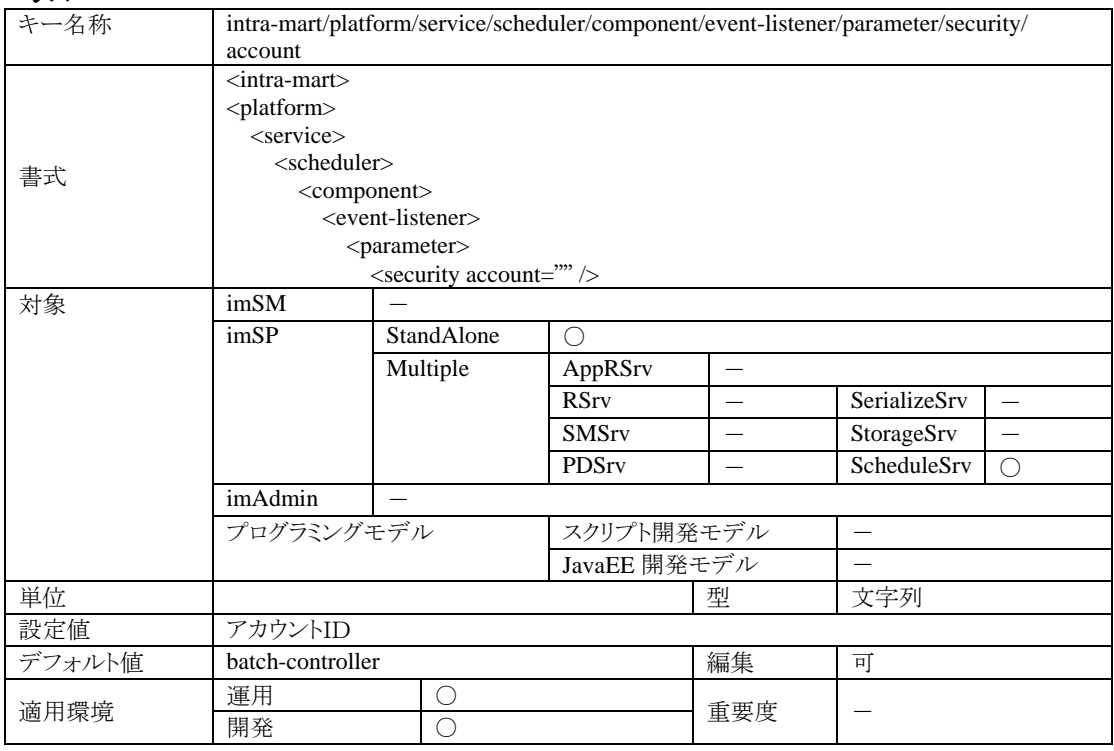

#### 4.1.6.10.2 説明

アクセスセキュリティのログインセッション環境を構築してバッチプログラムを実行するリスナ専用の設定です。 ログインセッション環境を構築するリスナは、ここで指定されたアカウントIDを用いてセッションを作ります。

# **4.1.7** サービス部**(Resource Service)**

# **4.1.7.1 intra-mart/platform/service/resource/enable**

RSrv に関する設定です。

## 4.1.7.1.1 ステータス

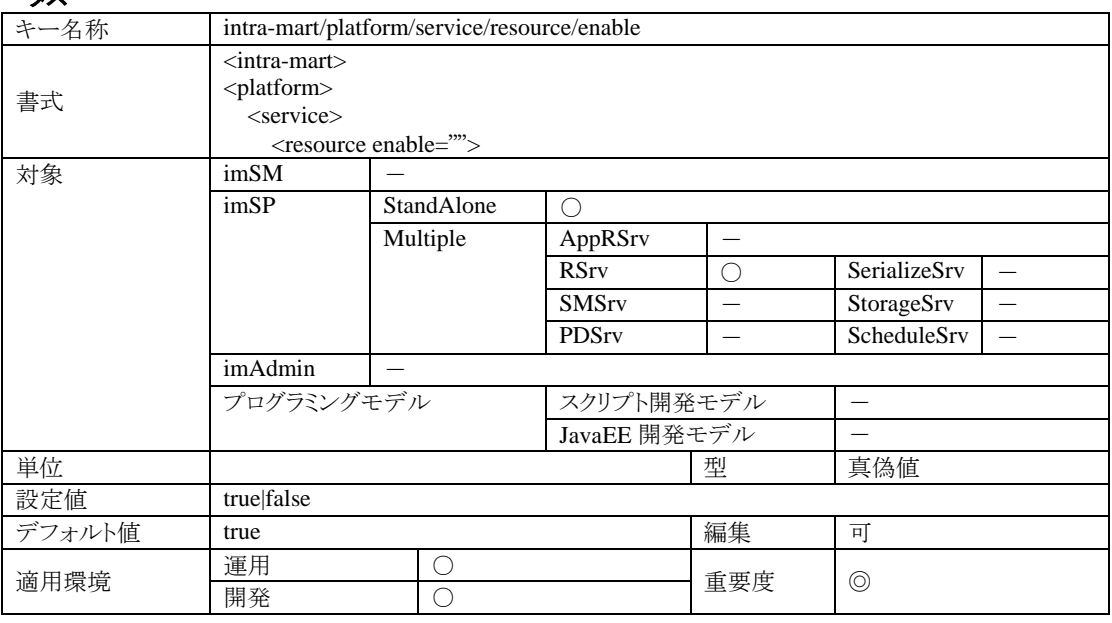

# 4.1.7.1.2 説明

RSrv を実行するかどうかの設定です。

## 4.1.7.1.3 注意

StandAlone 型でのサーバ運用を行う場合は、必ず true にしてください。

# **4.1.7.2 intra-mart/platform/service/resource/jssp/source-path/general/directory**

RSrv に関する設定です。

# 4.1.7.2.1 ステータス

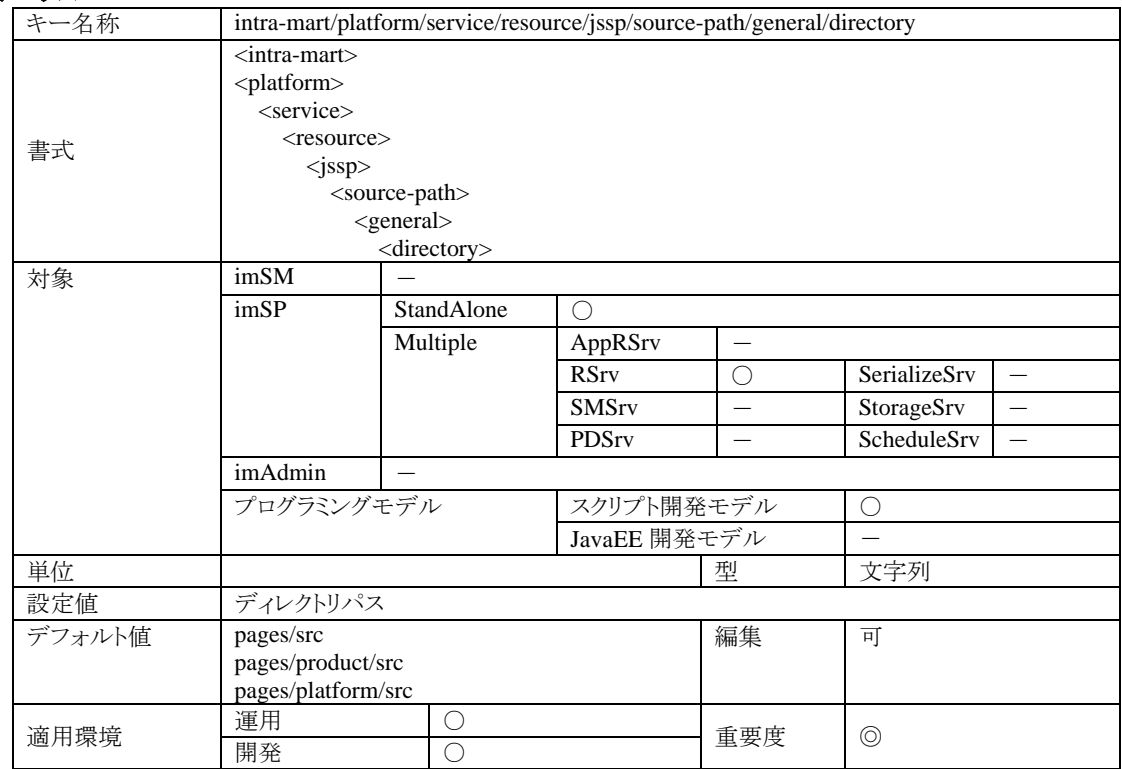

# 4.1.7.2.2 説明

スクリプト開発モデルのソースを検索する親ディレクトリを設定します。

相対パス指定した場合、インストールディレクトリを親ディレクトリとして自動解決します。絶対パス指定も可能なの で、確実にディレクトリ指定したい場合や、インストールディレクトリとは関係ないパスを指定したい場合には、絶対 パスで設定してください。

この設定は、複数記述することができます。その場合、記述順(上から順番)にソースが検索されます。

## **4.1.7.3 intra-mart/platform/service/resource/jssp/source-path/international/local**

RSrv に関する設定です。

## 4.1.7.3.1 ステータス

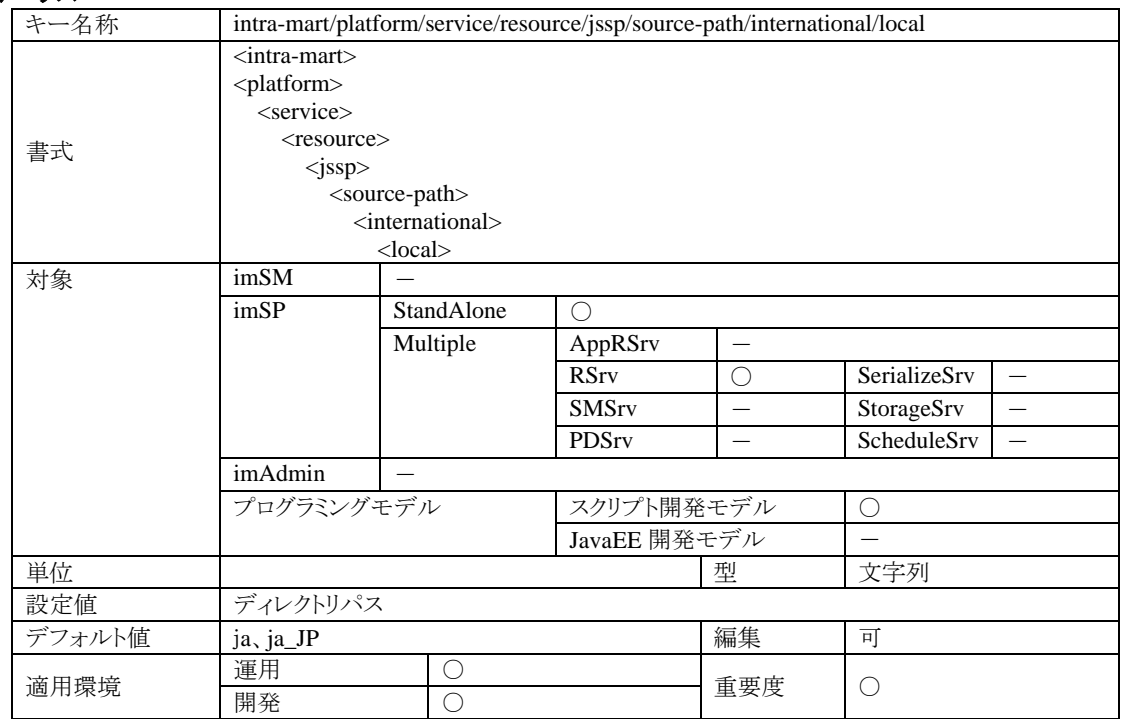

# 4.1.7.3.2 説明

スクリプト開発モデルの国際化機能に関わる設定項目です。スクリプト開発モデルのプログラムを地域化 (localization)する場合、地域化されたソースの保存ディレクトリパスをこの設定値に指定してください。なお、設定 値はこのキーにロケールを表す記号を追加したものになります。

例:日本語ロケール(ja)に対応したソースを格納するディレクトリを c:/pages/ja とする場合 intra-mart/platform/service/resource/jssp/source-path/international/local/ja つまり、以下のように設定します。

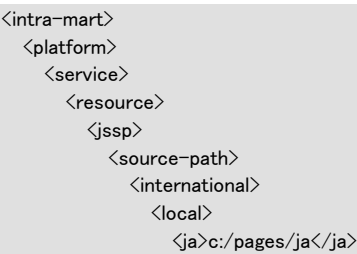

# **4.1.7.4 intra-mart/platform/service/resource/jssp/source-path/international/directory**

RSrv に関する設定です。

## 4.1.7.4.1 ステータス

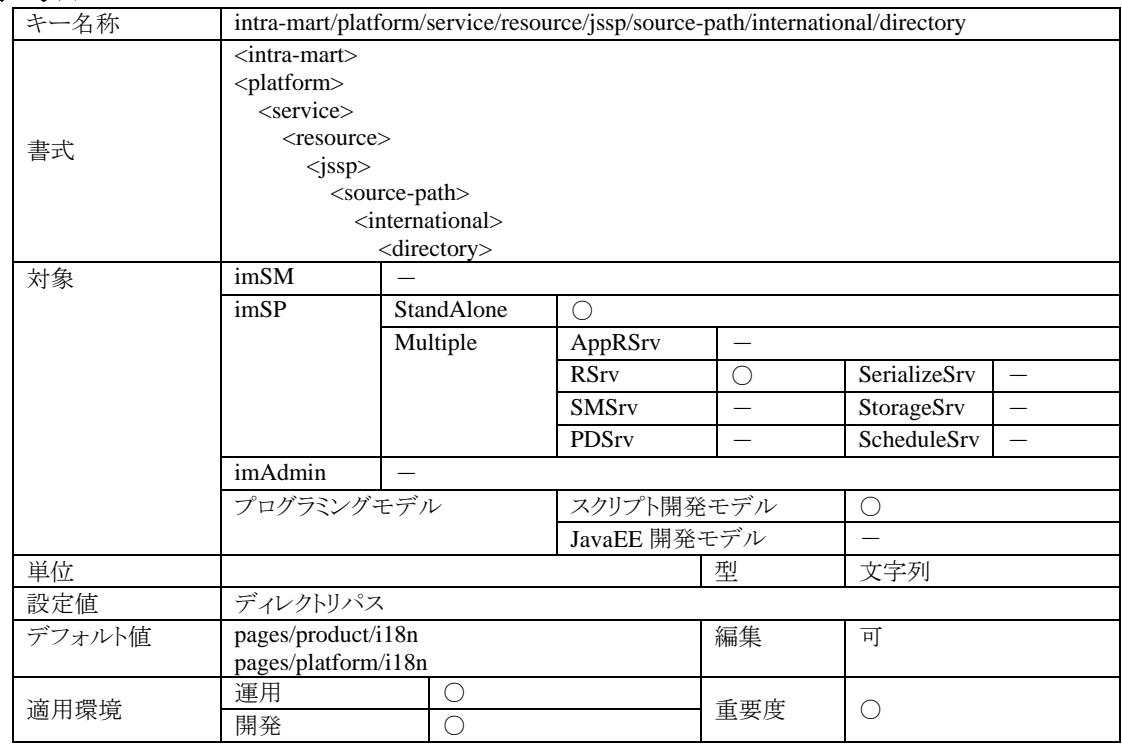

#### 4.1.7.4.2 説明

スクリプト開発モデルの国際化機能に関連した設定項目です。地域化(localization)されたソースを保存するディ レクトリを設定します。

スクリプト開発モデルのエンジンは、ここで設定されているディレクトリを親としてロケールを表す文字列をサブディ レクトリとしたディレクトリパスをソースを検索する基準ディレクトリとします。

例えば、この設定値が c:/pages/i18n で、現在のロケールが ja\_JP の場合、スクリプト開発モデルのエンジンは c:/pages/i18n/ja\_JP を親ディレクトリとしてソースを検索します。

# **4.1.8** サービス部**(Serialization Service)**

## **4.1.8.1 intra-mart/platform/service/serialization/enable**

SerializeSrv に関する設定です。

## 4.1.8.1.1 ステータス

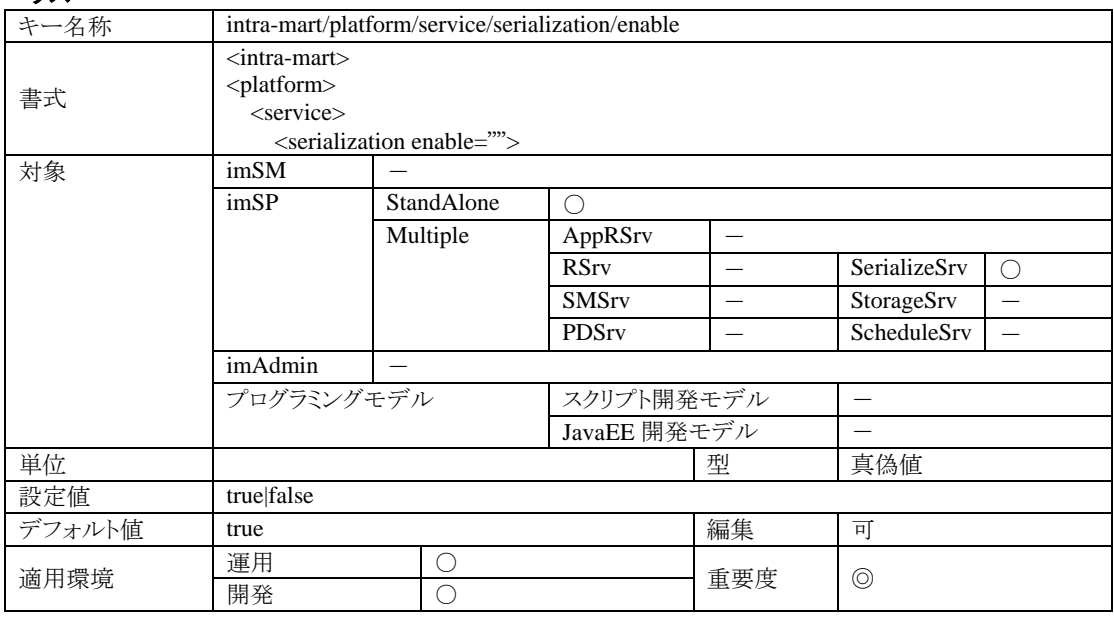

# 4.1.8.1.2 説明

SerializeSrv を実行するかどうかの設定です。

## 4.1.8.1.3 注意

StandAlone 型でのサーバ運用を行う場合は、必ず true にしてください。

## **4.1.8.2 intra-mart/platform/service/serialization/application-lock**

アプリケーションロック機能に関する設定です。

# 4.1.8.2.1 ステータス

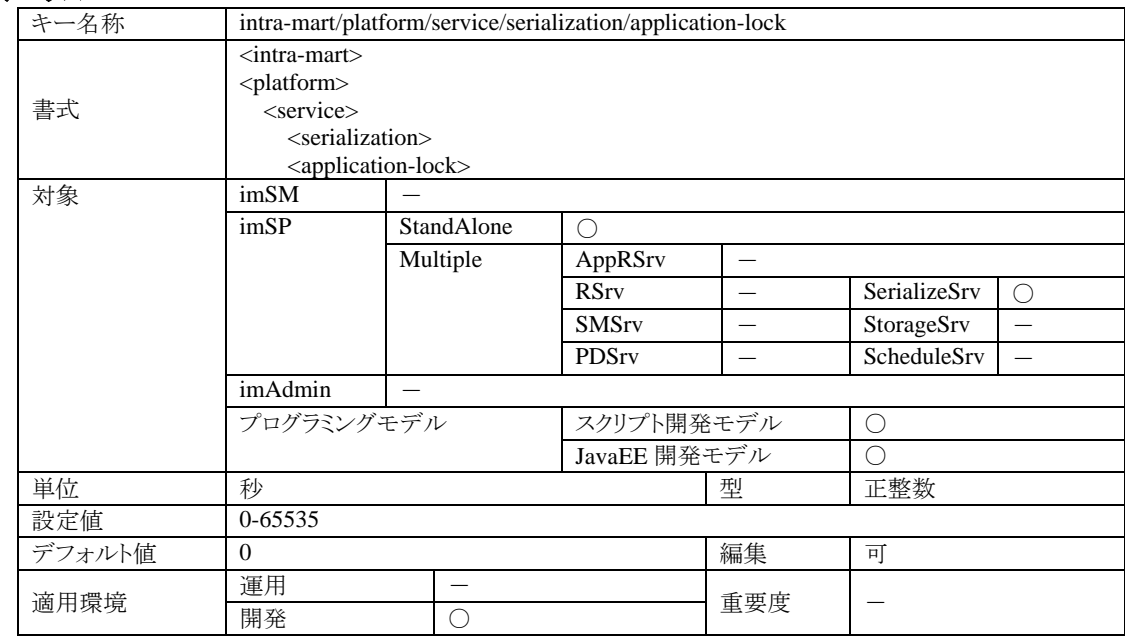

## 4.1.8.2.2 説明

アプリケーションロック機能のタイムアウトに関する設定です。

各開発モデルで提供されているアプリケーションロック API を利用した場合の、タイムアウト設定です。ロック API を利用して開始したロックセッションは、この指定時間を経過すると自動的に開放されます。

## 4.1.8.2.3 注意

ロックのタイムアウトが発生すると、排他制御処理中においてもプログラムが並列実行されてしまい、予期せぬ不 具合の原因となる可能性があります。この機能は、開発中にプログラム実行エラーなどでデッドロックしてしまった ロックフラグを自動的に開放するための機能としてご利用ください。

# **4.1.9** 基本機能部

## **4.1.9.1 intra-mart/server-charset**

サーバの実行に関する設定です。

#### 4.1.9.1.1 ステータス

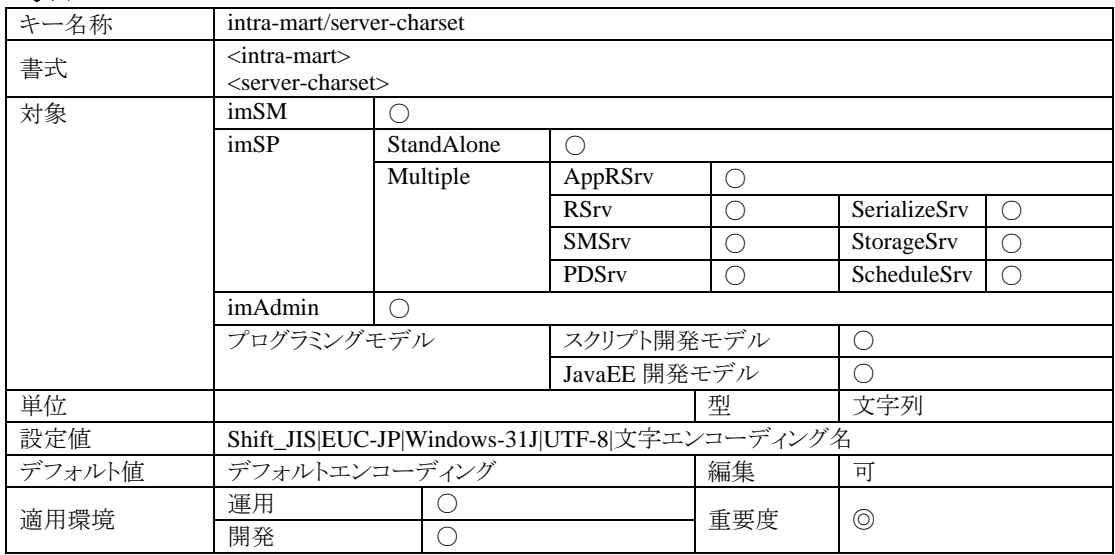

#### 4.1.9.1.2 説明

サーバが使用する文字エンコーディング名を指定して下さい。サーバは、この設定を標準文字エンコーディングと してファイルアクセスを行います。ここに設定できるのは、Java-VM が解釈できる文字エンコーディング名です。文 字エンコーディング名に関しては、Java の仕様に依存します。

## 4.1.9.1.3 注意

この設定を正しく行わないと、文字化け等の原因になります。文字化けは、プログラムの実行時エラーの誘発やパ フォーマンスの低下等を招く可能性があります。

# **4.1.9.2 intra-mart/platform/java**

imSP が動作するサーバプロセスに関する設定です。

# 4.1.9.2.1 ステータス

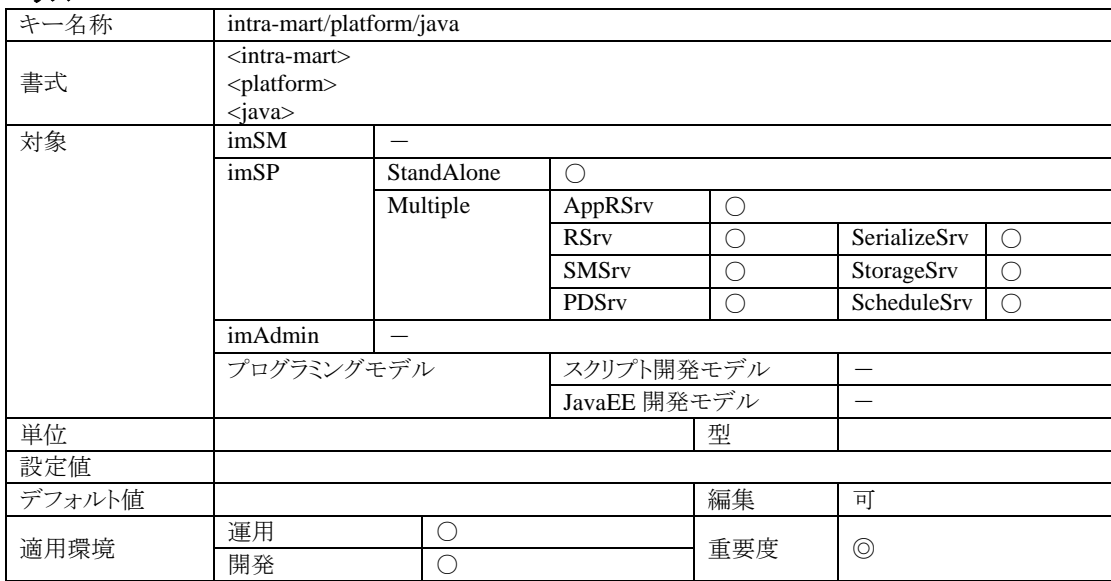

## 4.1.9.2.2 説明

サーバプロセスの実行環境(Java-VM)に関する設定です。

AppFramework をご利用の場合、Standalone 環境および AppRSrv の環境では設定の必要はありません(実行環 境となる Java-VM に関しては、ご利用の Web アプリケーションサーバ製品にて設定することになります)。
# **4.1.9.3 intra-mart/platform/java/home**

imSP が動作するサーバプロセスに関する設定です。

## 4.1.9.3.1 ステータス

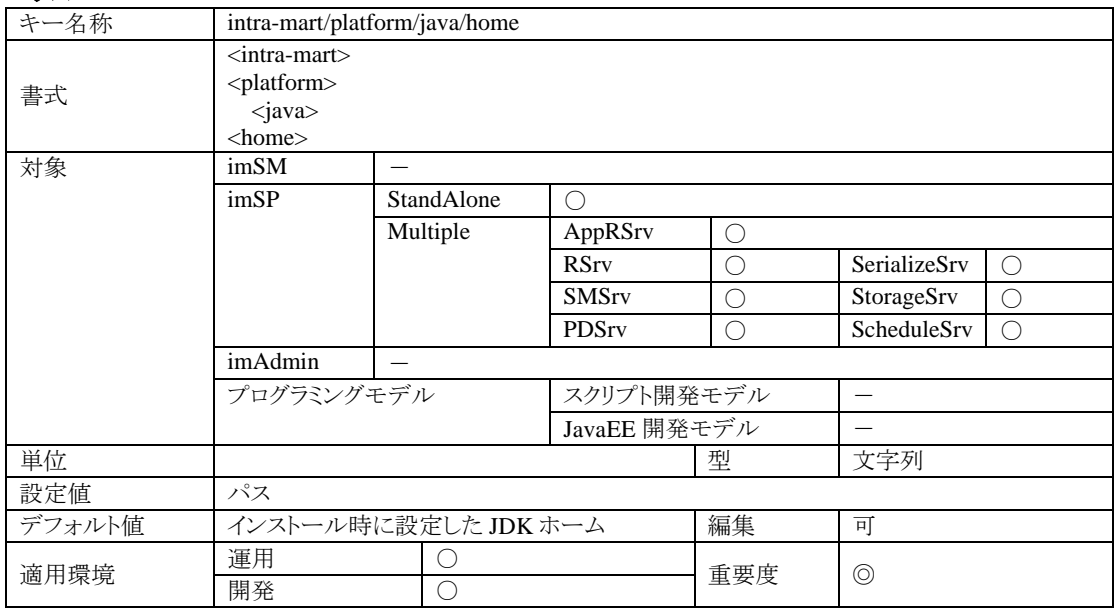

# 4.1.9.3.2 説明

Java のホームディレクトリを設定します。

#### **4.1.9.4 intra-mart/platform/java/server/memory/xms/size**

imSP が動作するサーバプロセスに関する設定です。

#### 4.1.9.4.1 ステータス

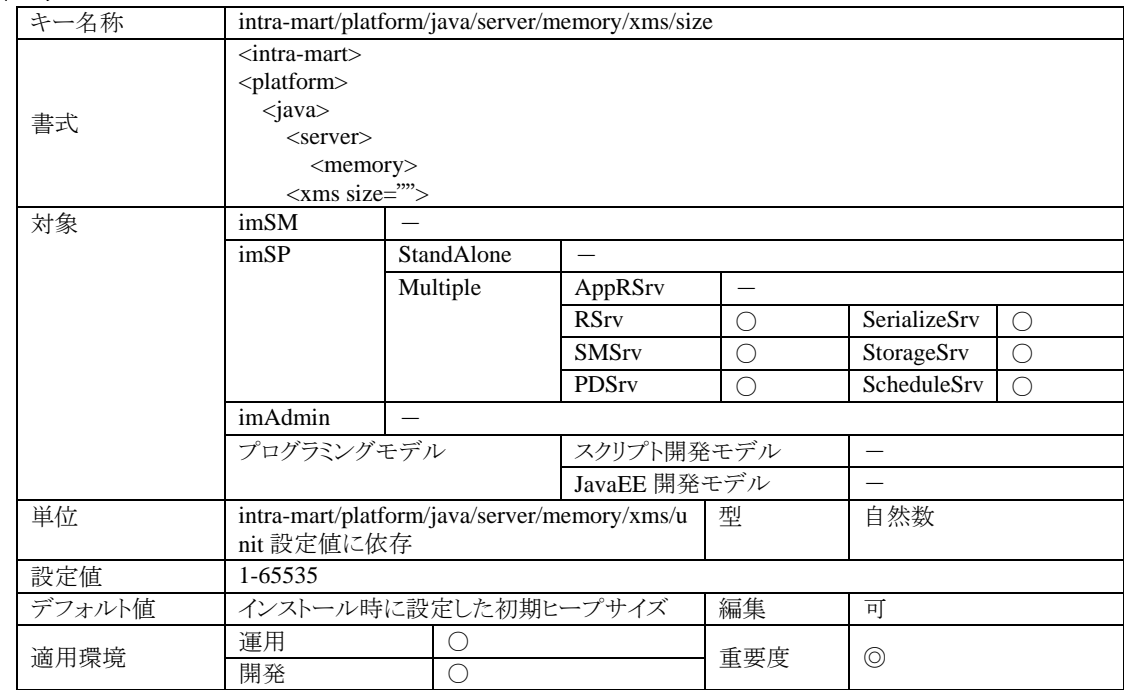

#### 4.1.9.4.2 説明

サーバプロセスが使用する初期ヒープメモリのサイズを設定します。 この設定は、imSP に対する設定なので、imSP という独立したプロセスとして動作していない AppFramework の StandAlone または AppRSrv は設定の必要はありません。

### 4.1.9.4.3 注意

この設定値は、物理メモリの空き領域より大きくならないように設定するのが好ましいです。また、設定値を小さく すると運用中のメモリ拡張が発生する可能性が高くなり、パフォーマンスに影響しますので、必ず環境および使用 状況に合わせた適切な値を設定するようにしてください。

なお、この値は intra-mart/platform/java/server/memory/xmx/size 設定値よりも小さくなるように設定してください。 この設定は、そのまま Java-VM の実行コマンドオプション-Xms として使用されますので、メモリの設定値と動作仕 様に関しては、Java のドキュメントに記載されている-Xms の説明を参照してください。

#### **4.1.9.5 intra-mart/platform/java/server/memory/xms/unit**

imSP が動作するサーバプロセスに関する設定です。

#### 4.1.9.5.1 ステータス

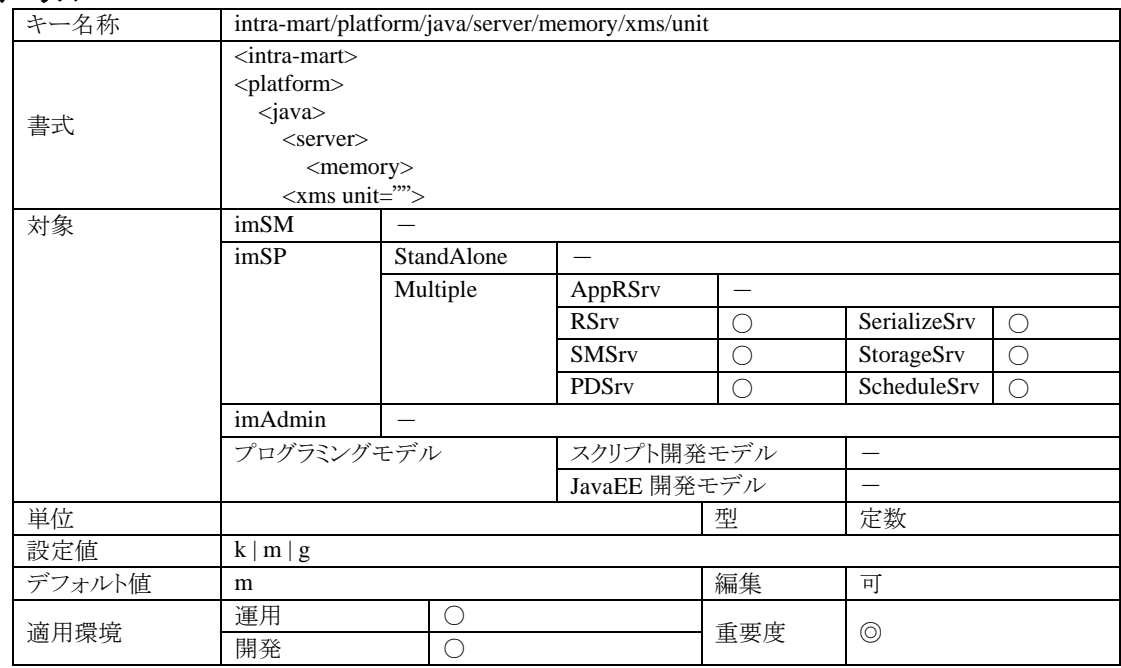

#### 4.1.9.5.2 説明

サーバプロセスが使用する初期ヒープメモリサイズ設定の単位を設定します。 この設定は、imSP に対する設定なので、imSP という独立したプロセスとして動作していない AppFramework の StandAlone または AppRSrv は設定の必要はありません。

#### 4.1.9.5.3 注意

この設定値は、intra-mart/platform/java/server/memory/xms/size の単位を表します。無指定の場合はバイトになり ます。この項目に対する設定可能な定数値は、『k』(キロバイト)、『m』(メガバイト)、『g』(ギガバイト)のみです。こ れ以外の文字を設定した場合、サーバ起動エラー等を招き正常なシステム運用ができなくなりますので注意して ください。

この設定は、intra-mart/platform/java/server/memory/xms/size と合わせて Java-VM の実行コマンドオプション -Xms として使用されますので、メモリの設定値と動作仕様に関しては、Java のドキュメントに記載されている-Xms の説明を参照してください。

#### **4.1.9.6 intra-mart/platform/java/server/memory/xmx/size**

imSP が動作するサーバプロセスに関する設定です。

#### 4.1.9.6.1 ステータス

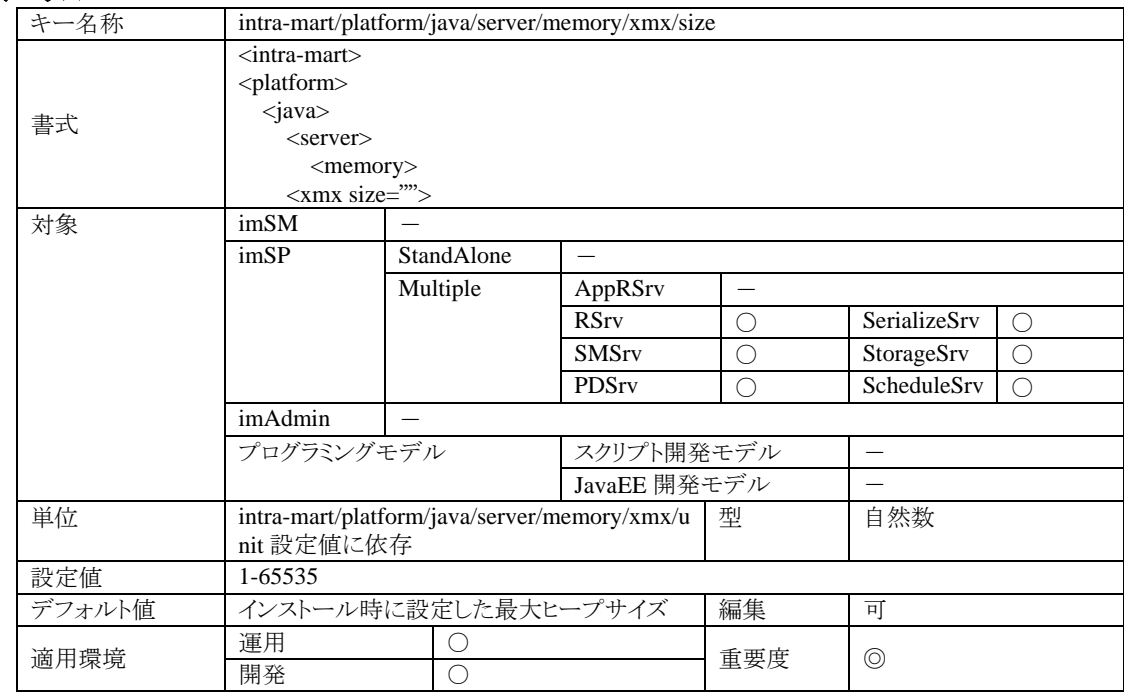

#### 4.1.9.6.2 説明

サーバプロセスが使用する最大ヒープメモリのサイズを設定します。 この設定は、imSP に対する設定なので、imSP という独立したプロセスとして動作していない AppFramework の StandAlone または AppRSrv は設定の必要はありません。

### 4.1.9.6.3 注意

この設定値は、物理メモリの空き領域より大きくならないように設定するのが好ましいです。また、設定値を小さく すると運用中に OutOuMemoryError が発生する可能性が高くなりますので、必ず環境および使用状況に合わせ た適切な値を設定するようにしてください。

なお、この値は intra-mart/platform/java/server/memory/xms/size 設定値よりも大きくなるように設定してください。 この設定は、そのまま Java-VM の実行コマンドオプション-Xmx として使用されますので、メモリの設定値と動作仕 様に関しては、Java のドキュメントに記載されている-Xmx の説明を参照してください。

#### **4.1.9.7 intra-mart/platform/java/server/memory/xmx/unit**

imSP が動作するサーバプロセスに関する設定です。

#### 4.1.9.7.1 ステータス

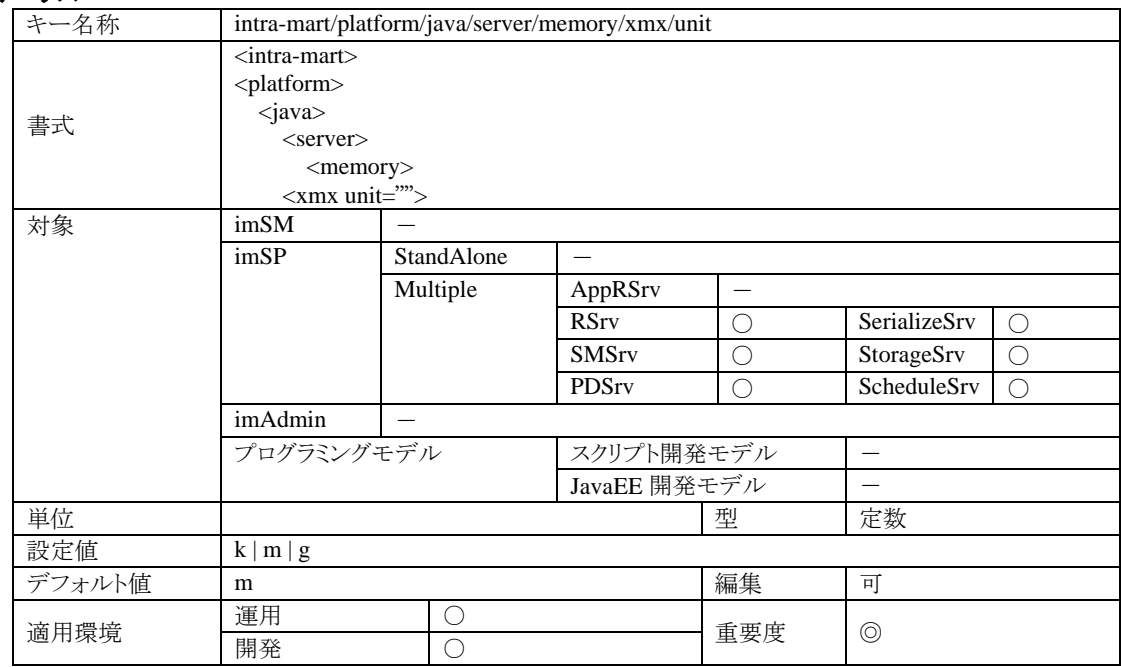

#### 4.1.9.7.2 説明

サーバプロセスが使用する最大ヒープメモリサイズ設定の単位を設定します。 この設定は、imSP に対する設定なので、imSP という独立したプロセスとして動作していない AppFramework の StandAlone または AppRSrv は設定の必要はありません。

#### 4.1.9.7.3 注意

この設定値は、intra-mart/platform/java/server/memory/xmx/size の単位を表します。無指定の場合はバイトになり ます。この項目に対する設定可能な定数値は、『k』(キロバイト)、『m』(メガバイト)、『g』(ギガバイト)のみです。こ れ以外の文字を設定した場合、サーバ起動エラー等を招き正常なシステム運用ができなくなりますので注意して ください。

この設定は、intra-mart/platform/java/server/memory/xmx/size と合わせて Java-VM の実行コマンドオプション -Xmx として使用されますので、メモリの設定値と動作仕様に関しては、Java のドキュメントに記載されている-Xmx の説明を参照してください。

### **4.1.9.8 intra-mart/platform/java/server/command/exefile**

imSP が動作するサーバプロセスに関する設定です。

## 4.1.9.8.1 ステータス

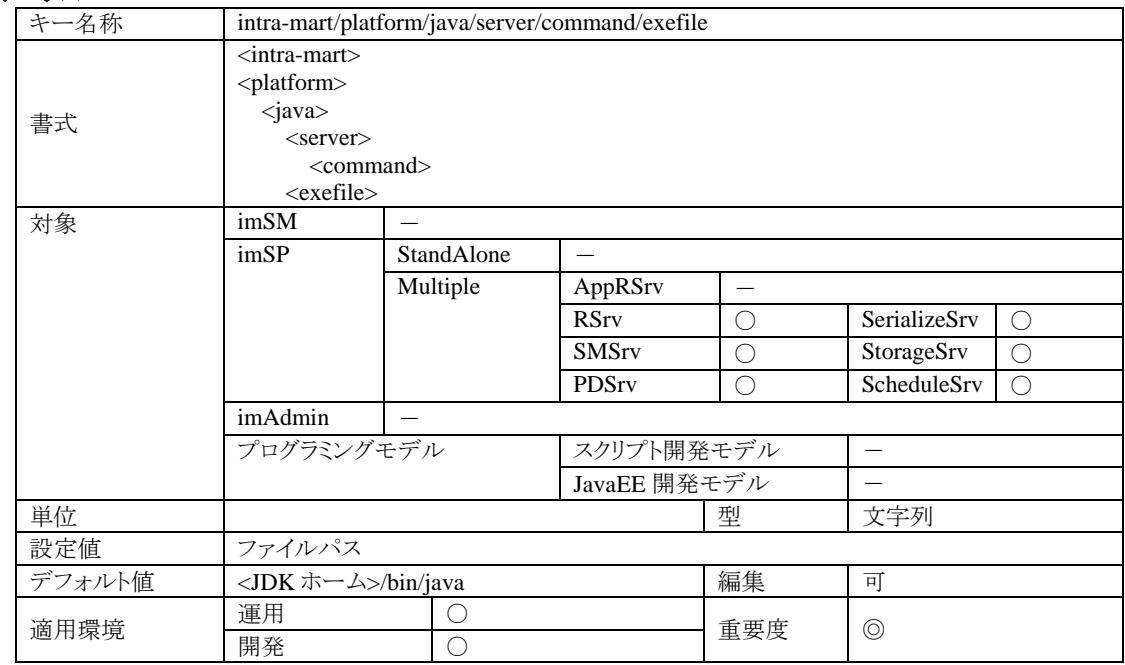

### 4.1.9.8.2 説明

サーバプロセス起動用の java コマンドを指定してください。 この設定は、imSP に対する設定なので、imSP という独立したプロセスとして動作していない AppFramework の StandAlone または AppRSrv は設定の必要はありません。

#### 4.1.9.8.3 注意

imSP が動作するコンピュータに複数のバージョンの Java 実行環境がインストールされている場合、この設定項目 に Java 実行コマンドを絶対パス形式で指定することで任意の Java 実行環境でサーバを運用することができます。

#### **4.1.9.9 intra-mart/platform/java/server/command/option**

imSP が動作するサーバプロセスに関する設定です。

#### 4.1.9.9.1 ステータス

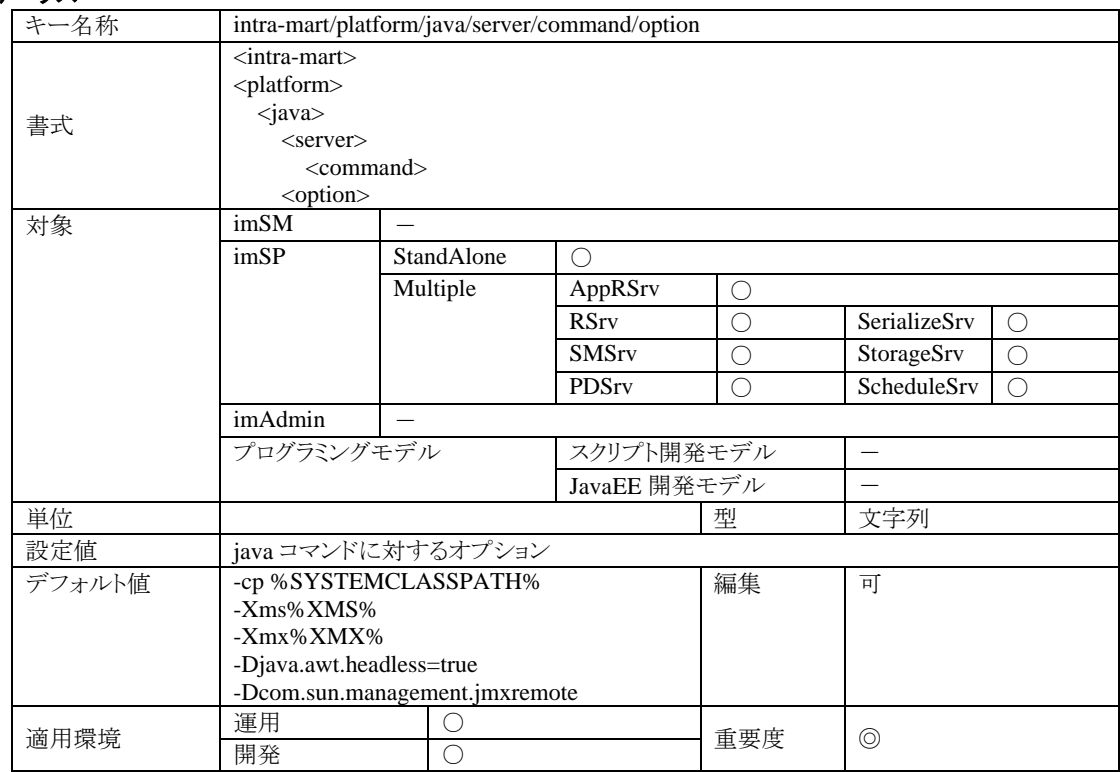

#### 4.1.9.9.2 説明

サーバプロセス起動用の java コマンドに対する任意のオプションを指定してください。 この設定は、imSP に対する設定なので、imSP という独立したプロセスとして動作していない AppFramework の StandAlone または AppRSrv は設定の必要はありません。

#### 4.1.9.9.3 注意

intra-mart/platform/java/server/command/exefileに設定されたjava実行コマンドとこの設定値を利用してサーバ本 体プロセスが起動されます。オプションには、自動的に設定される置換変数がいくつか用意されています。

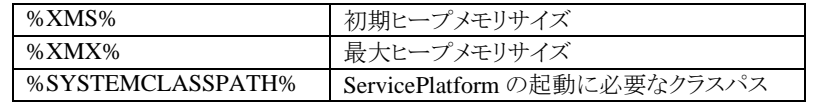

なお、『%XMS%』および『%XMX%』は、設定項目 intra-mart/platform/java/server/memory/xms および intra-mart/platform/java/server/memory/xmx の設定値によって自動的に決定されます。サーバ内の一部の機能 は、これらの設定値を総合的に判断してサービスを提供していますので、設定項目間の整合性が保たれなくなる とサーバ機能が正常に運用できなくなる危険性があります。メモリ指定に関しては、このオプション設定項目で固 定値を記述しないで、メモリ設定項目に正しく値を設定した上で、このオプション設定では上記の置換変数を利 用するようにしてください。

『%SYSTEMCLASSPATH%』のクラスパスは起動時に自動的に決定されます。java のクラスパスオプションには 必ず『%SYSTEMCLASSPATH%』 を指定してください。

# **4.1.9.10 intra-mart/platform/java/server/command/argument**

imSP が動作するサーバプロセスに関する設定です。

## 4.1.9.10.1 ステータス

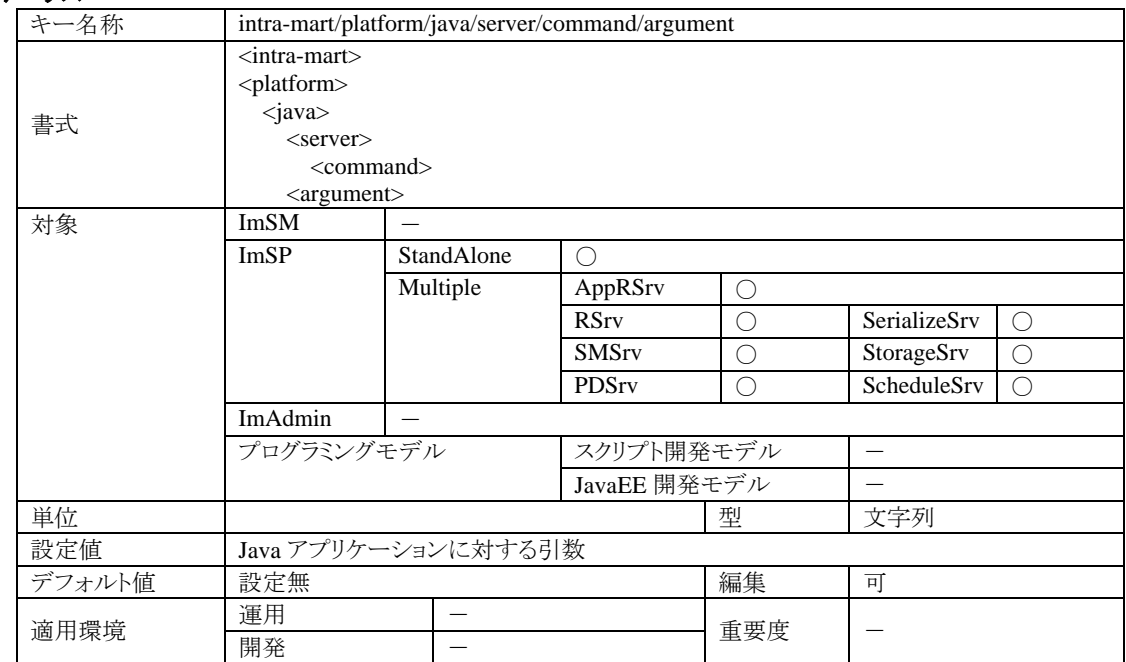

#### 4.1.9.10.2 説明

Java アプリケーション(サーバ本体)に対する引数。通常は指定の必要はありません。

#### **4.1.9.11 intra-mart/platform/java/compiler/class/path**

imSP が動作するサーバプロセスに関する設定です。

## 4.1.9.11.1 ステータス

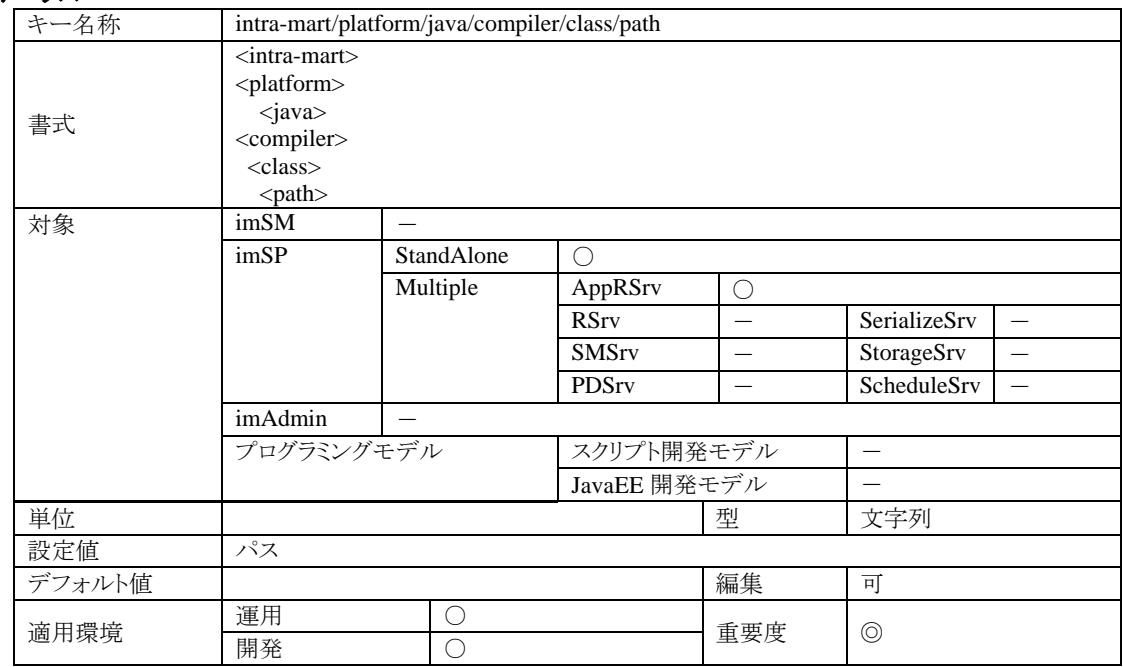

### 4.1.9.11.2 説明

Java のコンパイラのクラスパスを設定します。

この設定項目には、クラスファイルの保存されているディレクトリを指定してください。 指定するディレクトリが複数存在する場合は、環境に合わせたパス区切り文字でパスを連結してください。 ※インストール直後は、この設定は記述されていません。

### **4.1.9.12 intra-mart/platform/java/compiler/class/archive/file**

imSP が動作するサーバプロセスに関する設定です。

## 4.1.9.12.1 ステータス

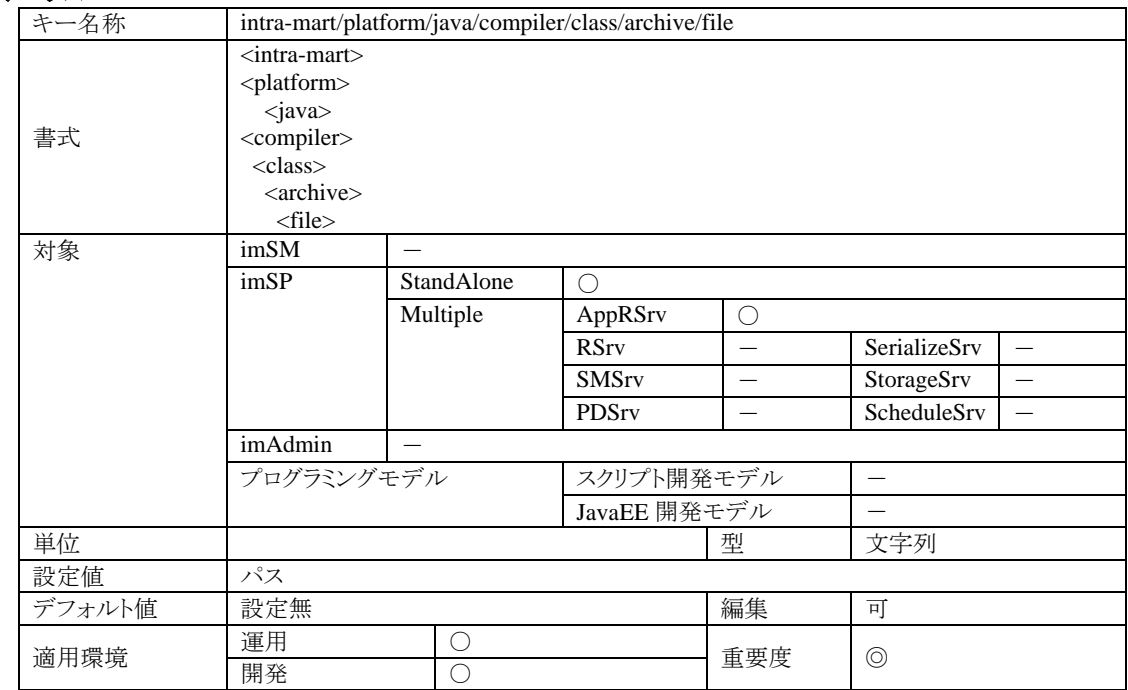

#### 4.1.9.12.2 説明

Java のコンパイラのクラスパスを設定します。

この設定項目には、アーカイブファイル(jar またはzip)を指定してください。指定するアーカイブファイルが複数存 在する場合は、環境に合わせたパス区切り文字でパスを連結してください。

#### **4.1.9.13 intra-mart/platform/java/compiler/class/archive/directory**

imSP が動作するサーバプロセスに関する設定です。

### 4.1.9.13.1 ステータス

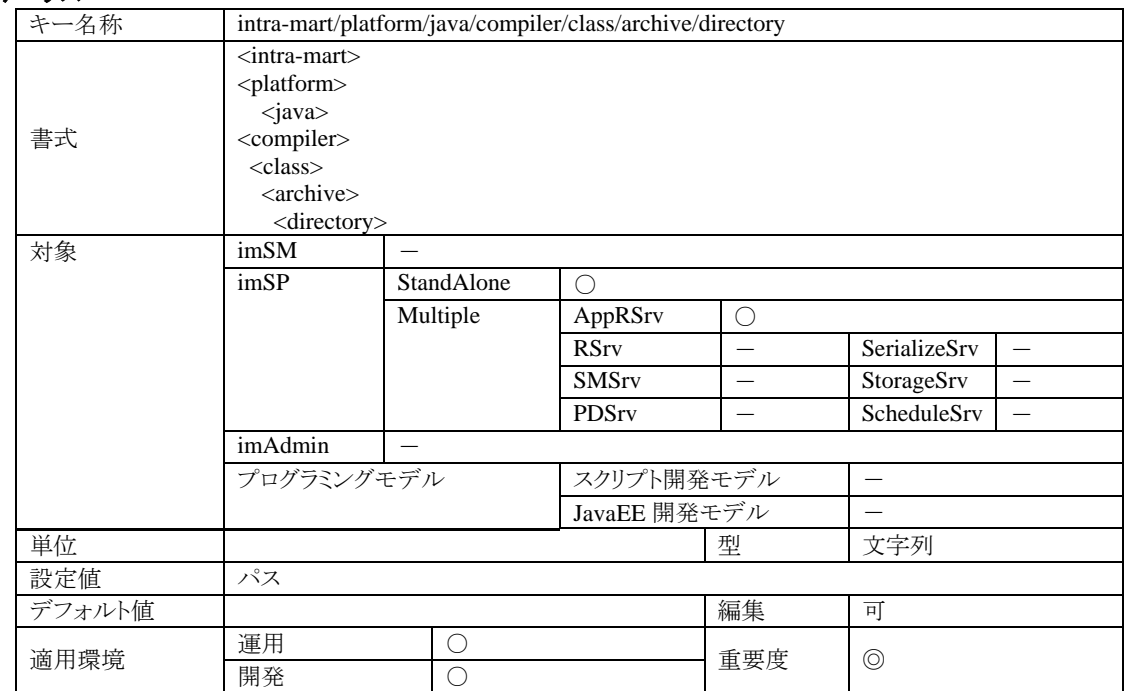

#### 4.1.9.13.2 説明

Java のコンパイラのクラスパスを設定します。

この設定項目には、アーカイブファイル(jar またはzip)の保存されているディレクトリを指定してください。指定する ディレクトリが複数存在する場合は、環境に合わせたパス区切り文字でパスを連結してください。 この設定は、指定するアーカイブファイルが複数存在する場合に便利です。 ※インストール直後は、この設定は記述されていません。

### **4.1.9.14 intra-mart/platform/fail-safe/enable**

imSP が動作するサーバプロセスに関する設定です。

# 4.1.9.14.1 ステータス

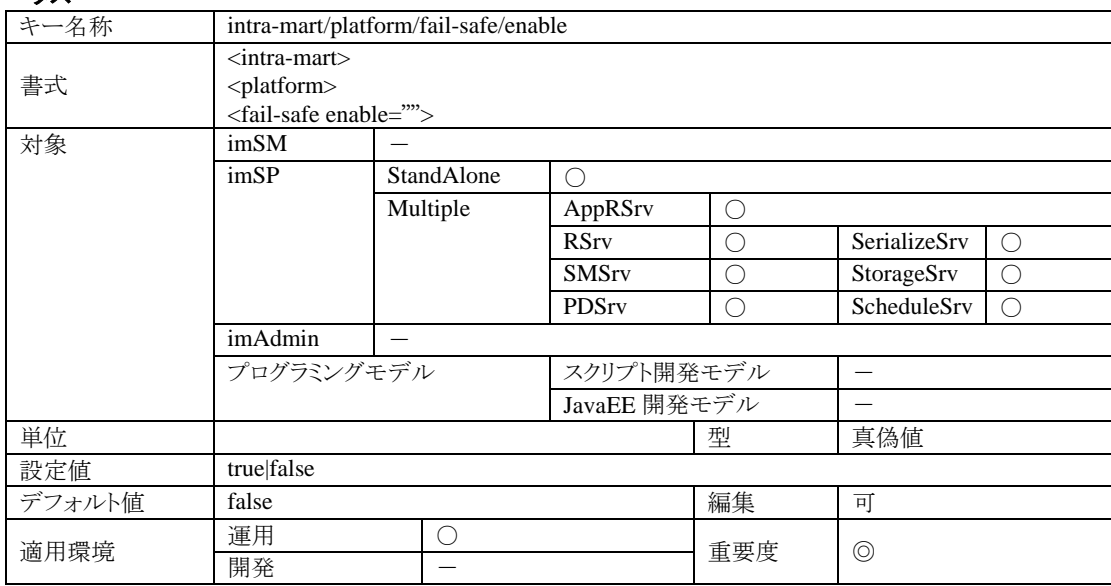

## 4.1.9.14.2 説明

サーバプロセスのフェールセーフ機能の利用有無に関する設定です。 この設定は、imSP に対する設定なので、imSP という独立したプロセスとして動作していない AppFramework の StandAlone または AppRSrv は設定の必要はありません。

## 4.1.9.14.3 注意

imSP プロセスが何らかの理由により停止してしまった場合、自動的にサーバプロセスを再起動する機能です。 ただし、サーバが動作しているハードウェアが停止してしまったり、サーバプロセスを監視するプロセスが停止して しまった場合は、この機能が働きません。

また、この機能は intra-mart AppFramework の AppRSrv が動作するサーバ(Standalone 型を含む)では機能しま せん(intra-mart Service Platform プロセス専用の機能となっています)。

# **4.2 source-config.xml**

source-config.xml はスクリプト開発モデル専用の設定ファイルです。このファイルは、スクリプト開発モデルのソー ス(および実行)に関する設定情報が定義されています。

設定ファイル source-config.xml は、ディレクトリに対して有効であり、そのディレクトリのサブディレクトリについても 再帰的に影響を及ぼします。つまり、最も浅い階層に設定ファイルを配置する事により、そのディレクトリ以下のす べてのソースに対して設定内容を適用する事ができます。

# **4.2.1** 文字エンコーディング

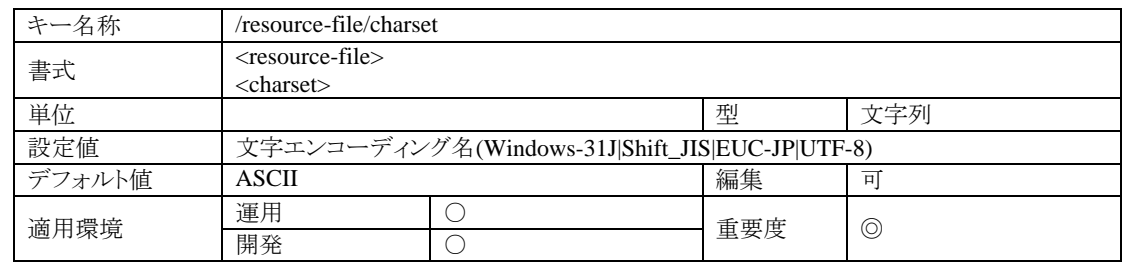

ソースの文字エンコーディングの指定です。サーバは、この文字エンコーディングを使ってソースを Unicode に変 換して実行します。

# **4.2.2 JavaScript** コンパイラの設定

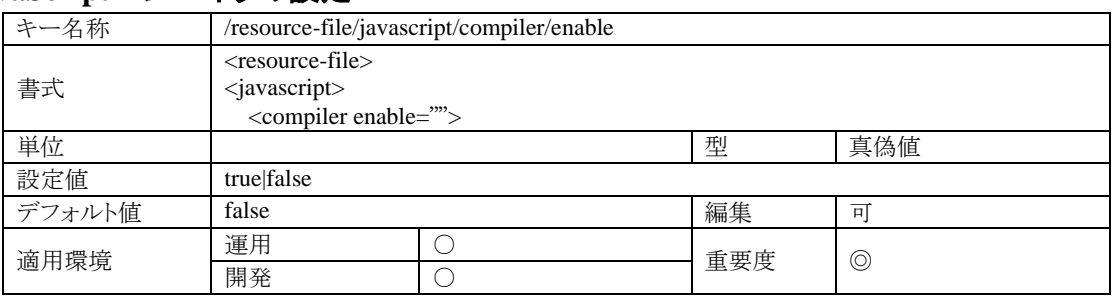

Function-Container(JavaScript ファイル)を Java クラスへコンパイルするかどうかの設定です。

### ■ 真値(true)

JavaScript を Java クラスへコンパイルして実行します。コンパイル後は、Java のクラスファイルが作成され、 以後のプログラム実行は、すべてクラスによる実行になります。パフォーマンスは向上しますが、ソースの 変更が一切反映されなくなります(ソースの変更を反映するにはサーバを再起動しなければいけません)。 この設定は、運用環境向き設定です。

■ 偽値(false)

JavaScript をインタプリタモードで実行します。ソースの変更は、直後の実行に反映されます。開発をスム ーズに進めることができますが、常にソースをリード→解析するため、実行パフォーマンスは期待できませ ん。この設定は、開発環境向き設定です。

# **4.2.3 JavaScript** 最適化レベル

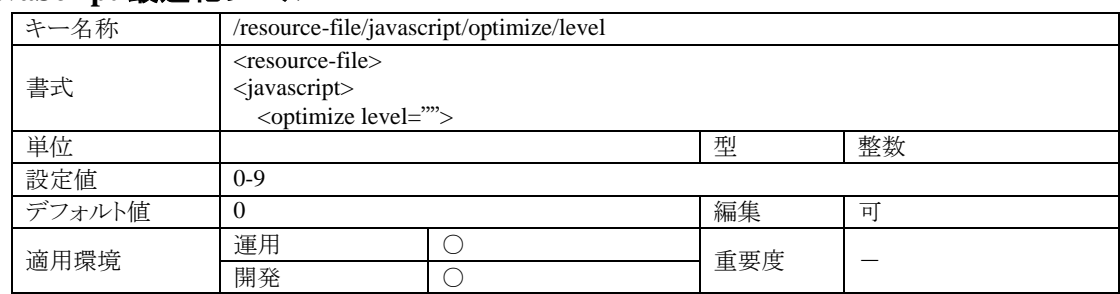

Function-Container(JavaScript ファイル)のプログラム解析における最適化レベルの設定です。数値が大きいほど 最適化の適用範囲が大きくなります。0 を設定した場合は、最適化はされません。

プログラムを最適化して実行する事は、パフォーマンスの向上を期待できますが、半面、最適化そのものがデリケ ートかつ複雑な機能な為、プログラムの内容によって通常では発生しないエラーとなる場合があります。

最適化レベルを適用する場合は、その適用範囲を必要最低限とし、十分に動作検証を行ってください。

# **4.2.4 View** コンパイラの設定

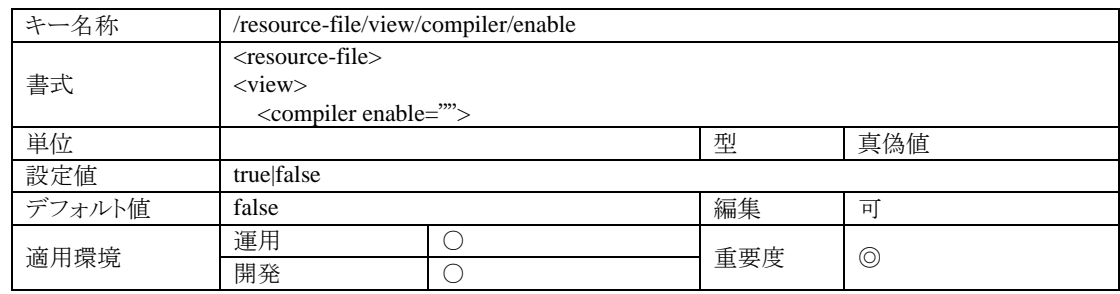

Presentation-Page(html ファイル)をコンパイルするかどうかの設定です。

### ■ 真値(true)

html をコンパイルして実行します。コンパイル後は、中間ファイル(バイナリ)が作成され、以後のプログラ ム実行は、すべて中間ファイルによる実行となります。パフォーマンスは向上しますが、ソースの変更が一 切反映されなくなります(ソースの変更を反映するにはサーバを再起動しなければいけません)。この設定 は、運用環境向き設定です。

### ■ 偽値(false)

html をインタプリタモードで実行します。ソースの変更は、直後の実行に反映されます。開発をスムーズに 進めることができますが、常にソースをリード→解析するため、実行パフォーマンスは期待できません。こ の設定は、開発環境向き設定です。

# **4.3 doc/imart/WEB-INF/web.xml**

web.xml とは、Web アプリケーションに関する設定ファイルです。intra-mart は Web アプリケーションを実行するた めのプラットフォームであると同時に、アクセスセキュリティ機能などのアプリケーション的な機能は、すべてWebア プリケーションとして実装されています。

ここでは、intra-mart が標準で提供しているサーブレットおよびフィルタに関して、その種類と目的を説明します。

### **4.3.1 Servlet**

サーブレットには、スクリプト開発モデルや im-JavaEE Framework などを処理するものがあります。通常はシステム 運用に必須なものばかりとなっていますので、無闇に設定を変更するとシステムが動作しなくなることがあります。 なお、下記に説明のないサーブレットは、サンプルまたはチュートリアルのための設定となっています。運用時に は削除してしまっても構いません。

#### **4.3.1.1** スクリプト開発モデル用サーブレット

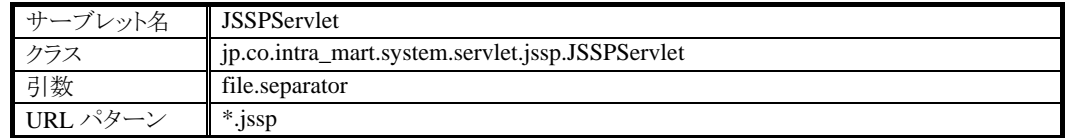

スクリプト開発モデルのプレゼンテーション層実行エンジンです。

引数 file.separator に指定した文字をディレクトリおよびファイルのパス区切り文字として認識します。 例えば、file.separator に 「 \* 」を指定した場合、次の URL http://~/imart/aaa\*bbb\*ccc.jssp という指定で aaa/bbb/ccc.html および aaa/bbb/ccc.js が実行されます。

# **4.3.1.2** スクリプト開発モデル用サーブレット(セキュリティ付)

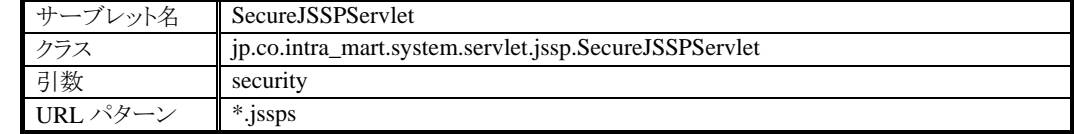

<IMART>タグの link,frame,form,submit を利用してページ遷移した場合に動作します。URL とセッションを結び つけてセキュリティチェックをするため、URL を改竄してアクセスした場合、このサーブレットはページプログラムを 実行せずにエラーをスローします。

引数 security を false に設定すると、URL の整合性チェックを行いません。セキュリティレベルは低下しますが、市 販ツールを利用した多重アクセス試験等を実施する場合、この設定を false にすることで整合性エラーを発生させ ずに動作検証をすることができます。

## **4.3.1.3 <IMART type=**"**jsspRpc**"**>**用サーブレット

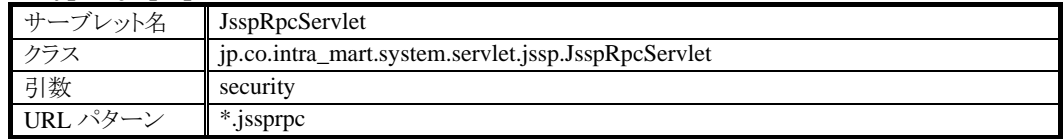

<IMART type="jsspRpc">タグを利用してサーバサイドロジックが呼び出された際に動作します。<IMART type="jsspRpc">タグが内部で生成した URL とセッションを結びつけてセキュリティチェックをするため、URL を改 竄してアクセスした場合、このサーブレットはページプログラムを実行せずにエラーをスローします。

引数 security を false に設定すると、URL の整合性チェックを行いません。セキュリティレベルは低下しますが、整 合性エラーを発生させずに動作検証をすることができます。

## **4.3.1.4** 一般ユーザ用ログイン画面

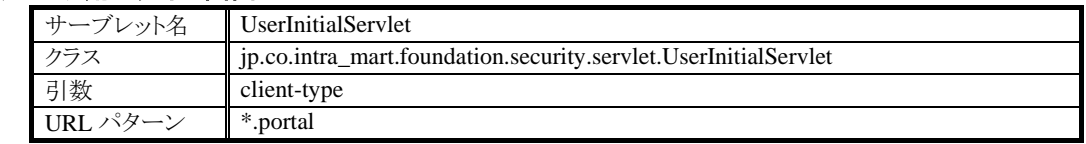

一般ユーザでアクセスする初期画面(通常はログイン画面)用サーブレットです。

引数 client-type には、クライアントの種類を表すキーワードを指定します。通常は、pc です。

# **4.3.1.5** 一般ユーザの為のモバイル用ログイン画面

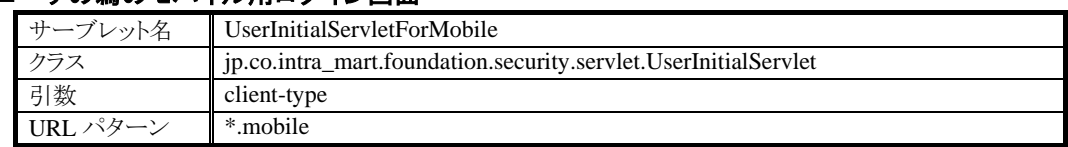

一般ユーザでアクセスする初期画面(通常はログイン画面)用サーブレットです。こちらは、モバイル(i-mode)から アクセスされた時の為の設定です。

引数 client-type には、クライアントの種類を表すキーワードを指定します。通常は、mobile です。

# **4.3.1.6** メイン画面用サーブレット

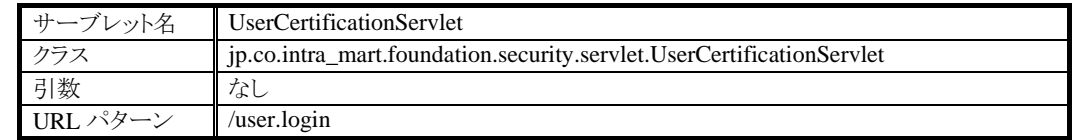

メイン画面(ログイン後の初期画面)のためサーブレットです。

各ログイン画面からアクセスされます。

# **4.3.1.7** ログイングループ管理者用ログイン画面

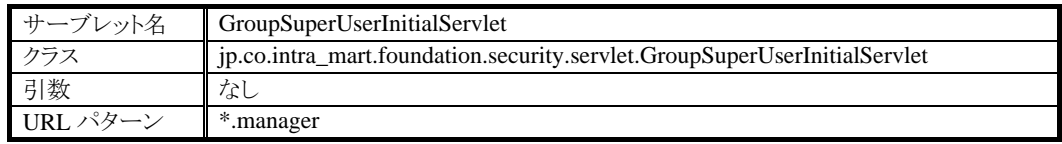

ログイングループ管理者のためのログイン画面を表示するサーブレットです。

### **4.3.1.8** システム管理者用ログイン画面

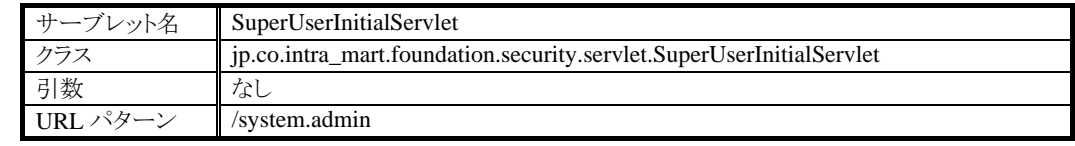

システム管理者のためのログイン画面を表示するサーブレットです。

# **4.3.1.9** タグライブラリ **API** と連動するサーブレット

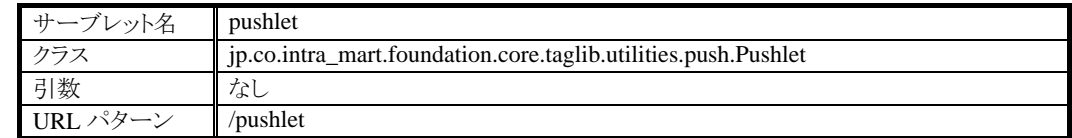

intra-mart WebPlatform/AppFramework が提供するタグライブラリ API が動作するときに使用するサーブレットで す。

# **4.3.1.10** タグライブラリ **API** と連動するサーブレット

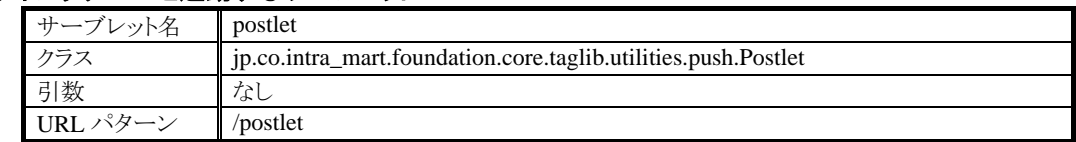

intra-mart WebPlatform/AppFramework が提供するタグライブラリ API が動作するときに使用するサーブレットで す。

# **4.3.1.11** サービスフレームワーク(**im-JavaEE Framework**)用サーブレット

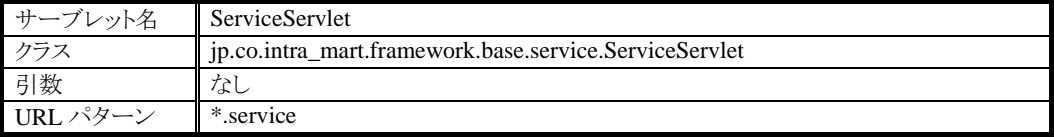

im-JavaEE Framework のサービスフレームワークを利用した画面を制御するためのサーブレットです。サービスフ レームワークで開発されたアプリケーションにより利用されます。

http://~/imart/[アプリケーションID]-[サービスID].service という URL でアクセスします。詳細は、im-JavaEE Framework の仕様書をご覧ください。

なお、製品に標準装備されているポータル機能やドキュメントワークフロー機能は、im-JavaEE Framework により 構築されています。このサーブレット設定を変更した場合、これらの機能が正常に動作しなくなる場合や、システ ム全体が正常に機能しなくなってしまう場合があります。

## **4.3.1.12** 外部ソフトウェア接続モジュールのためのサーブレット

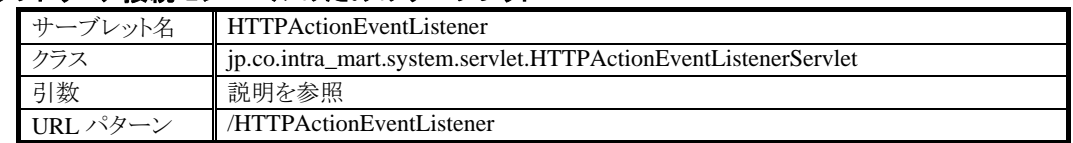

外部ソフトウェア接続モジュール(jp.co.intra\_mart.foundation.service.client.application.\*)を利用して外部から intra-mart の機能を利用する場合に使われます。

なお、外部ソフトウェア接続モジュールで利用しない Application Runtime では、このサーブレットが使われること はありません。このような場合、セキュリティ面を考慮して設定を無効にしてもかまいません。

指定可能な引数については、以下のとおりです。

- **accept.expire** 要求の有効期限です。イベント実行のためのリクエストが作成されてから、設定値(秒)を経過すると、その リクエストは無効となります。
- ssp.uri.prefix スクリプト開発モデルに接続するための URI のプレフィックスです。
- framework.service.uri.prefix サービスフレームワークに接続するための URI のプレフィックスです。

### **4.3.1.13** グラフ描画モジュールの画像処理サーブレット

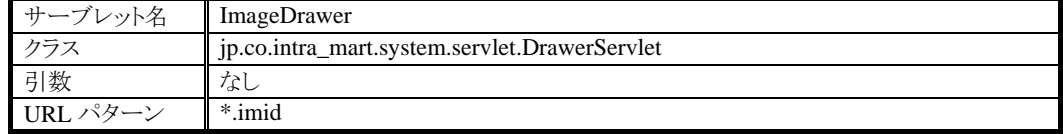

グラフ描画モジュールを利用した場合に、実際に画像データを処理するのがこのサーブレットです。

グラフ描画モジュールを利用しない場合は、この設定を無効にしてしまってもかまいません。

### **4.3.1.14 BPW** のフロー定義画面用サーブレット

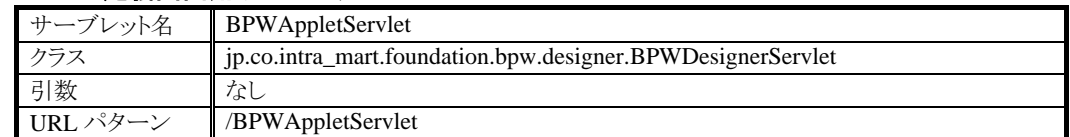

BPW デザイナ(Java アプレットで実装されたフローの編集画面)とのデータ通信に使われます。

### **4.3.1.15 BPW** のフロー確認画面表示用サーブレット

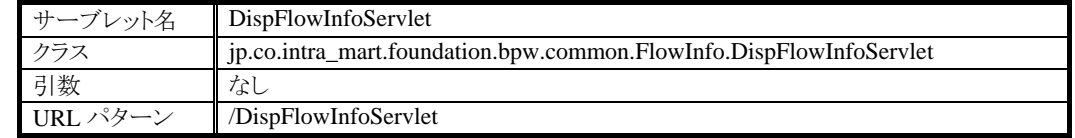

BPW のフロー確認画面の画像を作成し、表示するためのサーブレットです。

#### **4.3.1.16 BPW** のフロー確認画面のアイコン制御用サーブレット

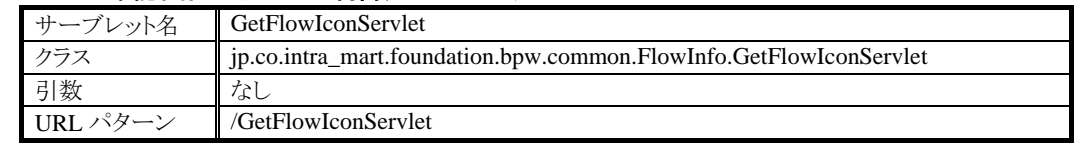

BPW のフロー確認画面に表示されるアイコンを選択・制御をするサーブレットです。

# **4.3.1.17** ワークフロー(**BPW**)メンテナンス用サーブレット

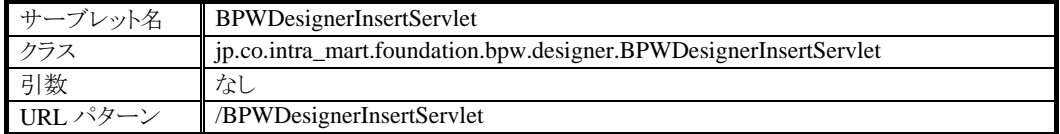

ワークフロー(BPW)のメンテナンスを行う場合に使用するサーブレットです。このサーブレット設定を変更するとワ ークフロー(BPW)のメンテナンスができなくなる可能性がありますので十分に注意してください。

なお、BPW(Advanced 版に同梱)もこのサーブレットを利用しますので、BPW を導入する場合はこのサーブレット の設定を変更しないで下さい。

## **4.3.1.18** ワークフロー(**BPW**)情報表示用サーブレット

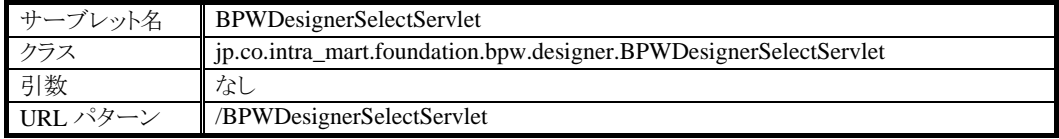

ワークフロー(BPW)の画面に対する表示情報を処理するサーブレットです。このサーブレット設定を変更するとワ ークフロー(BPW)機能(ドキュメントワークフローを含む)を利用できなくなってしまう可能性がありますので十分に 注意してください。

なお、BPW(Advanced 版に同梱)もこのサーブレットを利用しますので、BPW を導入する場合はこのサーブレット の設定を変更しないで下さい。

# **4.3.1.19** ワークフロー(**BPW**)添付情報ファイルダウンロード用サーブレット

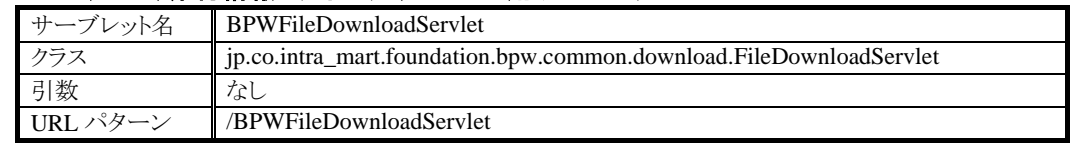

ワークフロー(BPW)におけるファイルダウンロード機能を提供するサーブレットです。このサーブレット設定を変更 するとワークフロー(BPW)機能(ドキュメントワークフローを含む)を利用できなくなってしまう可能性がありますの で十分に注意してください。

なお、BPW(Advanced 版に同梱)もこのサーブレットを利用しますので、BPW を導入する場合はこのサーブレット の設定を変更しないで下さい。

**4.3.1.20 BPW** の追加検索画面用サーブレット**(**プロセス定義リスト**)**

| サーブレット名   | GetProcessDefCombDataServlet                                             |
|-----------|--------------------------------------------------------------------------|
| クラス       | ip.co.intra_mart.foundation.bpw.common.view.GetProcessDefCombDataServlet |
| 引数        | なし                                                                       |
| IJRL パターン | /GetProcessDefCombDataServlet                                            |

BPW の追加検索画面のプロセス定義リストを作成し、表示するためのサーブレットです。

## **4.3.1.21 BPW** の追加検索画面用サーブレット**(**バージョンリスト**)**

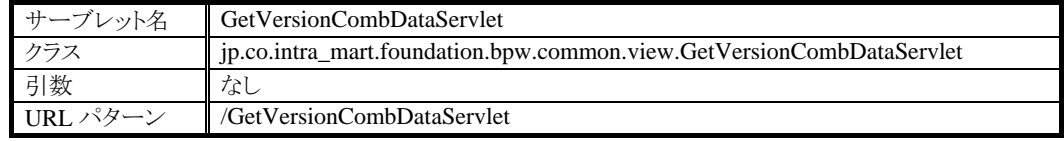

BPW の追加検索画面のバージョンリストを作成し、表示するためのサーブレットです。

# **4.3.1.22 BPW** の追加検索画面用サーブレット**(**処理リスト**)**

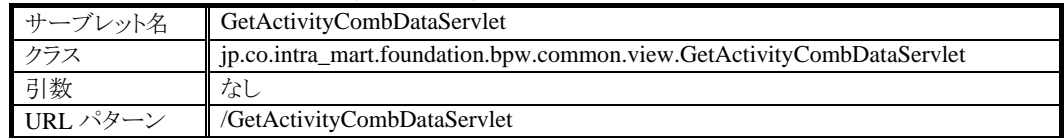

BPW の追加検索画面の処理リストを作成し、表示するためのサーブレットです。

# **4.3.1.23** シングルサインオン機能のためのサーブレット

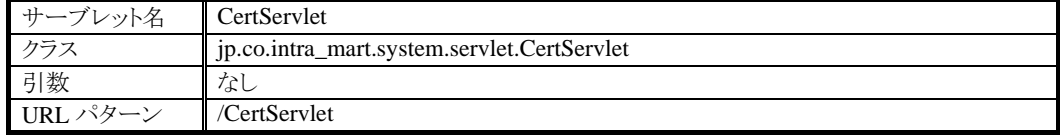

エクステンション製品 im-SecureSignOn(別売)と連携するためのサーブレットです。このサーブレットは、シングル サインオン環境を実現するためのユーザ認証を行います。なお、このサーブレットは im-SecureSignOn(別売)連 携用の専用プログラムとなっています。im-SecureSignOn(別売)以外のシングルサインオン製品との連携はできま せんので、ご注意ください。

シングルサインオン環境は構築せずに、本製品を単体で運用する場合は、この設定を無効にしてもかまいませ  $h<sub>o</sub>$ 

# **4.3.1.24 EJB** コンテナ機能のためのサーブレット

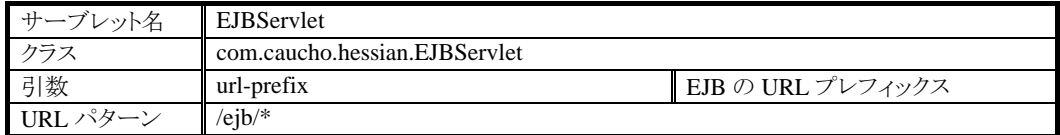

intra-mart WebPlatform Advanced 版、Enterprise 版をご利用の場合のみ利用可能なサーブレットです。 Application Runtime を EJBコンテナとして利用する場合に設定を有効にしてください。EJBコンテナ機能を利用し ない場合は、必ずしも設定を有効にする必要はありません。設定を無効にしたままでも運用が可能です。なお、 intra-mart WebPlatform Advanced 版、Enterprise 版以外の製品(Standard 版および intra-mart AppFramework)を ご利用の場合、この設定を有効にすると設定エラーになりますのでご注意ください。

**4.3.1.25** マスカット連携用サーブレット**(**スクリプト開発デモル**)**

| サーブレット名 | MKJSServlet                                          |  |
|---------|------------------------------------------------------|--|
| クラス     | p.co.intra_mart.extension.maskat.servlet.MKJSServlet |  |
| 引数      | 説明を参照                                                |  |
| URLパターン | /MKJSServlet                                         |  |

マスカットからのリクエストを解析し、サーバサイド Javascript を実行するサーブレットです。

マスカット連携に関する仕様は「マスカット連携ガイド」を参照してください。

指定可能な引数については、以下のとおりです。

srcDir

```
JS ファイル格納ディレクトリ。
スクリプト開発モデルのプログラム検索ディレクトリからのパスを指定します。
デフォルトでは以下のパスが対象となります。
```
- pages/src/maskat
- pages/product/src/maskat
- pages/platform/src/maskat

## **4.3.1.26** マスカット連携用サーブレット**(im-JavaEE Framework)**

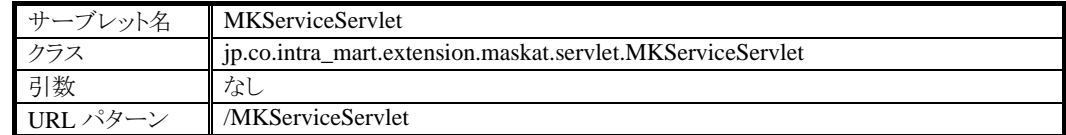

マスカットからのリクエストを解析し、im-JavaEE Framework を実行するサーブレットです。

マスカット連携に関する仕様は「マスカット連携ガイド」を参照してください。

# **4.3.2 Filter**

フィルタには、intra-mart が動作する上で必要なものから、様々な情報を収集するためのものや便利な機能を提 供するためのものまで幅広く用意されています。各フィルタの目的を理解した上で、システム運用にお役立て下さ い。

なお、フィルタは定義順が非常に重要な意味を持ちます。設定を変更する際は、定義順に十分注意をしてくださ い。

# **4.3.2.1** エラーページを制御するフィルタ

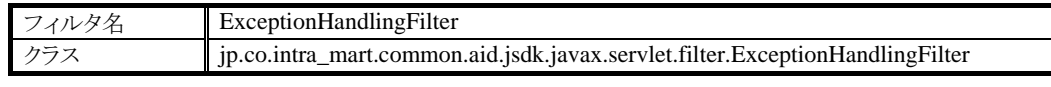

要求の処理中に発生した例外別に表示するエラーページを制御するフィルタです。

エラーページを制御する例外は、Java 標準の例外(java.lang.Exception)のみでなく、独自に定義した例外 (java.lang.Throwable のサブクラス)にも対応しています。条件となる例外と、その例外が発生した時に表示するペ ージに関しては、初期化パラメータ path.mapping に定義されている設定ファイルに記述します。

#### 標準:**jp/co/intra\_mart/resources/common/aid/jsdk/javax/servlet/filter/error\_page\_mapping.xml**

この設定ファイルは、クラスパスから検索されます。通常は、WEB-INF/classes に配置してください。

設定されている条件(Exception)に合致した場合、設定されているページ(JSP,Servlet や html など)に対して、 javax.servlet.RequestDispatcher の forward 機能により処理が移されます。 このフィルタは、できるだけ先に動作するように設定することで、もっとも良い結果を得ることができます。

初期化パラメータ exception.cause.enable は、このフィルタの次のチェーン以降でスローされた javax.servlet.ServletException に対して、 #printStackTrace() を実行した際に、 その原因となった例外 (#getRootCause()が返す値)も Caused by で表示されるように例外を加工します。エラーの原因を特定し易い環境 になるため、通常は true を設定してください。

### **4.3.2.2** ページの処理時間を計測するフィルタ

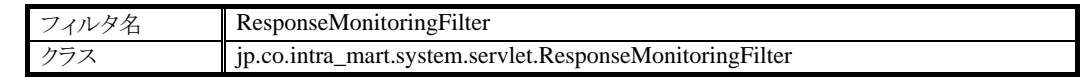

このフィルタは、javax.servlet.FilterChain の#doFilter()実行前後の時刻を取得し、その差をページの処理時間とし て計測します。このフィルタは、できるだけ先に動作するように設定することで、このフィルタ以降に実行されるフィ ルタの処理時間も含めて、より正確にページ処理時間を計測することができます。

このフィルタにより計測されたページ処理時間情報は、im-Administrator のパフォーマンス画面にて確認すること ができます。

## **4.3.2.3** リクエストを制限するフィルタ1

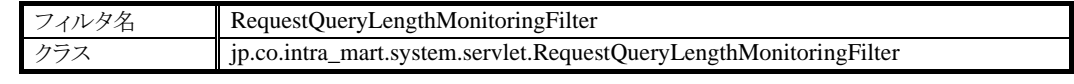

リクエストのクエリの長さによるページ処理を制御するフィルタです。

クエリの長さが一定量を超えている場合、このフィルタは doFilter をせずに、例外をスローしてエラー終了します。 エラー終了時にスローされる例外は、下記クラスのインスタンスです。

#### **jp.co.intra\_mart.common.aid.jsdk.javax.servlet.exception.RequestEntityTooLargeException**

また、このフィルタは一定サイズ以上のクエリを伴ったリクエストに関しては並列に処理されないように制御します。 つまり、クエリの小さなリクエストは即座に doFilter により処理を進めますが、クエリの大きなリクエストについては、 synchronized により doFilter を直列処理します。この機能により、サーバを過負荷から守ることができます。 ただし、クエリの大きなリクエストについては、この機能により処理待ちが発生することがあります。処理待ちの待ち 行列には、エントリの上限が設定されていて、キューに溜められた処理待ちのリクエストが一定数を超えると例外 をスローしてエラー終了します。このキュー飽和に伴うエラー終了時にスローされる例外は、下記クラスのインスタ ンスです。

#### **jp.co.intra\_mart.common.aid.jsdk.javax.servlet.exception.ServiceUnavailableException**

なお、エラー条件となるクエリの長さやキューのサイズは、設定ファイル conf/imart.xml で設定します。 **intra-mart/platform/service/application/http/synchronized/queue intra-mart/platform/service/application/http/synchronized/query/length**

このフィルタともう一つのリクエスト制御フィルタ RequestControlFilter との定義順により、リクエストの待ち行列に溜 められ方や処理順が変わりますのでご注意ください。

このフィルタの前に ExceptionHandlingFilter フィルタが動作するように定義することで、エラー判定時のエラー画 面表示を制御することができます(エラー画面の設定は、設定ファイル conf/imart.xml に定義します)。

## **4.3.2.4** リクエストを制限するフィルタ2

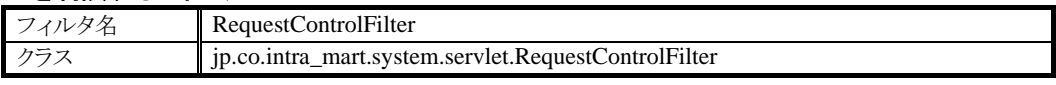

リクエストを同時処理制限数内で doFilter することを制御するフィルタです。同時処理制限数を超えるリクエストを 受け付けた場合、制限数を超えたリクエストに関しては受け付け順にキューに溜められて処理待ちとなります。 処理待ちとなるキューには溜めることの出来る最大数が決められていて、キューの大きさを超えた場合は、例外を スローしてエラー終了します。エラー終了時にスローされる例外は、下記クラスのインスタンスです。

#### **jp.co.intra\_mart.common.aid.jsdk.javax.servlet.exception.ServiceUnavailableException**

なお、同時処理制限数やキューのサイズに関しては、設定ファイル conf/imart.xml で設定します。

### **intra-mart/platform/service/application/http/accept/queue intra-mart/platform/service/application/http/accept/query/length**

このフィルタともう一つのリクエスト制御フィルタ RequestQueryLengthMonitoringFilter との定義順により、リクエスト の待ち行列に溜められ方や処理順が変わりますのでご注意ください。

このフィルタの前に ExceptionHandlingFilter フィルタが動作するように定義することで、エラー判定時のエラー画 面表示を制御することができます(エラー画面の設定は、設定ファイル conf/imart.xml に定義します)。

## **4.3.2.5** 文字化けに対応するフィルタ

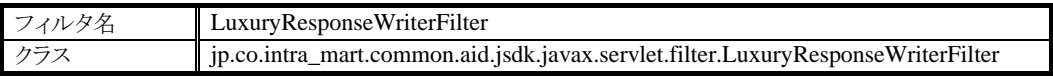

Java を利用してネイティブ文字コードから Unicode を介して他のネイティブ文字コードに変換する場合、本来その 文字コードで存在する文字が文字『?』に変換されてしまうという、いわゆる文字化けが発生する事があります。こ れは、Java-VM が持つ文字マッピング表の違いによる場合があります。 このフィルタは、これに対応した出力を提供します。

例えば、EUC-JP の文字『~』(波線)を Java で Unicode に変換後、Windows-31J に文字コード変換すると、文字 『?』になってしまいます。本来 Windows-31J という文字コードでは『~』という文字があるのですがマッピング不能と 判断されて文字『?』に置換されてしまうことが原因です。

このフィルタは、java.servlet.http.HttpServletResponse をラップします。このフィルタによってラップされた java.servlet.http.HttpServletResponse は、#getOutputStream()および#getWriter()をオーバーライドしています。オ ーバーライドされたメソッドは、それぞれ文字化けに対応した javax.servlet.ServletOutputStream および java.io.PrintStream を返します。

| EUC-JP      | $\sim$                   | 全角波線    |
|-------------|--------------------------|---------|
|             |                          | 全角負符号   |
|             | $\parallel$              | 全角双柱    |
|             |                          | 全角否定記号  |
|             |                          | 全角横罫線   |
|             | ¢                        | 全角セント記号 |
|             | $\pounds$                | 全角ポンド記号 |
| Shift_JIS   | $\sim$                   | 全角波線    |
|             |                          | 全角負符号   |
|             | $^{\prime\prime}$        | 全角双柱    |
|             |                          | 全角否定記号  |
|             |                          | 全角横罫線   |
|             | ¢                        | 全角セント記号 |
|             | £                        | 全角ポンド記号 |
| WIndows-31J | $\sim$                   | 全角波線    |
|             |                          | 全角負符号   |
|             | 11                       | 全角双柱    |
|             | $\overline{\phantom{0}}$ | 全角否定記号  |
|             |                          | 全角横罫線   |
|             | ¢                        | 全角セント記号 |
|             | £                        | 全角ポンド記号 |

このフィルタでは、以下の文字エンコーディングおよび文字に対応しています。

なお、このフィルタが対象としている文字エンコーディングおよび文字は、基本的には上記のもののみです。 ただし、基本的な動作は

jp.co.intra\_mart.common.aid.jdk.util.charset.CharacterMappingBuilder の仕様に準じます。したがって、設定等の 変更により対象とする文字エンコーディングおよび文字の範囲が変わる場合があります。

### **4.3.2.6** 再接続のためのURLを変換するフィルタ

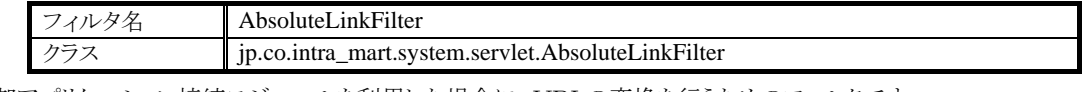

外部アプリケーション接続モジュールを利用した場合に、URLの変換を行うためのフィルタです。

このフィルタは、javax.servlet.http.HttpServletResponse をラップします。

ラップされた javax.servlet.http.HttpServletResponse は、#encodeURL(java.lang.String)をオーバーライドしています。 オーバーライドされたメソッド#encodeURL(java.lang.String)は、必ず完全な形式のURLを返すようになります。

このフィルタは、

jp.co.intra\_mart.foundation.service.client.application.content. AccessibleLinkHTTPActionEventFilterHandler クラ スを利用したセッションにのみ機能します。他のセッションに関するリクエストは、 javax.servlet.http.HttpServletResponse をラップせずに次のフィルタチェーンを実行します。

# **4.3.2.7** セッションを制御するフィルタ

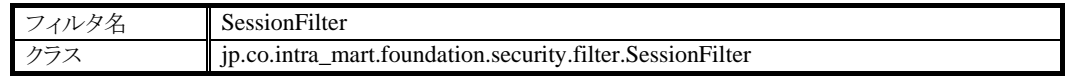

アクセスセキュリティ機能でセッションが有効であるかどうかをチェックするためのフィルタです。このフィルタを設 定しない場合、ログインセッションが無効であることを判定できなくなり、セキュリティレベルが著しく低下します。

初期化パラメータ flash-header は、現在のリクエストが Flash アプリケーションから送信されたものかどうかを判定す るための設定で、アクセスセキュリティ等の Flash で実装されている標準画面と連携するために必要な設定です。

# **4.3.2.8** アクティブセッションを制御するフィルタ

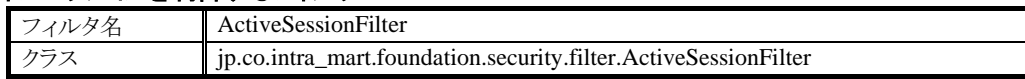

ユーザによって無効にされたアクティブセッションを検出するためのフィルタです。アクティブセッションとは、フィ ルタ SessionFilter によって有効であると判断されたセッションのことを表します。管理者によりアクティブなセッショ ンを無効にする機能、また二重ログインを防止する機能を利用する場合、このフィルタを設定してください。ただし、 フィルタ SessionFilter が設定された各サーブレットの最後に設定してください。

初期化パラメータ flash-header は、現在のリクエストが Flash アプリケーションから送信されたものかどうかを判定す るための設定で、アクセスセキュリティ等の Flash で実装されている標準画面と連携するために必要な設定です。 初期化パラメータ session-invalidated-header は、アクティブセッションが無効になったことをレスポンスヘッダで通 知するために使用するレスポンスヘッダ名の設定で、Flash や XMLHttpRequest を使用した標準画面と連携する ために必要な設定です。初期化パラメータ attr-do-filter は、フィルタの複数回実行を抑止するために使用するリク エストパラメータ名の設定です。

## **4.3.2.9** 二重ログインを防止するフィルタ

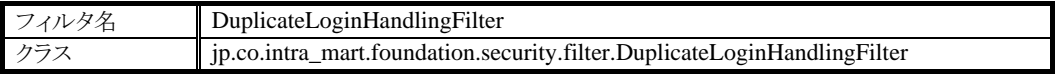

二重ログインを防止するためのフィルタです。二重ログインとは、同じユーザ ID のアクティブセッションが2つ以上 存在する状態を表します。二重ログイン防止機能を利用する場合、このフィルタを設定してください。ただし、フィ ルタ ActiveSessionFilter が設定された各サーブレットの最後に設定してください。

初期化パラメータ flash-header は、現在のリクエストが Flash アプリケーションから送信されたものかどうかを判定す るための設定で、アクセスセキュリティ等の Flash で実装されている標準画面と連携するために必要な設定です。 初期化パラメータ duplicate-login-header は、二重ログインしていることレスポンスヘッダでで通知するために使用 するレスポンスヘッダ名の設定で、Flash や XMLHttpRequest を使用した標準画面と連携するために必要な設定 です。初期化パラメータ attr-do-filter は、フィルタの複数回実行を抑止するために使用するリクエストパラメータ名 の設定です。

## **4.3.2.10** アクセス制御を行うフィルタ

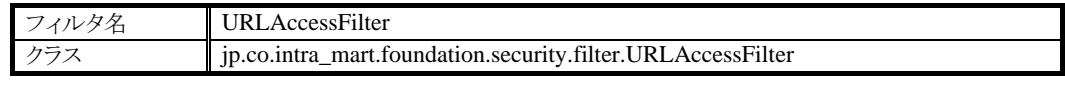

このフィルタは、アクセスセキュリティ機能の一部です。

システム管理者、ログイングループ管理者、一般ユーザの区分によって決められたパス以外へのアクセスを制限 します。

例えば、一般ユーザでログインしている最中にシステム管理者権限のページをリクエストしようとした場合、そのリク エストをエラーとして扱います。

# **4.3.2.11** レスポンスするページソースの文字エンコーディングを設定するフィルタ**-**

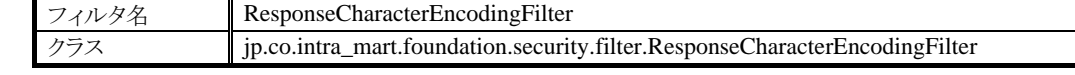

このフィルタは、レスポンスする画面ソースの文字エンコーディングを決定し、HttpServletResponse に設定します。

文字エンコーディングは、アクセスセキュリティ機能で決定された文字エンコーディングを採用します。アプリケー ションが明示的に javax.servlet.http.HttpServletResponse#setContentType(String)を実行しなかった場合に限り、 javax.servlet.http.HttpServletResponse#getWriter()

呼び出し時に javax.servlet.http.HttpServletResponse#setContentType(String)を利用して文字エンコーディングを 指定します。

# **4.3.2.12** リクエストの文字エンコーディングを設定するフィルタ

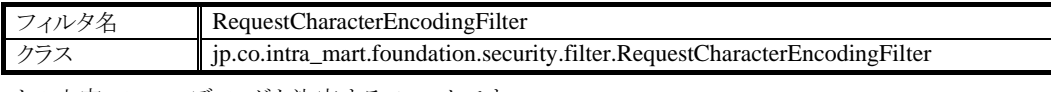

リクエストの文字エンコーディングを決定するフィルタです。

文字エンコーディングは、アクセスセキュリティ機能が決定する文字エンコーディングを採用します。次のチェーン を実行する前に javax.servlet.http.HttpServletRequest#setCharactorEncoding(String)にアクセスセキュリティ機能か ら取得した文字エンコーディングを設定します。

# **4.3.2.13 im-JavaEE Framework** におけるファイルアップロードを補助するフィルタ

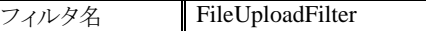

im-JavaEE Framework を利用してファイルのアップロードをする場合に利用するフィルタです。このフィルタを利用 することにより、簡単にファイルのアップロードを実現することができます。

クラス jp.co.intra\_mart.framework.base.service.FileUploadFilter

なお、このフィルタを利用しなくても RequestMessageBodyFilter を定義することにより、通常の手法でファイルアッ プロード機能を実現することができます(FileUploadFilter よりも RequestMessageBodyFilter を推奨)。

## **4.3.2.14 im-JavaEE Framework** におけるロケールを決定するためのフィルタ

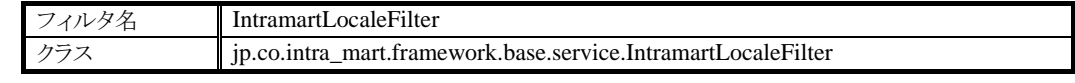

このフィルタは、im-JavaEE Framework が動作するときのロケールを決定します。

# **4.3.2.15 im-JavaEE Framework** におけるパラメータ設定を補助するフィルタ

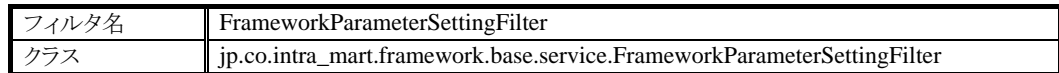

このフィルタは、im-JavaEE Framework が動作するときに必要なリクエストパラメータを加工します。

## **4.3.2.16 POST** リクエストを解析するフィルタ

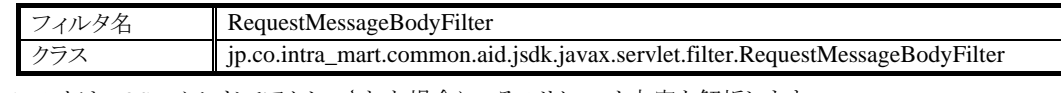

このフィルタは POST メソッドでアクセスされた場合に、そのリクエスト内容を解析します。

標準では、以下の Content-Type に対して、このフィルタは処理をします。

- **application/x-www-form-urlencoded**
- multipart/form-data
- $\blacksquare$  text/xml

このフィルタが動作すると、POST されたメッセージボディ部を解析し、

javax.servlet.http.HttpServletRequest をラップして次のチェーンに渡します。

元のリクエストをラップして作成した新しいリクエストは、メッセージボディ部の各値を#getParameter()等のパラメー タ取得メソッドにより取得できるようになります。

このフィルタは、Flash で実装された標準画面とのデータ通信に必要です。このフィルタのマッピングを削除した場 合、正常に画面が動作しなくなります。

#### 4.3.2.16.1 **Content-Type** が **multipart/form-data** の場合

#### 4.3.2.16.1.1 初期化パラメータ TemporaryFileThreshold

アップロードしたファイル、および、そのリクエストパラメータ値を一時ファイルに保管する際の閾値です。単位は 「バイト」。デフォルト値は「0」です。

アップロードしたファイル、および、そのリクエストパラメータがこの設定値よりも大きなサイズの場合は、内容を一 時ファイルに保管し、設定値よりも小さい場合は、内容をメモリに保管します。

一時ファイルを作成する方がシステムは安定しますが、ファイル I/O のオーバーヘッドのためにレスポンスタイム が長くなります。設定値を大きくした場合、大きなファイルもメモリ中で処理するため、レスポンスタイムが短くなりパ フォーマンスが向上しますが、メモリ不足などの問題を誘発し易くなります。

#### 4.3.2.16.1.2 初期化パラメータ TemporaryFileIOBufferSize

アップロードしたファイル、および、そのリクエストパラメータ値のデータ入出力時に利用するバッファサイズです。 単位は「バイト」。デフォルトでは、8KB のバッファ領域を持ちます。

#### 4.3.2.16.1.3 設定例

10MB 以上のファイルを一時ファイルに保管し、バッファサイズを 8KB に設定する例です。

```
<filter>
    <filter-name>RequestMessageBodyFilter</filter-name>
    <display-name>RequestMessageBodyFilter</display-name>
    <filter-class>jp.co.intra_mart.common.aid.jsdk.javax.servlet.filter.RequestMessageBodyFilter</filter-class>
 ・
 ・
 ・
   \langleinit-param\rangle <param-name>TemporaryFileThreshold</param-name>
       <param-value>10485760</param-value>
   \langle/init-param>
   \langleinit-param\rangle <param-name>TemporaryFileIOBufferSize</param-name>
       <param-value>8192</param-value>
    </init-param>
</filter>
```
#### 4.3.2.16.2 **Content-Type** が **text/xml** の場合

このフィルタが動作することによって、Request#getParameter()等のパラメータ取得メソッドを利用することにより、 XML 形式データの値を簡単に参照することが出来ます。(これにより、Adobe Flash Player などのリッチクライアン トから送信される XML 形式データを簡単に取り扱うことが出来ます)

Request#getParameter()の引数には、以下の形式に則ったパラメータ名を指定します。

- XML 形式データの各タグ名をセパレータ「/」で区切って指定する(ルートは「/」)
- 属性値を取得する際は、属性名の前に「@」を付与する。

#### 4.3.2.16.2.1 プログラム例(スクリプト開発モデル)

```
/**
* 以下の XML 形式データを取得します。
 * --------------------------------------------
* <?xml version='1.0' encoding='UTF-8'?>
* <account>
 * <user-id>ueda</user-id>
 * <name>上田</name>
* \langlerole\rangle* <role-id sample-attr="サンプル属性">level1</role-id>
       \langle/role\rangle* </account>
 * --------------------------------------------
 */
function init(request){
   var userId = request.getParameterValue("/account/user-id");
    var name = request.getParameterValue("/account/name");
    var roleId = request.getParameterValue("/account/role/role-id");
     var sampleAttr = request.getParameterValue("/account/role/role-id/@sample-attr");
     Debug.browse(userId, name, roleId, sampleAttr);
}
```
### **4.3.2.17** リクエストとレスポンスを管理するフィルタ

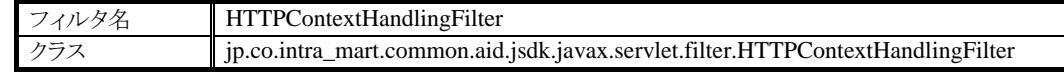

このフィルタは、現在のリクエストとレスポンスを管理し、どのプログラムからも現在のリクエストまたはレスポンスを 簡単に取得できる環境を提供します。

Web アプリケーションの各プログラムでは、以下のクラスを利用して、現在のリクエストやレスポンスを得る事ができ ます。

#### **jp.co.intra\_mart.common.aid.jsdk.javax.servlet.http.HTTPContextManager**

このフィルタは、スクリプト開発モデルおよびアクセスセキュリティ機能で必須です。フィルタマッピングを削除する と、これらの機能が動作しなくなります。

## **4.3.2.18** リクエストログを出力するフィルタ

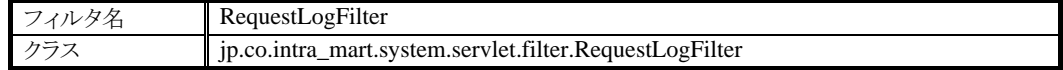

このフィルタは、リクエストログにログを出力します。ログを残しておきたいものに対してマッピングしてください。

#### **4.3.2.19** スクリプト開発モデルの実行環境を作るフィルタ

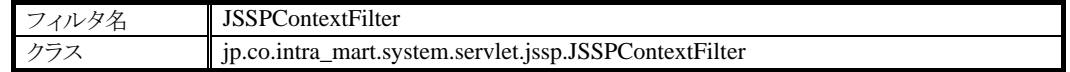

このフィルタは、スクリプト開発モデルの実行環境を構築します。スクリプト開発モデルのサーブレット JSSPServlet および SecureJSSPServlet はもちろん、スクリプト開発モデルのソースを実行するプログラムが動作する環境には、 必ず設定してください。

### **4.3.2.20** ブラウザにページをキャッシュさせないためのフィルタ1

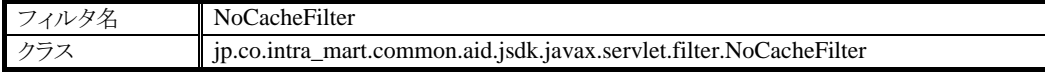

このフィルタは、レスポンス時の HTTP ヘッダに以下の設定を追加する事で、ブラウザがページソースをキャッシュ する事を防ぎます(ただし、実際にキャッシュされなくなるかどうかについては、ブラウザの実装に依存します)。

Pragma: no-cache Cache-Control: no-cache Expires: Tue, 22 Feb 2000 12:00:00 GMT

上記ヘッダの設定は、このフィルタが実行されて、次のチェーンを実行する前にレスポンスに対して設定します。 したがって、次のチェーン以降でヘッダ情報を上書きした場合、このフィルタの設定が無効になります。

初期化パラメータ expires は、HTTP レスポンスヘッダ Expires に設定する値となります。

# **4.3.2.21** ブラウザにページをキャッシュさせないためのフィルタ2

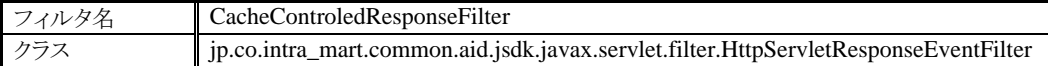

このフィルタは、返却されるレスポンスが、指定されたContent-Typeの場合に、特定のヘッダをレスポンスに付与し ます。標準では、Content-Type が「text/html」の場合に以下のヘッダを付与します。

Pragma: no-cache Cache-Control: no-cache Expires: Tue, 22 Feb 2000 12:00:00 GMT

```
これにより、ブラウザがページソースをキャッシュする事を防ぎます。
(ただし、実際にキャッシュされなくなるかどうかについては、ブラウザの実装に依存します)
```
Content-Type、および、付与するヘッダの設定は、

「 jp/co/intra\_mart/resources/common/aid/jsdk/javax/servlet/filter/CacheControledResponseFilter-config.xml 」で行 います。

以下は、CacheControledResponseFilter-config.xml の初期設定です。

```
<?xml version="1.0" encoding="UTF-8"?>
<http-servlet-response-event-config>
   <validator>
     <validator-class>
      jp.co.intra_mart.common.aid.jsdk.javax.servlet.filter.impl.ContentTypeHttpServletResponseEventValidator
     </validator-class>
    \langleinit-param\rangle <param-name>primary-type</param-name>
       <param-value>text</param-value>
    \langle/init-param>
    \langleinit-param\rangle <param-name>sub-type</param-name>
       <param-value>html</param-value>
    \langle/init-param>
   </validator>
   <listener>
     <listener-class>
      jp.co.intra_mart.common.aid.jsdk.javax.servlet.filter.impl.HttpServletResponseEventListener4expire
     </listener-class>
    \langleinit-param\rangle <param-name>session</param-name>
       <param-value>true</param-value>
    \langleinit-param>
   </listener>
   <listener>
     <listener-class>
      jp.co.intra_mart.common.aid.jsdk.javax.servlet.filter.impl.HttpServletResponseEventListener4header
     </listener-class>
    \langleinit-param\rangle <param-name>header-name</param-name>
       <param-value>Pragma</param-value>
    \langle/init-param\rangle\langleinit-param\rangle <param-name>header-value</param-name>
       <param-value>no-cache</param-value>
    \langle/init-param>
   </listener>
   <listener>
     <listener-class>
      jp.co. intra_mart.common.aid.jsdk.javax.servlet.filter.impl.HttpServletResponseEventListener4header
     </listener-class>
    \langleinit-param\rangle <param-name>header-name</param-name>
       <param-value>Cache-Control</param-value>
    \langle/init-param>
    (次ページに続く)
```

```
 (前ページからの続き)
   \langleinit-param\rangle <param-name>header-value</param-name>
       <param-value>no-cache</param-value>
    \langle/init-param>
   </listener>
</http-servlet-response-event-config>
```
本機能は、バリデータとリスナの組み合わせで Content-Type、および、付与するヘッダを決定しています。

バリデータとは、

jp.co.intra\_mart.common.aid.jsdk.javax.servlet.filter.HttpServletResponseEventValidator インターフェースを実装 したクラスです。

#### リスナとは、

jp.co.intra\_mart.common.aid.jsdk.javax.servlet.filter.HttpServletResponseEventListener インターフェースを実装し たクラスです。

バリデータとリスナは、それぞれ複数設定することが可能です。 設定されている全てのバリデータの isValid(HttpServletRequest request, ExtendedHttpServletResponse response) メソッドが true を返却した場合、設定されている全てのリスナが実行されます。

intra-mart には、以下のバリデータ、および、リスナの実装クラスが用意されています。

### 4.3.2.21.1 バリデータ

4.3.2.21.1.1 jp.co.intra\_mart.common.aid.jsdk.javax.servlet.filter.impl.ContentTypeHttpServletResponseEventValidator レスポンスの Content-Type のプライマリタイプが初期化パラメータ「primary-type」に一致し、かつ、Content-Type のサブタイプが初期化パラメータ「sub-type」に一致する場合、isValid() メソッドが true を返却し、リスナを動作させ ます。

#### 4.3.2.21.2 リスナ

4.3.2.21.2.1 jp.co.intra\_mart.common.aid.jsdk.javax.servlet.filter.impl.HttpServletResponseEventListener4header 指定された名前と値を持つレスポンスヘッダを設定します。

> 初期化パラメータ「header-name」にヘッダの名前を設定し、 初期化パラメータ「header-value」にヘッダの値を設定してください。

4.3.2.21.2.2 jp.co.intra\_mart.common.aid.jsdk.javax.servlet.filter.impl.HttpServletResponseEventListener4expire Expires ヘッダを設定します。 Expires ヘッダの値は、初期化パラメータ「session」の設定によって変わります。

初期化パラメータ「session」が false と設定されている場合、現在日時が設定されます。

初期化パラメータ「session」が true と設定されている場合、 現在のセッションが有効であれば、セッションタイムアウトが発生する日時が設定され、 現在のセッションが無効であれば、現在日時が設定されます。

# **4.3.2.22 HTTP** セッションを監視するフィルタ

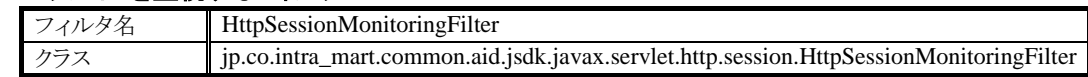

このフィルタは、現在のリクエストに関連付けられた HttpSession を監視します。このフィルタを設定する事により、 以下の API で HttpSession に関する情報を取得できるようになります。

**jp.co.intra\_mart.common.aid.jsdk.javax.servlet.http.session.HttpSessionManager**

### **4.3.2.23** 画面遷移ログを出力するフィルタ

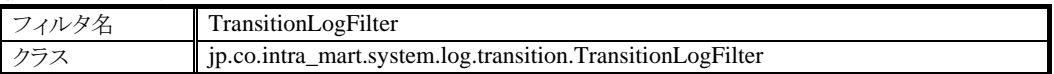

このフィルタは、画面遷移ログにログを出力します。ログを残しておきたいものに対してマッピングしてください。

## **4.3.2.24 ForbiddenException** をスローするフィルタ

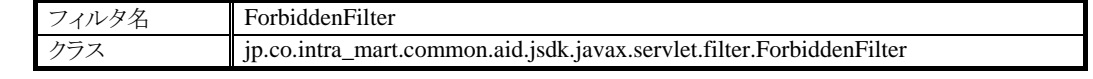

このフィルタは、アクセス権限がないことを通知する例外「ip.co.intra\_mart.common.aid.jsdk. javax.servlet.exception.ForbiddenException」を常にスローします。

### **4.3.2.25 Web** ブラウザのキャッシュを制御するためのフィルタ

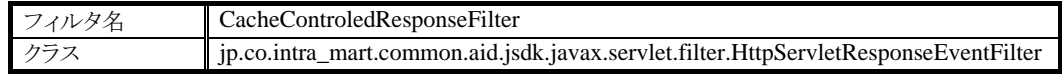

このフィルタは、レスポンスの Content-Type が「text/html」の場合に限って、以下のレスポンスヘッダを付与します。 (ただし、実際にキャッシュされなくなるかどうかについては、ブラウザの実装に依存します)

Expires: 有効期限 Pragma: no-cache Cache-Control: no-cache

※ 有効期限は、現在時刻にセッションのタイムアウト時間を加えた時刻です。

初期化パラメータ component.builder.parameter に定義されている設定ファイルによって、付与するレスポンスヘッ ダを変更することが可能です。

### 標準:

**jp/co/intra\_mart/resources/common/aid/jsdk/javax/servlet/filter/CacheControledResponseFilter-config.xml**

この設定ファイルは、クラスパスから検索されます。通常は、WEB-INF/classes に配置してください。

上記ファイルの「/http-servlet-response-event-config/listener/init-param」の「session」の値を、false にすると、 Expires には現在時刻が設定されます。
初期設定では、このフィルタはコメントアウトされています。このフィルタを用いてキャッシュ制御を行う場合は、 Servlet 等に適宜マッピングを行ってください。

# **4.3.2.26** レスポンスを返却する際にロックを自動的に解除するためのフィルタ

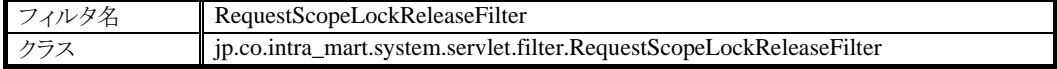

このフィルタは、現在のリクエストが終了する際(=レスポンスを返却する際)に、自動的にロックを解除する API 専 用のフィルタです。

- スクリプト開発モデル
	- Lock#beginRequestScope()
- JavaEE 開発モデル
	- $\diamond$  ip.co.intra\_mart.foundation.service.client.information.Lock#beginRequestScope()
	- $\Diamond$  ip.co.intra\_mart.foundation.service.client.information.Lock#beginRequestScope(long)

なお、初期設定では、このフィルタは記述されていません。上記 API を利用する場合は、web.xml にフィルタの設 定を追加してください。

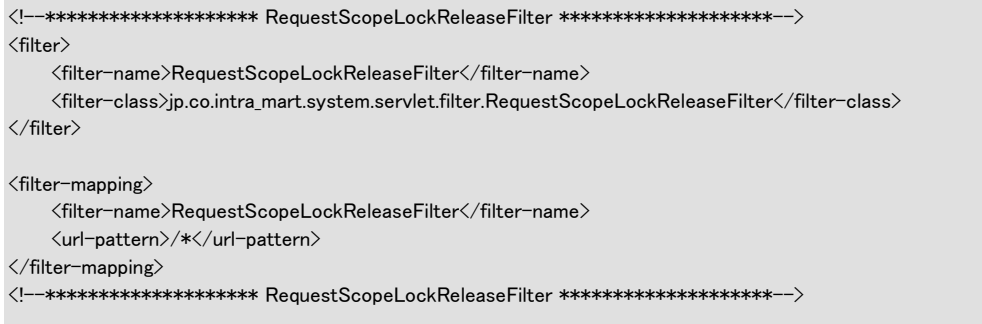

# **4.3.2.27** ログインしている状態にログイン画面を表示しようとした際に警告ページを表示するためのフィルタ

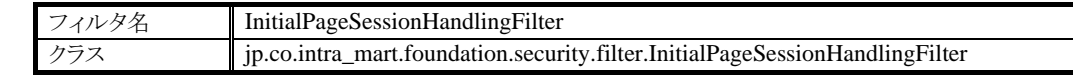

クッキーにセッションIDが残っている状態で、ログイン画面がリクエストされた場合に、そのリクエストのセッションが ログインしている状態の場合、警告ページを表示するフィルタです。このフィルタを設定することで、システム利用 者がブラウザ制限事項(5)となるオペレーションを実行したときに警告を表示することができるようになります。

# **4.3.2.28** アップロードするファイルをチェックするフィルタ

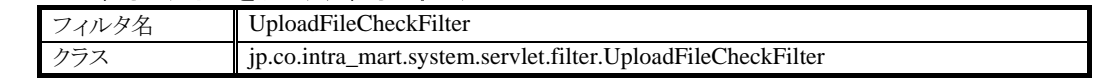

このフィルタは、設定ファイルによって指定されたチェックロジッククラスを使用して、アップロードされたファイルを チェックします。

チェックロジッククラスは設定ファイルに記載した順に実行されます。全てのチェックを行った結果、例外が発生し なかった場合に doFilter が呼び出されます。例外が発生した場合はエラー画面へ遷移します。

チェックロジッククラスは、jp.co.intra\_mart.system.servlet.filter.filechecker.FileChecker を実装しなくてはなりませ  $h_{\rm o}$ 

エラー画面は、[4.3.2.1](#page-131-0) [エラーページを制御するフィルタ](#page-131-0) によって制御されます。標準で提供するチェッククラス を利用する場合、以下のような設定が必要です。

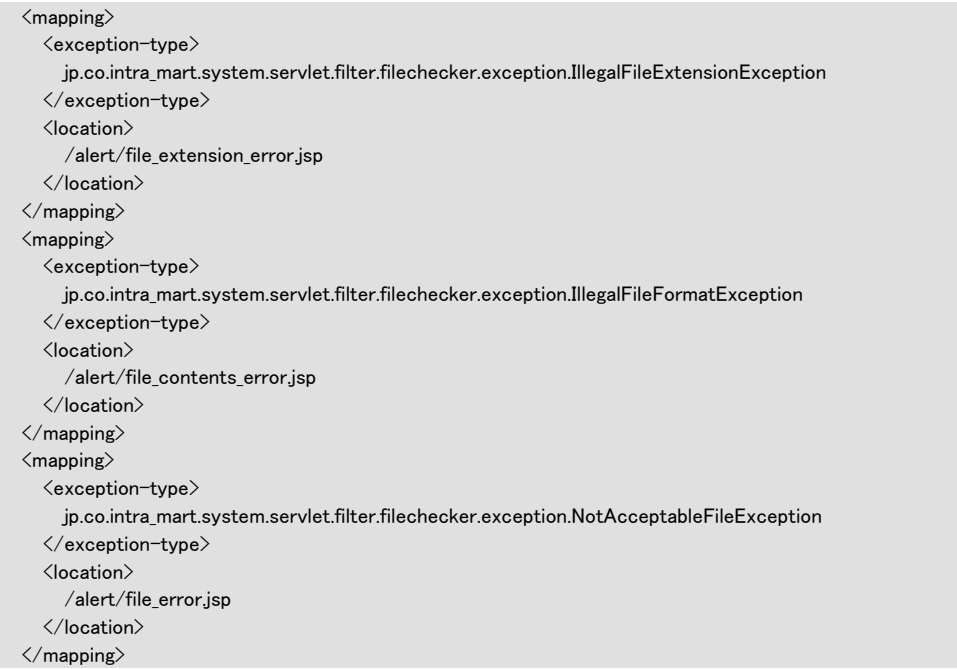

チェッククラスの設定は初期化パラメータ config に定義されている XML 形式の設定ファイルに記述します。

## 標準: **jp/co/intra\_mart/resources/system/servlet/filter/UploadFileCheckFilter.xml**

この設定ファイルは、クラスパスから検索されます。通常は、WEB-INF/classes に配置してください。

設定ファイルの構成と設定例

| 属性          |            |             | 説明         |
|-------------|------------|-------------|------------|
| check-class |            |             | チェッククラスの設定 |
|             | name       |             | クラス名       |
|             | init-param |             | 初期パラメータ    |
|             |            | param-name  | パラメータ名     |
|             |            | param-value | パラメータ値     |

### 参考: **jp/co/intra\_mart/system/servlet/filter/RequestLimitControlFilter.xsd**

このフィルタを有効にするには、web.xml を以下のように修正します。

```
 web.xml の記述例
...
<filter>
      <filter-name>UploadFileCheckFilter</filter-name>
      <filter-class>jp.co.intra_mart.system.servlet.filter.UploadFileCheckFilter</filter-class>
     \langleinit-param\rangle <param-name>config</param-name>
           <param-value>jp/co/intra_mart/resources/system/servlet/filter/UploadFileCheckFilter.xml</param-value>
     \langle/init-param\rangle</filter>
```
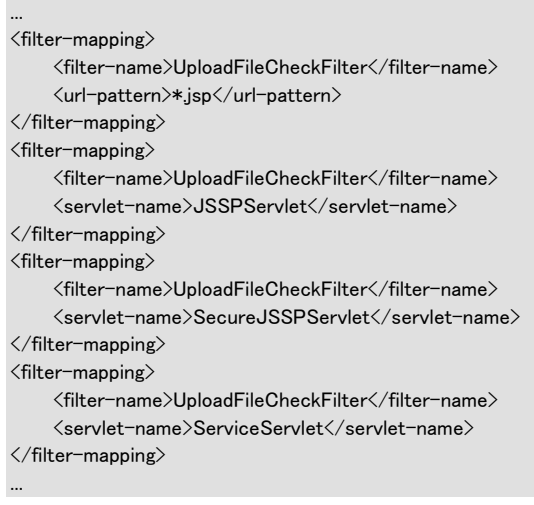

標準ではチェッククラスとして以下のクラスを提供します。

# 4.3.2.28.1 **FileExtensionChecker**

クラス jp.co.intra\_mart.system.servlet.filter.filechecker.FileExtensionChecker

このクラスは、チェック対象のページ毎に指定されたアップロードを許可する拡張子と、アップロードされたファイ ルの拡張子をチェックします。許可する拡張子の中にアップロードされたファイルの拡張子が含まれない場合例 外をスローします。スローする例外は次のクラスです。

jp.co.intra\_mart.system.servlet.filter.filechecker.exception.IllegalFileExtensionException

このクラスを利用してアップロードされたファイルのチェックを行いたい場合は、UploadFileCheckFilter の設定ファ イルに以下のように指定します。

```
\langlecheck-classes\rangle ...
   <check-class>
        <name>jp.co.intra_mart.system.servlet.filter.filechecker.FileExtensionChecker</name>
       \langleinit-param\rangle <param-name>config</param-name>
             <param-value>jp/co/intra_mart/resources/system/servlet/filter/accept-extension.properties</param-value>
       \langle/init-param>
   </check-class>
 ...
```
#### </check-classes>

チェック対象のページとアップロードを許可する拡張子の対は、プロパティファイルとして以下のように定義します。 ファイル名は UploadFileCheckFilter の設定ファイルで指定した値にします。上記の場合、 jp/co/intra\_mart/resources/system/servlet/filter/accept-extension.properties になります。

#### sample/filer/filer.jssp=png /sample-fileupload.service=png,jpg,gif

このような設定の場合、sample/filer/filer.jssp へアップロードできるファイルは、拡張子が png となっているファイル だけになります。また/sample-fileupload.serviceへは、拡張子がpng, jpg, gifとなっているファイルになります。上記 2 つのページ以外へアップロードするファイルには制限がかからず、全てのファイルをアップロードすることができ ます。

この設定ファイルはクラスパスから検索されます。通常は、WEB-INF/classes に配置してください。

### 4.3.2.28.2 **MimeTypeChecker**

クラス jp.co.intra\_mart.system.servlet.filter.filechecker.MimeTypeChecker

このクラスは、チェック対象のページ毎に、アップロードされたファイルの内容と拡張子が一致しているかどうかを チェックします。ファイルの内容と拡張子が一致していない場合例外をスローします。スローする例外は次のクラス です。

jp.co.intra\_mart.system.servlet.filter.filechecker.exception.IllegalFileFormatException

一致するかどうかは、ファイルの内容から推測した MimeType と、ファイルの拡張子から推測した MimeType の比 較によって行います。具体的には、拡張子から推測した MimeType のリストに、ファイルの内容から推測した MimeType が含まれているかどうかをチェックします。

MimeType の推測には、MimeUtil を利用しています。 MimeUtil については<http://sourceforge.net/projects/mime-util/> を参照してください。

このクラスを利用してアップロードされたファイルのチェックを行いたい場合は、UploadFileCheckFilter の設定ファ イルに以下のように指定します。

```
<check-classes>
 ...
   <check-class>
      <name>jp.co.intra_mart.system.servlet.filter.filechecker.MimeTypeChecker</name>
     \langleinit-param\rangle <param-name>config</param-name>
        <param-value>jp/co/intra_mart/resources/system/servlet/filter/contents-check-page.properties</param-value>
     \langle/init-param>
  \langle/check-class>
 ...
</check-classes>
```
チェック対象のページは、プロパティファイルとして以下のように定義します。ファイル名は UploadFileCheckFilter の設定ファイルで指定した値にします。上記の場合、

jp/co/intra\_mart/resources/system/servlet/filter/contents-check-page.properties になります。

```
sample/filer/filer.jssp
/sample-fileupload.service
```
このような設定の場合、sample/filer/filer.jssp と、/sample-fileupload.service へアップロードされるファイルについて 内容と拡張子が一致するかどうかをチェックします。上記2つのページ以外へアップロードするファイルにはチェッ クを行わず、全てのファイルをアップロードすることができます。

この設定ファイルはクラスパスから検索されます。通常は、WEB-INF/classes に配置してください。

#### 4.3.2.28.2.1 MimeType の推測に関する注意点

ファイルの内容からの MimeType の推測は、ファイルのヘッダを読み込み、ファイルのヘッダに埋め込まれたファ イル形式の識別子のデータベース(magic-mime ファイル)との照合により行われます。

従いまして、データベースに存在しないファイル形式からは正常に MimeType を推測することができません。新規 にファイル形式を追加したい場合は、クラスパス(doc/imart/WEB-INF/classes)配下に magic.mime ファイルを作成

し、適切な内容を書き込んでください。magic.mime ファイルの書き方については [MimeUtil](http://sourceforge.net/projects/mime-util/)や、[magic\(5\)](http://linux.die.net/man/5/magic)などを参 照してください。なお、デフォルトのデータベースは、MimeUtil の jar ファイル内に存在します。

拡張子からのMimeType の推測は、拡張子と MimeType のマッピングファイルにより行われます。マッピングファイ ルに存在しない拡張子からは正常に MimeType を推測することができません。新規に拡張子を追化したい場合 は、クラスパス(doc/imart/WEB-INF/classes)配下にmime-types.properties ファイルを作成し適切な内容を書き込ん でください。ファイルの書き方については MimeUtil などを参照してください。なお、デフォルトのデータベースは、 MimeUtil の jar ファイル内に存在します。

## 4.3.2.28.2.2 MimeType の誤検出に関する注意点

ファイルの内容からの MimeType の推測は、ファイルのヘッダを読み込むことで行ないます。従いまして、ファイル のヘッダだけではファイルの内容が特定できないファイルについては MimeType を正確に検出できません。 Microsoft Office ファイルがこれにあたります。

例えば Excel97 形式のファイルは、Office97 形式のファイルとして認識され、MimeType として application/msword が返却されます。また、Office2007 以降の OpenXML 形式のファイルは、application/zip が返却されます。

一方、デフォルトのマッピングファイルを使用する場合、拡張子からの MimeType の推測では.xls という拡張子か らは MimeType として application/vndms-excel,application/excel,application/x-excel,application/x-msexcel が返却 されます。

このままでは、ファイルの内容と拡張子が一致しないことになるので、設定ファイルの修正が必要です。Excel97形 式のファイルを追加する場合、以下のような内容で設定ファイルを作成します。

xls=application/vndms-excel,application/excel,application/x-excel,application/x-msexcel,application/msword

作成したファイルの名前を mime-types.properties とし、doc/imart/WEB-INF/classes に配置することで、ファイルの 内容と拡張子が一致することになります。

# **4.4** メール送信設定

メール送信 API を使用して送信されるメールをカスタマイズするための設定です。設定を編集することでメールの エンコード、キャラクターセットの変更や SMTP 認証などの機能を利用することが可能です。 この設定を利用することが可能な API は以下のものです。

- スクリプト開発モデル MailSender オブジェクト
- JavaEE 開発モデル

jp.co.intra\_mart.foundation.mail.javamail.JavaMailSender.class

# **4.4.1 conf/mail/contentType.properties**

contentType.properties はメールに添付されたファイルの Content-Type を決定するための設定です。

具体的には、添付ファイル付きのメールを送信するときに生成されるマルチパートメールの、Content-Type ヘッダ に付加される値です。

値は添付ファイルの拡張子によって決定されます。以下は設定例です。

```
.txt = text/plain.gif = image/gif
.jpg = image/jpeg.png = image/png
```
contentType.properties に「拡張子=Content-Type」の形式で記述し、添付ファイルの拡張子に該当するものが存 在すれば、設定値が Content-Type ヘッダに適用されます。設定が存在しない拡張子の場合は Content-Type ヘッ ダに「application/octet-stream」が設定されます。

# **4.4.2 conf/mail/encode.properties**

送信メールのキャラクターセットやエンコードを設定します。設定はロケール毎に設定可能です。

メール送信APIに与えられたロケールに関連付けられたencode.propertiesが自動的に適用され、その設定値から キャラクターセットやエンコードを決定します。

例えばメール送信 API に日本語ロケールを与えます。

■ スクリプト開発モデル

var mail = new MailSender("ja");

```
■ JavaEE 開発モデル
```
MailSender mail = JavaMailSender(Locale.JAPANESE);

この場合に適用される設定は日本語ロケールに関連付けられた encode.properties となります。関連付けは encode.properties のファイル名で行われ、「encode\_ja.properties」ファイルの設定値が適用されます。

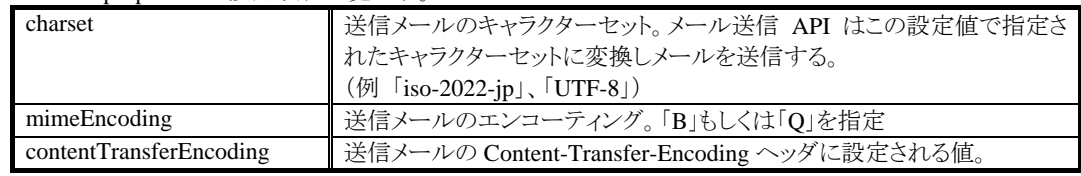

以下は encode.properties の設定項目一覧です。

# **4.4.3 conf/mail/javaMail.properties**

メール送信 API の内部実装である、JavaMail に関する設定です。

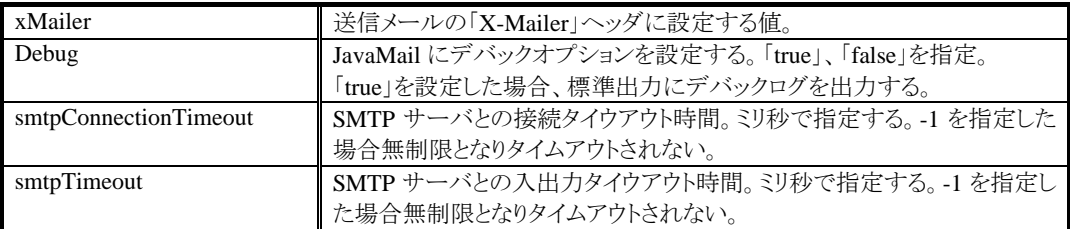

# **4.4.4 conf/mail/mailSendListener.xml**

メール送信時に実行されるリスナを設定します。リスナを利用するには、以下のインターフェースの実装クラスを作 成しクラスパスに配置します。

■ ip.co.intra\_mart.foundation.mail.javamail.listener.MailSendListener

```
 mailSendListener.xml に MailSendListener の実装クラスを記述します。
```

```
<?xml version="1.0" encoding="UTF-8"?>
<listener-config>
   <listener>
     <listener-class>foo.SampleListener</listener-class>
   </listener>
</listener-config>
```

```
 リスナは複数記述することが可能です。
<?xml version="1.0" encoding="UTF-8"?>
<listener-config>
   <listener>
     <listener-class>foo.AAAListener</listener-class>
   </listener>
   <listener>
     <listener-class>foo.BBBListener</listener-class>
   </listener>
</listener-config>
```
リスナはメール送信を行う前に、記述されている順に実行されます。

MailSendListener#onSendMail()メソッドで送信メールの内容に任意の処理を行い適切な値を返却してください。 public class SampleListener implements MailSendListener {

public int onSendMail(MailSendEvent event) throws MailSenderException {

 // 任意の処理 return CONTINUE; }

返却値によってリスナの制御やメール送信の可否を制御できます。以下のいずれを返却してください。

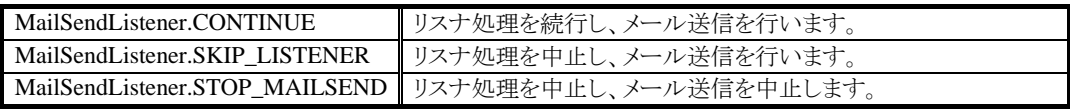

「CONTINUE」を返却した場合、処理は次のリスナに移行します。次のリスナが存在しない場合はメールを送信し ます。通常はこれを返却してください。「SKIP\_LISTENER」を返却した場合、以降のリスナは省略され、メールを 送信します。「STOP\_MAILSEND」を返却すると以降のリスナは省略され、かつメール送信は行われません。

}

#### $4.4.4.1$ **HalfKanaTransrateListener**

HalfKanaTransrateListener は IWP/AF に標準で含まれているメール送信リスナです。HalfKanaTransrateListener はメールの件名および本文に含まれている半角カナ文字を全角カナ文字に変換します。

HalfKanaTransrateListener を有効にするには mailSendListener.xml に以下のような設定を記述する必要がありま  $\overline{a}$ 

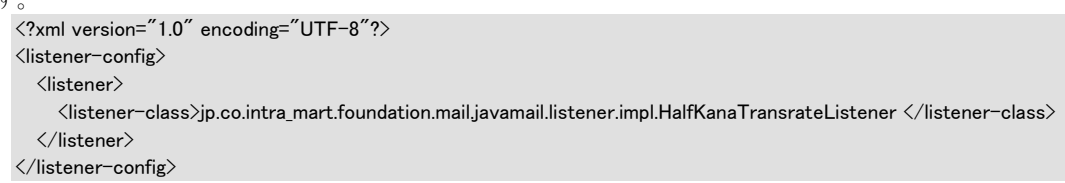

変換対象となる半角カナ文字は以下のものです。

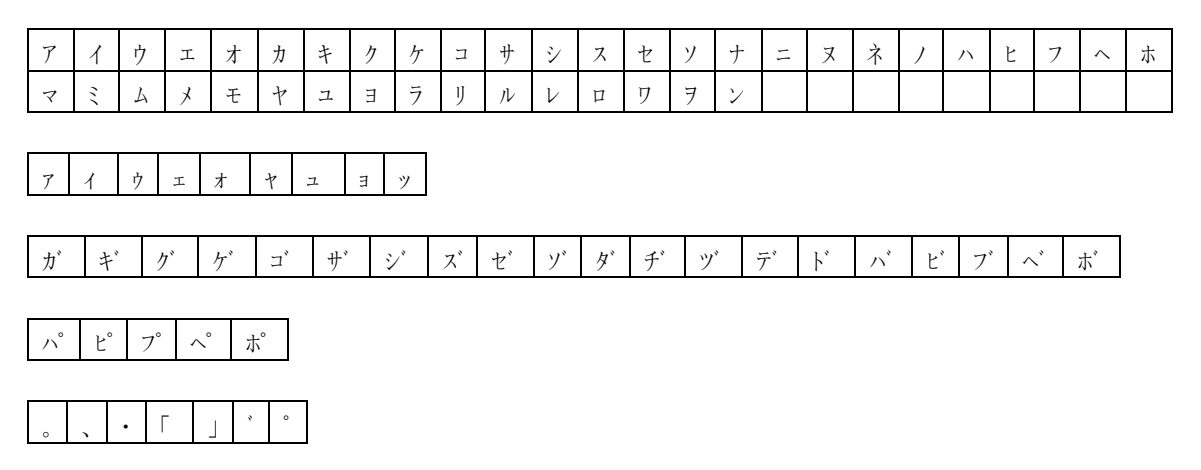

#### 4.4.5 conf/mail/smtpAuth.properties

メール送信時のSMTP認証を設定します。SMTP認証を有効にする場合はこの設定ファイルを編集してください。 SMTP認証に使用するメールアカウントは固定です。

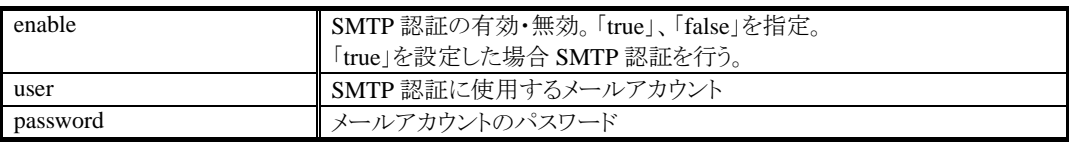

# **5** サポート

弊社では、Web にて弊社製品に対するサポートおよび技術情報の公開を行っております。当製品に関して不明 な点などがございましたら、下記URLにてホームページにアクセスしていただき、情報検索または弊社サポート窓 口までご相談下さい。

intra-mart Developer Support Site

<http://www.intra-mart.jp/support/intramart.cgi>

# **6** 索引

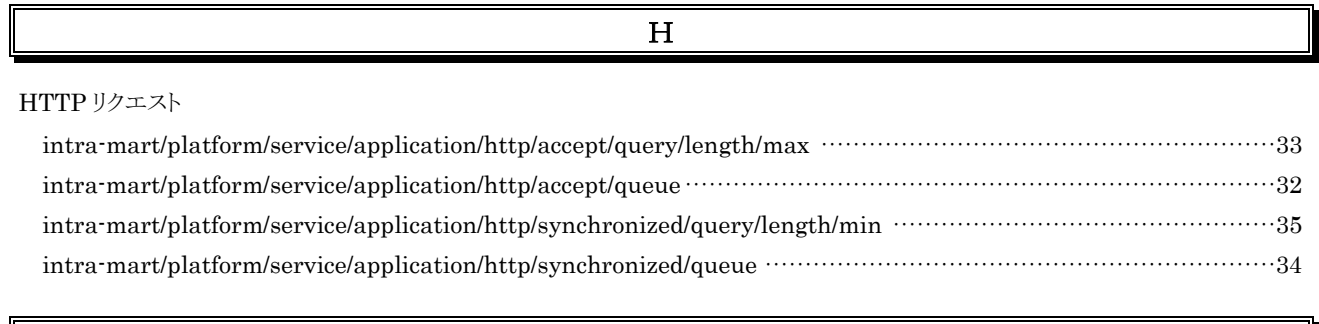

J

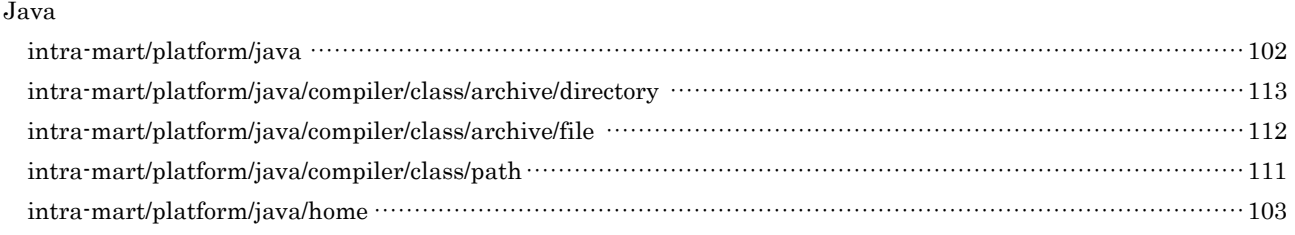

P

Permanent-Data Service

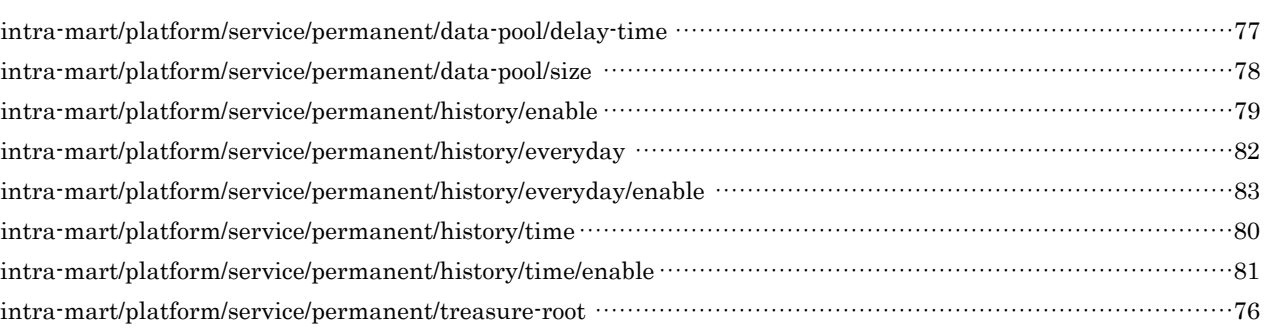

R Resource Service intra-mart/platform/service/resource/jssp/source-path/general/directory·······················································96 intra-mart/platform/service/resource/jssp/source-path/international/directory ···············································98 intra-mart/platform/service/resource/jssp/source-path/international/local ·····················································97

#### S

Schedule Service  $% \begin{minipage}{0.99\textwidth} \includegraphics{2.99\textwidth} \includegraphics{2.99\textwidth}$ intra-mart/platform/service/scheduler/component/configuration-handler/class-name······································89 intra-mart/platform/service/scheduler/component/configuration-handler/parameter/local/enable ······················90 intra-mart/platform/service/scheduler/component/configuration-handler/parameter/retry/count ······················91

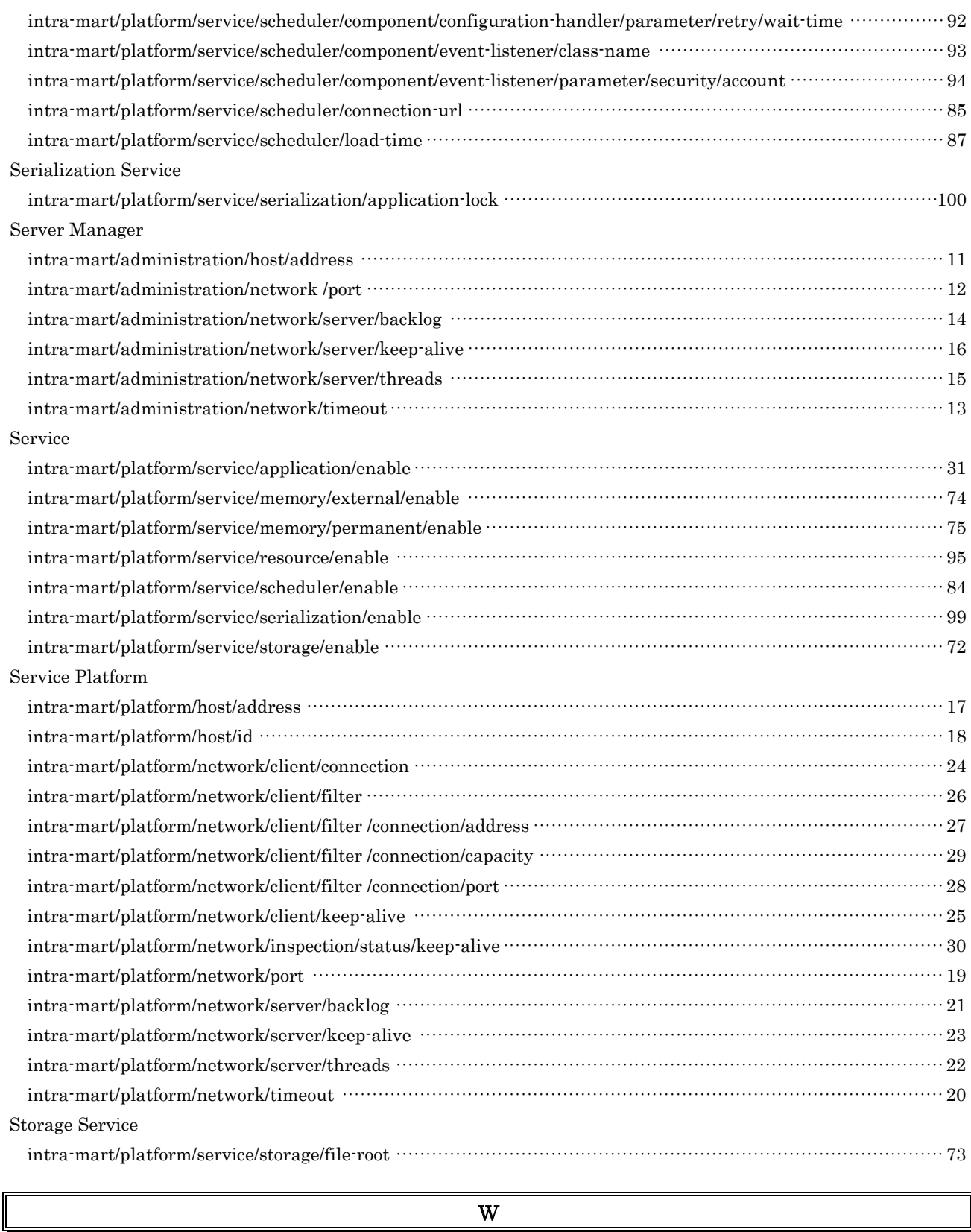

Web サービス

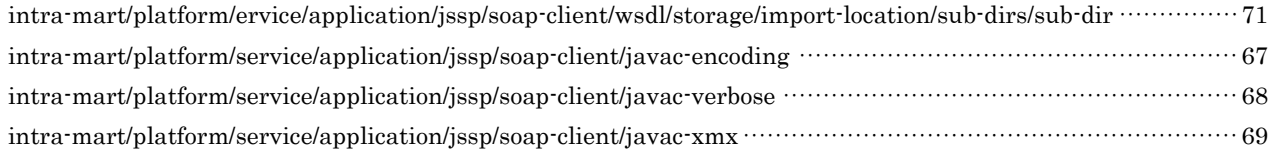

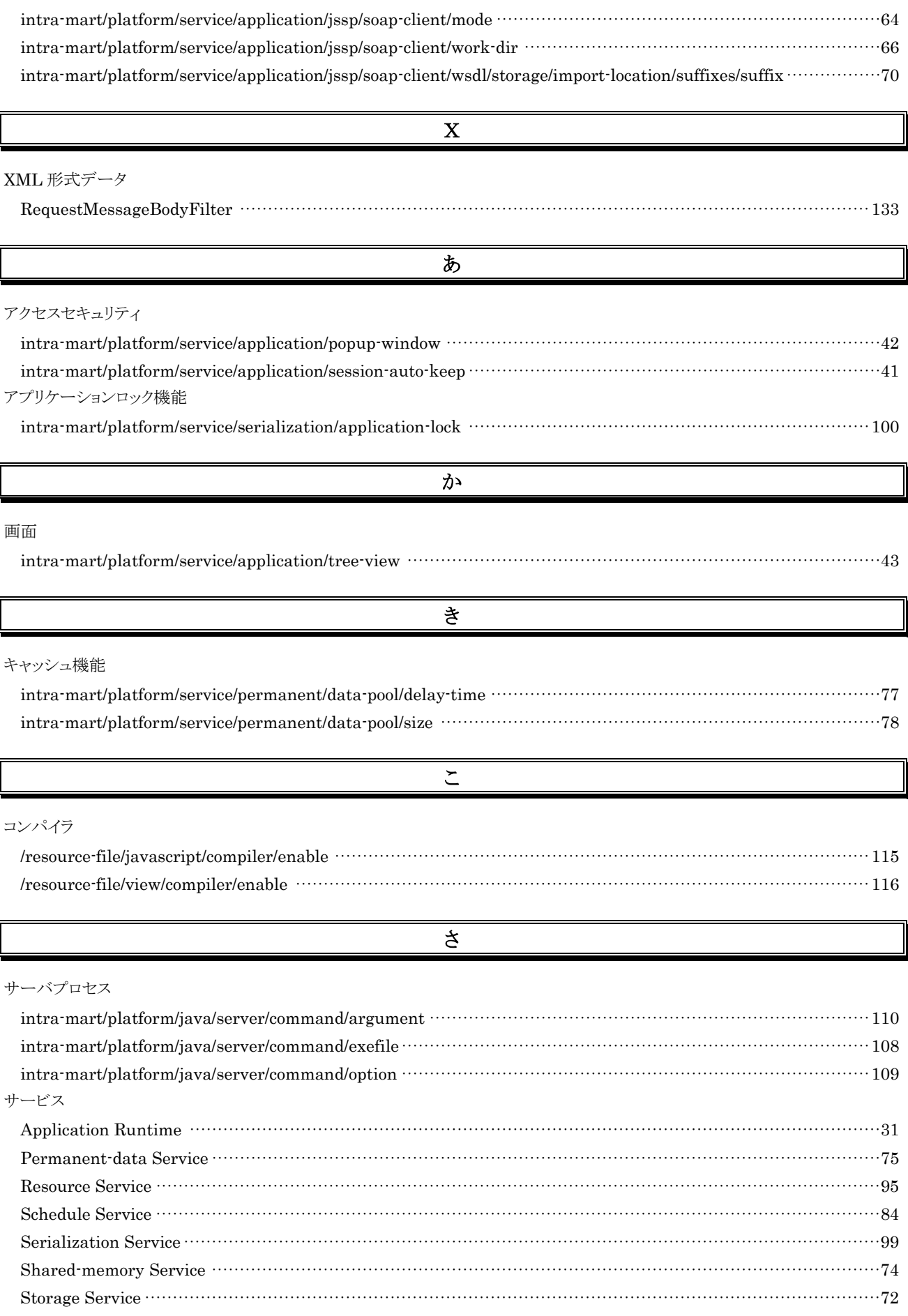

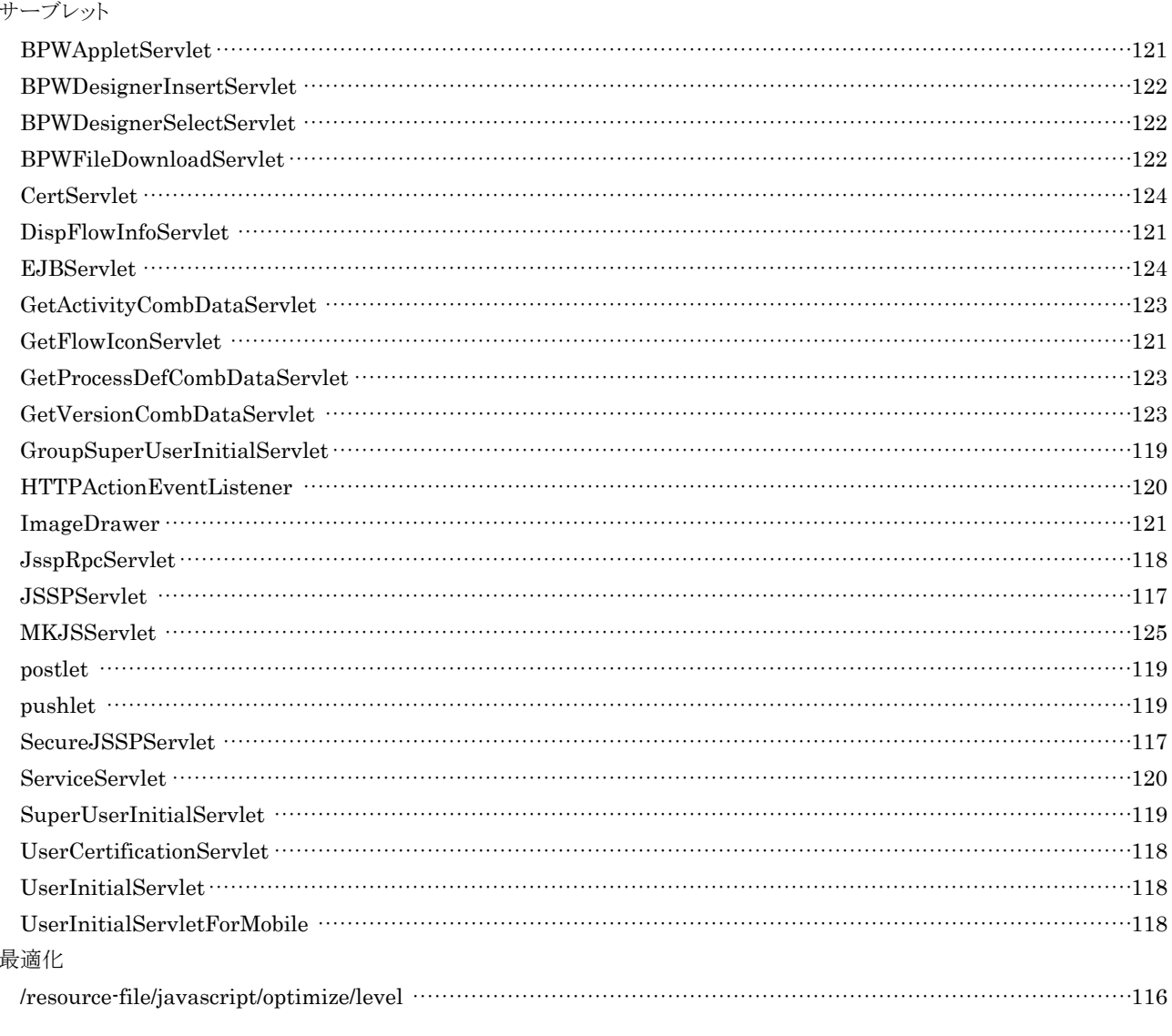

# す

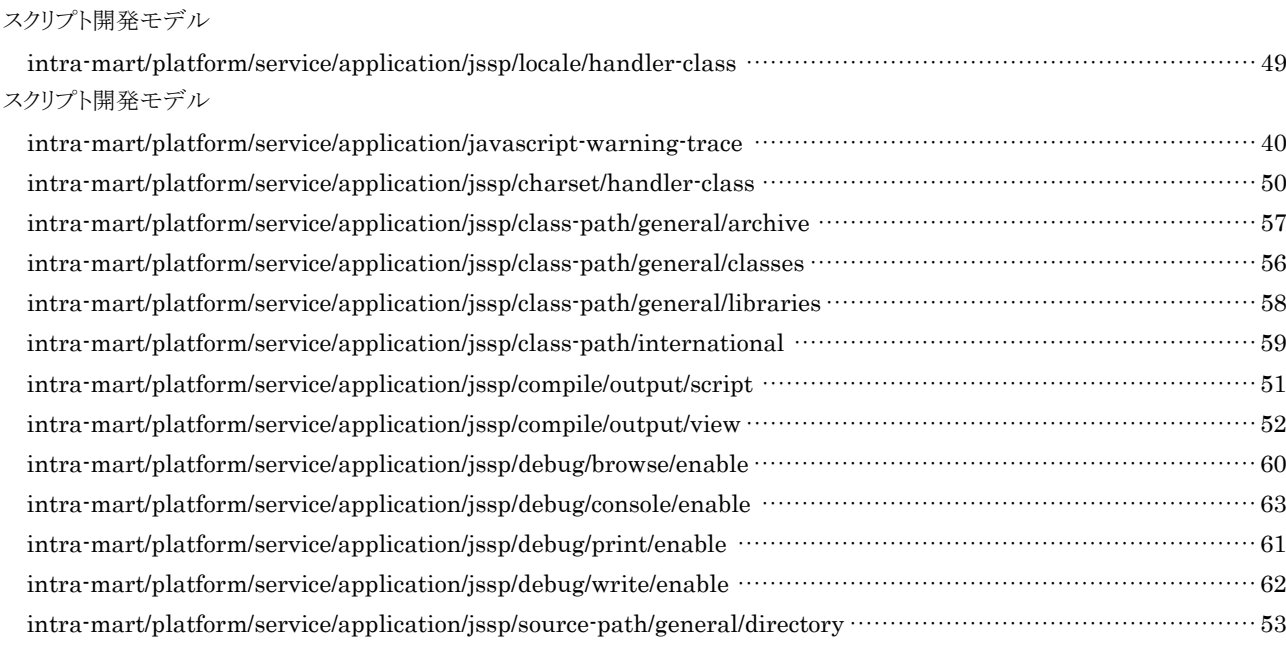

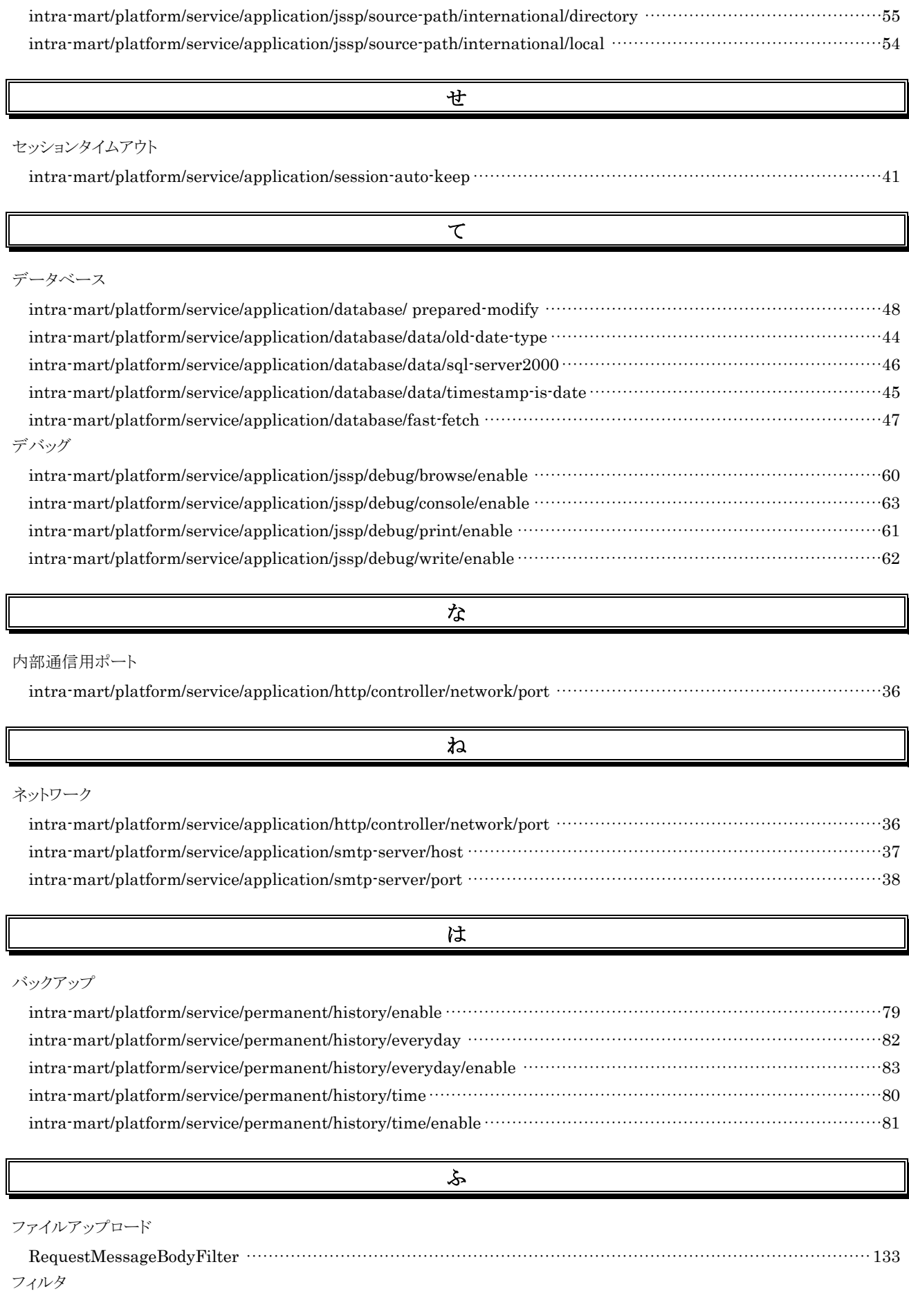

 $\mathbb{I}$ 

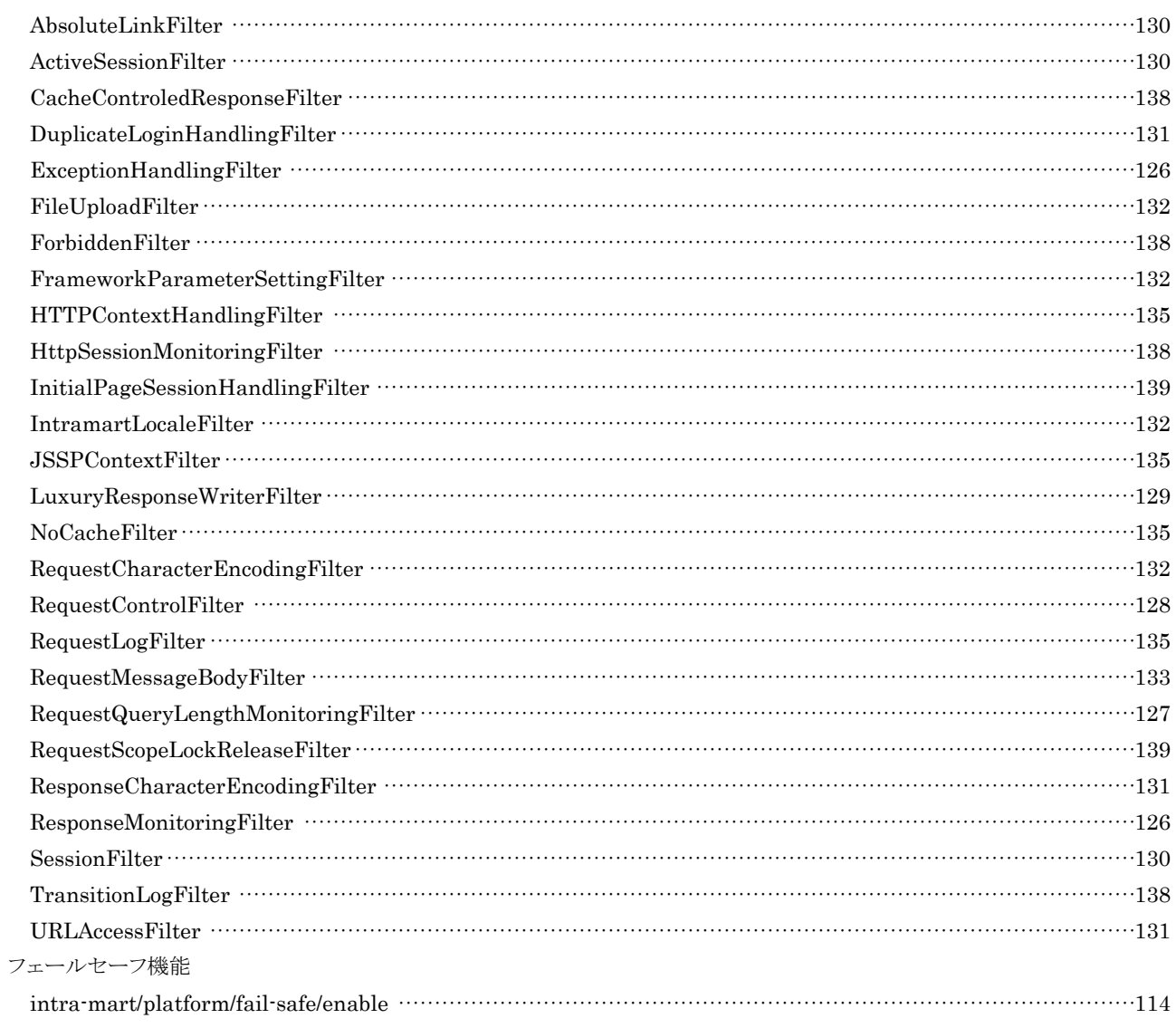

# $\overline{\mathcal{B}}$

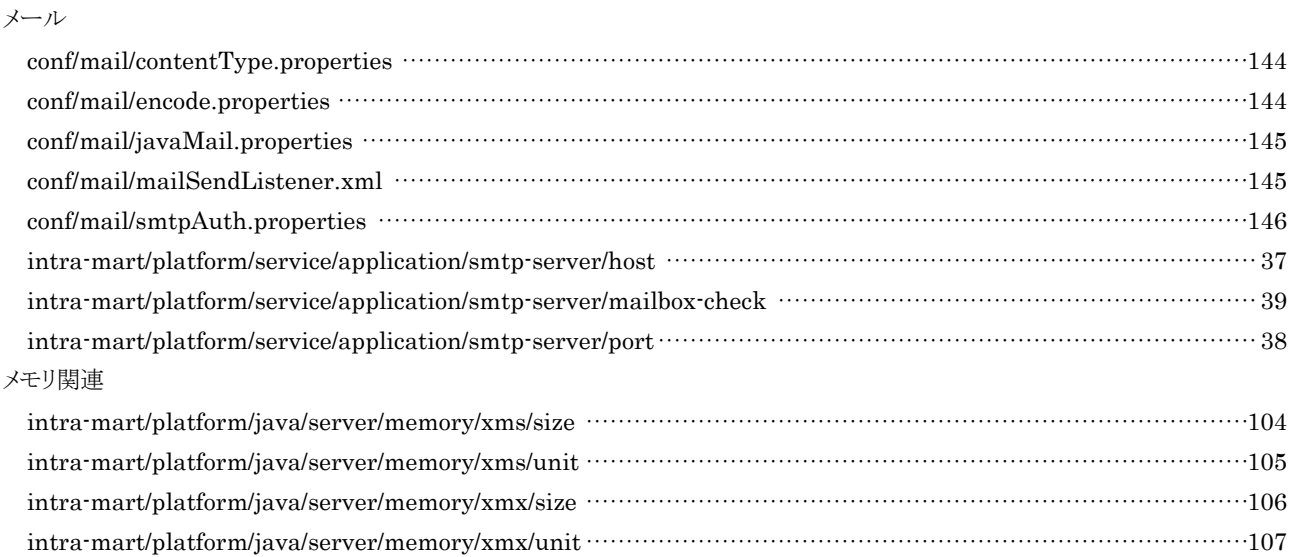

も

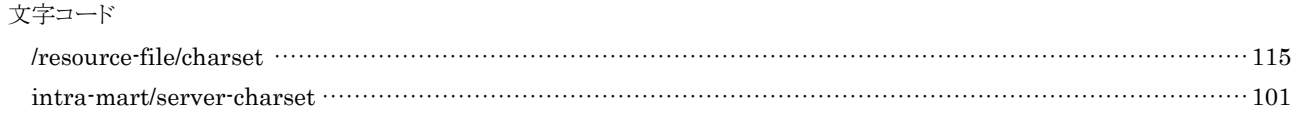

# intra-mart WebPlatform/AppFramework Ver.7.0 Service Platform 設定ガイド

2014/05/30 第 10 版

Copyright 2000-2014 株式会社 NTT データ イントラマート All rights Reserved. TEL: 03-5549-2821 FAX: 03-5549-2816 E-MAIL: info@intra-mart.jp URL: http://www.intra-mart.jp/